# *Tekelec EAGLE® 5 Integrated Signaling System*

## **Feature Manual - INP/AINPQ**

**910-5339-001 Revision D February 2009**

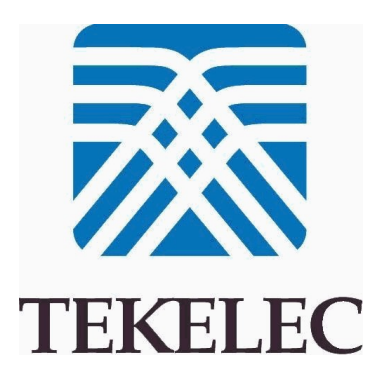

#### **Copyright 2009 Tekelec All Rights Reserved. Printed in U.S.A.**

#### *Notice*

Information in this documentation is subject to change without notice. Unauthorized use, copying, or translation of this documentation can result in civil or criminal penalties.

Any export of Tekelec products is subject to the export controls of the United States and the other countries where Tekelec has operations.

No part of this documentation may be reproduced, translated, or transmitted in any form or by any means, electronic or mechanical, including photocopying or recording, for any purpose without the express written permission of an authorized representative of Tekelec.

Other product names used herein are for identification purposes only, and may be trademarks of their respective companies.

RoHS 5/6 - As of July 1, 2006, all products that comprise new installations shipped to European Union member countries will comply with the EU Directive 2002/95/EC "RoHS" (Restriction of Hazardous Substances). The exemption for lead-based solder described in the Annex will be exercised. RoHS 5/6 compliant components will have unique part numbers as reflected in the associated hardware and installation manuals.

WEEE - All products shipped to European Union member countries comply with the EU Directive 2002/96/EC, Waste Electronic and Electrical Equipment. All components that are WEEE compliant will be appropriately marked. For more information regarding Tekelec's WEEE program, contact your sales representative.

#### *Trademarks*

The Tekelec logo, EAGLE, G-Flex, G-Port, IP7, IP7 Edge, and IP7 Secure Gateway are registered trademarks of Tekelec. TekServer, A-Port, EAGLE 5 ISS, and V-FLEX are trademarks of Tekelec. All other trademarks are the property of their respective owners.

#### *Patents*

This product is covered by one or more of the following U.S. and foreign patents:

#### U.S. Patent Numbers:

5,732,213; 5,953,404; 6,115,746; 6,167,129; 6,324,183; 6,327,350; 6,456,845; 6,606,379; 6,639,981; 6,647,113; 6,662,017; 6,735,441; 6,745,041; 6,765,990; 6,795,546; 6,819,932; 6,836,477; 6,839,423; 6,885,872; 6,901,262; 6,914,973; 6,940,866; 6,944,184; 6,954,526;6,954,794; 6,959,076; 6,965,592; 6,967,956; 6,968,048; 6,970,542; 6,987,781; 6,987,849; 6,990,089; 6,990,347; 6,993,038; 7,002,988; 7,020,707; 7,031,340; 7,035,239; 7,035,387; 7,043,000; 7,043,001; 7,043,002; 7,046,667; 7,050,456; 7,050,562; 7,054,422; 7,068,773; 7,072,678; 7,075,331; 7,079,524; 7,088,728; 7,092,505; 7,108,468; 7,110,780; 7,113,581; 7,113,781; 7,117,411; 7,123,710; 7,127,057; 7,133,420; 7,136,477; 7,139,388; 7,145,875; 7,146,181; 7,155,206; 7,155,243; 7,155,505; 7,155,512; 7,181,194; 7,190,702; 7,190,772; 7,190,959; 7,197,036; 7,206,394; 7,215,748; 7,219,264; 7,222,192; 7,227,927; 7,231,024; 7,242,695; 7,254,391; 7,260,086; 7,260,207; 7,283,969; 7,286,516; 7,286,647; 7,286,839; 7,295,579; 7,299,050; 7,301,910; 7,304,957; 7,318,091; 7,319,857; 7,327,670

#### Foreign Patent Numbers:

EP1062792; EP1308054; EP1247378; EP1303994; EP1252788; EP1161819; EP1177660; EP1169829; EP1135905; EP1364520; EP1192758; EP1240772; EP1173969; CA2352246

#### *Ordering Information*

Your Tekelec Sales Representative can provide you with information about how to order additional discs.

## **Table of Contents**

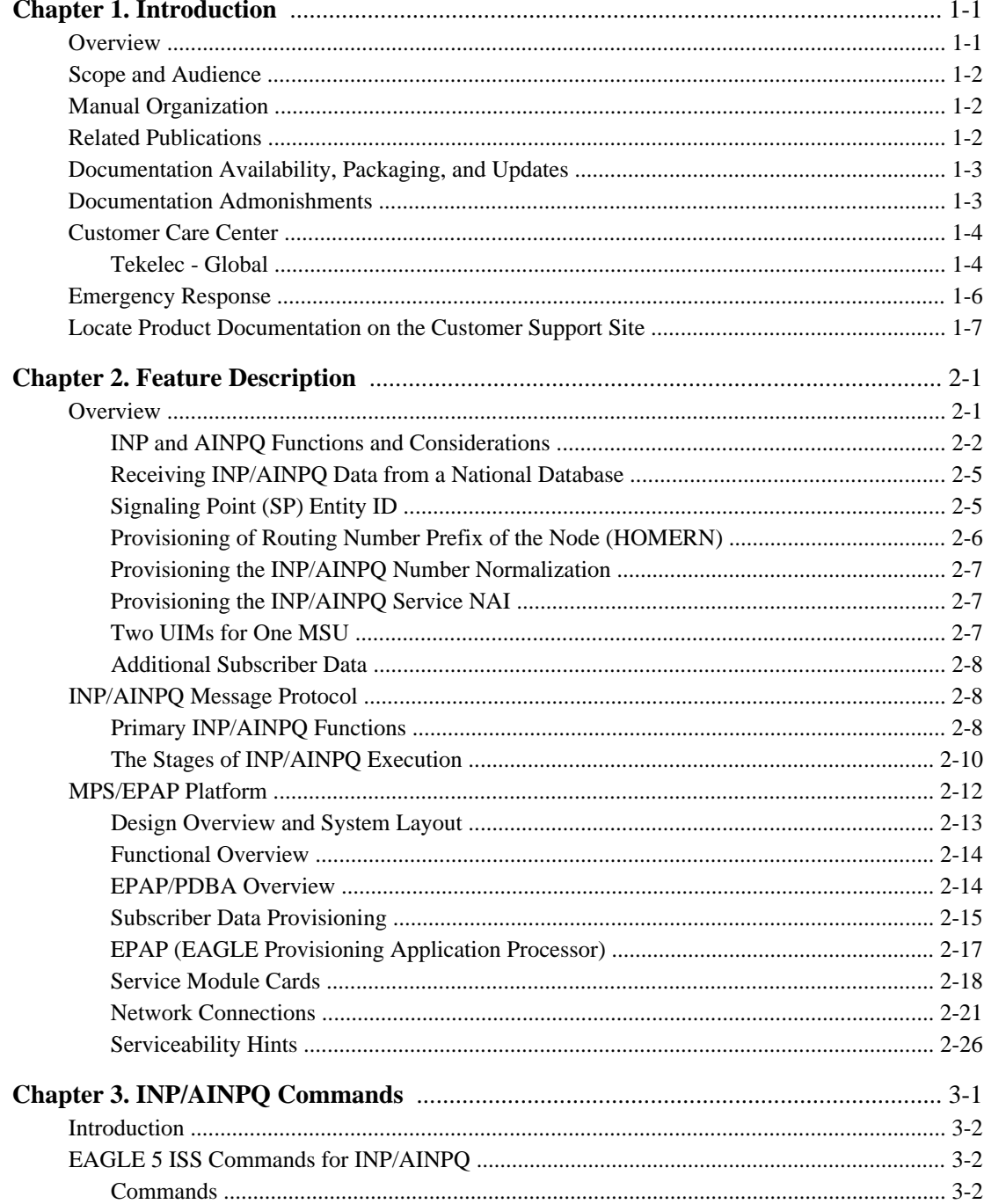

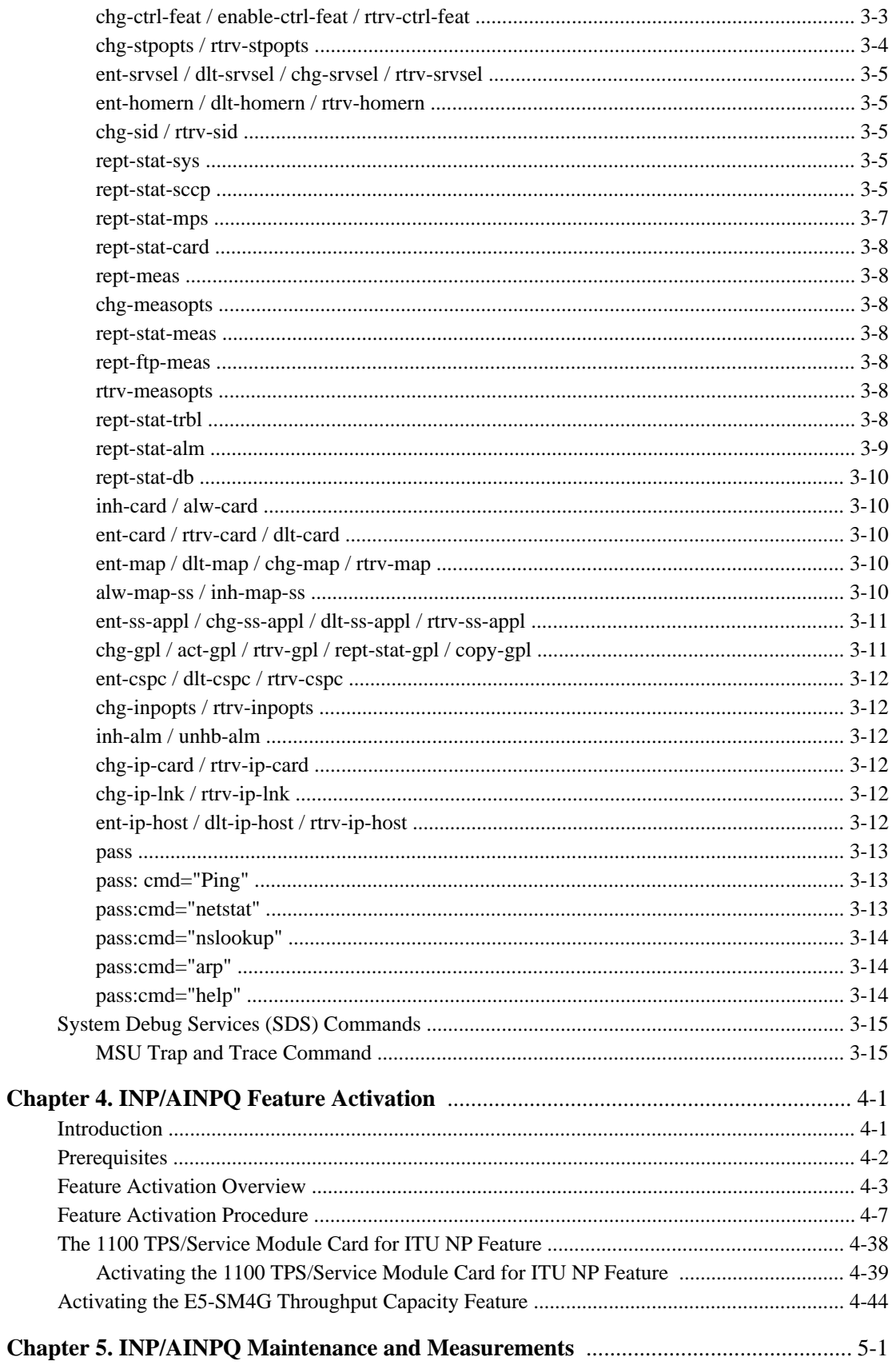

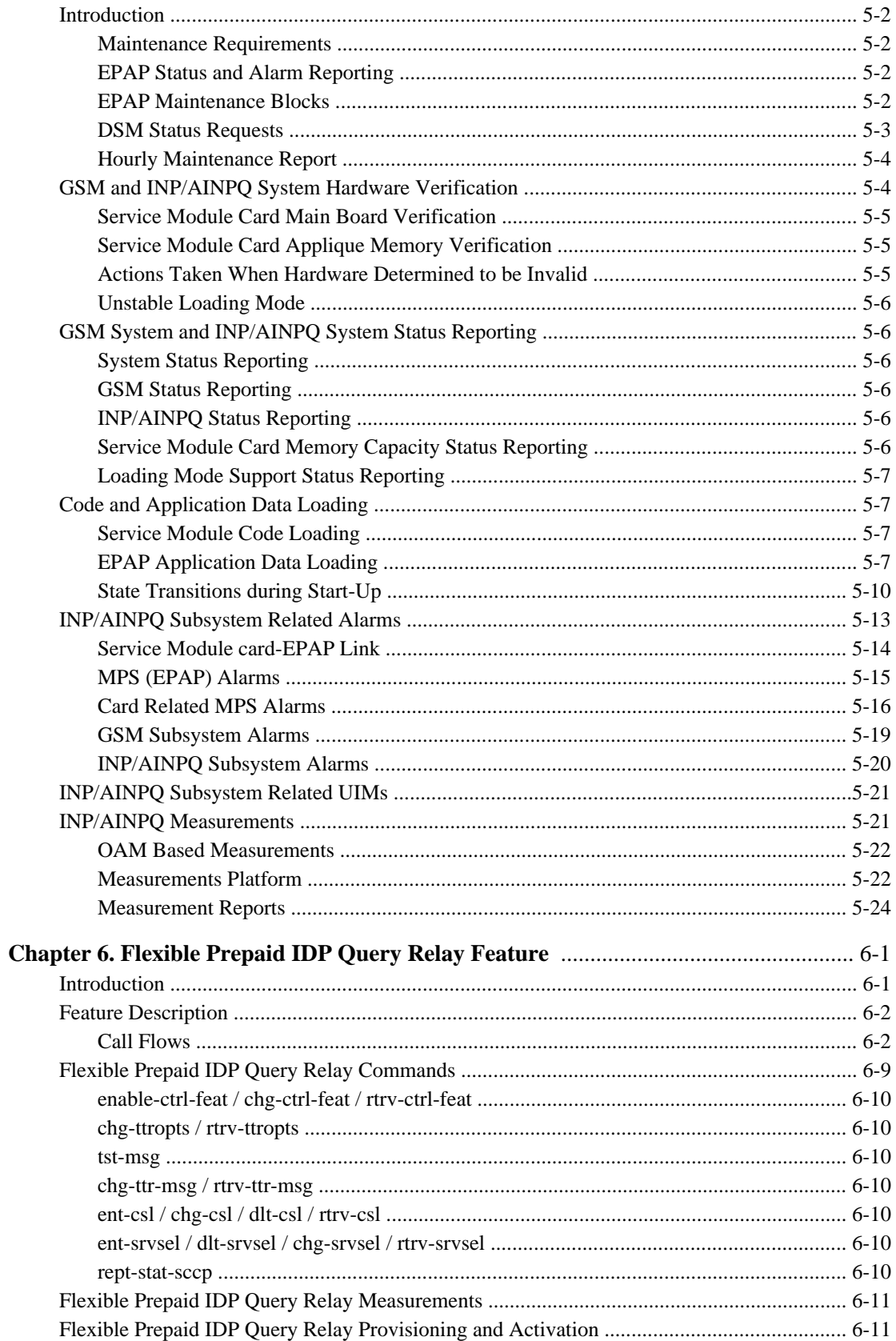

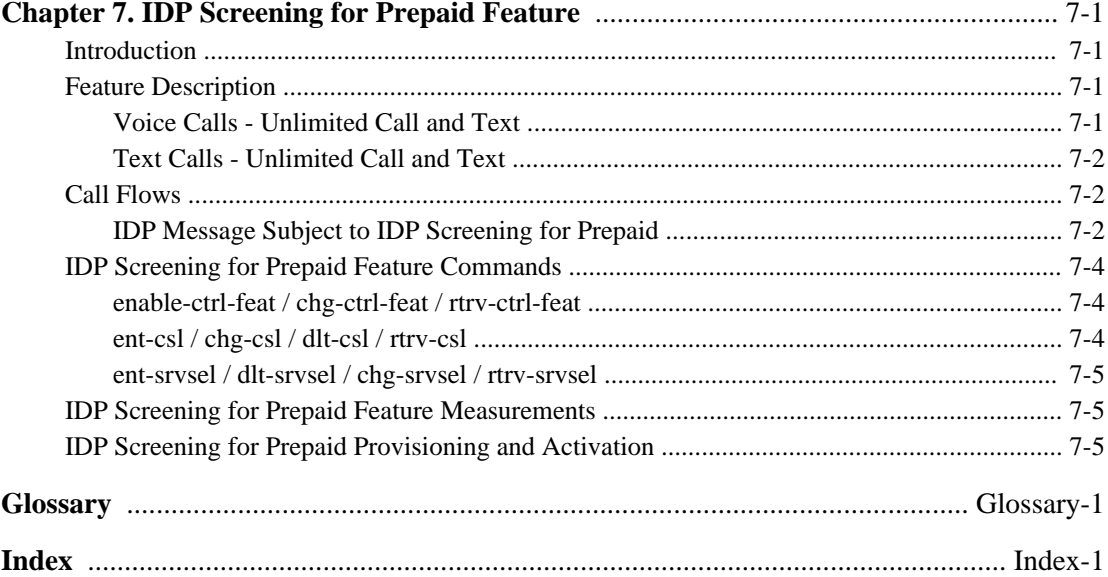

# **List of Figures**

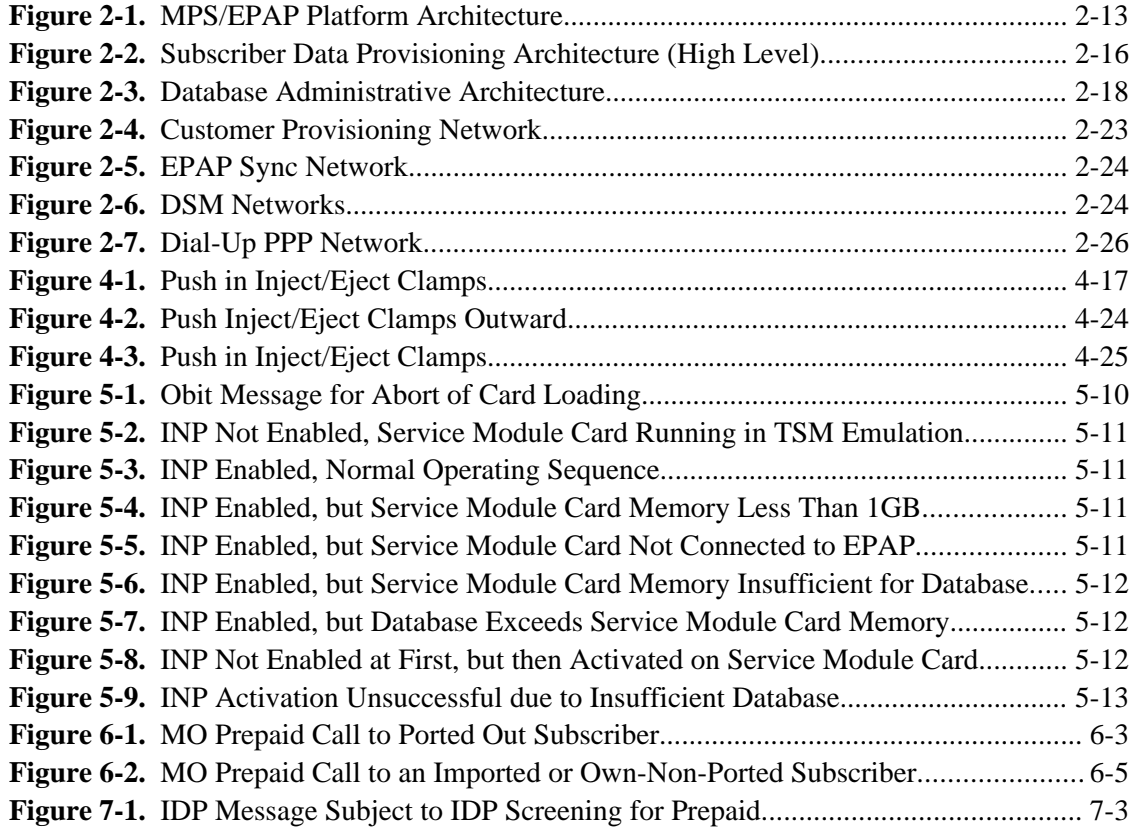

## **List of Tables**

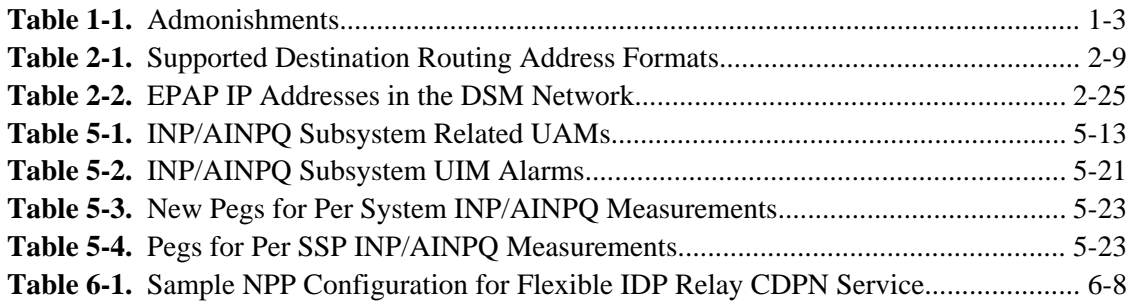

**1**

## **Introduction**

<span id="page-10-0"></span>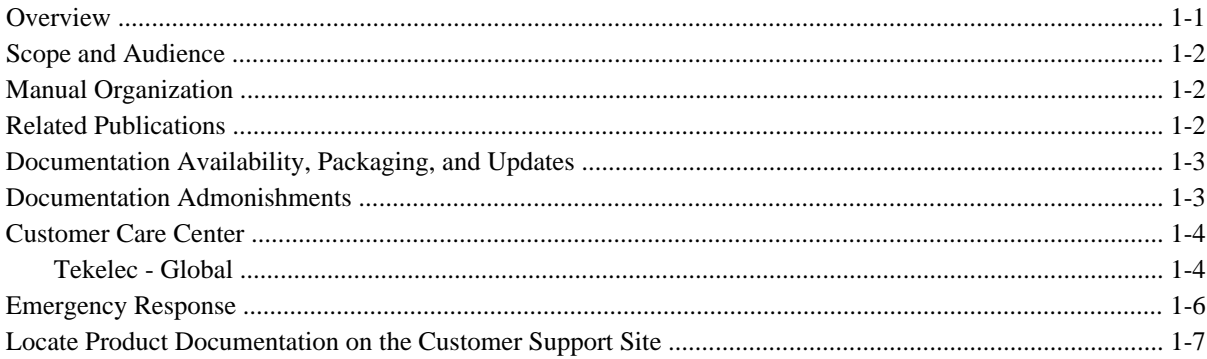

### **Overview**

This manual presents an overview of the following features that allow wireline and wireless operators to support service provider portability in telephone networks in locations worldwide except North America. The following features allow subscribers in ITU networks to change to a new service provider while retaining their original phone number.

- INP (INAP-based Number Portability)
- AINPQ (ANSI-41 Query)

These features have many functions in common. The message relay function is the same for both features. Both features support ported variable-length numbers up to 15 digits, without requiring the padding of numbers in the provisioning interfaces. The two features differ in how queries to the Number Portability Database (NPDB) are made:

- The INP feature supports INAP (Intelligent Network Application Protocol) TCAP (Transaction Capabilities Application Part) queries.
- The AINPQ feature supports ANSI-41 (American National Standards Institute) TCAP queries.

To indicate which functions are common to both features and which are unique to a given feature, the following terminology is used in this manual:

- <span id="page-11-0"></span>• INP/AINPQ indicates functions that apply to either or both of the INP and AINPQ features
- INP, used by itself, indicates function that applies only to the INP feature
- AINPQ, used by itself, indicates function that applies only to the AINPQ feature

The INP and AINPQ features can be enabled independent of each other or both can be enabled on one EAGLE 5 ISS node. However, both features are mutually exclusive with the North American LNP (L ocal Number Portability) on an EAGLE 5 ISS node. The g lobal title translations (G TT) feature is required for operation of either the INP or AINPQ feature (or both). Both the INP and AINPQ features use feature access keys for enablement.

### **Scope and Audience**

This manual is intended for anyone responsible for installing, maintaining, and using the INP and/or AINPQ feature in the EAGLE 5 ISS. Users of this manual and the others in the EAGLE 5 ISS family of documents must have a working knowledge of telecommunications and network installations.

### **Manual Organization**

This document is organized into the following chapters:

- Chapter 1, "Introduction," contains general information about the INP and AINPQ documentation, organization of this manual, and how to get technical assistance.
- Chapter 2, "Feature Description," outlines the concepts and highlights of the INP and AINPQ features. It describes the functions of INP and AINPQ, the services provided by the EPAP and PDBA programs operating in the MPS hardware, the INP and AINPQ user interfaces, and the INP and AINPQ message protocols.
- Chapter 3, "INP/AINPQ Commands," describes the new or updated EAGLE 5 ISS commands that support the INP and AINPQ features. It provides some sample reports and explanations of appropriate command usage.
- Chapter 4, "INP/AINPQ Feature Activation," describes the commands and procedures necessary to configure the INP and/or AINPQ features for the INP/AINPQ subsystem and EAGLE 5 ISS.
- Chapter 5, "Maintenance and Measurements," explains these functions: EPAP status and alarm reporting, DSM status reporting to the EPAP, system hardware verification, system status reporting, commands, code and application data loading, feature related alarms, and measurements.
- Chapter 6, "Prepaid IDP Query Relay Feature," describes functionality and behavior of the Flexible Prepaid IDP Query Relay feature.

### **Related Publications**

For information about additional publications that are related to this document, refer to the *Related Publications* document. The *Related Publications* document is published as a part of the *Release Documentation* and is also published as a separate document on the Tekelec Customer Support Site.

### <span id="page-12-0"></span>**Documentation Availability, Packaging, and Updates**

Tekelec provides documentation with each system and in accordance with contractual agreements. For General Availability (GA) releases, Tekelec publishes a complete EAGLE 5 ISS documentation set. For Limited Availability (LA) releases, Tekelec may publish a documentation subset tailored to specific feature content or hardware requirements. Documentation Bulletins announce a new or updated release.

The Tekelec EAGLE 5 ISS documentation set is released on an optical disc. This format allows for easy searches through all parts of the documentation set.

The electronic file of each manual is also available from the Tekelec Customer Support site [\( support.tekelec.com \)](https://secure.tekelec.com/OA_HTML/ibuhpage.jsp../). This site allows for 24-hour access to the most up-to-date documentation, including the latest versions of Feature Notices.

Printed documentation is available for GA releases on request only and with a lead time of six weeks. The printed documentation set includes pocket guides for commands and alarms. Pocket guides may also be ordered separately. Exceptions to printed documentation are:

- Hardware or Installation manuals are printed without the linked attachments found in the electronic version of the manuals.
- The Release Notice is available only on the Customer Support site.

#### **NOTE: Customers may print a reasonable number of each manual for their own use.**

Documentation is updated when significant changes are made that affect system operation. Updates resulting from Severity 1 and 2 PRs are made to existing manuals. Other changes are included in the documentation for the next scheduled release. Updates are made by re-issuing an electronic file to the customer support site. Customers with printed documentation should contact their Sales Representative for an addendum. Occasionally, changes are communicated first with a Documentation Bulletin to provide customers with an advanced notice of the issue until officially released in the documentation. Documentation Bulletins are posted on the Customer Support site and can be viewed per product and release.

### **Documentation Admonishments**

Admonishments are icons and text throughout this manual that alert the reader to assure personal safety, to minimize possible service interruptions, and to warn of the potential for equipment damage.

| <b>DANGER:</b><br>(This icon and text indicate the possibility of <i>personal injury</i> .)       |
|---------------------------------------------------------------------------------------------------|
| <b>WARNING:</b><br>(This icon and text indicate the possibility of <i>equipment damage</i> .)     |
| <b>CAUTION:</b><br>(This icon and text indicate the possibility of <i>service interruption</i> .) |

**Table 1-1. Admonishments**

### <span id="page-13-0"></span>**Customer Care Center**

The Tekelec Customer Care Center is your initial point of contact for all product support needs. A representative takes your call or email, creates a Customer Service Request (CSR) and directs your requests to the Tekelec Technical Assistance Center (TAC). Each CSR includes an individual tracking number. Together with TAC Engineers, the representative will help you resolve your request.

The Customer Care Center is available 24 hours a day, 7 days a week, 365 days a year, and is linked to TAC Engineers around the globe.

Tekelec TAC Engineers are available to provide solutions to your technical questions and issues 7 days a week, 24 hours a day. After a CSR is issued, the TAC Engineer determines the classification of the trouble. If a critical problem exists, emergency procedures are initiated. If the problem is not critical, normal support procedures apply. A primary Technical Engineer is assigned to work on the CSR and provide a solution to the problem. The CSR is closed when the problem is resolved.

Tekelec Technical Assistance Centers are located around the globe in the following locations:

### **Tekelec - Global**

Email (All Regions): support@tekelec.com

### • **USA and Canada**

Phone:

1-888-FOR-TKLC or 1-888-367-8552 (toll-free, within continental USA and Canada)

1-919-460-2150 (outside continental USA and Canada)

TAC Regional Support Office Hours:

8:00 a.m. through 5:00 p.m. (GMT minus 5 hours), Monday through Friday, excluding holidays

### • **Central and Latin America (CALA)**

Phone:

USA access code +1-800-658-5454, then 1-888-FOR-TKLC or 1-888-367-8552 (toll-free)

TAC Regional Support Office Hours (except Brazil):

10:00 a.m. through 7:00 p.m. (GMT minus 6 hours), Monday through Friday, excluding holidays

— **Argentina**

Phone:

0-800-555-5246 (toll-free)

— **Brazil**

Phone:

0-800-891-4341 (toll-free)

TAC Regional Support Office Hours:

8:30 a.m. through 6:30 p.m. (GMT minus 3 hours), Monday through Friday, excluding holidays

— **Chile**

Phone:

1230-020-555-5468

### — **Columbia**

Phone:

01-800-912-0537

### — **Dominican Republic**

Phone:

1-888-367-8552

### — **Mexico**

Phone:

001-888-367-8552

#### — **Peru**

Phone:

0800-53-087

### — **Puerto Rico**

Phone:

1-888-367-8552 (1-888-FOR-TKLC)

### — **Venezuela**

Phone:

0800-176-6497

### • **Europe, Middle East, and Africa**

— **Signaling**

Phone:

+44 1784 467 804 (within UK)

TAC Regional Support Office Hours:

8:00 a.m. through 7:00 p.m. (GMT), Monday through Friday, excluding holidays

### — **Software Solutions**

Phone:

+33 3 89 33 54 00

<span id="page-15-0"></span>TAC Regional Support Office Hours:

8:00 a.m. through 7:00 p.m. (GMT), Monday through Friday, excluding holidays

• **Asia**

#### — **India**

Phone:

+91 124 436 8552 or +91 124 436 8553

TAC Regional Support Office Hours:

10:00 a.m. through 7:00 p.m. (GMT plus 5 1/2 hours), Monday through Saturday, excluding holidays

#### — **Singapore**

Phone:

+65 6796 2288

TAC Regional Support Office Hours:

9:00 a.m. through 6:00 p.m. (GMT plus 8 hours), Monday through Friday, excluding holidays

### **Emergency Response**

In the event of a critical service situation, emergency response is offered by the Tekelec Customer Care Center 24 hours a day, 7 days a week. The emergency response provides immediate coverage, automatic escalation, and other features to ensure that the critical situation is resolved as rapidly as possible.

A critical situation is defined as a problem with an EAGLE 5 ISS that severely affects service, traffic, or maintenance capabilities, and requires immediate corrective action. Critical problems affect service and/or system operation resulting in:

- A total system failure that results in loss of all transaction processing capability
- Significant reduction in system capacity or traffic handling capability
- Loss of the system's ability to perform automatic system reconfiguration
- Inability to restart a processor or the system
- Corruption of system databases that requires service affecting corrective actions
- Loss of access for maintenance or recovery operations
- Loss of the system ability to provide any required critical or major trouble notification

Any other problem severely affecting service, capacity/traffic, billing, and maintenance capabilities may be defined as critical by prior discussion and agreement with the Tekelec Customer Care Center.

### <span id="page-16-0"></span>**Locate Product Documentation on the Customer Support Site**

Access to Tekelec's Customer Support site is restricted to current Tekelec customers only. This section describes how to log into the Tekelec Customer Support site and locate a document. Viewing the document requires Adobe Acrobat Reader, which can be downloaded at www.adobe.com.

1. Log into the Tekelec **new** Customer Support site at [support.tekelec.com](https://secure.tekelec.com/OA_HTML/ibuhpage.jsp) .

**NOTE: If you have not registered for this new site, click the Register Here link. Have your customer number available. The response time for registration requests is 24 to 48 hours.**

- 2. Click the **Product Support** tab.
- 3. Use the Search field to locate a document by its part number, release number, document name, or document type. The Search field accepts both full and partial entries.
- 4. Click a subject folder to browse through a list of related files.
- 5. To download a file to your location, right-click the file name and select **Save Target As**.

## **Feature Description**

<span id="page-18-0"></span>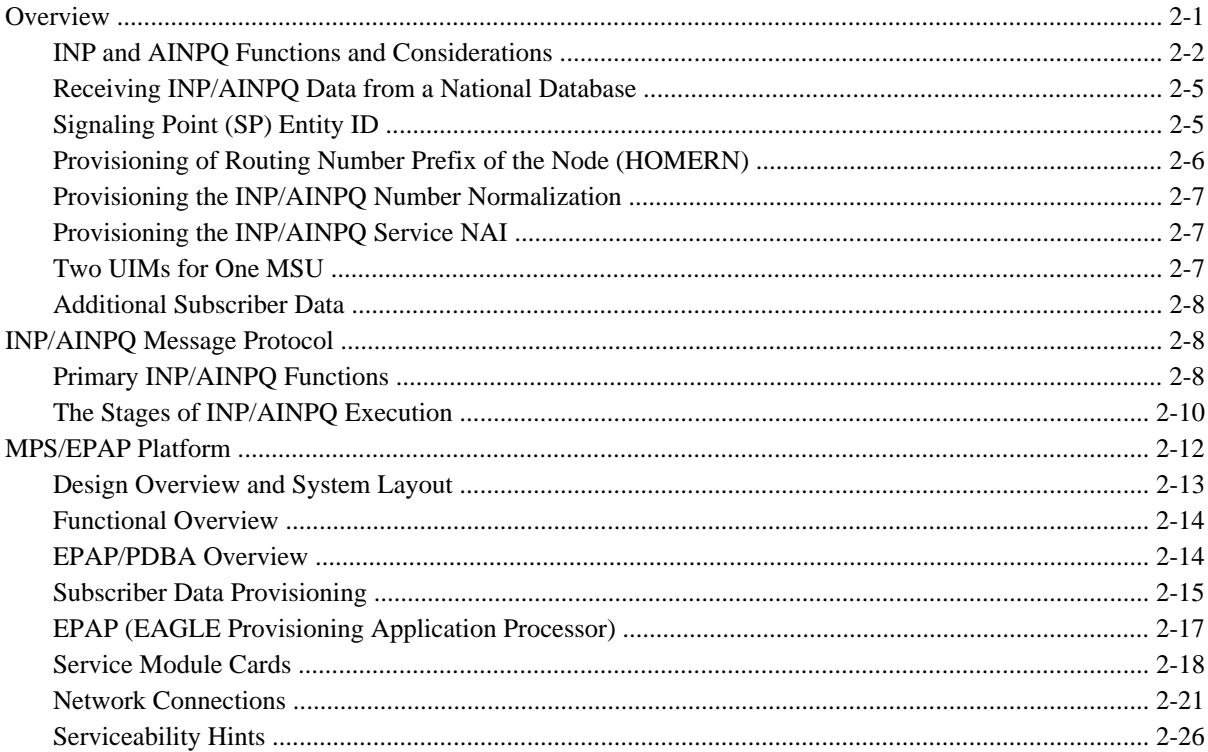

### **Overview**

Throughout the world, wireline and wireless operators are receiving directives from their national regulators to support service provider number portability in their networks. The INAP-based Number Portability (INP) and ANSI-41 Query (AINPQ) features provide subscribers the ability to switch their telephone service to a new service provider while retaining their original telephone number.

While the advent of number portability is good news for consumers, it presents many challenges for network operators. The INP and AINPQ features minimize those challenges for network operators, while enabling them to efficiently meet their regulatory obligations.

<span id="page-19-0"></span>**NOTE: Both INP and AINPQ are mutually exclusive with their North American equivalent, LNP, on an EAGLE 5 ISS node. That is, if LNP is enabled on an EAGLE 5 ISS node, neither INP nor AINPQ can be enabled on that node, and if either INP or AINPQ or both are enabled on an EAGLE 5 ISS node, LNP cannot be enabled on that node.**

Tekelec uses an NPDB (number portability database) to provide fully functional support (both message relay and queries) for number portability in an ITU network. Both the INP and AINPQ features use the same NPDB. INP and AINPQ differ in the TCAP query type used.

The following functions are available for both the INP and AINPQ features:

- Support for ported number lengths up to 15 digits.
	- In addition, true variable-length numbers are supported without requiring padding of numbers in the provisioning and other input/output interfaces.
	- Number lengths vary between countries and may even vary within a country. As a result, the NPDB structure supports numbers of varying length in a flexible way without requiring software modifications. A maximum number length of 15 digits for ported numbers is supported.
- The INP and AINPQ features can be provisioned to remove automatically a special prefix (that is, an access code such as '0' or '1'). This capability allows INP/AINPQ to accommodate SSPs that do or do not include the prefix in their queries to the NPDB. Also, INP/AINPQ can be provisioned to accept queries with or without special prefixes on the DN. In this situation, INP/AINPO can strip off the prefix, perform a database query using the international version of the DN, and return a response to the switch. These capabilities, referred to as number normalization, are options the customer can provision.

INP/AINPQ number normalization also allows the operator to specify NAI values via configuration parameters. The configuration parameters are set to specify rules that map incoming NAI values to service NAI values for the purpose of number conditioning.

- The INP and AINPQ features can be provisioned to remove automatically the National Escape Code (NEC) that may be up to five hexadecimal digits.
- The INP and AINPQ features can be deployed either in the same node that also performs the STP function or as a stand-alone node without STP function. The INP/AINPQ executes on the same MPS platform as other Tekelec features, such as G-Flex and G-Port.

### **INP and AINPQ Functions and Considerations**

### *INP and AINPQ Functions*

INP and AINPQ functions minimize challenges for network operators while they plan to implement number portability for their subscribers.

INP and AINPQ can operate on the same node as Tekelec features G-Port, A-Port, and G-Flex. INP and AINPQ functions are:

• Because the number lengths can vary between countries (sometimes even within a country), INP and AINPQ support numbers of varying lengths in a flexible way, without requiring software modifications. The maximum number length of 15 digits for ported numbers is supported.

- INP performs number portability translations based on the received Called Party Number ( CDPN) in the INAP portion of the message. For call-related messages, the database query is performed by using the digits from the Called Party Number parameter and converting them to an international number, if the number is not already in international format.
- AINPQ performs number portability translations based on the received dialed digits (DGTSDIAL).
- The INP and AINPQ features can remove automatically the National Escape Code (NEC) that may be up to five hexadecimal digits.
- The INP and AINPQ features avoid problem situations with number normalization. In certain cases, problems could occur where operators do not use NAI values that match the EAGLE 5 ISS's current number conditioning process. For example, a switch might send an NAI of a subscriber and expect the number to be treated as a National number, leading to problems.

Number normalization also allows the user to specify how certain NAI (Nature of Address Indicator) values are to be treated. This value treatment is performed by setting up rules that map incoming NAI values to internal SNAI ( Service Nature of Address Indicator) values for the purpose of number conditioning.

Another potential difficulty in some networks, users dial a special prefix, such as a '0' or '1' (that is, an " access code"), before dialing the digits for the party they are trying to reach. Some SSPs strip off this prefix and do not include it in the query to the NPDB. However, other SSPs send the query using the entire dialed number, including the prefix.

Number normalization lets INP and AINPQ accept queries either with or without special prefixes on the DN. Upon receipt, INP or AINPQ strips off the prefix, if present, converts the DN to an international number, performs the database query, and returns a response to the switch. The Called Party Number (for the INP feature) or the dialed digits (for the AINPQ feature) in the response can include the special prefix or not, depending on how the operator configures the feature.

### *INP/AINPQ Considerations*

The following list contains considerations you should think over before installing and operating the INP and/or AINPQ feature:

- 1. The INP and the AINPQ features can co-exist on the same node if they share the same Subsystem Number (SSN).
- 2. INP and AINPQ responses are not routed by Global Title Translation.
- 3. The maximum length of the Application Context Name Object Identifier is 32 digits.
- 4. It is possible that PCs and/or PC + SSNs that are in the entity table of the database and are referenced by subscriber entries do not have the required data present on the EAGLE 5 ISS to route messages to them.

For example, the PC may not have a route, or the PC+SSN may not be in the MAP table for a final GTT. In these cases, a UIM is output only when a message is discarded due to the lack of data. These data problems can be reduced by careful provisioning of the route and MAP tables.

5. For INP Message Relay messages with E.164 numbers in the SCCP CDPA, it is assumed that no truncation occurred if and when the routing number was prepended and that SCCP CDPA has the full DN of the subscriber.

- 6. INP Message Relay to the EAGLE 5 ISS local subsystem is not supported.
- 7. Only the first 21 digits of the CDPA are decoded for INP Message Relay. For example, if the CDPA contains an RN prefixed to a DN, the RN is seven digits, and the DN is 15 digits, then the total is 22 digits, and the DN used for processing will be only 14 digits (21 total digits less 7 RN digits).
- 8. GTT currently handles decimal digits only. Thus, if an operator/country is using hexadecimal digits 'A' through 'F' in RNs and the operator is providing GTT to messages that have RN prefixes other than its own prefixes, the operator must enter the RN+DN number ranges as DN ranges in the INP/AINPQ database. The only problem with this is that the beginning and ending DNs can only be 15 digits, which may not be enough for an RN+DN.
- 9. If ported-in numbers use RN entity, replacing the CDPA GT with the entity address of a Signalling Point is not supported. There is at least one case where this is required: Subsequent GTT is desired, but the STP providing subsequent GTT does not have Number Portability capability.
- 10. If you choose to provision number normalization, INP/AINPQ always removes the specified prefix digits from the beginning of the DN before searching the database. Take care that the digit sequence of the specified prefix never matches the initial digit sequence of a valid DN. For example, if a valid DN without any special prefix is **5551234**, then **55** should not be provisioned as a special prefix. If it were, INP/AINPQ would remove the first two digits from the DN, resulting in an invalid DN: **51234**.

Other number normalization considerations include:

- INP and AINPQ features support up to forty special prefixes per node.
- Special prefixes may not exceed 15 digits. All configurations of the 15 digit prefix are valid; that is, any digit from '0' to 'F' in any sequence is valid for the prefix.
- An INP/AINPQ option (**cdpnpfx, chg-inpopts** command) lets an operator enter the prefix digits to be deleted from the Called Party Number or dialed digits before the database lookup.
- The operator can return either the complete Called Party Number or dialed digits in the response to the SSP including the special prefix, or the DN without the special prefix. Option **dltpfx** is provisionable on a per-prefix basis. Up to 40 prefix-response combinations are supported.
- The operator can specify mappings from NAI to SNAI (Service NAI). Up to five mappings (for five unique NAI values) are supported. The only valid SNAI values are subscriber ( **sub**), national ( **natl**), international ( **intl**), and none ( **none**, which is used to delete existing entries).
- INP/AINPQ searches for the specified prefix at the beginning of the DN:
	- If the beginning digits of the DN match the provisioned prefix, they are removed before conditioning the number to the international format.
- If NEC is provisioned, INP/AINPQ determines whether the NEC matches the beginning of the DN:
	- If the beginning digits of the DN match the NEC, they are removed before conditioning the number to the international format.
- <span id="page-22-0"></span>— If the beginning digits of the DN do not match the provisioned prefix, the unchanged number is conditioned to the international format, which is used for the database search.
- If the Called Party Number NAI value received in the INP query matches a NAI value provisioned in the NAI to SNAI mapping table, the value of SNAI is used when conditioning the number to international format according to existing rules defined for INP.
- After the database search, the response to the SSP is constructed using either the complete number as received in the query (with special prefix), or just the DN (without a prefix). This handling of the prefix depends on the user's specification of various options during configuration, such as **dltpfx**, DRA, and Global Connect.

### **Receiving INP/AINPQ Data from a National Database**

The operator provisioning system (OPS) must address certain concerns when it gets its portability information from a national database:

- Consider a two-step querying process where all but the recipient network uses a RN that identifies the recipient network and the recipient network itself uses a RN that identifies a particular exchange within its network. In this case, the data from the national database is the RN identifying the recipient network. If the operator is the recipient, its provisioning system must override the "national" RN with the "local" RN.
- The translation from the national database associated with an RN is to the point of interconnection (POI) for the recipient network. The recipient network operator's provisioning system must override this translation with one that directs non-circuit related messages to the correct signaling point within its network. If this is not done, the result will be either message discard or circular routing.

This problem also occurs when the national database provides RNs and associated translations for non-ported numbers. The number range owner's provisioning system must do one of the following:

- 1. Override the translations to its POI with one that directs non-circuit related messages to the correct signaling points within its network
- 2. Remove the RNs and the associated translations, which activity causes the messages to use normal **GTT**
- 3. Replace the RN entities with SP entities when G-Flex is used
- When bulk loading the national database, the OPS must not wipe out any G-Flex data nor any data change done to solve the above issues.

### **Signaling Point (SP) Entity ID**

Another issue for operators can be resolved by the operator provisioning system (OPS). When the user wants a MR translation for a DN that does not have an RN, an entity ID number for the signaling point must be provided to the PDB even if one is not normally assigned.

Use the OPS to generate a unique ID number for an SP entity when it is entered, and use that number when communicating with the PDB, but identify the entity to the OPS user via other methods. If a number is desired that does not require the use of the OPS to correlate to a specific entity, use the following rule of thumb: Use the PC (converted to a 5-digit decimal number) and SSN to identify the entity, since the PC and SSN, together, are guaranteed to be unique within a network.

<span id="page-23-0"></span>This means that if an International PC is used, some method is required to set it off from the National PCs because it is a separate network. One way of doing this is to use an extra digit to specify the network. These examples show how to use a '1' to identify National PCs and '2' to identify International PCs:

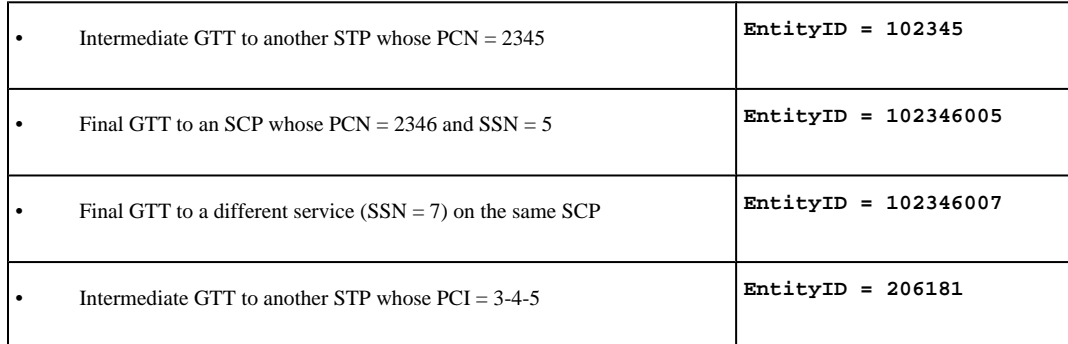

### **Provisioning of Routing Number Prefix of the Node (HOMERN)**

When the portability cluster uses RN prefixes for relayed messages, a message for a ported-in number arrives at the EAGLE 5 ISS with an RN prefixed to the DN in the CDPA. In this case, the RN is one of the RNs for the EAGLE 5 ISS operator's network.

Because the database contains only the DN, the following logic is performed to remove the RN before performing the database look-up:

- When the SNAI (from SRVSEL entry) for a message is RNSDN, RNNDN, or RNIDN, the EAGLE 5 ISS searches all Home RNs ( HRNs) entered by the operator for a match with the same number of leading digits in the CDPA.
- If one or more matches are found, the match with the greatest number of digits is considered the HRN for that message. The CDPA digits matching the HRN are removed from the CDPA for database look-up purposes.
- If a matching HRN is not found, the entire string of the received digits (except for any ST digit on the end) is considered for the database look-up. If the database does not contain that entry, the database searching fails, resulting in the MSU being handled by GTT.

Because the correct removal of RN prefixes depends on the data entered by the operator, care must used:

- First, all combinations of service selectors for incoming INP/AINPQ MR messages with RN prefixes should have the appropriate SNAI (RNSDN, RNNDN, or RNIDN).
- Second, all RNs to be removed should be entered by the HOMERN command.

Messages without an RN prefix can, in some cases, use the same selector values as messages with RN prefixes. If so, the SNAI must be set to RNxDN, but the leading CDPA digits of the non-prefix messages *must not match* any HOMERN entries. If the digits do match, that part of the DN is removed before database look-up, resulting in the database look-up failing to find the full DN.

ı

### <span id="page-24-0"></span>**Provisioning the INP/AINPQ Number Normalization**

When the MSC/SSP uses prefixed CDPN or DGTSDIAL in the queries, a message arrives at the INPQ with a prefixed CDPN number. The prefix in this case is (one of) the prefix(es) defined in the **chg-inpopts** commands.

The operator must take care because the correct removal of prefixes depends on the content of the data that is entered. All prefixes to be removed from the CDPN or DGTSDIAL are entered by the **chg-inpopts** command. It is possible that CDPNs or DGTSDIALs without a prefix can have the same first digits as the prefix digits. If the digits match, that portion of the DN would be removed before database look up, which situation would result in a failure of the database look-up finding the full DN. A similar situation could occur if NEC is provisioned and the digits match the NEC.

The following logic is performed to remove the prefix before doing a database look up.

- When any prefix(es) are provisioned in **chg-inpopts**, the decoded INAP CDPN or DGTSDIAL digits are compared with the list of provisioned prefixes.
- If a matching prefix is found, INP/AINPQ strips the prefix digits from the number.
- After the prefixes are compared, the digits are also compared to any provisioned NEC value. If the beginning digits match the NEC, INP/AINPQ strips the matching digits.
- If a matching prefix is not found, the entire string of the received digits, except for any ST digit on the end, is considered for the database look up without stripping the prefix.
- Number conditioning, if required, is applied after deleting the prefix and/or NEC.

### **Provisioning the INP/AINPQ Service NAI**

When the MSC/SSP uses one of the non-standard values for CDPN NAI or intends INP/AINPQ to treat a standard NAI value differently, the CDPN NAI is defined by the **cdpnnai** parameter in the **chginpopts** command with a corresponding service NAI (SNAI). If the CDPN NAI is not specified in the **chginpopts** command, SNAI is treated as national unless CDPN NAI is subscriber or international. INP/AINPQ performs any number conditioning based on the SNAI value and converts the CDPN digits to international number.

Since the correct use of **cdpnnai** depends on the data entered in **chg-inpopts** and in the EPAP database, the operator must exercise care in the entering data consistent with the features provisioned.

### **Two UIMs for One MSU**

An MSU that is invalid for INP/AINPQ MR, which consequently falls through to the GTT, may result in two UIMs being issued. For example, the first UIM results from the INP/AINPQ MR due to a number conditioning error. The second results from the GTT, due to a routing failure or a translation not provisioned for the GTAI.

In these cases, one UIM may not be issued because of frequency limiting. For example, the frequencies for a MR UIM and a PC Unavailable UIM are one message every 200 milliseconds. In the case of two problems with one MSU, the UIMs occur within microseconds of each other, so that one of the UIMs is not printed. It is the timing of UIMs with regard to any UIMs for other MSUs that determines which, if either, is printed. In the example, assuming no UIMs occurred in the previous 200 ms for any other MSUs, the INP/AINPQ MR is printed because it was generated first.

### <span id="page-25-0"></span>**Additional Subscriber Data**

The Additional Subscriber Data (ASD) feature allows operators to associate generic data with individual subscribers and ranges of subscribers (DN and DN Block subscriber records).

ASD is generic and the data associated with DNs and DN Blocks is defined and interpreted by the operator.

ASD data is added and updated to DNs and DN Blocks using the EPAP Provisioning Database Interface (PDBI) or the EPAP Graphical User Interface (GUI).

Using the EPAP GUI, you can perform range retrievals on DNs and DN Blocks that are filtered based on ASD.

The ASD entry field accepts the input of up to 10 hexadecimal digits.

Up to 1 million unique ASD entries are supported. The PDBI commands fail if the PDBA exceeds the limit of allowed ASD entries . Upon failure, the PDBI error-message response code is 1046 (PDBI\_MAX\_ASD\_LIMIT).

The PDBA View PDBA Status feature displays the number of unique ASD entries in use.

### **INP/AINPQ Message Protocol**

### **Primary INP/AINPQ Functions**

INP/AINPQ supports two TCAP protocols: INAP (for the INP feature) and ANSI-41 (for the AINPQ feature). The effective processing of the messages is the same for INAP and ANSI-41 protocols. INP and AINPQ provide the following main functions:

- *Message discrimination*: INP and AINPQ translate ported numbers, and consequently can differentiate between messages for INP or AINPQ or other services. Discrimination is performed via a service selector table where you can define the INP or AINPQ service for a combination of selectors. These selectors define whether INP Message Relay or INP/AINPQ Query is to be performed on an incoming message.
- *Number conditioning*: Because the subscriber database stores international DNs only, INP/AINPQ can condition incoming numbers to be international DNs by inserting a default CC and/or a default NDC for the database look up.
	- If the service is INPMR and SNAI is either a RNSDN or RNNDN or RNIDN, INP/AINPQ strips off the RN prefix if it matches the home network RN prefix and then conditions the number, if needed, before performing a database lookup.
	- If the service is INPQ and the message is destined to the INP/AINPQ subsystem, INP/AINPQ does the following:
		- ♦ Strips off CDPN or DGTSDIAL prefix if it matches the **cdpnpfx** parameters defined in the **chg-inpopts** command
		- ♦ Strips off any digits that match the NEC, if NEC is provisioned
		- ♦ Then conditions, if needed, before performing a database lookup
- *INAP Connect Response:* INP Query Services generates a Connect response for an Initial DP message if the conditioned number is found in the subscriber database lookup. INP uses the routing number (RN) associated with the DN entry to build the Destination Routing Address number. If the DLTPFX value is NO (False),

<span id="page-26-0"></span>the PFX digits are included in the outgoing DRA digits. If the DLTPFX value is YES (True), the PFX digits are excluded from the outgoing DRA. The supported formats are listed in **Table 2-1** .

| Supported Formats Without the Prefix (DLTPFX=TRUE) | <b>Supported Formats With the Prefix (DLTPFX=FALSE)</b> |
|----------------------------------------------------|---------------------------------------------------------|
| RN                                                 | RN                                                      |
| $RN+DN$                                            | $RN+PFX+DN$                                             |
| $CC+RN+DN$                                         | $PFX+CCA-RN+DN$                                         |
| $RN+NEC+DN$                                        | RN+PFX+NEC+DN                                           |
| HOMERN+DN                                          | HOMERN+PFX+DN                                           |
| $RN+ASD$                                           | $RN+ASD$                                                |
| $ASD+RN$                                           | $ASD+RN$                                                |
| $RN+ASD+DN$                                        | $RN+ASD+PFX+DN$                                         |
| $ASD+RN+DN$                                        | $ASD+RN+PFX+DN$                                         |
| $CC+RN+ASD+DN$                                     | $PFX+C C+RN+ASD+DN$                                     |
| $CC+ASD+RN+DN$                                     | PFX+CC+ASD+RN+DN                                        |
| $ASD+RN+CC+DN$                                     | $ASD+RN+PFX+CC+DN$                                      |
| $RN+ASD+CC+DN$                                     | $RN+ASD+PFX+CC+DN$                                      |
| RN+ASD+NEC+DN                                      | RN+ASD+PFX+NEC+DN                                       |
| ASD+RN+NEC+DN                                      | $ASD+RN+PFX+NEC+DN$                                     |

**Table 2-1. Supported Destination Routing Address Formats**

- *ANSI-41 Return Result with Routing Digits:* If the TCAP query is ANSI-41 protocol, AINPQ responds to the queries with Return Result message. This message has the Routing Digits encoded. If the conditioned number is found in the Database and the NE is listed in **Table 2-1**, and the Global Connect option is Continue, Return Result with Routing Digits message will be the response. If the Global Option is Connect and the number returned from the database has an NE assigned, a Return Result with routing digits is the response.
- *INAP Continue Response:* A Continue response is generated for an InitialDP message if the conditioned number is not found in the subscriber database lookup.
- *ANSI-41 Return Result without Routing Digits:* If the query is ANSI-41 protocol and the conditioned number is not found in the database, a Return Result without Routing Digits response is generated. If the conditioned number is found and NE is not assigned and Global Connect Option is set to Connect a Return Result without Routing Digits is generated. If the conditioned number is found in the database, the NE is SP or None and the Global Connect Option is set to Continue, this message is the response.
- *INP Message Relay:* INP performs Message Relay when a combination of service selectors (like domain (ITU or ANSI), Global Title Indicator (GTI), Translation Type (TT), Numbering Plan (NP), and Nature of Address Indicator (NAI)) indicate INP Message Relay is to be performed. If the translation data exists, INP Message Relay does one of the following:
	- Provides the ability to prefix the entity ID to the CDPA digits after deleting any home RN prefix, or
	- Replaces the CDPA digits with the RN prefix, or
	- Performs no change to the CDPA digits.

 $\blacksquare$ 

 $\blacksquare$ 

 $\blacksquare$ 

### <span id="page-27-0"></span>**The Stages of INP/AINPQ Execution**

INP/AINPQ is performed in the following stages:

- 1. The message arrives at EAGLE 5 ISS*route-on-gt*. The SCCP portion is decoded; the data is used to perform the service selection, based on the CDPA GT fields other than ES and GTAI. The result of this selection identifies the set of translations to be used for INP/AINPQ and also specifies whether INP Message Relay or INP/AINPQ Query is to be performed on the message. If a selector does not match the incoming GT fields, then GTT is performed.
- 2. If stage 1 indicates INP/AINPQ is required and the message is not a UDTS /XUDTS ( Unitdata Service message/Extended Unitdata Service message) generated by EAGLE 5 ISS, the remaining SCCP portion is decoded. If INP/AINPQ Query is required, the TCAP and INAP portions are also decoded. If the message is a UDTS /XUDTS generated by the EAGLE 5 ISS, GTT is performed on the message.
- 3. If the service indicator is INP Message Relay:
	- a. If SNAI is RNSDN or RNNDN or RNIDN, the leading digits of the DN number from the SCCP portion of the message are checked for the Home Routing Number ( HOMERN), if any are provisioned. If found, INP/AINPQ strips off the HOMERN and condition the DN to be an international number.
	- b. The conditioned number's length is validated and the number is looked up in the subscriber database. First, the individual number database is searched. If the number is absent, the number range database is searched.
	- c. If the number is found, the EAGLE 5 ISS uses the Message Relay GT information from the associated entity and prefixes the entity ID to the DN if specified or, based on the option, can replace the CDPA digits with the entity ID or leave the DN unchanged. If no entity is associated with the DN or if the entity does not have translation (MR) data, he GTT is performed on the message.
	- d. If no match is found for the conditioned number in the subscriber database, GTT is performed on this message.
	- e. If the DPC in the translation data is the EAGLE 5 ISS's Point Code or is for a different domain that the message (i.e., ANSI vs. ITU or ITU vs. ANSI), a UDTS /XUDTS is sent and the processing stops here.
- 4. If the service indicator is INP Query,
	- a. Two types of messages are allowed: messages with InitialDP as the INAP op-code and ANSI-41 messages with NPREQ op-code. During decoding, INP/AINPQ identifies whether the tcap-type is ANSI-41 or INAP from the package type field (second byte) of the TCAP portion of the message.
	- b. If the INAP op-code is InitialDP, INP decodes the CDPN parameter and performs number conditioning to convert the INAP CDPN to an international number. This operation is performed in these steps:
		- 1 Leading digits of the CDPN number from the INAP portion of the message are checked for the prefixes ( **cdpnpfx**), if any are provisioned. If any are found, INP strips the prefix from the CDPN digits.

- 2 Remove if the stop digits are present in the Dialed Digits.
- 3 If NEC is provisioned and NEC is present in the Dialed Digits, strip the NEC off.
- 4 After removing **cdpnpfx**, ST Digits, and NEC, INP maps the CDPN NAI to the Service NAI by doing a lookup in the INPOPTS table. If the CDPN NAI is entered in the INPOPTS table, its corresponding SNAI value is used for number conditioning. Otherwise, INP treats the number as national ( **natl**), unless the NAI field in the CDPN is subscriber ( **sub**) or international ( **intl**).
- c. If the ANSI-41 OPcode is NPREQ, AINPQ decodes the Dialed Digits number and performs number conditioning to convert the Dialed Digits to an international number. As in the case of INAP:
	- 1 The leading digits of the Dialed Digits from the TCAP portion of the message are checked for the prefixes ( **cdpnpfx**), if any are provisioned. If found, the **cdpnpfx** is stripped off from the Dialed Digits.
	- 2 Remove if the stop digits are present in the Dialed digits.
	- 3 If NEC is provisioned and NEC is present in the Dialed Digits, strip the NEC off.
	- 4 After removing the **cdpnpfx**, ST DIGITS and NEC from the Dialed digits, NAI is mapped into Service NAI of the INPOPTS table, and corresponding SNAI value is used for number conditioning. If mapping is not found, AINPQ treats the number as National, if the NAI field of Dialed Digits is Subscriber or International.
- 5. The conditioned number's length is validated, and the number is looked up in the subscriber database.
- 6. The response depends on the implemented feature (INP or AINPQ), the Global Connect option specified in the **chg-inpopts** command (**connect** or **continue**), and on the result type of the query of the NPDB (RN or SP), as follows:
	- A "Connect" message (for the INP feature) or a "Return Result with Digits" message (for the AINPQ feature) is sent in the following cases:
		- The NPDB query result type is RN (in this case, the Global Connect option does not matter)
		- The NPDB query result type is SP and the Global Connect option is specified as **connect**

In either case, the Destination Routing Address of the message contains a format from **[Table](#page-26-0) [2-1](#page-26-0)** , depending on the value of the DRA field specified in the **chg-inpopts** command.

- A "Continue" message (for the INP feature) or a "Return Result without Digits" message (for the AINPQ feature) is sent in the following cases:
	- The NPDB query result type is SP and the Global Connect option is specified as **continue**

<span id="page-29-0"></span>— The NPDB query result returns a Not Found (in this case, the Global Connect option does not matter)

### **MPS/EPAP Platform**

Tekelec provides the MPS (Multi-Purpose Server) platform as a subsystem of the EAGLE 5 ISS. The MPS provides support for the AINPQ, A-Port, EIR , G-Flex, G-Port, IGM, and INP features.

The MPS is composed of hardware and software components that interact to create a secure and reliable platform. (For details about the MPS hardware, refer to the *Tekelec 1000 Application Server Hardware Manual*.) The MPS provides the means of interfacing the customer provisioning application with the EAGLE 5 ISS. It connects the customer with the EAGLE 5 ISS and accepts the customer number portability data, while accommodating numbers of varying lengths.

The EAGLE Provisioning Application Processor (EPAP) is software that runs on the MPS hardware platform. It collects and organizes customer provisioning data, and forwards it to the EAGLE 5 ISS Service Module cards. **Figure 2-1** shows the overall system architecture, providing a graphic overview of MPS/EPAP platform from customer provisioning through the MPS subsystem to the EAGLE 5 ISS Service Module card databases.

**NOTE: In this Manual, Service Module Card refers to either a DSM card or an E5-SM4G card unless a specific card is required. For more information about the supported cards, refer to the** *EAGLE 5 ISS Hardware Manual***.**

<span id="page-30-0"></span>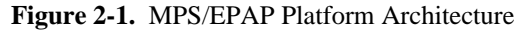

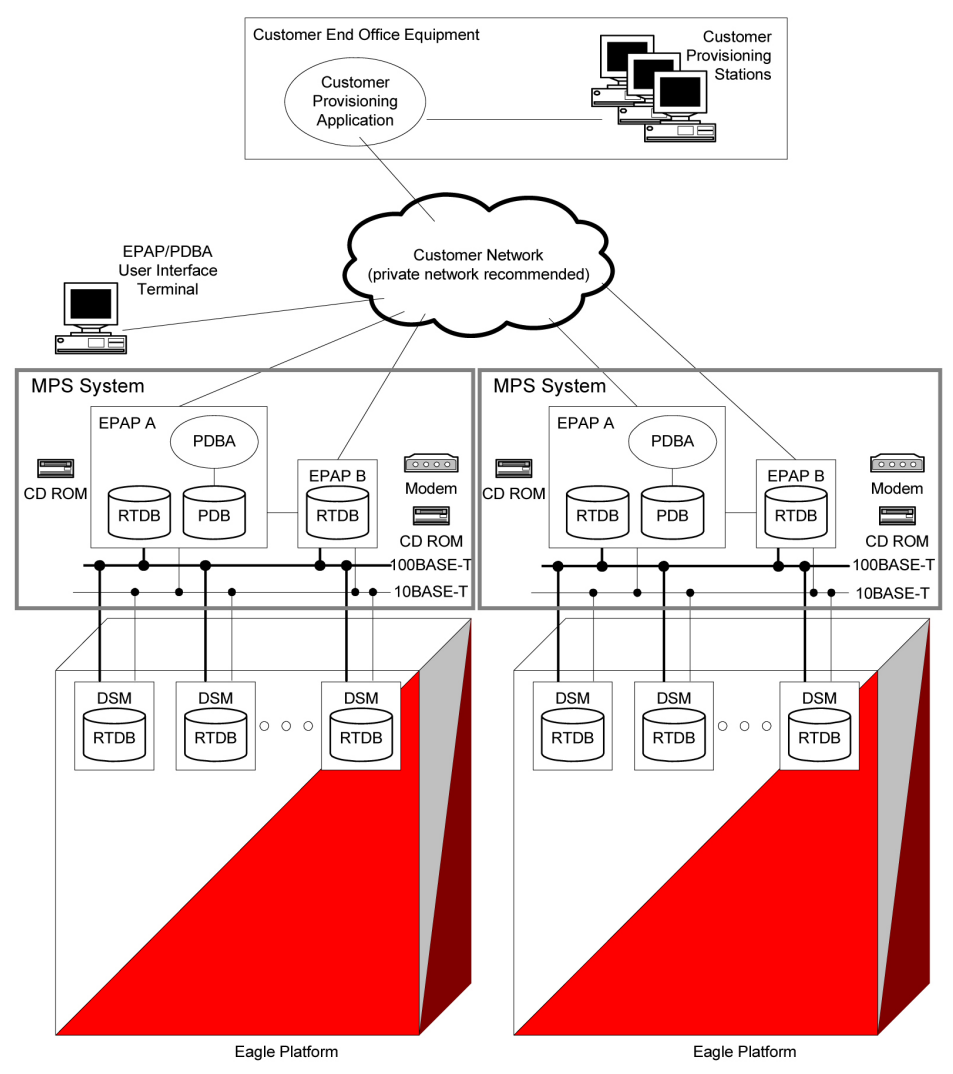

### **Design Overview and System Layout**

**Figure 2-1** illustrates the overall system architecture and identifies the different tasks, databases and interfaces involved. The system consists of two mated MPS servers. Each MPS contains two EPAP platforms, EPAP A and EPAP B, each containing a RealTime Database (RTDB), a Provisioning Database (PDB), servers, optical media, modems, and network hubs. Each MPS and its EPAPs may be thought of as an 'EPAP system'; the EPAP system and the mated EAGLE 5 ISS is referred to as the 'mated EPAP system'. Each EPAP system is a T1000 AS system with a total of four Ethernet interfaces: one from each EPAP to the 100Base-T Ethernet and one from each EPAP to the 10Base-T Ethernet.

On the EAGLE 5 ISS platform side, a set of Service Module cards, which hold the RTDB database, is part of the STP. Two high-speed Ethernet links connect the Service Module cards and the EPAPs. One of the links is a 100BASE-T Ethernet bus, and the other is a 10BASE-T Ethernet bus.

The RTDB database is provisioned and maintained through the EPAPs. EPAP A and EPAP B act as the active EPAP and the standby EPAP. One link serves as the active link, and the other as the standby link. At any given

<span id="page-31-0"></span>time, there is only one active EPAP and one active link. The database is provisioned through the active link by the active EPAP; the other EPAP provides redundancy.

In case of failure of the active EPAP, the standby EPAP takes over the role of active EPAP and continues to provision the subscriber database. In the case where the active link fails, the active EPAP switches to the standby link to continue provisioning the Service Module cards. The two Ethernet links are part of the DSM network.

Another 100BASE-T Ethernet link exists between the EPAPs; that link is called the EPAP sync network.

The major modules on the EPAP are:

- Service Module card provisioning module
- Maintenance module
- RTDB module
- PDB module

The Service Module card provisioning module is responsible for updating subscriber databases on the EAGLE 5 ISS Service Module cards using the Reliable Multicast Transport Protocol (RMTP) multicast. The maintenance module is responsible for the proper functioning of the EPAP platform. The PDB module is responsible for preparing and maintaining the Real Time Database, which is the "golden copy" of the subscriber database. The PDB module can run on one of the EPAPs of either of the mated EAGLE 5 ISSs.

### **Functional Overview**

The main function of the MPS / EPAP platform is to provision the data from the customer network to the Service Module cards on the EAGLE 5 ISS. Subscriber database records are continuously updated from the customer network to the PDB. The PDB module communicates with the maintenance module and the RTDB task over a TCP/IP connection to provision the Service Module cards on the EAGLE 5 ISS. The maintenance module is responsible for the overall stability and performance of the system.

It is possible for the current copy of the RTDB database on the Service Module cards to get out-of-sync due to missed provisioning or card rebooting. Therefore, the RTDB on the EPAP contains a coherent, current copy of the subscriber database. The EPAP-Service Module card provisioning task sends database information out on the provisioning link. The Service Module cards act as the receivers and are reprovisioned.

### **EPAP/PDBA Overview**

The EAGLE Provisioning Application Processor (EPAP) platform and the Provisioning Database Application (PDBA), coupled with the Provisioning Database Interface (PDBI) facilitate the user database required for EAGLE 5 ISS EPAP-based features. The following functions are supported:

- Accept and store subscription data provisioned by the customer
- Update and reload subscriber databases on the Service Module cards

The PDBA operates on the master Provisioning Database (PDB). The EPAP and PDBA are both installed on the MPS hardware platform.

The EPAP platform performs the following:

• Maintains an exact copy of the real time database (RTDB) on the EPAP

### <span id="page-32-0"></span>**Feature Manual - INP/AINPQ MPS/EPAP Platform**

- Distributes the subscription database to the Service Module cards
- Maintains a redundant copy of the RTDB database

The EPAP platform is a mated pair of processors (the upper processor, called EPAP A, and the lower processor, EPAP B) contained in one frame.

During normal operation, information flows through the EPAP/PDBA software with no intervention. Subscription data is generated at one or more operations centers and is delivered to the PDBA through a TCP socket interface (PDBI). The PDBA software stores and replicates data on EPAP A on the mated EPAP system. The data is then transmitted by the EPAPs across a private network to the Service Module cards located in the EAGLE 5 ISS frame.

The primary interface to the PDBA consists of machine-to-machine messages. The interface is defined by Tekelec and is described in the Provisioning Database Interface Manual. Provisioning software compatible with the EPAP socket interface can be created or updated using the interface described in that manual.

Additionally, a direct user interface is provided on each EPAP to allow for configuration, maintenance, debugging, and platform operations. A direct user interface is also provided by the PDBA for configuration and database maintenance.

The MPS/EPAP is an open-systems platform and easily accommodates the required high provisioning rates. Compared to the traditional OAM platform, the persistent database and provisioning in an open systems platform provides these benefits:

- Variety of hardware components and vendors
- Availability of third party communication and database tools
- Standard communication protocols
- Availability of personnel with related experience

Each EPAP server maintains a copy of the Real Time Database (RTDB) in order to provision the EAGLE 5 ISS Service Module cards. The EPAP server must comply with the hardware requirements in the *MPS Hardware Manual*. **[Figure 2-1](#page-30-0)** illustrates the EPAP architecture contained in the MPS subsystem.

Each EPAP has a dedicated optical media drive. One EPAP per EAGLE 5 ISS platform has a modem capable of supporting remote diagnostics, configuration, and maintenance. These remote operations are performed through EPAP login sessions and are accessible across the customer network as well as through a direct terminal connection to the EPAP using an RS232 connection. Refer to the *Tekelec T1000 Application Server Hardware Manual* for details about the hardware devices and network connections.

### **Subscriber Data Provisioning**

**[Figure 2-2](#page-33-0)** shows the current high-level view of the subscriber data provisioning architecture. Only those parts of the EAGLE 5 ISS platform that are relevant to subscriber data provisioning are shown. This section defines requirements for the Provisioning Database Interface (PDBI) between the EPAP and the operator's provisioning system (OPS). Provisioning clients connect to the EPAPs via the PDBI. This interface contains commands that allow all of the provisioning and retrieving of subscription data. The PDBI is used for real-time provisioning of subscriber and network entity data only. Refer to the *Provisioning Database Interface Manual* for more details.

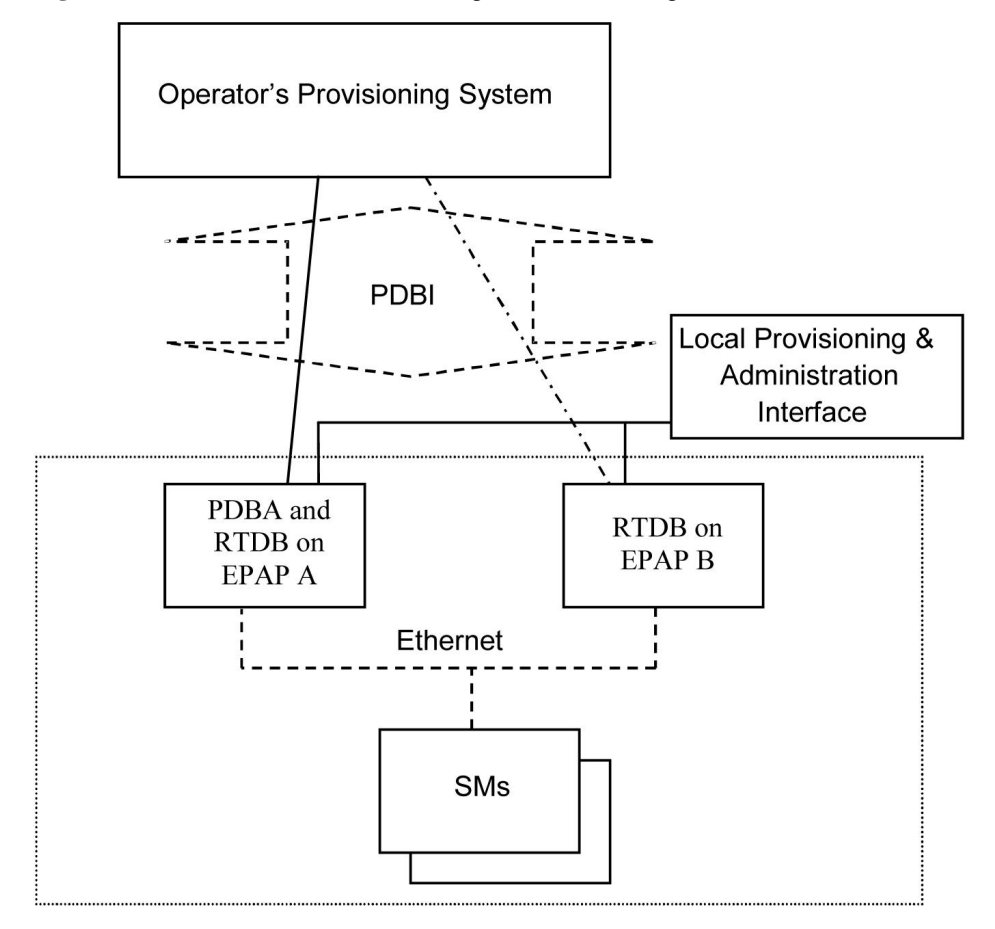

<span id="page-33-0"></span>**Figure 2-2.** Subscriber Data Provisioning Architecture (High Level)

A pair of active/standby EPAP servers provides the interface between the Real Time Database (RTDB) of the EAGLE 5 ISS Service Module cards and the OPS. EPAP A is equipped with both the PDB (Provisioning Database) and the RTDB, and EPAP B has just the RTDB. An EPAP with just the RTDB must be updated by the EPAP that has the PDB.

For more information about the EPAP, refer to the *EPAP Administration Manual*. For more information about the MPS hardware, refer to the *Tekelec 1000 Application Server Hardware Manual*.

### *Distributed Administrative Architecture*

This section describes, at a high level, the distributed administrative architecture for the EAGLE 5 ISS, including the EPAP.

In general, EAGLE 5 ISS database updates are sent via an EAGLE 5 ISS terminal across an RS232 serial port to the active OAM (Operation Administration and Maintenance). The active OAM commits the update to TDM fixed disk and then sends the update control information to the standby OAM and to the rest of the network cards. When all databases are updated, the active OAM responds with a *Command Completed* indication to the user terminal. EAGLE 5 ISS database updates are generally considered to be EAGLE 5 ISS link, linkset, route, destination, mated application, gateway screening, and global title types of information.

Databases requiring high update and retrieval rates, (compared to the rates provided by the OAM) are not administered via EAGLE 5 ISS terminals. These databases, such as the EPAP RTDB, are populated using redundant Ethernet connections to Service Module cards from an EPAP MPS platform.

<span id="page-34-0"></span>An EPAP consists of a combined Provisioning (MySQL) and Real Time Database (RTDB). The Provisioning Database (PDB) responds to requests for updates by the active and standby RTDBs on both mated EAGLE 5 ISSs. The active EPAP RTDB is responsible for initiating multi-cast updates of changed database records to the Service Module cards after the data has been committed to the EPAP disks. Furthermore, the PDB may accept and commit more database updates while the RTDBs are completing their previous updates.

It is this overlapping of database updates, coupled with an RTDB transactional database engine and fast download time, that allows larger amounts of data at a time to be transferred from the PDB. Committing larger amounts of data at a time to the RTDB (versus a single update at a time) allows faster overall transaction rates to be achieved. The boundaries of the transaction rates become more closely related to cache size and disk cache flush time than the disk access time of a single update. Thus, successful completion of EPAP database updates only guarantees that the PDB has been updated, but it does *not* mean the RTDB has completed the update and sent the new subscription data to the Service Module card.

The EPAP architecture contains a local provisioning terminal and a modem for remote access, as well as other functions. A backup device can be used to back up or restore the provisioning database. The local provisioning terminal is used to manually repair the standby EPAP RTDB or to turn the subscriber database audit on or off. For additional information, refer to the *Tekelec T1000 Application Server Hardware Manual* and *EPAP Administration Manual*.

### **EPAP (EAGLE Provisioning Application Processor)**

As shown in **[Figure 2-1](#page-30-0)** , a single MPS system contains two EPAP (EAGLE Provisioning Application Processor) servers. At any given time, only one actively communicates with the Service Module cards. The other EPAP server is in standby mode. In addition, two MPS systems can be deployed in a mated-pair configuration.

The primary purpose of the EPAP systems is to maintain the RTDB and PDB and to download copies of the RTDB to the Service Module cards on the EAGLE 5 ISS.

The PDB on the active EPAP receives subscription data from the customer network through the PDBI, the external source of provisioning information. The PDBA continually updates the active EPAP's PDB. The PDB uses MySQL database software. Once an update is applied to the active PDB, it is sent to the RTDBs on the active and standby EPAPs.

Both the active and standby EPAPs maintain copies of the RTDB. Periodically, the Service Module card polls the active EPAP RTDB for any new updates. The active EPAP downloads the updates to the Service Module for its own resident copy of the RTDB.

In a mated-pair configuration, there are two mated MPS Systems, as shown in **[Figure 2-1](#page-30-0)** . The PDB on the active EPAP automatically updates the PDB on the mate platform. The PDB on the mate platform then updates its EPAP RTDBs, which in turn update the RTDBs on the associated Service Module cards.

Provisioning of the EAGLE 5 ISS's Service Module cards is performed through two interfaces, using two different sets of commands. Provisioning is accomplished by the STP updates from EAGLE 5 ISS terminals and by updates from the customer's external provisioning system. This system of dual provisioning is illustrated in **[Figure 2-3](#page-35-0)**

.

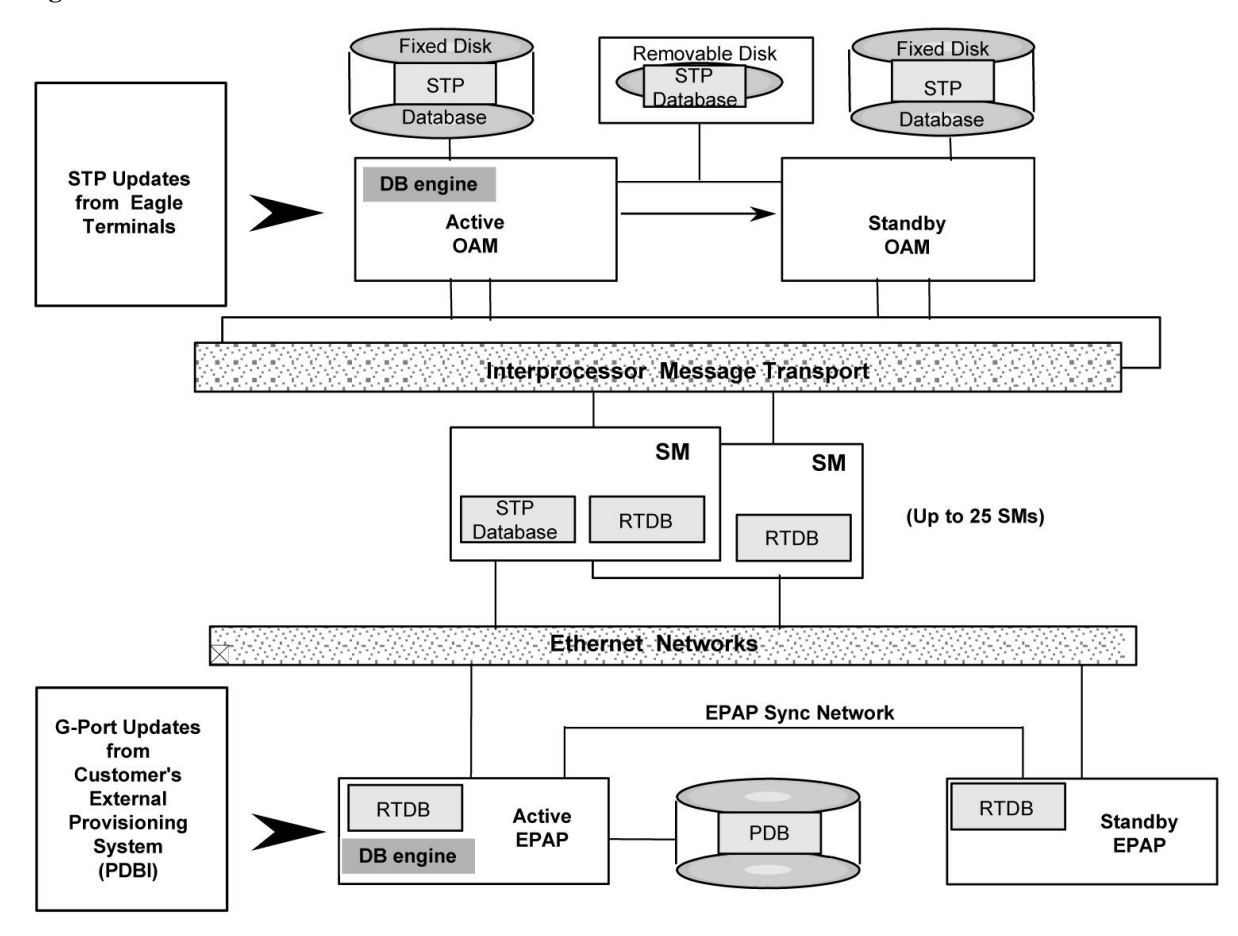

<span id="page-35-0"></span>**Figure 2-3.** Database Administrative Architecture

### **Service Module Cards**

From 1 to 25 Service Module cards can be provisioned with the INP/AINPQ feature enabled. The INP/AINPQ feature requires that all Service Module cards contain 4 GB of memory. **Figure 2-3** illustrates each Service Module card having two Ethernet links, the main Service Module network on the 100BASE-T link and the backup Service Module network on the 10BASE-T link.

The extra memory holds a copy of the RTDB. The Service Module Ethernet ports are linked to the EPAP systems to receive the downloaded RTDBs. The Service Module cards run a version of the SCCP software application that has been ported to the VxWorks operating system. To differentiate the Service Module-VxWorks-SCCP application from the SCCP that runs on Translation Services Module (TSM) cards, the Service Module version is named 'VSCCP'.

Multiple Service Module cards provide a means of load balancing in high-traffic situations. The Service Module card database is in a format that facilitates rapid lookups. Each Service Module card contains an identical database. Furthermore, all Service Module INP/AINPQ subscriber databases are identical to the RTDB maintained by the EPAPs.

However, the various databases may not be identical at all times for several reasons. First of all, when a Service Module card is initialized, it downloads the current copy of the database from the EPAP. While that card is being loaded, it cannot receive new updates that have arrived at the EPAP since reload began. Another condition that can result in databases being out-of-sync occurs when the EPAP receives updates from its provisioning source,
#### **Feature Manual - INP/AINPQ MPS/EPAP Platform**

but it has not yet sent them down to the Service Module cards. Updates are applied to the Provisioning Database (PDB) as they are received.

Two possible scenarios contribute to a condition where a Service Module card may not have enough memory to hold the entire database. In the first case, the database is downloaded successfully to the Service Module card, but subsequent updates eventually increase the size of the database beyond the capacity of the Service Module card memory. In this situation, it is desirable to continue processing INP/AINPQ transactions, even though the database may not be as up-to-date as it could be.

The other case occurs when a Service Module card is booted. If it is determined then that the card does not have enough memory for the entire database, the database is not loaded on that card. Each Service Module card is responsible for recognizing and reporting its out-of-memory conditions by means of alarms.

## *Overview of EPAP to Service Module Card Communications*

Before discussing Service Module card status reporting or EPAP status reporting, it is helpful to understand the communications between the Service Module cards and the EPAP in broad terms.

UDP - sending Service Module card status messages

The Service Module cards and EPAPs create a UDP (User Datagram Protocol) socket which is used for status messages. One of the last things a Service Module card does when it is initialized is to send a status message to the EPAP, containing the Service Module ID, database level, and memory size. The EPAP maintains tables containing the last known status of each Service Module card. EPAP uses these to determine whether or not the Service Module card needs to download the database.

• IP - reporting EPAP maintenance data

The Service Module cards create an TCP socket when they are initialized, and listen for connection requests. During initialization or after a loss of connectivity, the active EPAP chooses one of the Service Module cards and issues a *Connect* to establish the TCP/IP connection with that Service Module card (referred to as the primary Service Module). The purpose of this link is to provide a path for reporting EPAP alarms and to forward maintenance blocks to the Service Module card.

• IP Multicast - downloading GSM database

Because of the large size of the database and the need to download it quickly on up to 25 Service Module cards, INP/AINPQ uses a technique known as IP multicasting. This technique is based on Reliable Multicast Transport Protocol-II (RMTP-II), a product of Globalcast Communications. IP multicasting downloads the RTDB and database updates to all of the Service Module cards simultaneously.

The administration of IP multicasting is based on the concept of a "tree", or stream of data, which is constantly being broadcast by the EPAP. Service Module cards that need to download the real time database or to receive database updates "join the tree". Service Module cards can also "leave the tree", typically when the database fills their available memory.

## *Service Module Card Provisioning and Reload*

One of the core functions of the EPAP is to provision the Service Module cards with the Real Time Database (RTDB) updates. In order to provide redundancy for this feature, separate RMTP channels are created on each interface from each EPAP:

• EPAP A, Link A (on the main DSM network, 100BASE-T)

- EPAP A, Link B (on the backup DSM network, 10BASE-T)
- EPAP B, Link A (on the main DSM network, 100BASE-T)
- EPAP B, Link B (on the backup DSM network, 10BASE-T)

Provisioning and other data is broadcast on one of these channels to all of the Service Module cards. Provisioning is done by database level in order to leave tables coherent between updates.

The Service Module cards do the following:

- Detect the need for incremental updates and send a status message to the EPAP.
- Discriminate between the various streams according to the database level contained in each message and accept updates based on the Service Module card database level.

## *Service Module Card Reload Model*

Service Module cards may require a complete database reload in the event of reboot or loss of connectivity for a significant amount of time. The EPAP provides a mechanism to quickly load a number of Service Module cards with the current database. The database on the EPAP is large and may be updated constantly. The database sent to the Service Module card or cards will likely be missing some of these updates making it corrupt, in addition to being "back level."

## *EPAP Continuous Reload*

It is important to understand how the EPAP handles reloading of multiple Service Module cards from different starting points. Reload begins when the first Service Module card requires it. Records are read sequentially from the Real Time Database (RTDB) from an arbitrary starting point, wrapping back to the beginning. If another Service Module card requires reloading at this time, it uses the existing record stream and notifies the Service Module card provisioning task of the first record it read. This continues until all Service Module cards are satisfied.

## *Service Module Card Database Levels and Reloading*

The current database level when the reload started is of special importance during reload. When a Service Module card detects that the last record has been received, it sends a status message back to the EPAP indicating the database level at the start of reload. This action starts incremental loading. The Service Module card continues to reload until it is completely caught up with the current level of the RTDB. As database records are sent to the Service Module cards during reload, normal provisioning can *change* those records. All records changed between the start and end of reloading must be incrementally loaded before the database is coherent and usable by the Service Module card.

The following terminology is used here for the stages of database reload for a given Service Module card.

- **Stage 1 loading**: The database is being copied record for record from the golden RTDB in the EPAP to the Service Module card RTDB. The database is incoherent during stage 1 loading.
- **Incremental update**: The database is receiving all of the updates missed during stage 1 loading or some other reason (e.g., network outage, processor limitation, lost communication, etc.). The database is coherent, but back-level during incremental update.
- **Current**: The database is receiving current updates from the Service Module card provisioning task.

## **Feature Manual - INP/AINPQ MPS/EPAP Platform**

• **Coherent:** The database is at a whole database level, that is, not currently updating records belonging to a database level.

### *Service Module Card Reload Requirements*

Service Module cards may require a complete database reload if there is a reboot or loss of connectivity for a significant amount of time. The EPAP provides a mechanism to quickly load a number of Service Module cards with the current database. The RTDB on the EPAP is large and can be updated constantly from the customer's provisioning network. As the RTDB is sent to the Service Module cards, it can possibly miss some updates, making it inconsistent as well as back level.

The upload process is divided into two stages, one that sequentially sends the initial database records and another that sends any updates missed since the beginning of the first stage. The Service Module card reload stream uses a separate RMTP channel from the provisioning and incremental update streams. This allows Service Module card multicast hardware to filter out the high volume of reload traffic from Service Module cards that do not require it.

Service Module cards do the following:

- Detect the need for stage 1 loading and send a status message to the EPAP.
- Identify the first record that the Service Module card was able to read in the above status message if a record stream is already in progress.
- Handle the record stream regardless of the starting point (that is, accommodate records starting with the middle record of the middle table).
- Expect tables to be sent in a particular order and therefore detect any gap in the record stream.
- Send a status message if a gap is detected. Stage1 loading is essentially reset to the last update received.
- Handle wrapping from the last record from the last table to the first record of the first table.
- Know when they have received all the required records to proceed to stage 2 loading.
- Send a status message when stage 1 loading is complete, indicating the database level at the beginning of stage 1.
- Detect when the master RTDB crosses a memory boundary during stage 1 loading; the card automatically reboots and then auto-inhibits.

## *EPAP Status and Error Reporting via Maintenance Blocks*

The EPAPs forward all status and error messages to the Service Module cards in maintenance blocks. Maintenance blocks are asynchronously sent whenever the EPAP has something to report. The maintenance blocks eventually update EPAP Device Control Blocks (DCBs) located on the EAGLE 5 ISS. The DCBs provide the status information that is received when a **rept-stat-mps** command is issued.

## **Network Connections**

Several customer and Tekelec-installed private networks are *required* to support the provisioning of subscription data. These networks are:

- Customer Provisioning Network
- [EPAP Sync Network](#page-40-0)
- **[DSM Networks](#page-41-0)**
- [Dial-Up PPP Network](#page-42-0)

The following discussion is an overview of these private networks. It expands on the networks in the architecture diagram shown in **[Figure 2-4](#page-40-0)** . (For details about configuring these networks, refer to the *EPAP Administration Manual*.)

## *Customer Provisioning Network*

The customer network carries the following traffic:

- Customer queries and responses to the PDB via the PDBI from the customer provisioning network
- Updates between PDBs of a mated EAGLE 5 ISS pair
- Updates between a PDB on one EAGLE 5 ISS and RTDBs on a mated EAGLE 5 ISS
- PDBA import/export (file transfer) traffic
- Traffic from a PDBA reloading from its mate
- EPAP and PDBA user interface traffic.

A typical customer network is shown in **[Figure 2-4](#page-40-0)** .

<span id="page-40-0"></span>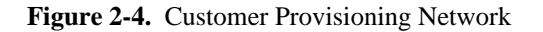

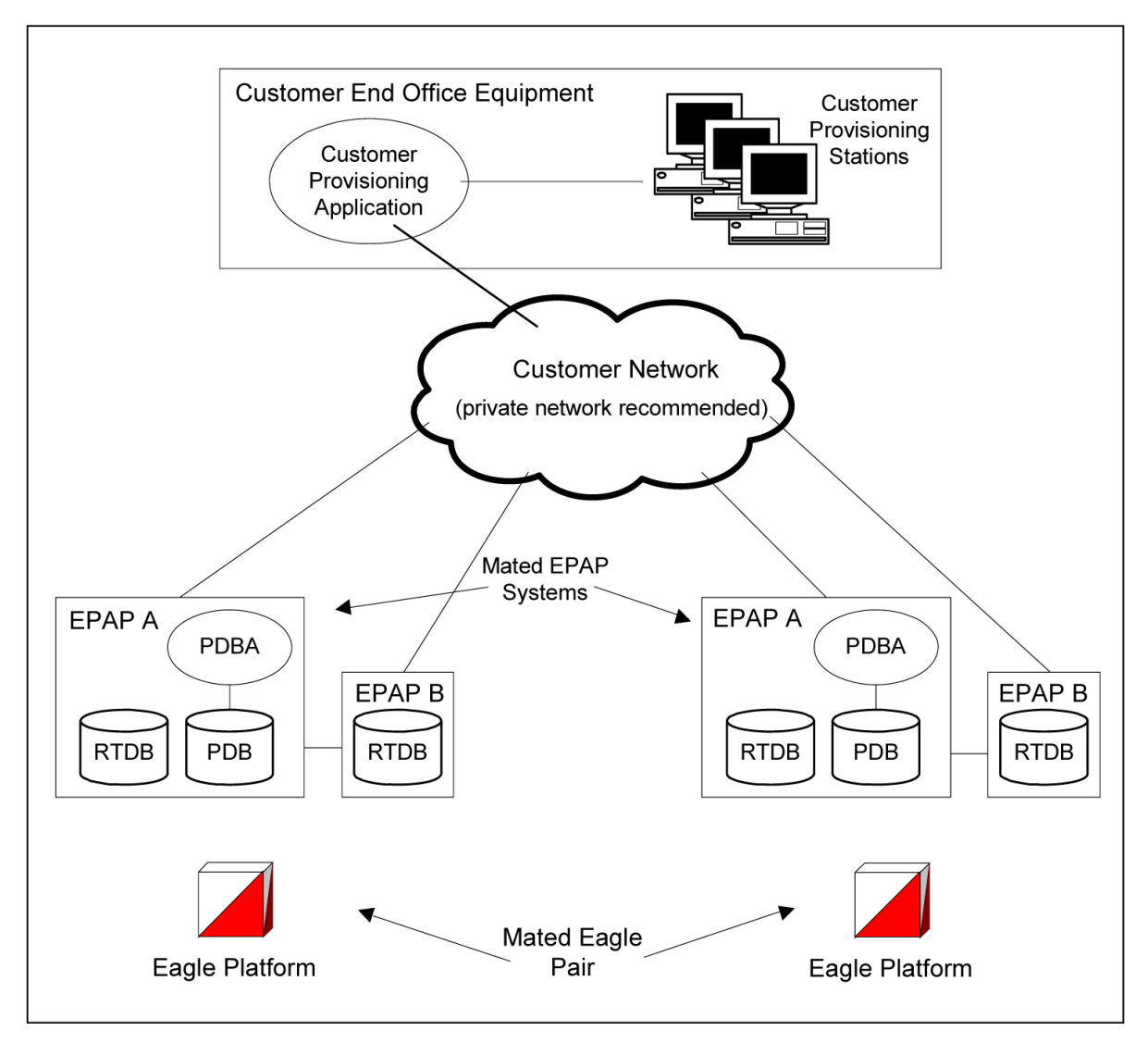

Although a dedicated network is recommended, it is possible that unrelated customer traffic can use the network as well. The determination, either to have a dedicated network or to allow other customer traffic, should be based on available external Ethernet bandwidth and network performance considerations.

## *EPAP Sync Network*

The EPAP sync network carries RTDB and maintenance application traffic between active and standby EPAP servers on an MPS system. It synchronizes the contents of the RTDBs of both EPAP A and B. The EPAP Sync network is a single Ethernet connection between EPAP A and EPAP B running at 100BASE-T, as shown in **[Figure 2-5](#page-41-0)** .

## <span id="page-41-0"></span>**Figure 2-5.** EPAP Sync Network

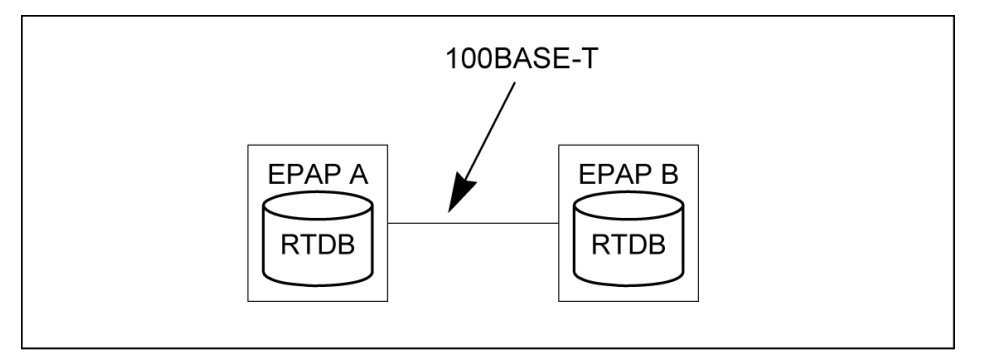

## *DSM Networks*

The DSM networks are shown in **Figure 2-6** . They carry provisioning data from the active EPAP RTDB to the Service Module cards. They also carry reload and maintenance traffic to the Service Module cards.

The DSM networks consist of two Ethernet networks: the main DSM network running at 100BASE-T, and the backup DSM network running at 10BASE-T. Both Ethernet networks connect EPAP A and EPAP B with every Service Module card on a single EAGLE 5 ISS platform.

**Figure 2-6.** DSM Networks

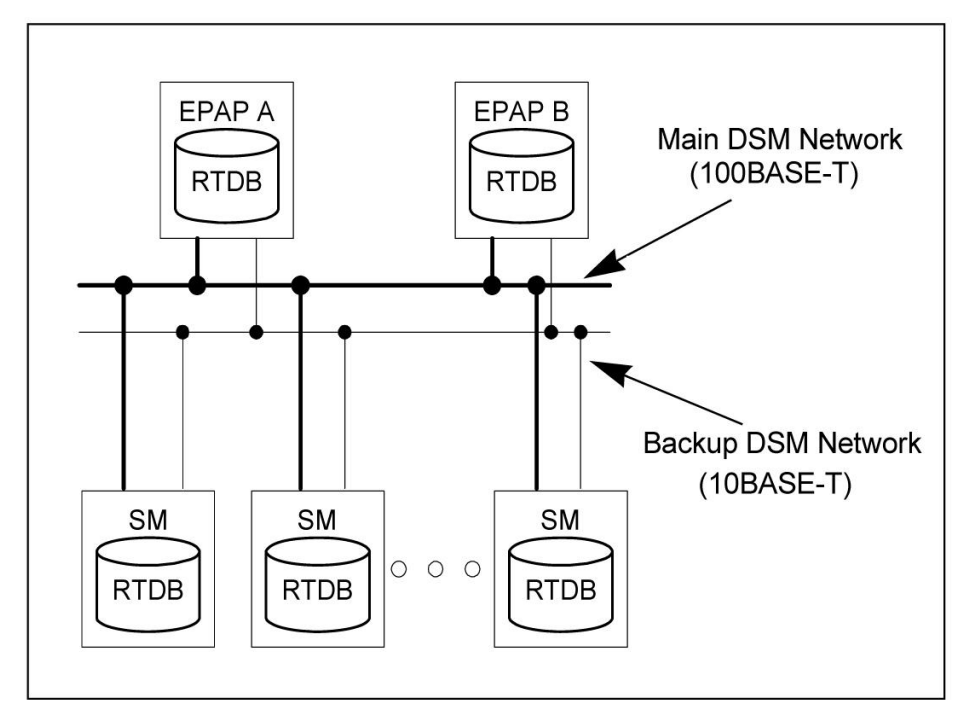

Maintenance information is sent from the active EPAP to an arbitrarily selected Service Module card. The selected Service Module card is known as the primary Service Module card. Static information is exchanged across this interface at initialization, and dynamic information is exchanged on occasion.

While much of the traditional OAM provisioning and database functionality is implemented on the EPAP, the maintenance reporting mechanism is still the OAM.

<span id="page-42-0"></span>The first and second octets of the EPAP network addresses for this network are 192.168. (The first two octets for private class C networks are defined in RFC 1918.)

The third octet is customer specifiable for each DSM network. It is important to select values that do not interfere with the customer's network addressing scheme.

The fourth octet of the address is specified as follows:

- If the EPAP is configured as "EPAP A", the fourth octet has a value of 100.
- If the EPAP is configured as "EPAP B", the fourth octet has a value of 200.

Table 2-2 summarizes the contents of each octet.

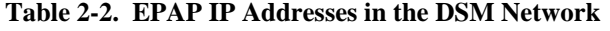

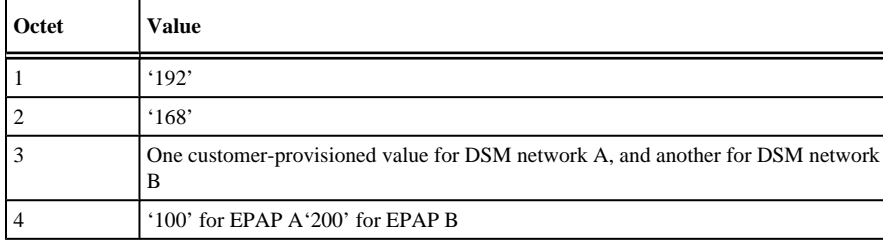

## *Dial-Up PPP Network*

The dial-up PPP network allows multiple user-interface sessions to be established with the EPAP. The network connects a remote EPAP/PDBA user interface terminal with the EPAP in the EAGLE 5 ISS's MPS subsystem. The dial-up PPP network is illustrated in **[Figure 2-7](#page-43-0)** .

<span id="page-43-0"></span>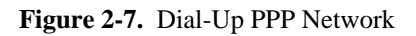

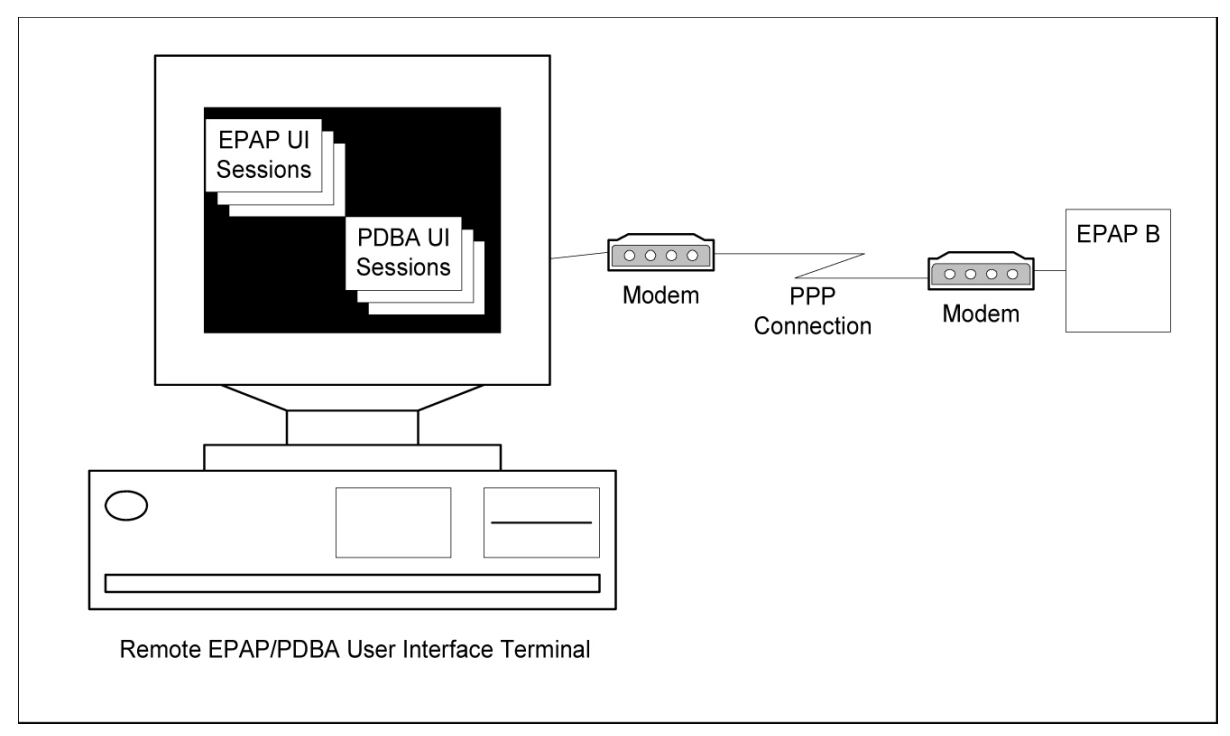

## **Serviceability Hints**

The following hints are offered to aid in the serviceability of INP/AINPQ databases:

- **Mated Application Considerations**
- **Entity Point Codes and Routes**

## *Mated Application Considerations*

An EPAP-administered entity data can possibly become out-of-sync with the EAGLE 5 ISS mated application table because the creation of entity point codes (and/or subsystem numbers) in the mated application table is not performed at database administration time.

If this mismatch is discovered in real-time operations, a UIM message (such as "SCCP did not route - DPC not in MAP tbl" or "SCCP did not route - SS not in MAP tbl") is sent to the EAGLE 5 ISS maintenance terminal. This message means the MSU was discarded.

For this reason, it is recommended that the entity (SP or RN) not be administered until the entity point code (and/ or subsystem number) has been entered into the EAGLE 5 ISS mated application (MAP) table.

## *Entity Point Codes and Routes*

Verification that an entity point code exists in the route table and has a route is not performed at database administration time. Therefore, it is possible for the EPAP entity data to be out-of-sync with the EAGLE 5 ISS route table.

If an out-of-sync condition is discovered during real-time operation, a UIM is sent to the EAGLE 5 ISS maintenance terminal, indicating one of these conditions:

- Destination point code is not in the route table.
- Destination point code exists in the route table but is not assigned a route.
- Destination point code exists in the route table and has been assigned a route, but it is out of service.

# **INP/AINPQ Commands**

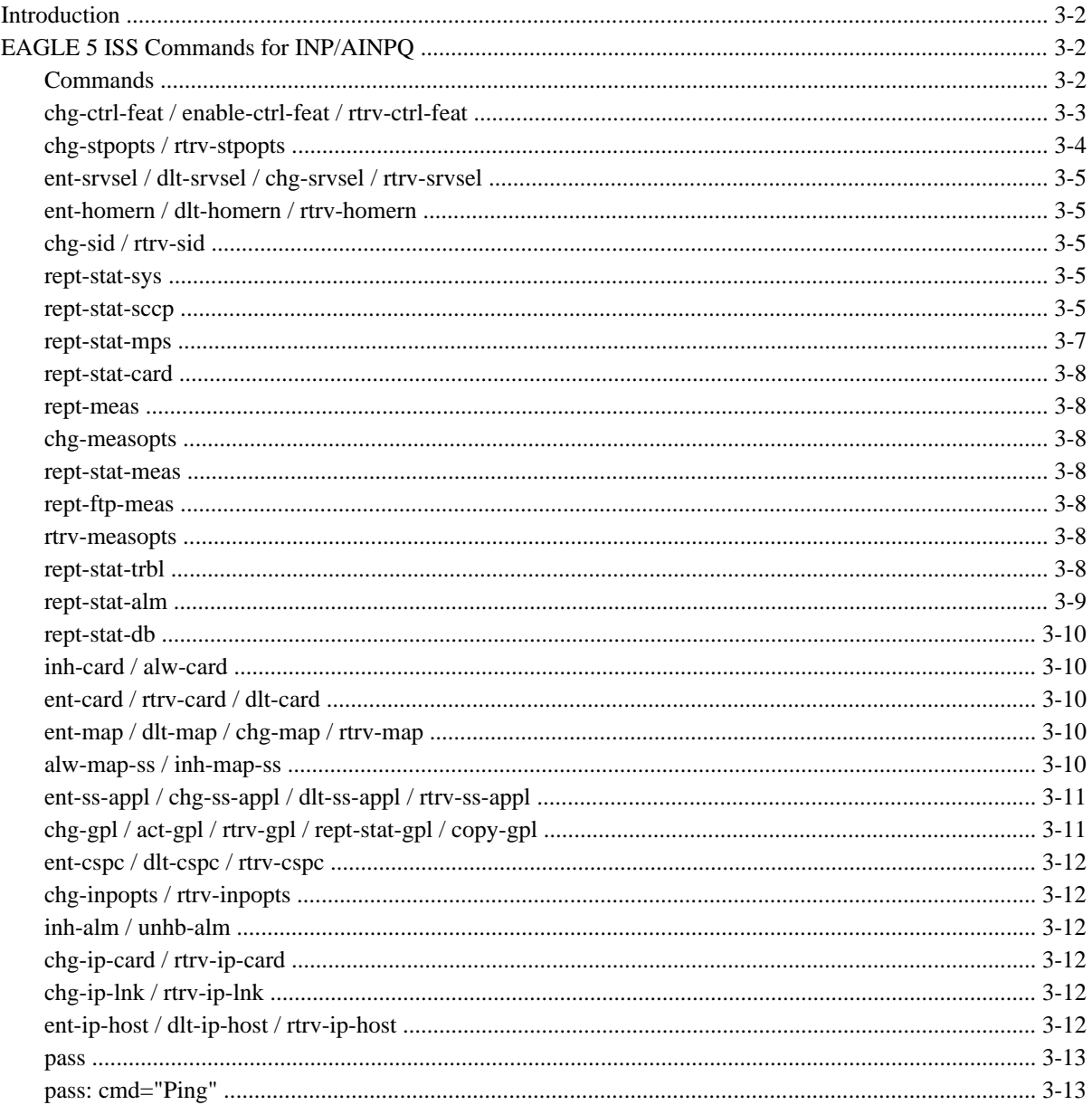

<span id="page-47-0"></span>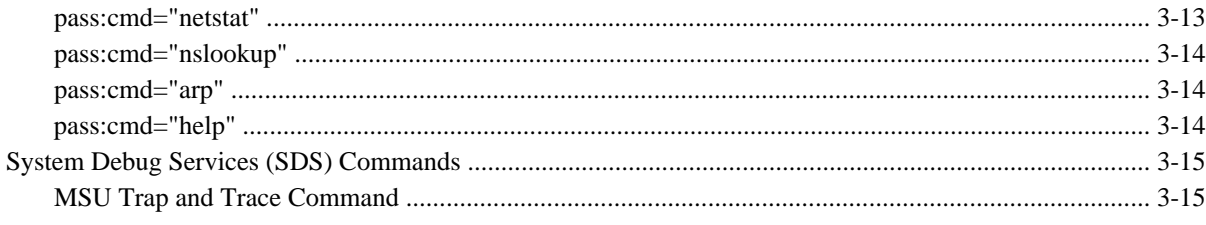

## **Introduction**

This chapter describes the EAGLE 5 ISS Commands used for maintenance, measurement, and administration of the INP and AINPQ features. EAGLE 5 ISS INP/AINPQ commands provide for the provisioning, operations, and maintenance activities of the EAGLE 5 ISS Service Module cards and associated network connections.

# **EAGLE 5 ISS Commands for INP/AINPQ**

This section provides a description of the user interface for maintenance, operation, and measurement commands for the INP/AINPQ feature. The commands that follow allow provisioning, operations, and maintenance activities for Service Module cards.

Complete descriptions of these commands are shown in detail in the *Commands Manual*, including parameter names, valid values, and output examples for the commands.

## **Commands**

The command examples shown illustrate the requirements and provide suggestions for suitable names and output. The commands are described in detail in the *Commands Manual*, where the actual parameter names, valid values, and output for the commands are provided.

Commands described in this section include:

- [chg-ctrl-feat / enable-ctrl-feat / rtrv-ctrl-feat](#page-48-0)
- [chg-stpopts / rtrv-stpopts](#page-49-0)
- [ent-srvsel / dlt-srvsel / chg-srvsel / rtrv-srvsel](#page-50-0)
- [ent-homern / dlt-homern / rtrv-homern](#page-50-0)
- [chg-sid / rtrv-sid](#page-50-0)
- [rept-stat-sys](#page-50-0)
- [rept-stat-sccp](#page-50-0)
- [rept-stat-mps](#page-52-0)
- [rept-stat-card](#page-53-0)
- [rept-meas](#page-53-0)
- <span id="page-48-0"></span>• [chg-measopts](#page-53-0)
- [rept-stat-meas](#page-53-0)
- [rept-ftp-meas](#page-53-0)
- [rtrv-measopts](#page-53-0)
- [rept-stat-trbl](#page-53-0)
- [rept-stat-alm](#page-54-0)
- [rept-stat-db](#page-55-0)
- [inh-card / alw-card](#page-55-0)
- [ent-card / rtrv-card / dlt-card](#page-55-0)
- [ent-map / dlt-map / chg-map / rtrv-map](#page-55-0)
- [alw-map-ss / inh-map-ss](#page-55-0)
- [ent-ss-appl / chg-ss-appl / dlt-ss-appl / rtrv-ss-appl](#page-56-0)
- [chg-gpl / act-gpl / rtrv-gpl / rept-stat-gpl / copy-gpl](#page-56-0)
- [ent-cspc / dlt-cspc / rtrv-cspc](#page-57-0)
- [chg-inpopts / rtrv-inpopts](#page-57-0)
- [inh-alm / unhb-alm](#page-57-0)
- [chg-ip-card / rtrv-ip-card](#page-57-0)
- [chg-ip-lnk / rtrv-ip-lnk](#page-57-0)
- [ent-ip-host / dlt-ip-host / rtrv-ip-host](#page-57-0)
- [pass](#page-58-0) , including ping, netstat, nslookup, arp, and help commands

## **chg-ctrl-feat / enable-ctrl-feat / rtrv-ctrl-feat**

The **chg-ctrl-feat** command is used with the controlled features of the EAGLE 5 ISS that have been purchased and enabled with the **enable-ctrl-feat** command.

Although the **chg-ctrl-feat** command can be used for some feature types to turn those features on or off, the INP and AINPQ features are feature types that can only be permanently turned on. After the INP and AINPQ features have been turned on using the **chg-ctrl-feat** command, they are permanently on and cannot be turned off.

The **enable-ctrl-feat** command is used to enable a controlled feature of the EAGLE 5 ISS.

<span id="page-49-0"></span>The **rtrv-ctrl-feat** command is used to retrieve the status of features that are controlled by feature access keys. The following example shows an example of the output from the **rtrv-ctrl-feat** command for an EAGLE 5 ISS in which both the INP and AINPQ features have been enabled.

#### • **rtrv-ctrl-feat**

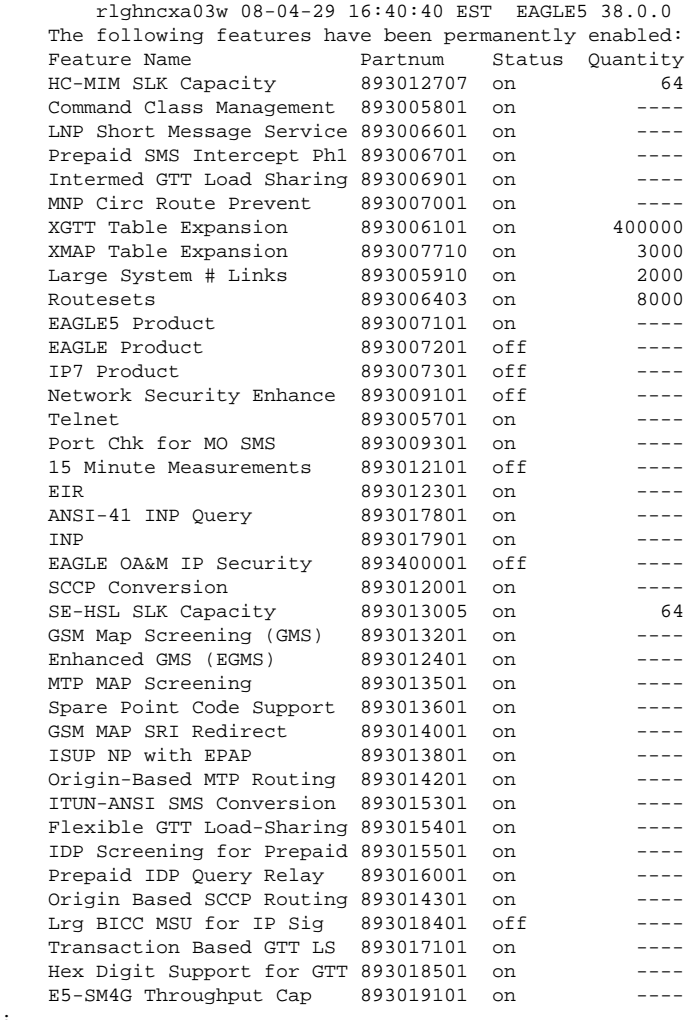

For further details on using these commands, refer to the *Commands Manual*.

## **chg-stpopts / rtrv-stpopts**

The STP system options commands (**stpopts**) change and display STP wide options in the EAGLE 5 ISS database. It has two variations, each of which is described in the following: **chg-stpopts** and **rtrv-stpopts**.

The **chg-stpopts** command changes STP system options in the database. This command updates the STPOPTS table. The **defcc** and **defndc** parameters are used to convert non-international numbers received in the MSU to an international number. The parameters can be changed only if G-Flex is ON or theG-Port, INP, or AINPQ features have been enabled.

The **chg-stpopts** command is also used to configure the EAGLE 5 ISS to send:

;

- <span id="page-50-0"></span>• The Connect or Continue message when an IDP message is received for INP service
- The Return Result with Routing Digits or Return Result without Routing Digits message when an IDP message is received for AINPQ service

The **rtrv-stpopts** command is used to retrieve all STP options from the database. This command updates the STPOPTS table. The **defcc** and **defndc** parameters are the additional options displayed when G-Flex is ON or the G-Port, INP, or AINPQ features have been enabled.

For further details on using these commands, refer to the *Commands Manual*.

### **ent-srvsel / dlt-srvsel / chg-srvsel / rtrv-srvsel**

The INP/AINPQ service selector (**srvsel**) commands are used to provision new selectors for the INP/AINPQ service, providing greater flexibility when provisioning the type of messages that require INP/AINPQ processing. There are four variants, each of which is described in the following sections: **ent-srvsel**, **chg-srvsel**, **dlt-srvsel**, and **rtrv-srvsel**. For further details on the EAGLE 5 ISS INP/AINPQ service selector commands (such as command rules and output format), refer to the *Commands Manual*.

### **ent-homern / dlt-homern / rtrv-homern**

These commands allow you to provision, remove, and report on the up-to-100 routing number prefixes for the operating network in the HOMERN table. Refer to the *Commands Manual* for details of these commands.

## **chg-sid / rtrv-sid**

These commands are used to change and report on the self-identification of the EAGLE 5 ISS. The selfidentification identifies the EAGLE 5 ISS to other signaling points in the network. Refer to the *Commands Manual* for details of these commands.

#### **rept-stat-sys**

The **rept-stat-sys** command is used to determine the location of troubles in the system. The display shows the number of these items that are in service (IS-NR) and how many are in another state (IS-ANR, OOS-MT, OOS-MT-DSBLD).

#### **rept-stat-sccp**

This command is used to display the status of TSM cards running the SCCP application, Service Module cards running the VSCCP application, and the EAGLE 5 ISS services executing on those cards. This command also displays any cards that are denied SCCP service.

Here are two sample commands and their outputs.

```
• rept-stat-sccp
Command entered at terminal #3.
;
        tekelecstp 000623 13:34:22 EST EAGLE5 36.0.0
   SCCP SUBSYSTEM REPORT IS-NR Active
         SCCP ALARM STATUS = No Alarms
```
#### **EAGLE 5 ISS Commands for INP/AINPQ Feature Manual - INP/AINPQ**

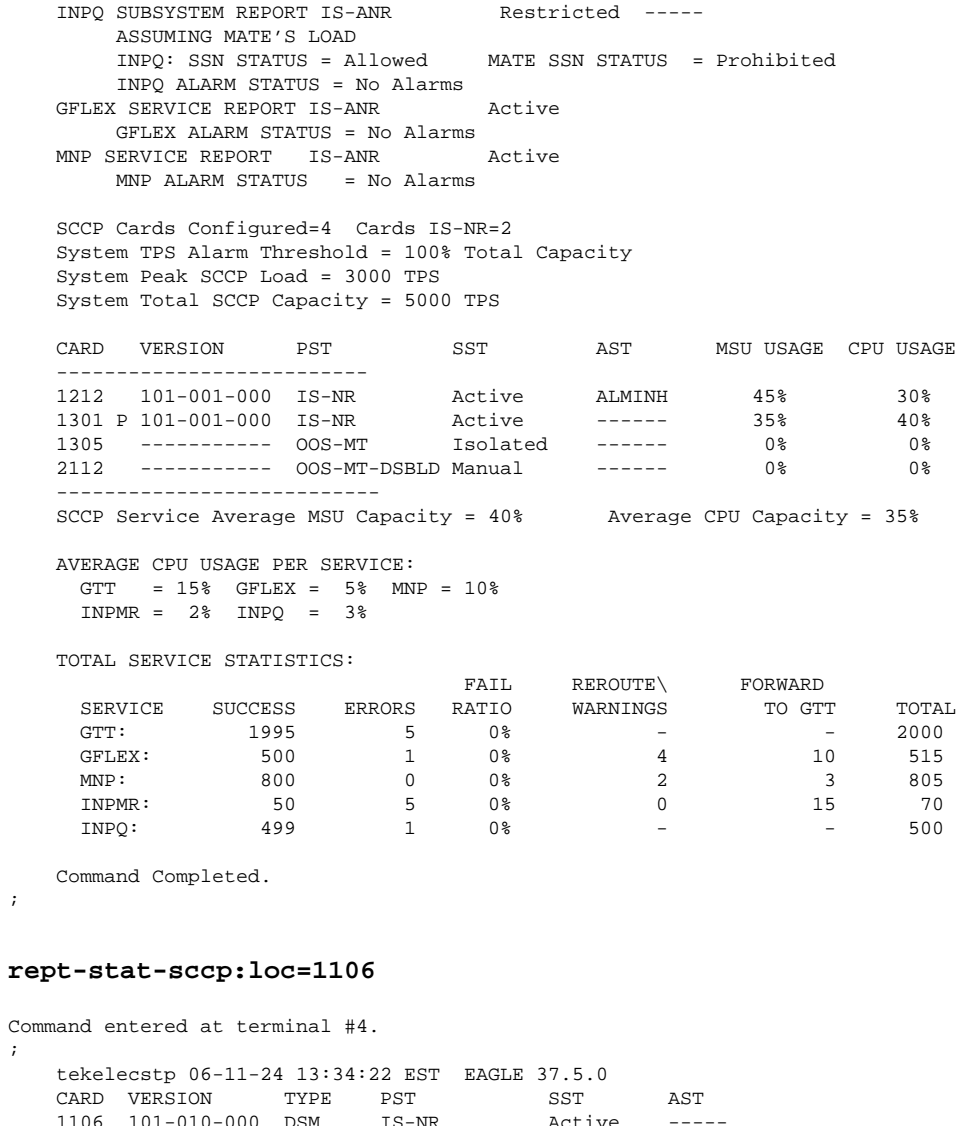

• rept

 $\mathcal{L}$ 

;

;

 tekelecstp 06-11-24 13:34:22 EST EAGLE 37.5.0 CARD VERSION TYPE PST SST AST 1106 101-010-000 DSM IS-NR Active ----- CARD ALARM STATUS = No Alarms. GTT: STAT = ACT CPU USAGE = 10% GFLEX: STAT = ACT CPU USAGE = 10% MNP: STAT = ACT CPU USAGE = 10% INPMR: STAT = ACT CPU USAGE = 13% INPQ: STAT = ACT CPU USAGE = 20%  $TOTAL = 63%$  CARD SERVICE STATISTICS: SERVICE SUCCESS ERRORS WARNINGS FORWARD TO GTT TOTAL GTT: 1995 5 - - 2000 GFLEX: 500 1 4 10 515 MNP: 500 1 4 10 515 INPMR: 50 2 3 15 70 INPQ: 499 1 - - 500 Command Completed.

#### <span id="page-52-0"></span>**rept-stat-mps**

This command is used to display the overall status of the application running on the MPS (multi-purpose server).

If the LNP ELAP Configuration feature is turned on, the status of the ELAP (EAGLE LNP Application Processor) subsystem is displayed.

### **NOTE: The LNP feature cannot be enabled in the same EAGLE 5 ISS where an INP or AINPQ feature is enabled.**

- If the INP (INAP number portability) feature is turned on, the status of the EPAP (EAGLE Provisioning Application Processor) subsystem is displayed.
- If the AINPQ (ANSI-41 INP Query) feature is turned on, the status of the EPAP (EAGLE Provisioning Application Processor) subsystem is displayed.
- If the G-Port (GSM mobile number portability) feature or G-Flex (GSM flexible numbering) feature is turned on, the status of the GSM (Global System for Mobile Telecommunications) and the EPAP (EAGLE Provisioning Application Processor) is displayed.
- If the EIR (Equipment Identity Register) feature is enabled and turned on, the status of the EIR component on the card is displayed.

A sample command and the associated output follows:

#### • **rept-stat-mps**

Command entered at terminal #4.

rlghncxa03w 06-11-24 10:23:93 EST EAGLE 37.5.0 VERSION PST SST AST EPAP A 027-015-000 IS-NR Active ----- CRITICAL PLATFORM ALARM DATA = No Alarms ALARM DATA = No Alarms MINOR PLATFORM ALARM DATA = No Alarms CRITICAL APPLICATION ALARM DATA = No Alarms MAJOR APPLICATION ALARM DATA = No Alarms MINOR APPLICATION ALARM DATA = No Alarms ALARM STATUS = No Alarms VERSION PST SST AST EPAP B 027-015-000 IS-NR Standby ----- CRITICAL PLATFORM ALARM DATA = No Alarms MAJOR PLATFORM ALARM DATA = No Alarms MINOR PLATFORM ALARM DATA = No Alarms CRITICAL APPLICATION ALARM DATA = No Alarms MAJOR APPLICATION ALARM DATA = No Alarms MINOR APPLICATION ALARM DATA = No Alarms ALARM STATUS = No Alarms CARD PST SST INP STAT 1106 P IS-NR Active ACT  $1201$  IS-ANR 1205 OOS-MT-DSBLD Manual ------- 1302 OOS-MT Isolated ------- 1310 IS-ANR Standby SWDL CARD 1106 ALARM STATUS = No Alarms DSM PORT A: ALARM STATUS DSM PORT A: ALARM STATUS = No Alarms<br>DSM PORT B: ALARM STATUS = No Alarms CARD 1201 ALARM STATUS = No Alarms DSM PORT A: ALARM STATUS = \*\* 0084 IP Connection Unavailable DSM PORT B: ALARM STATUS = \*\* 0084 IP Connection Unavailable CARD 1205 ALARM STATUS = No Alarms

```
DSM PORT A: ALARM STATUS = ** 0084 IP Connection Unavailable
  DSM PORT B: ALARM STATUS = ** 0084 IP Connection Unavailable
CARD 1302 ALARM STATUS = ** 0013 Card is isolated from the system
 DSM PORT A: ALARM STATUS = ** 0084 IP Connection Unavailable
 DSM PORT B: ALARM STATUS = ** 0084 IP Connection Unavailable
CARD 1310 ALARM STATUS = No Alarms
 DSM PORT A: ALARM STATUS = ** 0084 IP Connection Unavailable
 DSM PORT B: ALARM STATUS = ** 0084 IP Connection Unavailable
Command Completed.
;
```
### **rept-stat-card**

The **rept-stat-card** command is used to display the status of the card and maintenance activity.

The output of the **rept-stat-card** command includes the card location, GPL version being used by the card, device type, device primary state, device secondary state, and device associated state. Refer to the *Commands Manual* for details of this command.

#### **rept-meas**

This command is used to generate measurement reports on demand. The reports display on the UI terminal, and are not transferred to the customer FTP server when the Measurements Platform feature is enabled. Refer to the *Commands Manual* for details of this command.

#### **chg-measopts**

Used to enable or disable the automatic generation and FTP transfer of scheduled measurement reports to the FTP server. Refer to the *Commands Manual* for details of this command.

#### **rept-stat-meas**

Reports the status of the measurements subsystem including card location and state, Alarm level, and Subsystem State. Refer to the *Commands Manual* for details of this command.

#### **rept-ftp-meas**

Manually initiates generation and FTP transfer of a measurements report from the MCPM to the FTP server. Refer to the *Commands Manual* for details of this command.

#### **rtrv-measopts**

Generates a user interface display showing the enabled/disabled status of all FTP scheduled reports. Refer to the *Commands Manual* for details of this command.

#### **rept-stat-trbl**

This command is used to display a summary report of all the device trouble notifications that are logged currently in the RAM storage area of the OAM. This command includes the INP/AINPQ subsystem and DSM/EPAP IP link alarms. Refer to the *Commands Manual* for details of this command.

<span id="page-54-0"></span>Here is an example of the command and output.

#### **rept-stat-trbl**

```
Command Accepted - Processing
    eagle10605 06-11-24 14:34:08 EST EAGLE 37.5.0
    rept-stat-trbl
    Command entered at terminal #10.
;
    eagle10605 99-06-24 14:34:08 EST EAGLE 37.5.0
   Searching devices for alarms...
;
 eagle10605 06-11-24 14:34:09 EST EAGLE 37.5.0 
 SEQN UAM AL DEVICE ELEMENT TROUBLE TEXT
 0002.0143 * CARD 1113 OAM System release GPL(s) not approved
 0011.0176 * SECULOG 1116 Stdby security log -- upload required
 3540.0203 ** SLK 1201,A lsn1 REPT-LKF: lost data
 3541.0203 ** SLK 1201,B lsn4 REPT-LKF: lost data
 3542.0203 ** SLK 1202,A lsn2 REPT-LKF: lost data
 3544.0202 ** SLK 1203,A lsn3 REPT-LKF: HWP - too many link interrupts
 0021.0318 ** LSN lsn1 REPT-LKSTO: link set prohibited
 0022.0318 ** LSN lsn2 REPT-LKSTO: link set prohibited
 0023.0318 ** LSN lsn3 REPT-LKSTO: link set prohibited
 0010.0318 ** LSN lsn4 REPT-LKSTO: link set prohibited
 3537.0084 ** DSM A 1215 IP Connection Unavailable
 3536.0084 ** EPAP B 7100 IP Connection Unavailable
 0003.0313 *C DPC 010-010-003 DPC is prohibited
 0004.0313 *C DPC 010-010-004 DPC is prohibited
 0005.0313 *C DPC 010-010-005 DPC is prohibited
 0028.0313 *C DPC 252-010-001 DPC is prohibited
 0006.0313 *C DPC 252-010-003 DPC is prohibited
 0008.0313 *C DPC 252-010-004 DPC is prohibited
 0009.0313 *C DPC 252-011-* DPC is prohibited
 0029.0308 *C SYSTEM Node isolated due to SLK failures
Command Completed.
```

```
;
```
#### **rept-stat-alm**

This command is used to provide status of all alarms. This includes the alarm totals of the INP/AINPQ subsystem and DSM/EPAP IP links. Refer to the *Commands Manual* for details of this command.

Here is an example of the command and output.

#### **rept-stat-alm**

```
Command Accepted - Processing
   eagle10605 06-11-24 23:59:39 EST EAGLE 37.5.0 
   rept-stat-alm
   Command entered at terminal #10.
;
   eagle10605 06-11-24 23:59:39 EST EAGLE 37.5.0 
   ALARM TRANSFER= RMC
   ALARM MODE CRIT= AUDIBLE MAJR= AUDIBLE MINR= AUDIBLE
  ALARM FRAME 1 CRIT= 9 MAJR= 12 MINR= 2<br>ALARM FRAME 2 CRIT= 0 MAJR= 0 MINR= 0<br>ALARM FRAME 3 CRIT= 0 MAJR= 0 MINR= 0
 ALARM FRAME 2 CRIT= 0 MAJR= 0 MINR= 0
 ALARM FRAME 3 CRIT= 0 MAJR= 0 MINR= 0
 ALARM FRAME 4 CRIT= 0 MAJR= 0 MINR= 0
 ALARM FRAME 5 CRIT= 0 MAJR= 0 MINR= 0
 ALARM FRAME 6 CRIT= 0 MAJR= 0 MINR= 0
 ALARM FRAME GPF CRIT= 1 MAJR= 2 MINR= 1
 PERM. INH. ALARMS CRIT= 0 MAJR= 0 MINR= 0
 TEMP. INH. ALARMS CRIT= 0 MAJR= 0 MINR= 0
 ACTIVE ALARMS CRIT= 10 MAJR= 14 MINR= 3
 TOTAL ALARMS CRIT= 10 MAJR= 14 MINR= 3
   Command Completed.
;
```
### <span id="page-55-0"></span>**rept-stat-db**

This command displays both EAGLE 5 ISS and INP/AINPQ database status and level information for each Service Module network card, and for the active and standby EPAP databases. It reports database exception status such as corrupted, incoherent, or inconsistent, as well as providing the birthdates and levels. For details about this command, refer to the *Commands Manual*.

## **inh-card / alw-card**

The **inh-card** command is used to change the state of the card from in-service normal (IS-NR) to Out-of-Service Maintenance-Disabled (OOS-MT-DSBLD). A craftsperson then can test the card or physically remove it from the shelf.

The **alw-card** command is used to change the card from OOS-MT-DSBLD (out-of-service maintenancedisabled) to IS-NR (in-service normal) if the loading is successful.

Refer to the *Commands Manual* for details of these commands.

## **ent-card / rtrv-card / dlt-card**

The **ent-card** command is used to add a card to the database. The card type and application specifies the function assigned to the card.

The *rtrv-card* command is used to display the information about a card. This command displays the card type, the application the card is running, the linkset name, the signaling link code, and the ports.

The **dlt-card** command is used to remove a card entry from the system database.

Refer to the *Commands Manual* for details on using these commands.

## **ent-map / dlt-map / chg-map / rtrv-map**

These commands are used to provision, remove, change, and report on the mate point code and subsystem number and its attributes. A mate point code defines an adjacent signaling point, which is considered the mated signal transfer point (STP) to the EAGLE 5 ISS. Refer to the *Commands Manual* for details of these commands.

## **alw-map-ss / inh-map-ss**

The **alw-map-ss** command is used to allow the INP/AINPQ subsystem which brings the subsystem back online. The command is rejected if the subsystem specified with the SSN parameter is not the INP/AINPQ subsystem. The current state of the INPQS or EIR subsystem must be OOS-MT-DSBLD (out of service maintenance disabled) in order for the command to be accepted.

When the **inh-map-ss** is entered for the INP/AINPQ subsystem, a coordinated shutdown is attempted. If the coordinated shutdown fails, a UIM is output indicating the shutdown failed. If the FORCE parameter is specified, the specified subsystem is forced to shutdown. A coordinated shutdown is not performed.

Refer to the *Commands Manual* for details of these commands.

## <span id="page-56-0"></span>**ent-ss-appl / chg-ss-appl / dlt-ss-appl / rtrv-ss-appl**

These commands are used to provision, remove, change, and report on the entry of a subsystem number for an application and set the application status online or offline. Only one subsystem can be defined per application, and the application must be unique. This command adds new subsystem application value for INP/AINPQ.

Refer to the *Commands Manual* for details of these commands.

## **chg-gpl / act-gpl / rtrv-gpl / rept-stat-gpl / copy-gpl**

The **chg-gpl** command is used to copy a generic program load from the source disk to the destination disk (both active and standby disks). The new GPL becomes the trial version on each of the destination disks. This command also copies the system release table to the fixed disks.

The **act-gpl** command is used to change the status of the trial GPL from "trial" to "approved." The status of the previously approved GPL is changed to "trial."

The **rtrv-gpl** command is used to show the version numbers of the GPLs stored on each fixed disk (TDM) or removable cartridge (MDAL, if available) and the system release table stored on each fixed disk.

The **rept-stat-gpl** command is used to display the version of GPLs currently running for an application, plus the approved and trial versions of the GPL that will run if the card is restarted.

The **copy-gpl** command is used to copy all approved GPLs from one drive to another. The GPLs can be copied only from the fixed disk on the active TDM to the removable cartridge, or from the removable cartridge to the fixed disk on the standby TDM.

Refer to the *Commands Manual* for details of these commands.

Here are samples of the reports produced by these commands.

#### **chg-gpl:appl=vsccp:ver=101-3-0**

```
 Command entered at terminal #3.
;
     tekelecstp 06-11-24 06:54:39 EST EAGLE 37.5.0 
    VSCCP upload to 1114 completed
    VSCCP upload to 1116 completed
; act-gpl:appl=vsccp:ver=101-3-0
    Command entered at terminal #3.
;
    tekelecstp 06-11-24 06:54:39 EST EAGLE 37.5.0
    VSCCP activate on 1114 completed
    VSCCP activate on 1116 completed
; rtrv-gpl:appl=vsccp
    Command entered at terminal #3.
;
     tekelecstp 08-04-24 07:01:08 EST EAGLE 38.0.0
    GPL Auditing ON
 GPL CARD RELEASE APPROVED TRIAL REMOVE TRIAL
 VSCCP 1114 101-001-000 101-003-000 101-001-000 101-003-000
 VSCCP 1116 101-001-000 101-003-000 101-003-000 -----------
; rept-stat-gpl:appl=vsccp
    Command entered at terminal #3.
;
    tekelecstp 08-04-24 12:55:50 EST EAGLE 38.0.0
    GPL CARD RUNNING APPROVED TRIAL
   GPL CARD RUNNING APPROVED TRIAL<br>
VSCCP 1205 101-003-000 ALM 101-003-000 101-003-000<br>
VSCCP 1211 101-001-000 ALM+ 101-003-000 -----------
                        101-001-000 ALM+ 101-003-000 -----------
    Command Completed.
;
```
## <span id="page-57-0"></span>**ent-cspc / dlt-cspc / rtrv-cspc**

These commands are used to provision, remove, and report on the broadcast concerned signaling point code groups. These point codes are notified of the receipt by EAGLE 5 ISS of subsystem-prohibited and subsystem-allowed SS7 SCCP management messages from an application at an adjacent signaling point and subsystem. Refer to the *Commands Manual* for details of these commands.

## **chg-inpopts / rtrv-inpopts**

These commands are used to change and report on the INP/AINPQ specific data. These commands provision and report on the contents of the INPOPTS table. Refer to the *Commands Manual* for details of these commands.

## **inh-alm / unhb-alm**

The **inh-alm** command is used inhibit the reporting of alarms for the given device. Inhibited alarms will not generate unsolicited output or cause alarm indicators to be turned on. All **rept-stat-xxx** commands continue to display the alarm with an indication that the device has its alarms inhibited.

The **unhb-alm** command is used to restore the reporting of alarms for the given device.

Refer to the *Commands Manual* for details of using these commands.

## **chg-ip-card / rtrv-ip-card**

The **chg-ip-card** command is used to provision the Internet Protocol networking parameters for any given Service Module card.

The **rtrv-ip-card** command is used to report on the Internet Protocol networking parameters for any given Service Module card.

Refer to the *Commands Manual* for details of these commands.

## **chg-ip-lnk / rtrv-ip-lnk**

The **chg-ip-lnk** command is used to provision the Internet Protocol link table.

The **rtrv-ip-lnk** command is used to report on the Internet Protocol link table.

Refer to the *Commands Manual* for details of these commands.

## **ent-ip-host / dlt-ip-host / rtrv-ip-host**

These commands are used to provision, remove, and report on the entries in the Internet Protocol host table. The IP host table defines local and remote host names for IP addresses.

Refer to the *Commands Manual* for details of these commands.

#### <span id="page-58-0"></span>**pass**

The **pass** command allows remote execution of a selected command by the targeted card. (These commands recognize the Service Module cards.) Selected commands are allowed as follows.

- **pass:cmd="ping"**
- **pass:cmd="netstat"**
- **pass:cmd="nslookup"**
- **pass:cmd="arp"**
- **pass:cmd="help"**

For this feature, the **loc** parameter must be the card location of a Service Module card running the VSCCP application. For other details of the pass command, refer to *Commands Manual*.

#### **pass: cmd="Ping"**

The **'ping' pass** command supports troubleshooting of the private EPAP/DSM IP network. The following example demonstrates typical usage.

```
 eagle10506 06-12-11 08:43:45 EST EAGLE 37.5.0
    pass:loc=1215:cmd="ping -h"
    Command entered at terminal #2.
;
    eagle10506 06-12-11 08:43:45 EST EAGLE 37.5.0
    PASS: Command sent to card
;
    eagle10506 06-12-11 08:43:45 EST EAGLE 37.5.0
   Usage: ping <hostname | ipaddr> [-h] [-i size] [-n count]
    Options:
    -h Displays this message
    -i count Number of pings to send. Range=1..5. Default=3.
 -n size Sets size of ICMP echo packet. Range=12..2048. Default=64.
 hostname Name of machine to ping
    ipaddr IP Address of machine to ping (d.d.d.d)
;
```
#### **pass:cmd="netstat"**

The **'netstat' pass** command supports troubleshooting of network interface and routing configuration problems within the private EPAP/DSM IP network.

The following example displays the options that can be used for the netstat command.

 eagle10506 06-12-11 08:43:00 EST EAGLE 37.5.0 pass:loc=1215:cmd="netstat -h" eagle10506 06-12-11 08:43:00 EST EAGLE 37.5.0 PASS: Command sent to card; eagle10506 06-12-11 08:43:00 EST EAGLE 37.5.0 Usage: netstat [-a] [-i] [-h] [-m data|sys|dd] [-p icmp|ip|tcp|udp] [-r] Options: -a display socket information for all protocols -h Displays this message

#### <span id="page-59-0"></span>**EAGLE 5 ISS Commands for INP/AINPQ Feature Manual - INP/AINPQ**

 -i display interface information for all interfaces -m display buffer pool information for 1 of the system pools -p display socket information for 1 of the protocols -r display the route table information;

;

Refer to the Commands Manual for examples of the output that appears for each netstat command option.

#### **pass:cmd="nslookup"**

The **'nslookup' pass** command supports debugging of domain name server (DNS) to IP addressing tables. DNS is not supported for EPAP cards for the initial release.

The following examples demonstrate typical usage.

```
 eagle10506 06-12-11 08:45:57 EST EAGLE 37.5.0
    pass:loc=1215:cmd="nslookup"
    Command entered at terminal #2.
;
    eagle10506 06-12-11 08:45:57 EST EAGLE 37.5.0
    PASS: Command sent to card
;
    eagle10506 06-12-11 08:45:57 EST EAGLE 37.5.0
    Usage: nslookup [hostname|ipaddr]
    Options:
       hostname String name
        ipaddr d.d.d.d
;
```
#### **pass:cmd="arp"**

The **'arp' pass** command supports the verification of and correction of IP stack ARP tables. In general, this command is not required for normal operation.

The following examples demonstrates typical usage.

```
 eagle10506 06-12-11 08:43:23 EST EAGLE 37.5.0
    pass:loc=1215:cmd="arp -h"
    Command entered at terminal #2.
;
    eagle10506 06-12-11 08:43:23 EST EAGLE 37.5.0
    PASS: Command sent to card
;
    eagle10506 06-12-11 08:43:23 EST EAGLE 37.5.0
    Usage: arp [-a] [-d ipaddr] [-f] [-h] [-s ipaddr enetaddr]
    Options:
         -a Display All entries in ARP table
         -d Delete specified entry (ipaddr) from ARP table
       -f Flush all entries from ARP table<br>-h Displays this message
                Displays this message
         -s Set ARP table entry to associate ipaddr with enetaddr
       enetaddr x:x:x:x:x:x<br>ipaddr d.d.d.d
                 d.d.d.d
;
    eagle10506 06-12-11 08:43:25 EST EAGLE 37.5.0
    ARP command complete
;
```
#### **pass:cmd="help"**

The **'help' pass** command provides a list of supported **pass** commands for the target location.

<span id="page-60-0"></span>The following examples demonstrates typical usage.

```
 eagle10506 06-12-11 08:42:18 EST EAGLE 37.5.0
     pass:loc=1215:cmd="help"
     Command entered at terminal #2.
;
     eagle10506 06-12-11 08:42:18 EST EAGLE 37.5.0
    PASS: Command sent to card
;
     eagle10506 06-12-11 08:42:18 EST EAGLE 37.5.0
    List of commands supported is:
    nslookup
    netstat
    arp
    ping
     help
     END of LIST
;
```
## **System Debug Services (SDS) Commands**

The following section describes SDS command **ent-trace** used with INP/AINPQ.

## **MSU Trap and Trace Command**

INP/AINPQ uses the existing **ent-trace** command to provide a trap-and-trace function for MSUs on the SCCP card.

The user can create a MSU trigger on the SCCP card on one or more criteria (both old and new) defined in the following using the **ent-trace**command. When multiple trigger criteria are entered, the MSU is trapped when any one of the criteria are satisfied.

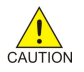

### **CAUTION: As with other debug commands, this command can cause OAM to reset if too many MSUs are trapped.**

- **RN or SP address (Entity ID) -** Use this new criterion to trap messages immediately after performing the RTDB database lookup. If the RN or SP obtained from the database lookup matches the Entity ID provisioned in the command, the message is trapped. This parameter supports a variable number of hexadecimal digits from 1 to 15 digits, and the Entity ID specified must be the one stored in the INP/AINPQ RTDB.
- **E.164 MSISDN number (DN)** Use this criterion to trap messages immediately before performing a INP/AINPQ search based on the MSISDN numbers defined in the INP/AINPQ RTDB. This parameter accepts a range of digits, from 5 to 15. The number specified must be an International E.164 number (MSISDN or Entity Number).
- **Global Title digits (GT)** Use this criterion to trap messages based on CdPA Global Title Address (that is, either MSISDN (+ST) number or RN + MSISDN (+ST)) present in the SCCP part of the message.
- **Origination point code** ( SSPI/SSPN) Use this criterion to trap messages based on CgPA SPC present in the SCCP part of the message. If no point code is present in the CgPA SPC, the criteria is matched with the OPC present in the MTP part of the message.

A t race must still be set on all SCCP cards; specify **card=sccp-all**. Use a repetition parameter (**rep**) to control the number of MSUs that are trapped.

## **System Debug Services (SDS) Commands Feature Manual - INP/AINPQ**

MSUs that satisfy any trigger criteria are trapped on the SCCP card, are forwarded to OAM, and are displayed. Refer to *Commands Manual* for a complete description of the **ent-trace** command.

**4**

# **INP/AINPQ Feature Activation**

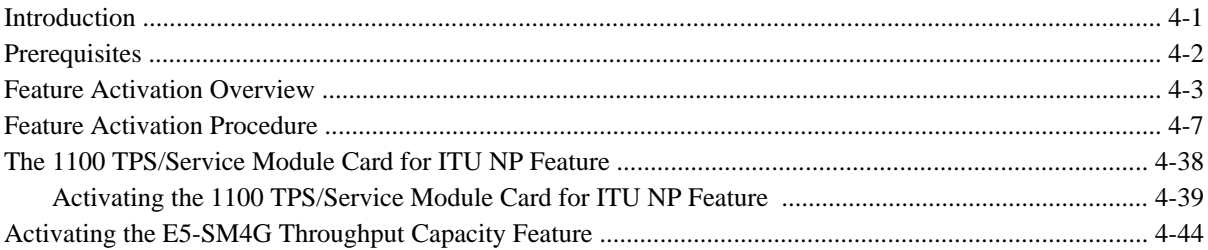

## **Introduction**

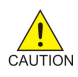

**CAUTION: For an in-service environment, contact [Customer Care Center](#page-13-0) before continuing to activate either the INP feature or the AINPQ feature. For an environment that is not yet inservice, you may continue with this procedure.**

**NOTE: The INP feature cannot be enabled if any of the Service Module cards have less than 1GB of memory installed. The AINPQ feature cannot be enabled if any of the Service Module cards have less than 4GB of memory installed. Refer to the Dimensioning Guide for EPAP Advanced DB Features Technical Reference for important information on the dimensioning rules and the Service Module database capacity requirements.**

This chapter identifies prerequisites for the INP/AINPQ feature activation procedures, an overview of the activation steps, and a matching number of detailed step descriptions to turn on the INP/AINPQ features. The INP/AINPQ feature activation procedure is performed at the EAGLE 5 ISS. The INP and AINPQ features can be enabled and turned on independently.

The INP and AINPQ features support numbers of varying lengths in a flexible way without requiring software modifications.

- The INP feature applies to ITU-I (international) and ITU-N (national) network environments. The INP Query Services apply to ITU-N networks only.
- The AINPQ feature applies to ITU-N networks only.

The INP feature, AINPQ feature, and other related features, are optional and can be purchased from Tekelec. If you are not sure whether you have purchased a specific feature, contact your Tekelec Sales or Account Representative.

<span id="page-63-0"></span>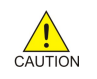

**CAUTION: Once a feature has been enabled with the enable-ctrl-feat command and then turned on with the chg-ctrl-feat command, it cannot be turned off. Since features may overwrite other features or create changes in the database, assure that you have a license and full technical support from Tekelec before turning on this or any feature.**

**NOTE: The INP and AINPQ features require a Service Module card running the VSCCP application. Systems with TSM cards running the SCCP application need to be upgraded to Service Module cards prior to turning on the INP or AINPQ features.**

**Refer to the** *Dimensioning Guide for EPAP Advanced DB Features Technical Reference* **for important information on the dimensioning rules and the Service Module card database capacity requirements.**

**Procedures described in the remainder of this manual apply only to the INP and AINPQ features and can only be performed if the INP or AINPQ feature is turned on.**

The following features are related to the GSM (Global System for Mobile communications) Flexible Numbering feature (see your Tekelec Sales or Account Representative for additional information):

- Global Title Translation (GTT)
- Enhanced Global Title Translation (EGTT)
- Variable-Length Global Title Translation (VGTT)
- EAGLE Provisioning Application Processor (EPAP)

# **Prerequisites**

The INP/AINPQ feature activation assumes that the features Global Title Translation (GTT), Enhanced Global Title Translation (EGTT), and Variable-Length Global Title Translation (VGTT) are already provisioned. Refer to the *Database Administration Manual - Features* for provisioning procedures.

The INP/AINPQ feature activation assumes that the EPAP software is already configured; refer to *EPAP Administration Manual*, EPAP Software Configuration.

The INP/AINPQ feature activation assumes that Service Module cards (minimum of 1GB for the INP feature and 4GB for the AINPQ feature) to be installed and TSM cards to be removed are identified:

- Note installed Service Module card locations if any
- Note available odd-even card slots for Service Module card installation
- Note installed TSM card locations
- Note adjacent odd-even TSM card slot number positions for Service Module card replacement

**NOTE 1: TSM cards use one card slot; Service Module cards require two card slots, odd-even.**

**NOTE 2: Neither the INP feature nor the AINPQ feature can be turned on until the TSM cards running the SCCP application are removed from the system.**

• Determine Service Module card IP addresses and have them available during the activation procedure.

<span id="page-64-0"></span>For in-service systems, schedule Service Module card replacement in maintenance window that allows the reboot of Service Module cards (**init-card:loc=<Service Module card location>**) one at a time.

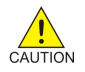

**CAUTION: In an in-service environment and when replacing TSM cards with Service Module cards, initialize one Service Module card at a time. Verify its return to IS-NR state before initializing another card. This precaution keeps cards in service and precludes an interruption of SCCP services.**

For in-service systems with TSM cards running SCCP traffic, one Service Module card must be installed in an available double-slot odd-even location and provisioned for VSCCP prior to inhibiting the SCCP card. The Service Module card running the VSCCP application will take over the SCCP traffic (**alw-card**) once the SCCP card becomes inhibited.

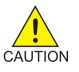

## **CAUTION: SCCP traffic redundancy will be lost if inhibiting two SCCP cards at a time with only one VSCCP card available in their place. Redundancy will be re-established once the two SCCP cards are replaced with a second VSCCP card.**

For in-service systems that already have the G-Port and/or G-Flex feature enabled, only perform [Step 70](#page-67-0) through [Step 94](#page-68-0) to turn on and configure the INP feature or the AINPQ feature or both features. With the G-Port and/or G-Flex feature enabled, the Service Module cards already contain the RTDB database.

For new systems, Service Module cards may be rebooted all at one time using the **init-card:appl=vsccp** command.

For new systems, GTT, EGTT, and VGTT features may be turned on prior to or immediately following the reboot of all Service Module cards.

## **Feature Activation Overview**

This section provides an overview of the INP/AINPQ feature activation procedure. The procedure is described in detail in section [Feature Activation Procedure](#page-68-0) .

The feature activation consists of these sections:

- Configure system for HLR destinations in  $Step 1$  through  $Step 28$ .
- Install Service Module cards in available slots and configure for VSCCP in [Step 29](#page-66-0) through [Step 44 .](#page-66-0)
- Replace TSM cards configured for SCCP with Service Module cards configured for VSCCP and inhibit/ remove any remaining SCCP cards in [Step 45](#page-66-0) through Step 69.
- Enable, turn on and configure the INP feature or the AINPQ feature or both in [Step 71](#page-67-0) through [Step 94](#page-68-0)

Step 1 through [Step 28](#page-65-0) configure the system to be able to communicate with the system of the HLR database. The route to this database may already be configured. Perform these steps to verify that you have entered all HLR destinations for INP/AINPQ and make configuration changes as needed.

## **Procedure**

- **1.** Display and note current system settings for point codes (PCs) and capability point codes (CPCs), destination point codes (DPCs), routes, and linksets using Step 1 through Step 7.
- **2.** Use **rtrv-sid** command to display current PCs and CPCs .
- **3.** Use **rtrv-dstn** command to display current DPCs.
- **4.** Use **rtrv-rte** command to display current route configurations.

#### **910-5339-001 Revision D, February 2009** 4-3

- <span id="page-65-0"></span>**5.** Identify PCs and CPCs; determine new PC and CPC to be entered in Step 9 .
- **6.** Use **rtrv-stpopts** command to display PC or CPC format if ITU-N network.
- **7.** Use **rtrv-map** command to display PCs of mated applications in database; remove system PC from table if necessary (refer to *Database Administration Manual - Features*, Removing A Mated Application).

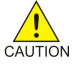

**CAUTION: Changing a system's point code requires a system reboot using the initsys command to fully implement the changes. The init-sys command causes a complete system reload and should be used only in an environment that is not in service. Using this command ensures the updated self identification information is loaded onto all cards, but does interrupt service.**

- **8.** Change PC, CPC, DPC, route, linkset, and LIM card configurations for the HLR database using Step 9 through Step 28.
- **9.** Use **chg-sid** command to configure PC and CPC by network type.
- **10.** Use **init-sys** command to initialize system if changes were made in Step 9 to any **pca/pci/pcn** parameter.

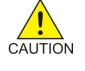

**CAUTION: The init-sys command causes a complete system reload and should be used only in an environment that is not in service. Using this command ensures the updated self identification information is loaded onto all cards, but does interrupt service.**

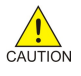

**CAUTION: When the init-sys command executes, the system does not retain the manually initiated state (for example, OOS-MT-DSBLD) for the signaling link, card, or terminal. After the command executes, the system attempts to bring all provisioned links, cards, and terminals on line, including those that were previously out of service. You will need to manually put each device back into its previous state after the system is back on line. Print or electronically capture the output of the rept-stat-slk, rept-statcard, and rept-stat-trm commands for reference prior to issuing the initsys command. To restore a device to its previous state, issue the appropriate inhibit/ deactivate command listed in the** *Eagle STP Commands Manual* **in the Related Commands section for each of the above rept-stat commands.**

- **11.** Use **rtrv-sid** command to display new PC and CPC.
- **12.** Use **ent-dstn** command to enter DPC for HLR destinations.
- **13.** Use **rtrv-dstn** command to display new HLRDPC.
- **14.** Use **ent-ls** command to enter linkset and assign DPC for HLR destinations.
- **15.** Use **rtrv-ls** command to display new linkset and assigned DPC for HLR destinations.
- **16.** Use **ent-card** command to enter LIM card(s) into database.
- 17. Use **rtrv-card** command to display new LIM card(s) in database.
- **18.** Use **ent-slk** command to assign signaling link(s) to LIM card(s).
- **19.** Use **rtrv-slk** command to display new signaling link(s) assigned to LIM card(s).
- **20.** Use **ent-rte** command to assign route to new DPC.
- **21.** Use **rtrv-rte** command to display route assigned to new DPC.
- **22.** Use **ent-map** command to enter mated application into database.
- **23.** Use **rtrv-map** command to display new mated application in database.
- **24.** Use **alw-card** command to allow LIM card(s).
- **25.** Use **rept-stat-card** command to display status of new LIM card(s) in database.
- **26.** Use **act-slk** command to activate new signaling link(s) for LIM card(s).
- **27.** Use **rept-stat-slk** command to display IS-NR status of signaling link(s).
- **28.** Use **rtrv-card** command to confirm the new LIM card(s) and identify VSCCP cards (Service Module cards running VSCCP application) and SCCP cards (TSM cards running SCCP application).

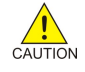

**CAUTION: When adding Service Module cards in an in-service environment, you must take care not to interrupt traffic. Before replacing SCCP cards with Service Module**

### **cards, first install a VSCCP card in an available odd-even double-slot prior to removing SCCP cards to make additional room for other Service Module cards.**

- <span id="page-66-0"></span>**29.** Install and configure Service Module card(s) in available odd-even slots as needed using Step 30 through Step 44 .
- **30.** Install Service Module card(s) in available odd-even slots and verify green IMT bus LEDs.
- **31.** Use **ent-card** command to enter Service Module card(s) as VSCCP card(s) into database.
- **32.** Use **rtrv-card** command to display new VSCCP card(s) in database.
- **33.** Use**rtrv-ip-lnk** command to display current link parameters associated with the VSCCP card.
- **34.** Use**chg-ip-lnk** command to set the IP address port and speed associated with the VSCCP card.
- **35.** Use **rtrv-ip-lnk** command to display changed link parameters.
- **36.** Use **rtrv-ip-host** command to display current IP host information in database.
- **37.** Use **ent-ip-host** command to add host name and IP address for each VSCCP link.
- **38.** Use **rtrv-ip-host** command to display changed IP host information.
- **39.** Use **chg-ip-card** command to set local domain and IP router address if necessary.
- **40.** Use **rtrv-ip-card** command to display changed VSCCP card information.
- **41.** Use **alw-card** command to boot Service Module card in TSM emulation mode.
- **42.** Use **rept-stat-card** command to display IS-NR status of VSCCP card.
- **43.** Use **pass** command to test presence of EPAP hosts on network.
- **44.** Repeat Step 30 through Step 43 to add all Service Module cards (N+1) to be installed in available slots. Go to the next step to start replacing TSM cards.
- **45.** Replace TSM card(s) with Service Module cards if applicable, and add Service Module card(s) to database using Step 46 through Step 68 .
- **46.** Use **rtrv-card** command to display TSM cards running the SCCP application (SCCP cards) in database.
- **47.** Use **rept-stat-card** command to display SCCP cards in IS-NR status.
- **48.** Use **inh-card** command to inhibit SCCP card(s).
- **49.** Use **rept-stat-card** command to display OOS-MT-DSBLD status of SCCP card(s).
- **50.** Use **dlt-card** command to delete SCCP card(s) from database.
- **51.** Use **rtrv-card** command to verify removal of SCCP cards from database.
- **52.** Remove first TSM card from shelf.
- **53.** Remove second TSM card from shelf.
- **54.** Install Service Module card in shelf and verify green IMT bus LEDs.
- **55.** Use **ent-card** command to enter Service Module card as VSCCP card into database.
- **56.** Use **rtrv-card** command to display new VSCCP card in database.
- **57.** Use **rtrv-ip-lnk** command to display current link parameters associated with VSCCP card.
- **58.** Use **chg-ip-lnk** command to set the IP address port and speed associated with VSCCP card.
- **59.** Use **rtrv-ip-lnk** command to display changed link parameters associated with the VSCCP card.
- **60.** Use **rtrv-ip-host** command to display IP host information in database.
- **61.** Use **ent-ip-host** command to add host name and IP address for VSCCP link.
- **62.** Use **rtrv-ip-host** command to display changed IP host information in database.
- **63.** Use **chg-ip-card** command to set local domain and IP router address if necessary.
- **64.** Use **rtrv-ip-card** command to display changed VSCCP card information.
- **65.** Use **alw-card** command to boot Service Module card in TSM emulation mode.
- **66.** Use **rept-stat-card** command to display IS-NR status of VSCCP card.
- **67.** Use **pass** command to test presence of EPAP hosts on network.
- **68.** Repeat Step 46 through Step 67 to replace all adjacent TSM cards identified in the prerequisites and to be replaced with Service Module cards.
- **69.** Repeat Step 48 through Step 52 to inhibit any remaining TSM cards running the SCCP application and remove them from database and shelf.

**NOTE 1: Neither the INP feature nor the AINPQ feature can be turned on until TSM cards running the SCCP application are removed from the system.**

<span id="page-67-0"></span>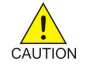

**CAUTION: Contact Tekelec [Customer Care Center](#page-13-0) at this point for assistance in completing this INP/AINPQ activation procedure. Do not proceed without consulting with Tekelec Customer Care Center.**

- **70.** Enable, turn on and configure the INP feature or the AINPQ feature or both features using Step 71 through [Step 94](#page-68-0)
- **71.** Use the **enable-ctrl-feat** command to enable INP feature or the AINPQ feature or both features.
- **72.** Use the **chg-ctrl-feat** command to turn on INP feature or the AINPQ feature or both features.
- **73.** Use the **chg-sid** command to enter INP/AINPQ capability point codes (for INP/AINPQ Query Services).
- **74.** Use the **rtrv-sid** command to display new INP/AINPQ capability point codes.
- **75.** Use the **ent-cspc** command to enter the point code of the EAGLE 5 ISS mate and of any nodes that will send route-on-subsystem queries to the local INP/AINPQ subsystem (for INP/AINPQ Query Services).
- **76.** Use the **rtrv-cspc** command to verify changes.
- **77.** Use the **ent-map** command to enter local INP/AINPQ subsystem and its mate subsystem (on the other EAGLE 5 ISS) with the concerned point code list from the previous step (for INP/AINPQ Query Services).

Use the **ent-map**command to enter any new nodes to which INP message relay will do final GTT.

- **78.** Use **rtrv-map** command to display new mated applications in database.
- **79.** Use the **ent-ss-appl** command to enter the state and subsystem number for the INP/AINPQ local subsystem (for INP/AINPQ Query Services).
- **80.** Use the **rtrv-ss-appl** command to verify the changes.
- **81.** Use **chg-stpopts** command to enter default country code (CC) and default network destination code (NDC) if handling non-international numbers.
- **82.** Use **rtrv-stpopts** command to verify changes of CC and NDC.
- **83.** Use the **chg-inpopts** command to enter various INP/AINPQ system options used for number conditioning and INP/AINPQ normalization (for INP Query Services).
- **84.** Use the **rtrv-inpopts** command to verify changes.
- **85.** Use the **ent-homern** command to enter any Home RNs that are prefixed to DNs for incoming INP/ AINPQMR messages.
- **86.** Use **rtrv-homern** command to verify routing number prefixes.
- **87.** Use **ent-srvsel** command to enter INP/AINPQ service selectors.
- **88.** Use **rtrv-srvsel** command to verify changes to INP/AINPQ service selectors.
- **89.** Use the **alw-map-ss** command to bring the local INP/AINPQ subsystem into service (for INP/AINPQ Query Services).
- **90.** Use the **rept-stat-sccp** command to verify activation of INP/AINPQ subsystem.

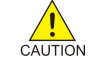

**CAUTION: When you have an in-service environment and you are replacing TSM cards with Service Module cards, initialize one Service Module card at a time. Verify its return to IS-NR state before initializing another card. This precaution keeps cards in service and precludes an interruption of SCCP services.**

- **91.** Use **init-card :loc=<Service Module card**> command to load RTDB, OAM, GPL, and GTT data to VSCCP card.
- **92.** Use **rept-stat-card** command to display IS-NR status of VSCCP card.
- **93.** Repeat **Step 91** and **Step 92** to reboot each Service Module card.

**NOTE: Once the INP or AINPQ feature is turned on, always boot the Service Module cards with the init-card:loc=<Service Module card location> command.**

<span id="page-68-0"></span>**94.** Confirm success of activation procedure with commands. **rept-stat-sccp**, **rept-stat-mps**, and **rept-stat-db:display=all**

EPAP can now administer INP/AINPQ entity objects and INP/AINPQ subscribers. For the details about performing these actions, refer to the *EPAP Administration Manual*. The detailed INP/AINPQ activation procedure is described next.

## **Feature Activation Procedure**

Before changing a true point code (PC) and adding a capability point code (CPC) for the INP/AINPQ feature:

- Display the current values of the self-identification configuration (shown in Step  $1$ )
- Display the destination point codes (DPCs) (shown in Step 2)
- Display the routes and linksets assigned to the DPCs (shown in  $Step 3$ )

The INP feature applies to ITU-I (international) and ITU-N (national) networks. The AINPQ feature applies to ANSI-41 networks.

#### **Procedure**

**1.** Display the current self identification of the system (PC and CPC) using the **rtrv-sid** command.

This is an example of the possible output:

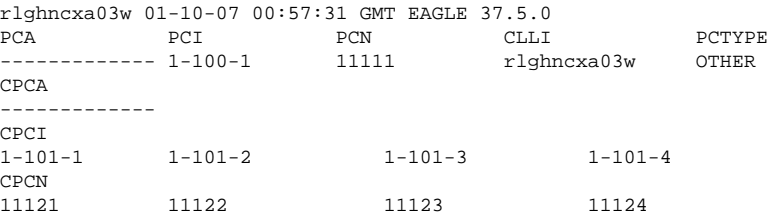

If the ITUDUPPC (ITU national duplicate point code) feature is on, the ITU national point code also contains a group code. The group code is a two-character field from aa to zz that is entered as the last subfield of an ITU national point code, nnnnn-gc (for example, 2112-aa).

**2.** Display the current destination point codes in the destination point code table (**dpci**/**dpcn**) using the **rtrvdstn** command.

This is an example of the possible output:

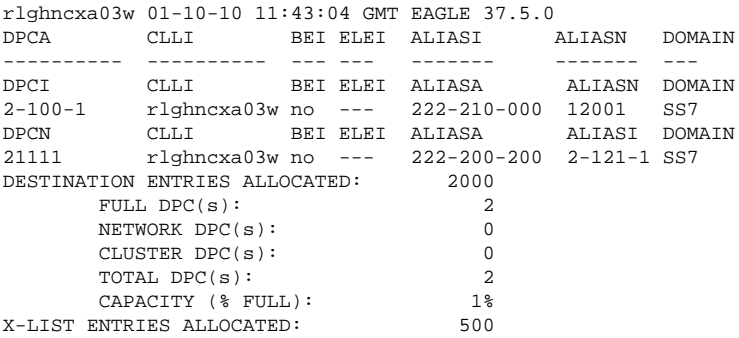

**3.** Display the current route configuration using the **rtrv-rte** command.

This is an example of the possible output:

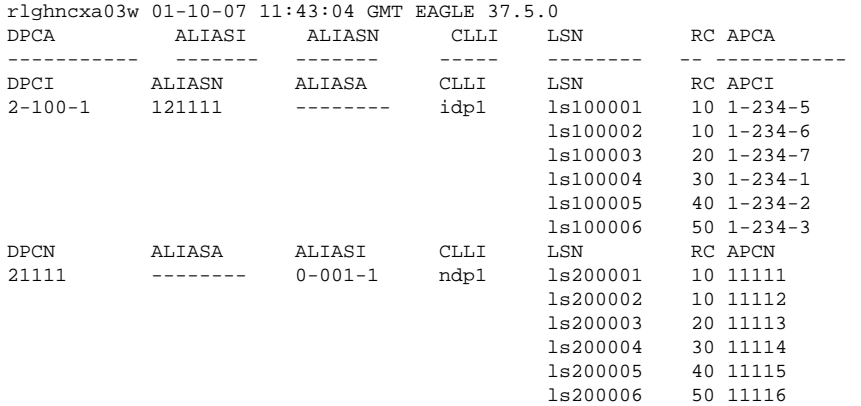

- **4.** If the system's point code **(pci/pcn)** or capability point code **(cpci/cpcn)** to be configured in this procedure is shown in  $Step 1$ ,  $Step 2$ , or  $Step 3$ , choose another point code to configure with this procedure ( [Step 8](#page-70-0) ).
- **5.** If configuring the system point code or capability point code **(pcn** or **cpcn)** of an ITU-N network, view the current value of the ITU-N point code format. Otherwise continue with Step 6 .

Enter the **rtrv-stpopts** command and specify the ITU-N point code format option **npcfmti**. The **npcfmti** option identifies how the ITU-N point code is entered into the database and how it is displayed in any outputs. The value is shown in the **NPCFMTI** field.

This is an example of the possible output:

```
rlghncxa03w 01-10-17 16:02:05 GMT EAGLE 37.5.0
STP OPTIONS
-----------------------
MTPT31CTL 1<br>MTPLTI yes
MTPLTI yes
MTPLTCTDPCQ 3
MTPLTST 10000
MTPXLQ 500
MTPXLET 0100<br>MTPXLOT 90%
MTPXLOT 90%<br>MTPDPCQ 1750
MTPDPCOTFATFRPR 1000
MTPRSI yes<br>
MTPRSIT 5000
MTPRSIT 5000
MTPLPRST yes<br>
MTPT10ALT 30000
MTPT10ALT<br>SLSCNV
            perls
UIMRD yes
CRITALMINH
DISPACTALMS no
NPCFMTI 4-4-4-2DEFCC 49
DEFNDC 177
DSMAUD on
```
If you wish to change the format of the ITU-N point code, see the "ITU National Point Code Formats" section of the *EAGLE 5 ISS Database Administration Manual - SS7*. Then continue with Step 6 .

**6.** Display the mated applications in the database using the **rtrv-map** command.

These are examples of possible output:

rlghncxa03w 01-10-07 11:43:04 GMT EAGLE 37.5.0

<span id="page-70-0"></span>PCN SSN RC MPCN MSSN MATERC SRM MRC GRP NAME 11111 5 10 12347 5 20 rlghncxa03w 01-10-07 11:43:04 GMT EAGLE 37.5.0 PCI SSN RC MPCI MSSN MATERC SRM MRC GRP NAME 2-100-1 5 20 3-200-1 250 99 --- --- abcdefgh

If the system's point code is shown in the **rtrv-map** command output (in the **PCA**, **PCI**, **PCN**, **MPCA**, **MPCI**, or **MPCN** fields), remove the system's point code from the mated application table. Refer to "Removing a Mated Application" in the Eagle STP Database Administration Manual - Features.

If the system's point code or capability point code is a destination point code of a route, select a point code that is not the destination point code of a route (see output of the **rtrv-rte** command in [Step 3](#page-68-0) ) and not in the destination point code table (see output of the **rtrv-dstn** command in [Step 2 \)](#page-68-0).

- **7.** Change PC, CPC, DPC, route, linkset, and LIM card configurations for the HLR database using Step 8 through [Step 27](#page-77-0) .
- **8.** Configure the system's point code (**pci/pcn**) and capability point code (**cpci/cpcn**) by network type using the **chg-sid** command.

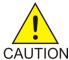

**CAUTION: Changing a system's point code requires a system reboot using the initsys command to fully implement the changes. The init-sys command causes a complete system reload and should be used only in an environment that is not in service. Using this command ensures the updated self identification information is loaded onto all cards but does interrupt service.**

For example, enter one of these commands:

```
chg-sid:pci=1-100-2:cpci=1-102-1
```

```
chg-sid:pcn=11112:cpcn=11125
```
#### **:pci/pcn**

The point code used to uniquely identify the system

#### **:cpci/cpcn**

The point code used by the SS7 protocol to identify a group of functionally related EAGLE 5 ISSs in the signaling network to which the EAGLE 5 ISS belongs

After successful completion of this command, the system returns the following output:

rlghncxa03w 01-10-07 00:57:31 GMT EAGLE 37.5.0 CHG-SID: MASP A - COMPLTD

When any of the **pci/pcn** parameters have changed, the system needs to be reinitialized. The following caution message is displayed:

CAUTION: SYSTEM SITE ID HAS BEEN CHANGED, MANUAL RE-INITIALIZATION IS NEEDED

**9.** Reinitialize the system by entering the **init-sys** command if changes were made in Step 8 to any **pca/ pci/pcn** parameter.

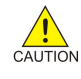

**CAUTION: The init-sys command causes a complete system reload and should be used only in an environment that is not in service. Using this command ensures the updated self identification information is loaded onto all cards, but does interrupt service.**

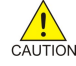

**CAUTION: When the init-sys command executes, the system does not retain the manually initiated state (for example, OOS-MT-DSBLD) for the signaling link, card, or terminal. After the command executes, the system attempts to bring all provisioned links, cards, and terminals on line, including those that were previously out of service. You will**

**need to manually put each device back into its previous state after the system is back on line.**

**Print or electronically capture the output of the rept-stat-slk, rept-statcard, andrept-stat-trm commands for reference prior to issuing the init-sys command. To restore a device to its previous state, issue the appropriate inhibit/ deactivate command listed in the** *Commands Manual* **in the Related Commands section for each of the above rept-stat commands.**

**NOTE: The init-sys command must be entered twice within 30 seconds for the system to re-initialize. If the init-sys command is not executed twice within 30 seconds, the attempt to re-initialize the system is aborted.**

When the **init-sys** command is first entered, this message should appear.

```
rlghncxa03w 01-10-07 00:57:31 GMT EAGLE 37.5.0
CAUTION: This command causes a complete system reload, and
will result in traffic loss.
Re-enter command within 30 seconds to confirm.
```
When the **init-sys** command is re-entered within the 30 second time limit, this message should appear.

```
rlghncxa03w 01-10-07 00:57:31 GMT EAGLE 37.5.0
Init System command issued at terminal #3
```
From the time that the **init-sys** command is accepted, you must wait approximately two minutes before you can perform Step 10 (logging into the system). If the terminal is in the VT-100/VT-320 mode, the terminal display will be refreshed with non-zero alarm counts. During this two-minute interval, an intermediate screen refresh occurs, which is caused by the MASP's role change from active to standby and from standby to active. This screen refresh is typically a partial refresh and the alarm indicators are set to zero. If you are logged into the system in the KSR mode, the only response you will receive of being able to log into the system is the message 'UAM 0009, MASP became active'. UAM 0009 could be issued twice due to a possible transient MASP role change (switching from active to standby). Following the execution of the **init-sys** command, the MASP that was active before the **init-sys** command was entered will be the active MASP again when the system has finished reinitializing.

**10.** Verify the SID changes using the **rtrv-sid** command.

This is an example of the possible output:

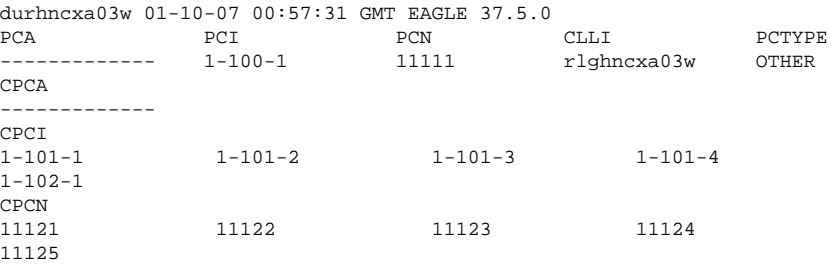

**11.** Enter a destination point code for the HLR location in the Destination Point Code table by network type using the **ent-dstn** command.

For example, enter one of these commands:

```
ent-dstn:dpci=2-100-2
ent-dstn:dpcn=21112
```
**:dpci/dpcn**
.

The destination point code being added to the database

The system returns this message:

```
rlghncxa03w 01-10-17 15:35:05 GMT EAGLE 37.5.0
Destination table is (40 of 4000) 1% full
ENT-DSTN: MASP A - COMPLTD
```
**12.** Verify the changes using the **rtrv-dstn** command and specifying the DPC that was entered in [Step 11](#page-71-0)

For example, enter one of these commands:

```
rtrv-dstn:dpci=2-100-2
```
**rtrv-dstn:dpcn=21112**

This is an example of the possible output for DPCIs.

rtrv-dstn:dpci=2-100-2 RLGHNCXA03W 01-10-30 21:16:37 GMT EAGLE 37.5.0<br>
DPCI CLLI REI RLEI ALIASA DPCI CLLI BEI ELEI ALIASA ALIASN DOMAIN 2-100-2 -------- no --- -------- 21112 SS7 SPC NCAI ----------- no Destination table is (20 of 2000) 1% full

This is an example of the possible output for DPCNs.

rtrv-dstn:dpcn=21112 RLGHNCXA03W 01-10-30 21:16:37 GMT EAGLE 37.5.0 DPCN CLLI BEI ELEI ALIASA ALIASI DOMAIN 21112 -------- no --- -------- 2-100-2 SS7 SPC NCAI ----------- no Destination table is (20 of 2000) 1% full

**13.** Enter a linkset with the **ent-ls** command, and assign it to the destination point code by network type.

For example, enter one of these commands:

```
ent-ls:lsn=ls400001:apci=2-200-2:lst=c
```
**ent-ls:lsn=ls500001:apcn=21122:lst=c**

**:lsn**

The name of the linkset **:apci/apcn** The adjacent point code – point code identifying the node that is next to the system **:lst**

The linkset type of the specified linkset

After successful completion of this command, the system returns the following message:

```
RLGHNCXA03W 01-10-17 16:23:21 GMT EAGLE 37.5.0
Link set table is ( 114 of 1024) 12% full
ENT-LS: MASP A - COMPLTD
```
**14.** Verify the changes using the **rtrv-ls** command and specifying the linkset name.

For example, enter one of these commands:

**rtrv-ls:lsn=ls400001**

### <span id="page-73-0"></span>**rtrv-ls:lsn=ls500001**

For lsn400001, the system returns output similar to the following:

 L3T SLT LSN APCI (SS7) SCRN SET SET BEI LST LNKS GWSA GWSM GWSD SLSCI NIS ls400001 2-200-2 scr1 1 2 no a 0 on off off no on CLLI TFATCABMLQ MTPRSE ASL8  $\begin{tabular}{lllllllll} \bf RLGHNCXA03W & 1 & & no & no \\ & & & \tt L2T & & L1 \\ \end{tabular}$ L2T L1 PCR PCR LOC LINK SLC TYPE SET BPS MODE TSET ECM N1 N2 Link set table is (114 of 1024) 12% full

For lsn500001, the system returns output similar to the following:

 L3T SLT LSN APCN (SS7) SCRN SET SET BEI LST LNKS GWSA GWSM GWSD SLSCI NIS ls500001 21122 scr3 1 2 no a 0 on off off no on<br>CLLI TFATCABMLQ MTP TFATCABMLQ MTPRSE ASL8 RLGHNCXA03W 1 no no L2T L1 PCR PCR LOC LINK SLC TYPE SET BPS MODE TSET ECM N1 N2 Link set table is (114 of 1024) 12% full

**15.** Add the LIM cards to the database using the **ent-card** command.

For this example, enter these commands:

**ent-card:loc=1105:type=limocu:appl=ccs7itu**

**ent-card:loc=1106:type=limocu:appl=ccs7itu**

**:loc** Specifies the slot number for the card **:type** Specifies the card type - LIMOCU card **:appl** Specifies that the application running on the card - CCS7ITU

After successful completion of this command, the system returns the following message:

RLGHNCXA03W 01-10-12 09:12:36 GMT EAGLE 37.5.0 ENT-CARD: MASP A - COMPLTD

**16.** Verify the changes using the **rtrv-card** command with the card location specified.

For this example, enter these commands:

**rtrv-card:loc=1105**

**rtrv-card:loc=1106**

These are examples of the possible output:

```
RLGHNCXA03W 01-10-30 09:12:36 GMT EAGLE 38.0.0<br>CARD TYPE APPL LINK A LSET (SLC) LINK B LSET (SLC) 1105
CARD TYPE APPL LINK A LSET (SLC) LINK B LSET (SLC) 1105
 LIMOCU CCS7ITU -------- (--) -------- (--)
RLGHNCXA03W 01-10-30 09:12:36 GMT EAGLE 38.0.0
CARD TYPE APPL LINK A LSET (SLC) LINK B LSET (SLC) 1106<br>
LIMOCU CCS7ITUL -------- (--) -------- (--)
   LIMOCU CCS7ITU -------- (--) -------- (--)
```
<span id="page-74-0"></span>**17.** Assign signaling links to the LIM cards using the **ent-slk** command.

For example, enter these commands:

```
ent-slk:loc=1105:link=a:lsn=ls400001:slc=0:l2tset=1
```

```
ent-slk:loc=1106:link=a:lsn=ls500001:slc=0:l2tset=1
```
**:loc**

The card location of the card - LIM that the SS7 signaling link will be assigned to **:link**

The link on the card specified in the **loc** parameter

**:lsn**

The name of the linkset that will contain the signaling link

**:slc**

The signaling link code. The **slc** must be unique within the linkset. It must be the same at both the system location and the distant node.

### **:l2tset**

The level 2 timer set table. A signaling link may be assigned to any of the twenty tables.

After successful completion of this command, the system returns the following message:

```
RLGHNCXA03W 01-10-07 08:29:03 GMT EAGLE 37.5.0
ENT-SLK: MASP A - COMPLTD
```
Signaling links are the only elements in the database directly supported by a hardware device. When a link is added to a linkset, the link remains in the state OOS-MT-DSBLD (out of service maintenance disabled) until it is activated; see [Step 25](#page-76-0) .

**18.** Verify the changes using the **rtrv-slk** command, specifying the card location and link of the signaling link entered in Step 17 .

```
rtrv-slk:loc=1105:link=a
```
**rtrv-slk:loc=1106:link=a**

This is an example of the possible output.

```
RLGHNCXA03W 01-10-19 21:16:37 GMT EAGLE 38.0.0
L2T L1 PCR PCR
LOC LINK LSN SLC TYPE SET BPS MODE TSET ECM N1 N2 1105 A ls400001 0 
LIMOCU
 1 56000 --- --- BASIC --- -----
RLGHNCXA03W 01-10-19 21:16:37 GMT EAGLE 38.0.0
L2T L1 PCR PCR
LOC LINK LSN SLC TYPE SET BPS MODE TSET ECM N1 N2 1106 A ls500001 0 
LIMOCU
  1 56000 --- --- BASIC --- -----
```
**19.** Add a route for the new DPC by network type using the **ent-rte** command.

For example, enter one of these commands:

```
ent-rte:dpci=2-100-2:lsn=ls400001:rc=10
```

```
ent-rte:dpcn=21112:lsn=ls500001:rc=10
```
### **:dpci/dpcn**

The destination point code of the node that the traffic is bound for **:lsn**

The name of the linkset that will carry the traffic bound for the node specified by the destination point code **:rc**

The relative cost (priority) for this route

After successful completion of this command, the system returns the following message:

RLGHNCXA03W 01-10-07 08:28:30 GMT EAGLE 37.5.0 ENT-RTE: MASP A - COMPLTD

**20.** Verify the changes using the **rtrv-rte** command and specifying the destination point code of the route.

This is an example of the possible output:

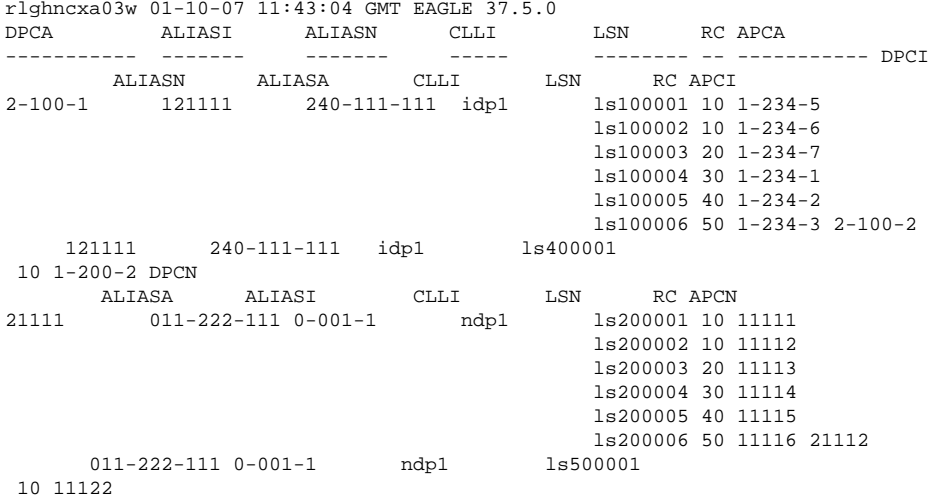

**21.** Add a mated application to the database by network type using the **ent-map** command.

For this example, enter this command:

# **ent-**

```
map:pci=2-100-1:ssn=12:rc=20:mpci=3-200-1:mssn=50 :materc=99:grp=grp03
```
**ent-map:pcn=11112:ssn=12:rc=10:mpcn=11114:mssn=250:materc=99 :grp=grp07**

# **:pci/pcn**

The point code of the primary signaling point that is to receive the message

**:ssn**

Subsystem number – the subsystem address of the primary point code that is to receive the message **:rc**

The relative cost

# **:mpc/mpca/mpci/mpcn**

The point code of the backup signaling point that is to receive the message

**:mssn**

Mate subsystem number – the subsystem address of the backup point code that is to receive the message **:materc**

Mate relative cost

**:grp**

The name of the concerned signaling point code group that contains the point codes that should be notified of the subsystem status. This parameter applies to both RPCs/SSNs.

When each of these commands have successfully completed, this message should appear.

```
RLGHNCXA03W 01-10-07 00:28:31 GMT EAGLE 37.5.0
ENT-MAP: MASP A - COMPLTD
```
<span id="page-76-0"></span>**22.** Verify the changes using the **rtrv-map** command.

These are examples of possible output.

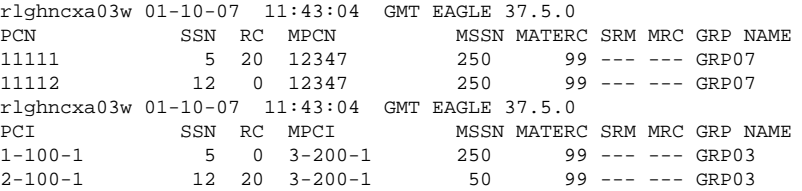

**23.** Allow the LIM cards that were entered in [Step 15](#page-73-0) by using the **alw-card** command.

For example, enter these commands:

**alw-card:loc=1105**

**alw-card:loc=1106**

This message appears:

RLGHNCXA03W 01-10-30 21:20:37 GMT EAGLE 37.5.0 Card has been allowed.

**24.** Verify the in-service normal (IS-NR) status of the cards using the **rept-stat-card** command.

This is an example of the possible output:

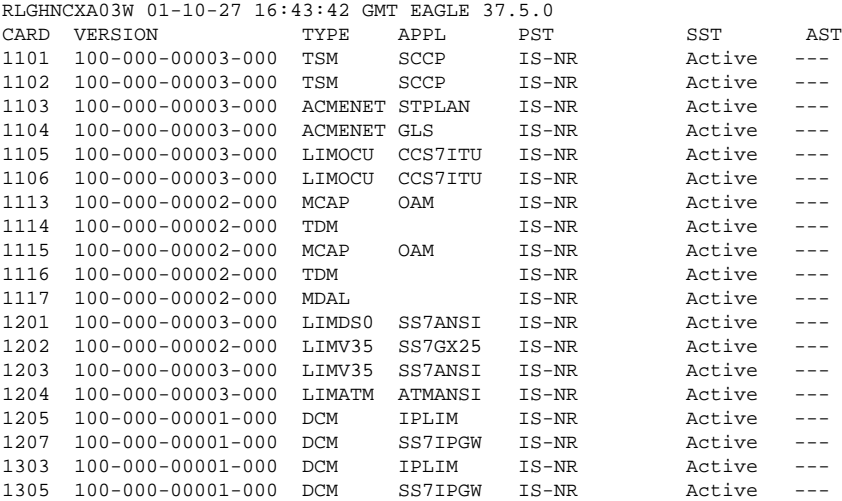

**25.** Activate the signaling links entered in [Step 17](#page-74-0) using the **act-slk** command.

For example, enter these commands:

# **act-slk:loc=1105:link=a**

# **act-slk:loc=1106:link=a**

The link changes its state from OOS-MT-DSBLD (out-of-service maintenance-disabled) to IS-NR (inservice normal). The output confirms the activation.

<span id="page-77-0"></span>RLGHNCXA03W 01-10-07 11:11:28 GMT EAGLE 37.0.0 Activate Link message sent to card

**26.** Verify the in-service normal (IS-NR) status of the signaling link using the **rept-stat-slk** command.

For example, enter these commands:

```
rept-stat-slk:loc=1105
```
**rept-stat-slk:loc=1106**

This message should appear.

```
RLGHNCXA03W 01-10-30 21:16:37 GMT EAGLE 37.5.0<br>SLK LSN CLLI PST SST
SLK LSN CLLI PST SST AST 1105,A ls400001
 ---------- IS-NR Avail ----
Command Completed.
RLGHNCXA03W 01-10-30 21:16:37 GMT EAGLE 37.5.0
SLK LSN CLLI PST SST AST 1106,A ls500001
 ---------- IS-NR Avail ----
Command Completed.
```
**27.** Display the new LIM cards in the database using the **rtrv-card** command.

This is an example of the possible output:

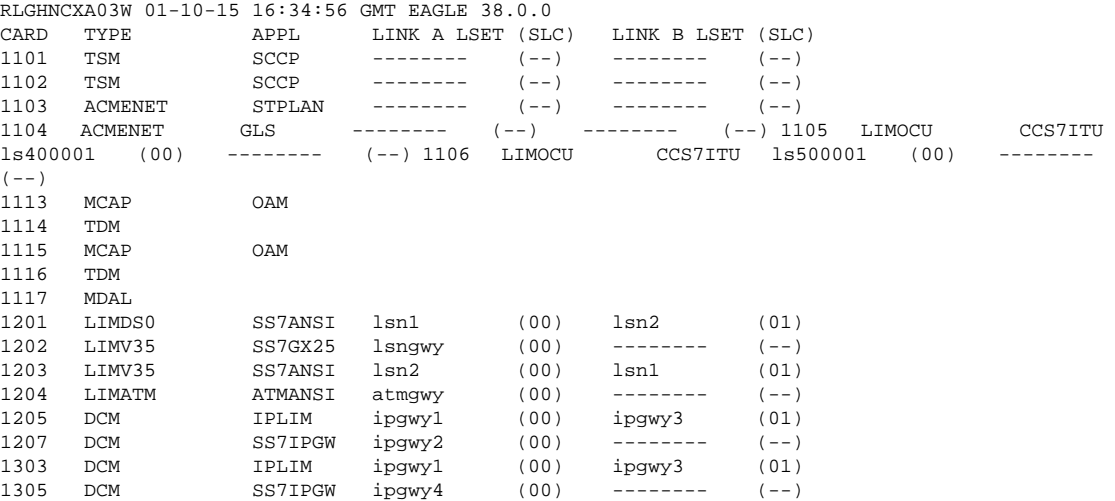

Determine a location where the double-slot Service Module card can be inserted. The output shows slots 1107 and 1108 are not occupied. Also determine adjacent (odd-even) slots with TSM cards running the SCCP application for replacement with Service Module cards.

28. Install and configure Service Module card(s) as needed in available odd-even slots using Step 29 through [Step 43](#page-82-0) .

For our example, install a Service Module card in slots 1107 and 1108.

**29.** Install the Service Module card in slots 1107 and 1108.

The Service Module card requires two slots and must be installed in an odd slot with an adjacent empty even slot on its right side.

a. Open the ejector levers on the Service Module card.

<span id="page-78-0"></span>Carefully align the card's edges with the top and bottom card guides. Then push the card along the length of the card guides until the rear connectors on the card engage the mating connectors on the target shelf backplane.

b. Press the left edge of the card's faceplate using constant pressure until you feel the card's progress cease.

```
\mathcal{L}_{\text{WARNING}}
```
**WARNING: Do not impact the faceplate in order to mate the connectors. Any impact to the card's faceplate can damage the faceplate, the pins, or the connectors.**

c. Push in the top and bottom inject/eject clamps.

This locks the card in place and ensures a strong connection with the pins on the target shelf backplane.

**Figure 4-1.** Push in Inject/Eject Clamps

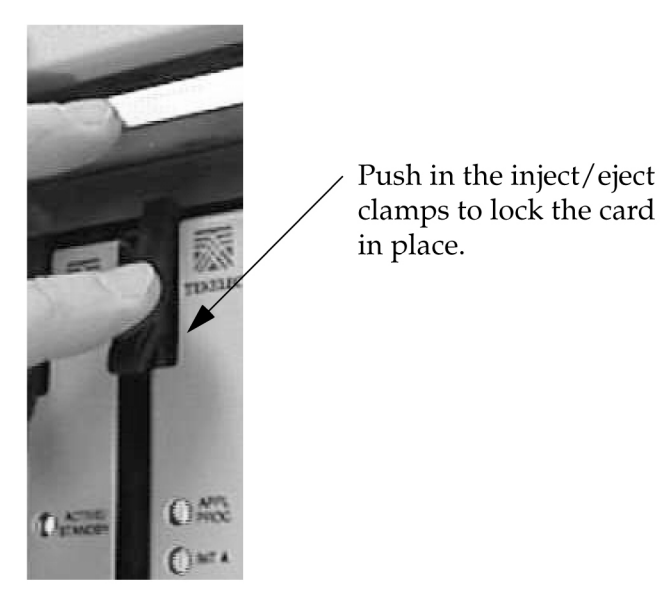

- d. Verify that both IMT bus LEDs are green.
- e. Install the cabling required to connect the Service Module card to the MPS.

Refer to the *Installation Manual* for details.

**30.** Add the Service Module card to the database and configure to run the VSCCP application using the **entcard** command.

For this example, enter this command:

# **ent-card:loc=1107:type=dsm:appl=vsccp**

**:loc**

Specifies the slot number for the card. The slot number must be an odd number. **:type**

Specifies the card type - Service Module card

**:appl**

Specifies the application running on the card - VSCCP

After successful completion of this command, the system returns the following message:

RLGHNCXA03W 01-10-12 09:12:36 GMT EAGLE 37.5.0 ENT-CARD: MASP A - COMPLTD

**31.** Verify the Service Module card using the **rtrv-card** command with the card location specified.

For this example, enter this command:

```
rtrv-card:loc=1107
```
This is an example of the possible output:

```
RLGHNCXA03W 01-10-30 09:12:36 GMT EAGLE 38.0.0
     TYPE APPL LINK A LSET (SLC) LINK B LSET (SLC) 1107 DSM
VSCCP
     -------- (--) -------- (--)
```
**32.** Display the current link parameters associated with the Service Module card in the database by entering the **rtrv-ip-lnk** command.

This is an example of the possible output:

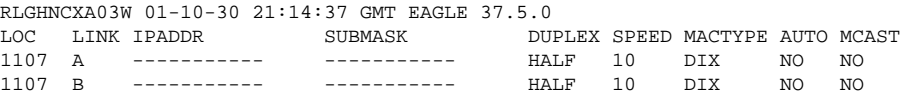

**33.** Enter the IP address port and speed associated with the VSCCP card in the database using the **chg-iplnk** command.

For this example, enter these commands:

```
chg-ip-
lnk:loc=1107:port=a:duplex=half:ipaddrr=192.168.122.1 :mactype=dix:spee
d=100:mcast=yes:submask=255.255.255.0
```
**chg-ip-**

```
lnk:loc=1107:port=b:duplex=half:ipaddrr=192.168.123.1 :mactype=dix:s
peed=10:mcast=yes:submask=255.255.255.0
```
### **:loc**

Specifies the slot number for the card

### **:port**

The port ID. The **port** parameter of the **chg-ip-lnk** command specifies the physical interface of the Service Module card.

# **:ipaddr**

IP address assigned to the port. This is a TCP/IP address expressed in standard "dot notation." IP addresses consist of the system's network number and the machine's unique host number.

## **:duplex**

The mode of operation of the interface

# **:speed**

This is interface bandwidth in megabits per second. The speed is either 100 Mbps for main Service Module network or 10 Mbps for backup DSM network.

## **:mactype**

The Media Access Control Type of the interface. Specify **dix** for the Digital/Inter/Xerox *de facto* standard for the Ethernet.

**:mcast**

The Multicast Control of the interface

# **:submask**

The subnet mask of the IP interface, in the form of an IP address with a restricted range of values

When this command has successfully completed, the following message appears:

RLGHNCXA03W 01-10-30 21:18:37 GMT EAGLE 37.5.0 CHG-IP-LNK: MASP A - COMPLTD

**34.** Verify the IP address port and speed associated with the Service Module card in the database by entering the **rtrv-ip-lnk** command.

This is an example of the possible output:

RLGHNCXA03W 01-10-30 21:14:37 GMT EAGLE 37.5.0<br>LOC PORT IPADDR SUBMASK DU<br>1107 A 192.168.122.1 255.255.255.0 HZ SUBMASK DUPLEX SPEED MACTYPE AUTO MCAST<br>255.255.255.0 HALF 100 ---1107 A 192.168.122.1 255.255.255.0 HALF 100 DIX NO YES 1107 B 192.168.123.1 255.255.255.0 HALF 10 DIX NO YES

**35.** Display the current IP host information in the database by entering the **rtrv-ip-host** command.

This is an example of the possible output:

RLGHNCXA03W 01-10-30 21:17:37 GMT EAGLE 37.5.0 IPADDR HOST<br>192.1.1.32 KC\_HLR2 192.1.1.32 192.1.1.50 DN\_MSC1<br>192.1.1.52 DN\_MSC2 192.1.1.52

**36.** Add the host name and IP address for each VSCCP link using the **ent-ip-host** command.

For example, enter these commands:

```
ent-ip-host:host=vsccp_1107_a:ipaddr=192.168.122.1
```

```
ent-ip-host:host=vsccp_1107_b:ipaddr=192.168.123.1
```
**:host**

Specifies the host name. Each VSCCP link must be specified separately.

**:ipaddr**

Specifies the IP network address for each EPAP. The first three octets of the IP address must be the same as MPS A and B ports, respectively. The fourth octet identifies the Service Module card and must have a a unique octet identifier for the card's IP address; we recommend numbering the Service Module cards sequentially, using values 1 to 25. (This example shows the assignment of the first Service Module card.)

After successful completion of this command, the system returns the following message:

```
RLGHNCXA03W 01-10-30 21:18:37 GMT EAGLE 37.5.0
ENT-IP-HOST: MASP A - COMPLTD
```
**37.** Verify the new IP host information in the database by entering the **rtrv-ip-host** command.

The following is an example of the possible output.

```
RLGHNCXA03W 01-10-30 21:19:37 GMT EAGLE 37.5.0
IPADDR HOST
192.1.1.32 KC_HLR2
192.1.1.50 DN_MSC1
192.1.1.52 DN_MSC2
192.168.122.1 VSCCP_1107_A
192.168.123.1 VSCCP_1107_B
```
**38.** Enter local domain and IP router address for the Service Module card using the **chg-ip-card** command.

**NOTE: Most INP/AINPQ customer private networks do not require setting up a default router for the Service Module card. However, if your network configuration does require a default router to connect the Service Module card communication to the EPAP, then only one default router is assignable to each Service Module card. Assign the default router address to each Service Module card as shown in this step.**

For this example, enter this command:

```
chg-ip-card:loc=1107:domain=nc.tekelec.com
```

```
:defrouter=192.168.122.250
```
**:loc**

Specifies the slot number for the card

**:domain**

The domain name of domain server

### **:defrouter**

Default router address. The IP address for default router. This is a TCP/IP address expressed in standard "dot notation". IP addresses consist of the system's network number and the machine's unique host number.

After successful completion of this command, the system returns the following message:

```
RLGHNCXA03W 01-10-30 21:20:37 GMT EAGLE 37.5.0
CHG-IP-CARD: MASP A - COMPLTD
```
**39.** Verify the new TCP/IP parameters associated with the Service Module card in the database by entering the **rtrv-ip-card** command.

This is an example of the possible output:

```
RLGHNCXA03W 01-10-30 21:21:37 GMT EAGLE 37.5.0
   LOC 1107
     SRCHORDR LOCAL
    DNSA ---- DNSB -----------
     DEFROUTER 192.168.122.250
     DOMAIN NC.TEKELEC.COM
```
**40.** Boot the Service Module card that was added in [Step 30](#page-78-0) in TSM emulation mode by using the **alwcard** command.

For example, enter this command:

**alw-card:loc=1107**

This message appears:

RLGHNCXA03W 01-10-30 21:20:37 GMT EAGLE 37.5.0 Card has been allowed.

**41.** Verify the in-service normal (IS-NR) status of the Service Module card using the **rept-stat-card** command.

This is an example of the possible output.

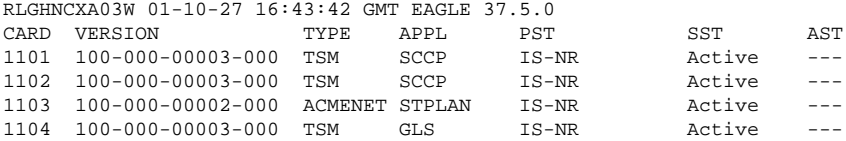

<span id="page-82-0"></span>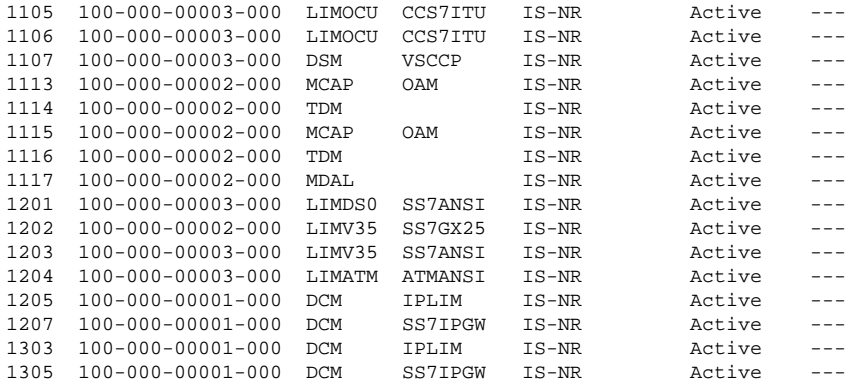

**42.** Test the presence of the EPAP hosts on the network using the **pass** command with the **ping** parameter.

This command is invoked with a destination (either a hostname or IP address). For example, enter the following command:

```
pass:loc=1107:cmd="ping 192.168.122.100".
pass:loc=1107:cmd="ping 192.168.122.200".
pass:loc=1107:cmd="ping 192.168.123.100".
pass:loc=1107:cmd="ping 192.168.123.200".
```
After successful completion of each command, the system returns output similar to the following:

```
rlghncxa03w 00-06-27 08:30:44 GMT EAGLE 37.5.0
pass: loc=1107: cmd="ping 192.168.122.100"
Command entered at terminal #1.
;
rlghncxa03w 00-06-27 08:30:44 GMT EAGLE 37.5.0
PASS: Command sent to card
;
rlghncxa03w 00-06-27 08:30:44 GMT EAGLE 37.5.0
PING command in progress
;
rlghncxa03w 00-06-27 08:30:46 GMT EAGLE 37.5.0
PING 192.168.122.100: 56 data bytes
64 bytes from tekral.nc.tekelec.com (192.168.122.100):icmp_seq=0.time=5. ms
64 bytes from tekral.nc.tekelec.com (192.168.122.100):icmp_seq=1.time=0. ms
64 bytes from tekral.nc.tekelec.com (192.168.122.100):icmp_seq=2.time=0. ms
 ----192.168.100.3 PING Statistics----
3 packets transmitted, 3 packets received, 0% packet loss
round-trip (ms) min/avg/max = 0/1/5
PING command complete
```
If the **pass** commands with the **ping** parameter is not successful, verify the the correct connection of the hardware cabling and try again. If the command fails again, contact Customer Care.

**43.** Repeat [Step 29](#page-77-0) through Step 42 to add all Service Module cards (N+1) to be installed in available slots.

Go to the next step to start replacing TSM cards with Service Module cards.

**44.** Replace TSM card(s) with Service Module cards if applicable and add Service Module card(s) to the database using  $Step 45$  through  $Step 67$ .

In this procedure, you are removing two existing adjacent TSM cards and replace them with a double-slot Service Module card in slots 1101 and 1102.

**NOTE: When adding Service Module cards in an in-service environment, you must take care not to interrupt traffic. Before replacing TSM cards running the SCCP application with Service Module cards, first install a Service Module card running the VSCCP application in an available double-slot.**

<span id="page-83-0"></span>**45.** Display the TSM cards running the SCCP application in the database using the **rtrv-card** command.

This is an example of the possible output:

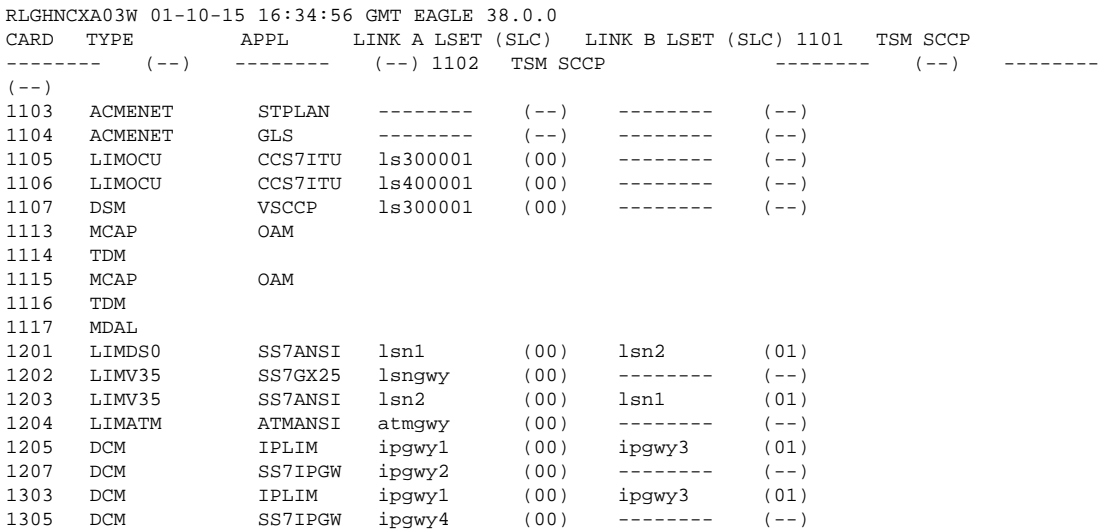

Determine the cards to be removed from the database. In this procedure, we will remove the TSM cards running the SCCP application in card locations 1101 and 1102.

# **46.** Display the TSM cards running the SCCP application that are in service with the **rept-statcard:stat=nr** command.

For this example, enter the following command:

```
rept-stat-card:stat=nr
```
This is an example of the possible output:

RLGHNCXA03W 01-10-27 16:43:42 GMT EAGLE 37.5.0 CARD VERSION TYPE APPL PST SST AST 1101 100-000-00003-000 TSM SCCP IS-NR Active --- 1102 100-000-00003-000 TSM SCCP IS-NR 2002 --- --- --- 1103 100-000-00003-000 ACMENET STPLAN IS-NR Active ---<br>1104 100-000-00003-000 ACMENET GLS IS-NR Active --- 1105 100-000-00003-000 1104 100-000-00003-000 ACMENET GLS IS-NR Active --- 1105 100-000-00003-000 LIMOCU CCS7ITU IS-NR Active --- 1106 100-000-00003-000 LIMOCU CCS7ITU IS-NR Active --- 1107 100-000-00003-000 DSM VSCCP IS-NR Active ---<br>1113 100-000-00002-000 MCAP OAM IS-NR Active --- 1114 100-000-00002-000 1113 100-000-00002-000 MCAP OAM IS-NR Active --- 1114 100-000-00002-000 TDM IS-NR Active --- 1115 100-000-00002-000 MCAP OAM IS-1115 100-000-00002-000 MCAP UAM 15-NR Active --- 1115 100-000-00002-000 MCAP UAM 15-<br>NR Active --- 1116 100-000-00002-000 TDM 15-NR Active ---<br>1117 100-000-00002-000 MDAL 15-NR Active --- 1201 100-000-00003-000 1117 100-000-00002-000 MDAL IS-NR Active --- 1201 100-000-00003-000 LIMDS0 SS7ANSI IS-NR Active --- 1202 100-000-00002-000 LIMV35 SS7GX25 IS-NR Active --- 1203 100-000-00003-000 LIMV35 SS7ANSI IS-NR Active --- 1204 100-000-00003-000 LIMATM ATMANSI IS-NR Active --- 1205 100-000-00001-000 DCM IPLIM IS-NR Active --- 1207 100-000-00001-000 DCM SS7IPGW IS-Active --- 1303 100-000-00001-000 DCM IPLIM IS-NR Active<br>-000-00001-000 DCM SS7IPGW IS-NR Active ---1305 100-000-00001-000 DCM SS7IPGW IS-NR Active ---

**47.** Inhibit the TSM cards running the SCCP application using the **inh-card** command **and specifying the card locations**.

**inh-card:loc=1101**

### **inh-card:loc=1102**

When each command has successfully completed, this message appears:

RLGHNCXA03W 01-10-12 09:12:36 GMT EAGLE 37.5.0 Card has been inhibited.

**48.** Verify that the TSM cards running the SCCP application are in the Out-of-Service Maintenance-Disabled (OOS-MT-DSBLD) state with the **rept-stat-card** command.

This is an example of the possible output:

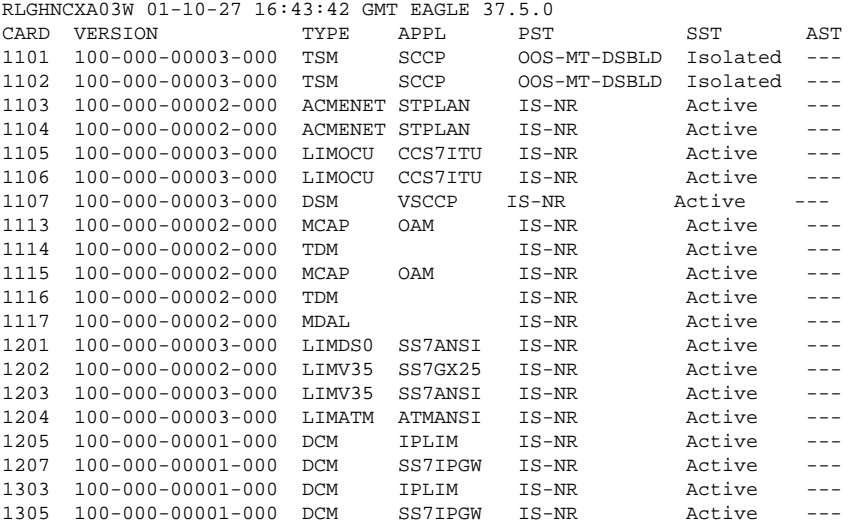

**49.** Remove the TSM cards running the SCCP application from the database using the **dlt-card** command.

The **dlt-card** command has only one parameter, **loc**, which is the location of the card. For this example, enter these commands:

### **dlt-card:loc=1101**

**dlt-card:loc=1102**

After successful completion of this command, the system returns the following message:

RLGHNCXA03W 01-10-12 09:12:36 GMT EAGLE 37.5.0 DLT-CARD: MASP A - COMPLTD

**50.** Verify that the TSM cards running the SCCP application are removed from the database using the **rtrvcard** command and specifying the cards that were removed in **Step 49**.

For this example, enter these commands:

**rtrv-card:loc=1101**

**rtrv-card:loc=1102**

After successful completion of this command, the system returns the following message:

E2144 Cmd Rej: Location invalid for hardware configuration

<span id="page-85-0"></span>**51.** Locate the TSM card to be removed from the shelf.

Because the TSM card takes just one slot and the Service Module card requires two slots, the Service Module card must be installed in an odd slot that is adjacent to an even slot on its right side. In this procedure, you will remove two TSM cards from slots 1101 and 1102 to make space for one Service Module card.

a. Push the inject/eject clamps outward from the card's faceplate (top clamp in the "UP" position, bottom clamp in the "DOWN" position). Pull the levers away from the shelf until they are parallel to the floor.

Gently pull the card toward you until the card clears the shelf.

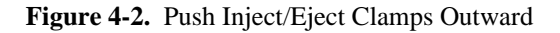

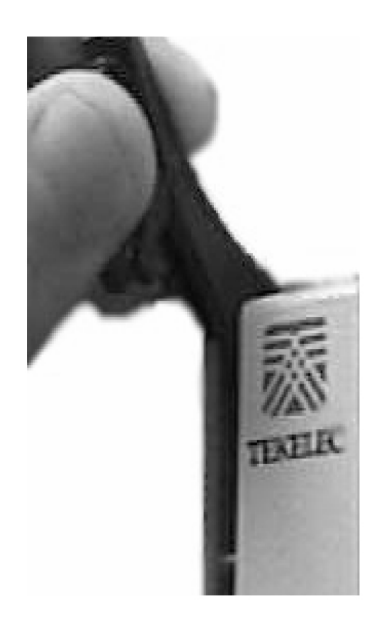

- b. Place the card you have removed in an electrostatic discharge (ESD) protective container, or place the card in the spare card storage shelf.
- **52.** Repeat **Step 51** to remove the second TSM card.
- **53.** Install the Service Module card in slots 1101 and 1102.
	- a. Open the ejector levers on the Service Module card.

Carefully align the card's edges with the top and bottom card guides. Then push the card along the length of the card guides until the rear connectors on the card engage the mating connectors on the target shelf backplane.

b. Press the left edge of the card's faceplate using constant pressure until you feel the card's progress cease.

> **WARNING: Do not impact the faceplate in order to mate the connectors. Any impact to the card's faceplate can damage the faceplate, the pins, or the connectors.**

c. Push in the top and bottom inject/eject clamps.

WARNING

This locks the card in place and ensures a strong connection with the pins on the target shelf backplane.

# **Feature Manual - INP/AINPQ Feature Activation Procedure**

# **Figure 4-3.** Push in Inject/Eject Clamps

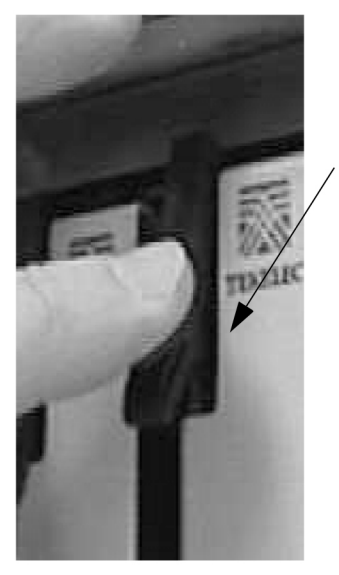

Push in the inject/eject clamps to lock the card in place.

- d. Verify that both IMT bus LEDs are green.
- e. Install the cabling required to connect the Service Module card to the MPS. Refer to the *Installation Manual* for details.
- **54.** Add the Service Module card to the database and assign the VSCCP application using the **ent-card** command.

For this example, enter this command:

# **ent-card:loc=1101:type=dsm:appl=vsccp**

## **:loc**

Specifies the slot number for the card. The slot number must be an odd number.

**:type**

Specifies the card type - Service Module card

## **:appl**

Specifies the application running on the card - VSCCP

After successful completion of this command, the system returns the following message:

RLGHNCXA03W 01-10-12 09:12:36 GMT EAGLE 37.5.0 ENT-CARD: MASP A - COMPLTD

**55.** Display the new Service Module card using the **rtrv-card** command with the card location specified.

For this example, enter this command:

**rtrv-card:loc=1101**

This is an example of the possible output:

RLGHNCXA03W 01-10-30 09:12:36 GMT EAGLE 38.0.0

CARD TYPE APPL LINK A LSET (SLC) LINK B LSET (SLC) 1101 DSM VSCCP -------- (--) -------- (--)

**56.** Display the current link parameters associated with the Service Module card in the database by entering the **rtrv-ip-lnk** command.

This is an example of the possible output:

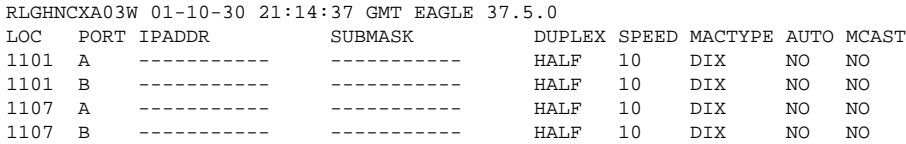

**57.** Change the link parameters associated with the Service Module card in the database using the **chg-iplnk** command.

For this example, enter these commands:

### **chg-ip-**

```
lnk:loc=1101:port=a:duplex=half:ipaddrr=192.168.122.2 :mactype=dix:spee
d=100:mcast=yes:submask=255.255.255.0
```

```
chg-ip-lnk:loc=1101:port=b:duplex=half:ipaddrr=192.168.123.2
:mactype=dix:s peed=10:mcast=yes:submask=255.255.255.0
```
**:loc**

Specifies the slot number for the card

### **:port**

The port ID. The **port** parameter of the **chg-ip-lnk** command specifies the physical interface of the Service Module card.

# **:ipaddr**

IP address assigned to the port. This is a TCP/IP address expressed in standard "dot notation." IP addresses consist of the system's network number and the machine's unique host number.

## **:duplex**

The mode of operation of the interface

## **:speed**

The interface bandwidth in megabits per second. The speed is either 100 Mbps for main DSM network or 10 Mbps for backup DSM network.

### **:mactype**

The Media Access Control Type of the interface. Specify **dix** for the Digital/Inter/Xerox **de facto** standard for the Ethernet.

### **:mcast**

The Multicast Control of the interface

### **:submask**

The subnet mask of the IP interface, in the form of an IP address with a restricted range of values

When this command has successfully completed, the following message should appear.

RLGHNCXA03W 01-10-30 21:18:37 GMT EAGLE 37.5.0 CHG-IP-LNK: MASP A - COMPLTD

**58.** Verify the new link parameters associated with the Service Module card in the database by entering the **rtrv-ip-lnk** command.

The following is an example of the possible output.

RLGHNCXA03W 01-10-30 21:14:37 GMT EAGLE 37.5.0 SUBMASK DUPLEX SPEED MACTYPE AUTO MCAST

# **Feature Manual - INP/AINPQ Feature Activation Procedure**

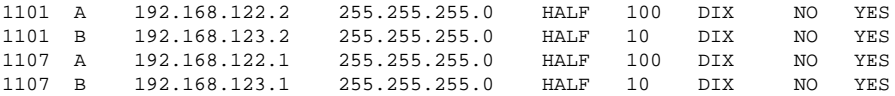

**59.** Display the current IP host information in the database by entering the **rtrv-ip-host** command.

The following is an example of the possible output.

```
RLGHNCXA03W 01-10-30 21:17:37 GMT EAGLE 37.5.0
IPADDR HOST
192.1.1.32 KC_HLR2<br>192.1.1.50 DN MSC1
             DN_MSC1
192.1.1.52 DN_MSC2
192.168.122.1 VSCCP_1107_A
192.168.123.1 VSCCP_1107_B
```
**60.** Add the host name and IP address for each VSCCP link using the **ent-ip-host** command.

For example, enter these commands:

```
ent-ip-host:host=vsccp_1101_a:ipaddr=192.168.122.2
```
**ent-ip-host:host=vsccp\_1101\_b:ipaddr=192.168.123.2**

**:host**

Specifies the host name. Each VSCCP link must be specified separately.

**:ipaddr**

Specifies the IP network address for each EPAP. The first three octets of the IP address must be the same as MPS A and B ports, respectively. The fourth octet identifies the Service Module card and must have a a unique octet identifier for the card's IP address; we recommend numbering the Service Module cards sequentially, using values 1 to 25. (This example shows the assignment of the second Service Module card.)

After successful completion of this command, the system returns the following message:

```
RLGHNCXA03W 01-10-30 21:18:37 GMT EAGLE 37.5.0
ENT-IP-HOST: MASP A - COMPLTD
```
**61.** Verify the new IP host information in the database by entering the **rtrv-ip-host** command.

This is an example of the possible output:

```
RLGHNCXA03W 01-10-30 21:19:37 GMT EAGLE 37.5.0
IPADDR HOST<br>192.1.1.32 KC_HLR2
192.1.1.32 KC_HLR2
192.1.1.50 DN_MSC1
192.1.1.52 DN_MSC2
192.168.122.1 VSCCP_1107_A
192.168.123.1 VSCCP_1107_B
192.168.122.2 VSCCP_1101_A
192.168.123.2 VSCCP_1101_B
```
**62.** Enter local domain and IP router address for the Service Module card using the **chg-ip-card** command.

> **NOTE: Most INP/AINPQ customer private networks do not require setting up a default router for the Service Module card. However, if your network configuration does require a default router to connect the Service Module card communication to the EPAP, then only one default router is assignable to each Service Module card. Assign the default router address to each Service Module card as shown in this step.**

For this example, enter this command:

**chg-ip-card:loc=1107:domain=nc.tekelec.com :defrouter=192.168.122.250**

**:loc**

Specifies the slot number for the card **:domain**

The domain name of domain server

# **:defrouter**

Default router address. The IP address for default router. This is a TCP/IP address expressed in standard "dot notation". IP addresses consist of the system's network number and the machine's unique host number.

After successful completion of this command, the system returns the following message:

```
RLGHNCXA03W 01-10-30 21:20:37 GMT EAGLE 37.5.0
CHG-IP-CARD: MASP A - COMPLTD
```
**63.** Verify the local domain and IP router address associated with the Service Module card in the database by entering the **rtrv-ip-card** command.

This is an example of the possible output:

```
RLGHNCXA03W 01-10-30 21:21:37 GMT EAGLE 37.5.0
   LOC 1101
     SRCHORDR LOCAL
     DNSA -----------
     DNSB -----------
     DEFROUTER 192.168.122.250
     DOMAIN NC.TEKELEC.COM
```
**64.** Boot the Service Module card that was inhibited in [Step 47](#page-83-0) in TSM emulation mode by using the **alwcard** command.

For example, enter this command:

**alw-card:loc=1101**

This message appears:

RLGHNCXA03W 01-10-30 21:20:37 GMT EAGLE 37.5.0 Card has been allowed.

**65.** Verify the in-service normal (IS-NR) status of the Service Module card using the **rept-stat-card** command.

This is an example of the possible output:

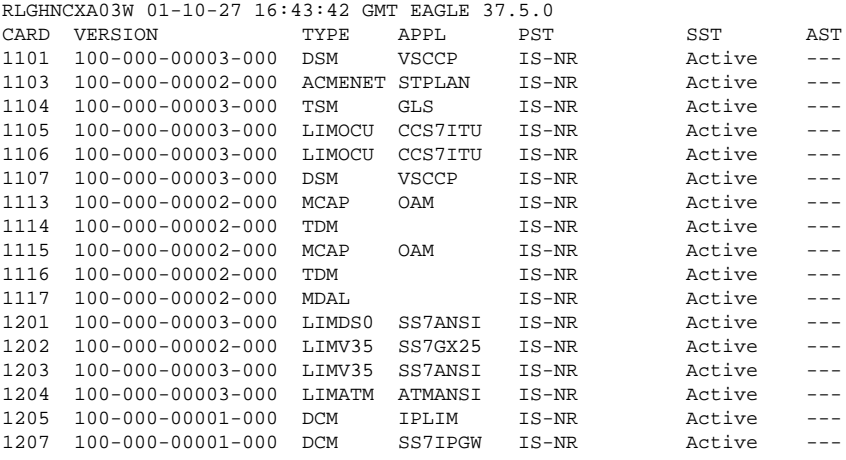

# <span id="page-90-0"></span>**Feature Manual - INP/AINPQ Feature Activation Procedure**

1303 100-000-00001-000 DCM IPLIM IS-NR Active --- 1305 100-000-00001-000 DCM SS7IPGW IS-NR Active

**66.** Test the presence of the EPAP hosts on the network using the **pass** command with the **ping** parameter.

This command is invoked with a destination (either a hostname or IP address).

For example, enter the following command:

```
pass:loc=1101:cmd="ping 192.168.122.100".
```

```
pass:loc=1101:cmd="ping 192.168.122.200".
```

```
pass:loc=1101:cmd="ping 192.168.123.100".
```

```
pass:loc=1101:cmd="ping 192.168.123.200".
```
After successful completion of each command, the system returns output similar to the following:

```
rlghncxa03w 00-06-27 08:30:44 GMT EAGLE 37.5.0
pass: loc=1101: cmd="ping 192.168.122.100"
Command entered at terminal #1.
;
rlghncxa03w 00-06-27 08:30:44 GMT EAGLE 37.5.0
PASS: Command sent to card
;
rlghncxa03w 00-06-27 08:30:44 GMT EAGLE 37.5.0
PING command in progress
;
rlghncxa03w 00-06-27 08:30:46 GMT EAGLE 37.5.0
PING 192.168.122.100: 56 data bytes
64 bytes from tekral.nc.tekelec.com (192.168.122.100):icmp_seq=0.time=5. ms
64 bytes from tekral.nc.tekelec.com (192.168.122.100):icmp_seq=1.time=0. ms
64 bytes from tekral.nc.tekelec.com (192.168.122.100):icmp_seq=2.time=0. ms
----192.168.100.3 PING Statistics----
3 packets transmitted, 3 packets received, 0% packet loss
round-trip (ms) min/avg/max = 0/1/5
PING command complete
```
If the **pass** command with the **ping** parameter is not successful, verify the the correct connection of the hardware cabling and try again. If the command fails again, contact Customer Care.

- **67.** Repeat [Step 45](#page-83-0) through Step 66 to replace all adjacent TSM cards identified in the prerequisites and to be replaced with Service Module cards.
- **68.** Repeat [Step 47](#page-83-0) through [Step 51](#page-85-0) to inhibit any remaining TSM cards running the SCCP application and remove them from database and shelf.

**NOTE: Neither the INP feature nor the AINPQ feature can be turned on until TSM cards running the SCCP application are removed from the system.**

**69.** Turn on and configure the INP feature or the AINPQ feature or both using Step 70 through [Step 93 .](#page-99-0)

```
CAUTION
```
**CAUTION: At this point in the procedure, contact the Tekelec Customer Care for assistance in completing this INP/AINPQ activation procedure. Do not proceed without consulting with Customer Care Center.**

**70.** Enable the INP feature or the AINPQ feature or both using either or both of the following commands:

```
enable-ctrl-feat:partnum=893017901:fak=<INP_FAK>
```

```
enable-ctrl-feat:partnum=893017801:fak=<AINPQ_FAK>
```
After each command has been processed successfully, the system returns the following output:

rlghncxa03w 01-10-11 11:34:04 GMT EAGLE 37.5.0 ENABLE-CTRL-FEAT: MASP A - COMPLD

**71.** Turn on the INP feature or the AINPQ feature or both using either or both of the following commands (the first command is for the INP feature, and the second command is for the AINPQ feature):

```
chg-ctrl-feat:partnum=893017901:status=on
```

```
chg-ctrl-feat:partnum=893017801:status=on
```
After each command has been processed successfully, the system returns the following output:

rlghncxa03w 01-10-11 11:34:04 GMT EAGLE 37.5.0 CHG-CTRL-FEAT: MASP A - COMPLD

**72.** Configure an INP/AINPQ capability point code using the **chg-sid** command.

For example, enter these commands:

```
chg-sid:pcn=1:cpci=1-300-1:cpctype=inp
```
**chg-sid:cpcn=11131:cpctype=inp**

**:pci/pcn**

The point code of the primary signaling point that is to receive the message **:cpca/:cpci/cpcn**

The point code used by the SS7 protocol to identify a group of functionally related EAGLE 5 ISSs in the signaling network to which the EAGLE 5 ISS belongs.

## **:cpctype**

The type of capability point code (use the value **inp** for either INP or AINPQ)

After successful completion of this command, the system returns the following output:

rlghncxa03w 01-10-07 00:57:31 GMT EAGLE 37.5.0 CHG-SID: MASP A - COMPLTD

**73.** Verify the changes using the **rtrv-sid** command.

This is an example of the possible output.

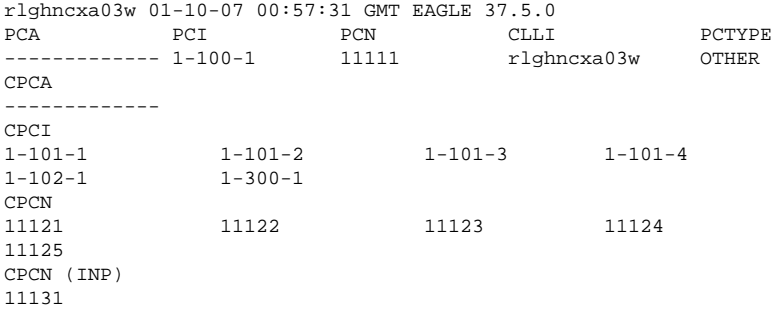

**74.** Enter the signaling points to a broadcast signaling point code group using the **ent-cspc** command (for INP/AINPQ Query Services).

You use this command to enter the point code of the EAGLE 5 ISS mate and of any nodes that will send route-on-subsystem queries to the local INP/AINPQ subsystem. These point codes are notified of the receipt by EAGLE 5 ISS of subsystem-prohibited and subsystem-allowed SS7 SCCP management messages from an application at an adjacent signaling point and subsystem and when the local subsystem experiences a status change.

**ent-cspc:grp=cspc ent-cspc:grp=cspc:pcn=2**

**:grp**

The name to be assigned to the new group. This parameter is a character string associated with this broadcast list.

**:pcn**

The ITU national point code in the form of ITU number (**nnnnn**)

The system returns this message:

```
rlghncxa03w 01-10-17 15:35:05 GMT EAGLE 37.5.0 
ENT-CSPC: MASP A - COMPLTD
```
**75.** Verify the changes using the **rtrv-cspc** command and showing the list of concerned signaling point codes that are to notified when subsystem-prohibited or subsystem-allowed messages are received for an associated mate application.

For this example, enter these commands:

### **rtrv-cspc:grp=cspc**

### **rtrv-cspc:grp=cspc:pcn=2**

This is an example of the possible output.

```
rtrv-cspc:grp=cspc 
RLGHNCXA03W 01-10-30 21:16:37 GMT EAGLE 37.5.0
CSPC GRP PERCENT FULL 
CSPC 0% 
This is an example of the possible output.
rtrv-cspc:grp=cspc:pcn=2 
RLGHNCXA03W 01-10-30 21:16:37 GMT EAGLE 37.5.0
CSPC PC TABLE IS 15% FULL. 
CSPC GRP PC 
CSPC 2
```
**76.** Add a mated application to the database using the **ent-map** command.

Use this command for INP/AINPQ Query Services. Enter the local INP/AINPQ subsystem and its mate subsystem (on the other EAGLE 5 ISS) with the concerned point code list from the previous steps. For this example, enter this command:

# **ent-map:pcn=1:ssn=12:grp=cspcs:mpcn=2:mssn=12**

# **:pc/pca/pci/pcn**

The point code of the primary signaling point that is to receive the message

# **:mpc/mpca/mpci/mpcn**

The point code of the backup signaling point that is to receive the message **:ssn**

Subsystem number – the subsystem address of the primary point code that is to receive the message **:mssn**

Mate subsystem number – the subsystem address of the backup point code that is to receive the message **:grp**

The name of the concerned signaling point code group that contains the point codes that should be notified of the subsystem status. This parameter applies to both RPCs/SSNs.

When each of these commands have successfully completed, this message should appear.

RLGHNCXA03W 01-10-07 00:28:31 GMT EAGLE 37.5.0 ENT-MAP: MASP A - COMPLTD

**77.** Verify the changes using the **rtrv-map** command.

This command shows the mated application relationship maintained by the EAGLE 5 ISS. This information supports the routing of SCCP management SSP/SSA messages.

Here is an example of the possible output.

RLGHNCXA03W 01-10-07 00:29:31 GMT EAGLE 37.5.0 . . .  $\overline{PCN}$ PCN SSN MPCN MSSN SRM MRC GRP NAME 1 12 2 12 YES YES CSPC . . .

**78.** Enter the **ent-ss-appl** command to reserve a subsystem number for an application and set the application to be online or offline.

Use this command for INP/AINPQ Query Services. Enter the state and subsystem number for the INP/ AINPQ local subsystem.

For example, enter this command:

**ent-ss-appl:ssn=12:appl=inp:stat=online**

**:ssn**

The primary subsystem number **(range = 2-255)**. This value should match the INPQSSN you define with **ent-map** in the MAP database.

**:appl**

The application type (use the value **inp** for either INP or AINPQ)

**:stat**

The status of online or offline (**online**)

The system returns this message:

rlghncxa03w 01-10-17 15:35:05 GMT EAGLE 37.5.0 ENT-SS-APPL: MASP A - COMPLTD

**79.** Verify the change made in the previous step with the **rtrv-ss-appl** command retrieve all applications from the database.

The commands displays the application type, subsystem number, and application status.

For example, enter this command:

**rtrv-ss-appl**

This is an example of the possible output.

```
rtrv-cspc:grp=cspc 
RLGHNCXA03W 01-10-30 21:16:37 GMT EAGLE 37.5.0
AAPL SSN STAT 
INP 12 online 
SS-APPL table is (1 of 100) 100% full
```
**80.** Enter the default country code (CC) and default network destination code (NDC) to convert the nature of address indicator (NAI) of MSISDNs to the international format (**nai=intl**) with the **chg-stpopts** command.

This command can change the values of one or more of the STP node level processing option indicators kept in the STP option table. All values are assigned initially to system defaults at STP installation time, and they can be updated subsequently with this command.

For example, enter the following command:

```
chg-stpopts:defcc=1:defndc=38:dsmaud=on:npcfmti=2-9-2-1
```
**:defcc** The default country code **:defndc** The default network destination code **:dsmaud** The DSM audit running state (*on* or *off*) **:npcfmt1**

The ITU National Point Code Format Identifier, which identifies how the ITU-N point code is entered into the database and how it is displayed in all EAGLE 5 ISS outputs. This code is a 14-bit integer.

After successful completion of this command, the system returns the following output:

```
rlghncxa03w 01-10-07 00:57:31 GMT EAGLE 37.5.0
CHG-STPOPTS: MASP A - COMPLTD
```
**81.** Verify the new country code and network destination code using the **rtrv-stpopts** command.

This is an example of the possible output:

```
rlghncxa03w 01-10-07 00:57:31 GMT EAGLE 37.5.0
STP OPTIONS 
-----------------------
NPCFMTI 2-9-2-1 
DEFCC 1
DEFNDC 38 
DSMAUD on
```
**82.** Use the **chg-inpopts** command for number conditioning and INP/AINPQ normalization.

Use this command for INP/AINPQ Query Services.

For example, enter the following commands to enter a series of entries for the INPOPTS:

```
chg-inpopts:dra=rndn:dranp=e164:dranai=intl
chg-inpopts:cdpnpfx=200
chg-inpopts:cdpnpfx=fed123:dltpfx=yes
chg-inpopts:cdpnnai=1:snai=sub
chg-inpopts:cdpnnai=70:snai=intl
chg-inpopts:nec=1234
chg-inpopts:dra=rnasd:nec=0
chg-inpopts:dra=asdrndn:dranp=e164:dranai=intl
chg-
inpopts:dra=asdrnccdn:dranp=e164:dranai=intl:cdpnpfx=fac:dltpfx=yes
chg-inpopts:dra=rnasdnecdn:nec=0
```
# **:cdpnnai**

The called party prefix number nature of address indicator (*0 to 127)*

# **:cdpnpfx**

The called party prefix number (contains 1 to 15 characters, each of which is in the range of '*0*' to '*f*') **:dltpfx**

The delete prefix indicator (*yes*, *no*)

# **:dra**

The destination routing address, where the values are:

- rn (routing number)
- rndn (routing number and dialed number)
- ccrndn (country code and routing number and dialed number)
- rnnecdn (routing number and national escape code and dialed number)
- rnasd (rn with additional subscriber data)
- asdrn
- rnasddn
- asdrndn
- ccrnasddn
- asdrnccdn
- ccasdrndn
- rnasdccdn
- rnasdnecdn
- asdrnnecdn

# **:dranai**

```
The nature of address indicator (intl, sub, natl, ntwk, unknown)
```
# **:dranp**

The numbering plan mnemonic (*e164, x121, f69*)

# **:nec**

National Escape Code (contains 1 to 5 characters, each of which is in the range of '*0*' to '*f*')

# **:snai**

;

The service nature of address indicator (*sub*, *natl*, *intl*, *none*)

# **:sprestype**

Indicates what type of message the EAGLE 5 ISS is to send when an IDP message is received for INP service, the DN digits match, and the HLR ID is present. If the value is set to **connect**, the EAGLE 5 ISS is to send a "Connect" message for the INP feature or a "Return Result with Digits" message for the AINPQ feature. If the value is set to **continue**, the EAGLE 5 ISS is to send a "Continue" message for the INP feature or a "Return Result without Digits" message for the AINPQ feature. (Allowed values are **connect** and **continue**).

After successful completion of this command, the system returns this output:

```
 tekelecstp 08-09-03 15:15:44 EST EAGLE 39.2.0
 CHG-INPOPTS: MASP A - COMPLTD
```
**83.** Verify the changes using the **rtrv-inpopts** command.

This command retrieves INP/AINPQ-specific options.

Here is an example of the possible output.

```
 tekelecstp 08-09-03 16:02:06 EST EAGLE 39.2.0
   INP OPTIONS
 -----------------------
NEC = 0 DRANAI = INTL
DRANP = E164 DRA = ASDRNDN
 SPRESTYPE = CONTINUE
   CDPNPFX DLTPFX
    --------------- ---
   CDPNNAI SNAI
   --- ----
```
**84.** Add routing number prefixes for the operating network using the **ent-homern** command.

Use this command to enter any Home RNs that are prefixed to DNs for incoming INP/AINPQ MR messages. You may use this command to enter up to 100 routing number prefixes for the operating network into the HOMERN table.

For example, enter this command:

# **ent-homern:rn=c222**

**:rn**

;

The home routing number prefix. The range is 1 to 15 hex digits (0-F)

When this command has successfully completed, this message appears.

```
RLGHNCXA03W 01-10-07 00:28:31 GMT EAGLE 37.5.0
HOMERN table is (1 of 100) 1% full 
ENT-HOMERN: MASP A - COMPLTD
```
**85.** Verify the changes using the **rtrv-homern** command.

This command retrieves a list of routing number prefixes that belong to the operating network.

Here is an example of the possible output.

```
rlghncxa03w 01-10-28 00:29:31 GMT EAGLE 37.5.0
RN 
---------------- 
216780909087654
76345098
c10234567
c222
cabade
abc
abc123
HOMERN table is (6 of 100) 6% full
```
**86.** Use the **ent-srvsel** command to enter the INP/AINPQ Service Selectors.

You may use this command to assign the applicable service selectors required to specify the service entry for Service Module services.

For example, you can enter this command in these formats:

# **ent-srvsel:gtin=4:serv=inpmr:tt=0:nai=intl:np=e164:snai=rnidn:snp=e164**

# **ent-srvsel:gtin=4:serv=inpqs:tt=1:nai=intl:np=e164:snai=intl:snp=e164**

### **:gtii/gtin**

The Global Title Indicator. For all INP/AINPQ service selector commands, the domain is defined as **gtii** (ITU international) and **gtin** (ITU national). The supported range values for both **gtii** and **gtin** are *2* and *4*. **:serv**

The Service Module service. The valid ranges are *inpqs* (INP/AINPQ query) and *inpmr* (INP Message Relay). **:tt**

The Translation Type. The range is 0-255.

### **:nai**

The Nature of Address indicator. The valid range indicators are: *sub* (subscriber number), *rsvd* (reserved for national use), *natl* (national significant number), and *intl* (international number).

### **:np**

The Numbering Plan. The valid range indicators are: *e164* (ISDN/telephony numbering plan), *generic* (generic numbering plan), *x121* (data numbering plan), *f69* (Telex numbering plan), *e210* (Maritime numbering plan), *e212* (land mobile numbering plan), *e214* (ISDN/mobile numbering plan), and *private* (private networkspecific numbering plan).

# **:snai**

The Service Nature of Address Indicator. Valid range indicators are: *sub* (subscriber number), *natl* (national significant number), *intl* (international number), *rnidn* (routing number prefix and international dialed/ directory number), *rnndn* (routing number prefix and national dialed/directory number), *rnsdn* (routing number prefix and subscriber dialed/directory number).

### **:snp**

The Service Numbering Plan. The valid mnemonic for INP/AINPQ is *e164*.

When this command has successfully completed, this message appears.

rlghncxa03w 01-10-07 00:28:31 GMT EAGLE 37.5.0 Service Selector table is (114 of 1024) 11% full ENT-SRVSEL: MASP A - COMPLTD

# **87.** Verify the changes using the **rtrv-srvsel** command.

This command retrieves a list of administered service selector combinations. Avoid lengthy output by filtering the list using various parameter combinations. (The selector table can have over 1,000 entries.)

For example, enter this command:

# **rtrv-srvsel:gtin=4**

# **:gtin**

The Global Title Indicator for a defined domain of ITU national. The range is *2* or *4*.

This is an example of the possible output for the command:

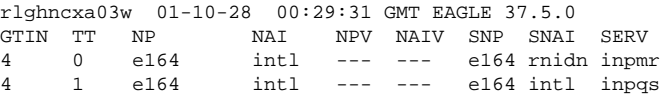

# <span id="page-98-0"></span>**Feature Manual - INP/AINPQ Feature Activation Procedure**

**:ssn**

**88.** Use the Allow Mated Application Subsystem command (**alw-map-ss**) for INP/AINPQ Query Services to activate the INP/AINPQ subsystem and bring it online.

You can allow and inhibit the INP/AINPQ Query Services subsystem. The command requires a parameter that identifies the SSN to be allowed. That subsystem must be out-of-service maintenance-disabled (OOS-MT-DSBLD) for the command to be accepted.

For example, enter this command:

**alw-map-ss:ssn=12**

The INP/AINPQSubsystem Number. The range is *2-255*.

When this command has successfully completed, this message appears.

```
rlghncxa03w 01-10-24 00:28:31 GMT EAGLE 37.5.0 
Local Subsystem has been allowed. 
Command Completed.
```
**89.** Verify the activation of the INP/AINPQ subsystem by the previous command using the Report Status SCCP command **rept-stat-sccp**.

This command displays the status of the Service Module cards running the SCCP application, and also displays cards that are denied SCCP service. If you issue the command without parameters, it displays the status of the Service Module cards and the GTT and INP/AINPQ services executing on those cards.

This is an example of the possible output for the command:

# **rept-stat-sccp**

|                               | rlghncxa03w 01-10-28 00:29:31 GMT EAGLE 37.5.0 |
|-------------------------------|------------------------------------------------|
| SCCP SUBSYSTEM REPORT IS-NR   | Active                                         |
| SUBSYSTEM REPORT IS-NR<br>GSM | Active<br>_______                              |
| SUBSYSTEM REPORT IS-NR<br>INP | Restricted -----                               |
| ASSUMING MATES'S LOAD         |                                                |
| INPO: SSN STATUS = Allowed    | MATE SSN STATUS = Prohibited                   |
|                               |                                                |

**<sup>90.</sup>** Reload a Service Module card using the **init-card** command.

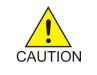

**CAUTION: When you have an in-service environment and you are replacing TSM cards with Service Module cards, initialize one Service Module card at a time. Verify its return to IS-NR state before initializing another Service Module card. This precaution keeps cards in service and precludes an interruption of SCCP services.**

**NOTE: GTT, EGTT, and VGTT traffic are routed based on the global titles in the OAM database while G-Flex, G-Port, A-Port, AINPQ, and INP traffic is routed based on the global title in the RTDB. Rebooting a Service Module card running the VSCCP application causes both the OAM and RTDB databases on the Service Module card to reload.**

For example, enter this command:

**init-card:loc=1101**

The system returns the following message:

rlghncxa03w 01-10-07 00:28:31 GMT EAGLE 37.5.0

Command entered at terminal #3. Init Card command issued to card 1101

<span id="page-99-0"></span>**91.** Verify its return to IS-NR state with the **rept-stat-card** command.

(Wait until in-service state is restored.)

This is an example of the possible output:

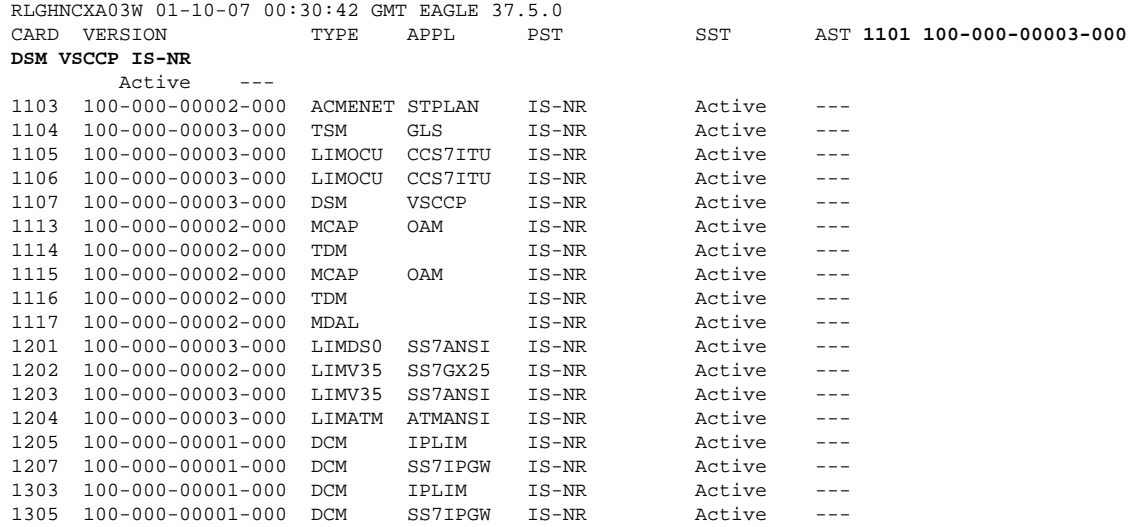

- **92.** After the **init-card** and the **rept-stat-card** commands show that service is successfully restored, repeat [Step 90](#page-98-0) and Step 91 for each Service Module card in your system.
- **93.** Confirm that essential activation procedures are successful.
	- a. Use **rept-stat-sccp** to verify all your Service Module cards are loaded and are IS-NR (in-service normal) status.
	- b. Use **rept-stat-mps** to verify all your Service Module cards and the EPAP are connected and operational.
	- c. Use **rept-stat-db:display=all** to verify database levels are identical for the EPAP PDB and RTDB and the RTDBs on the Service Module cards.

The INP feature or AINPQ feature or both features are now installed, activated, and ready for operations.

# **The 1100 TPS/Service Module Card for ITU NP Feature**

This procedure is used to enable and turn on the 1100 TPS/Service Module card for ITU NP feature. This feature provides up to 26,400 transactions per second when the maximum number of Service Module cards are installed in the EAGLE 5 ISS and one or more EPAP-related features (such as G-Port, G-Flex, A-Port, INP, EIR, Migration) are enabled and turned on.

This feature can be enabled only for Service Module cards that are rated at 850 transactions per second (TPS).

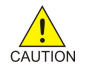

**CAUTION: The increase of the Service Module card capacity, 1100 TPS per Service Module card, assumes incoming traffic consists of at least 30% of GTT routed traffic that does not require EPAP based lookup. If more than 70% of incoming traffic requires EPAP based lookup, Group Ticket Voucher (TVG) may shutdown and overall TVG capacity of 1100 for the card may not be met.**

The feature access key is based on the feature's part number and the serial number of the EAGLE 5 ISS, making the feature access key site-specific.

The **enable-ctrl-feat** command enables the 1100 TPS/Service Module card for ITU NP feature by inputting the feature's access key and the feature's part number with these parameters:

**:fak**

The feature access key provided by Tekelec. The feature access key contains 13 alphanumeric characters and is not case sensitive.

# **:partnum**

The Tekelec-issued part number of the 1100 TPS/Service Module card for ITU NP feature, 893018001.

After the 1100 TPS/Service Module card for ITU NP feature has been enabled, the feature must be turned on with the **chg-ctrl-feat** command. The **chg-ctrl-feat** command uses these parameters:

# **:partnum**

The Tekelec-issued part number of the 1100 TPS/Service Module card for ITU NP feature, 893018001. **:status=on**

Used to turn the 1100 TPS/Service Module card for ITU NP feature on.

# **Activating the 1100 TPS/Service Module Card for ITU NP Feature**

# **Before you start:**

The 1100 TPS/Service Module card for ITU NP feature cannot be enabled with a temporary feature access key.

The 1100 TPS/Service Module card for ITU NP feature cannot be enabled if:

- The EAGLE 5 ISS does not contain any Service Module cards.
- The LNP feature is enabled.

The status of the LNP feature is shown with the **rtrv-ctrl-feat** command output.

• The ANSI G-Flex STP Option is enabled.

The status of the ANSI G-Flex STP Option is shown in the **rtrv-stpopts** command output.

The GTT feature is not turned on.

The status of the GTT feature is shown in the **rtrv-feat** command output.

The **enable-ctrl-feat** command requires that the database contain a valid serial number for the EAGLE 5 ISS, and that this serial number is locked. This can be verified with the **rtrv-serial-num** command. The EAGLE 5 ISS is shipped with a serial number in the database, but the serial number is not locked. The serial number can be changed, if necessary, and locked once the EAGLE 5 ISS is on-site, with the **ent-serialnum** command. The **ent-serial-num** command uses these parameters:

## **:serial**

The serial number assigned to the EAGLE 5 ISS. The serial number is not case sensitive.

**:lock**

Specifies whether or not the serial number is locked. This parameter has only one value, yes, which locks the serial number. Once the serial number is locked, it cannot be changed.

**NOTE: To enter and lock the serial number of the EAGLE 5 ISS, the ent-serial-num command must be entered twice, once to add the correct serial number to the database with the serial parameter, then again with the serial and the lock=yes parameters to lock the serial number. Verify that the serial**

<span id="page-101-0"></span>**number in the database is correct before locking the serial number. The serial number can be found on a label affixed to the control shelf (shelf 1100).**

The 1100 TPS/Service Module card for ITU NP feature increases the processing capacity of SCCP traffic for an EAGLE 5 ISS processing EPAP-based traffic to 26,400 transactions per second. To achieve this increase in SCCP processing capacity, a maximum of 25 Service Module cards must be provisioned and installed in the EAGLE 5 ISS.

**1.** Display the status of the 1100 TPS/Service Module card feature by entering the **rtrv-ctrl-feat** command.

The following is an example of the possible output:

rlghncxa03w 07-05-28 21:15:37 GMT EAGLE5 37.5.0

The following features have been permanently enabled: Feature Name Partnum Status Quantity TPS 893000110 on 1000 ISUP Normalization 893000201 on ---- Prepaid SMS Intercept Ph1 893006701 on ---- MNP Circ Route Prevent 893007001 on ---- 1100 TPS/DSM for ITU NP 893018001 on ---- The following features have been temporarily enabled: Feature Name Partnum Status Quantity Trial Period Left<br>TPS 893000140 on 4000 20 days 8 hrs 57 TPS 893000140 on 4000 20 days 8 hrs 57 mins The following features have expired temporary keys: Feature Name<br>
On OffFeat V 1993492401 OnOffFeatV

- **2.** Based on the output from the previous step, do one of the following:
	- If the **rtrv-ctrl-feat** output shows that the 1100 TPS/Service Module card for ITU NP feature is enabled, shown by the entry 1100 TPS/Service Module card for ITU NP, and its status is **on**, no further action is necessary.
	- If the feature is enabled and its status is **off**, go to [Step 13](#page-103-0) .
	- If the rtrv-ctrl-feat output shows that the LNP feature is enabled, this procedure cannot be performed. The 1100 TPS/Service Module card for ITU NP feature cannot be enabled if the LNP feature is enabled.
	- If the 1100 TPS/Service Module card for ITU NP and LNP features are not enabled, go to the next step.
- **3.** Determine whether the G-Flex feature is turned on by entering the **rtrv-ctrl-feat** .

(If the G-Flex feature is off, then the ANSIGFLEX option is not displayed in the **rtrv-stpopts** output in the next step.)

The status of the G-Flex feature is shown by the entry **G-Flex** in the **rtrv-ctrl-feat** output.

- If the G-Flex feature is turned off, skip to  $Step 5$ .
- If the G-Flex feature is turned on, go to the next step.
- **4.** Verify that the ANSI G-Flex option is not enabled or turned on by entering the **rtrv-stpopts** command.

The 1100 TPS/Service Module card ITU NP feature cannot be enabled if the ANSI G-Flex option is turned on.

The ANSI G-Flex option is shown by the entry **ANSIGFLEX** in the **rtrv-stpopts** output. If the **ANSIGFLEX** entry is displayed in the **rtrv-stpopts** output, both the G-Flex and the GTT features are turned on.

- <span id="page-102-0"></span>• If the ANSIGFLEX value is **yes** in the **rtrv-stpopts** output , the ANSI G-Flex option is enabled and the remainder of this procedure cannot be performed.
- If the ANSIGFLEX value is **no** in the **rtrv-stpopts** output, the ANSI G-Flex option is *not* enabled. Go to Step 6.
- **5.** Determine whether the GTT feature is turned on by examining the output of the **rtrv-feat** command.

The 1100 TPS/Service Module card ITU NP feature cannot be enabled unless the GTT feature is turned on. The GTT feature is shown by the entry **GTT** in the **rtrv-feat** output executed in [Step 3 .](#page-101-0)

- If the GTT feature is turned on, go to the next step.
- If the GTT feature is turned off, perform "Adding a Service Module" in the *Database Administration Manual - Global Title Translation* manual to turn the GTT feature on and to add the required number of Service Module cards to the database. After "Adding a Service Module" has been performed, go to [Step 11](#page-103-0) .
- **6.** Verify the number of Service Module cards that are provisioned in the database using the **rept-statgpl:gpl=sccphc** command:

This is an example of the possible output:

```
rlghncxa03w 07-05-01 11:40:26 GMT EAGLE5 37.5.0 
GPL CARD RUNNING APPROVED TRIAL 
VSCCCP 1201 126-002-000 126-002-000 126-003-000 
VSCCCP 1203 126-002-000 126-002-000 126-003-000 
VSCCCP 1207 126-002-000 126-002-000 126-003-000 
VSCCCP 1213 126-002-000 126-002-000 126-003-000 
VSCCCP 1215 126-002-000 126-002-000 126-003-000 
VSCCCP 1305 126-002-000 126-002-000 126-003-000 
VSCCCP 1313 126-002-000 126-002-000 126-003-000 
VSCCCP 2103 126-002-000 126-002-000 126-003-000 
Command Completed
```
- **7.** Based on the output shown in the previous step, do one of the following:
	- If the required number of Service Module cards are provisioned in the database, go to the next step.
	- If the required number of Service Module cards are not provisioned in the database, perform "Adding a Service Module" in the *Database Administration Manual - Global Title Translation* to add the required number of Service Module cards to the database. After "Adding a Service Module" has been performed, go to the next step.
- **8.** Display the serial number in the database with the **rtrv-serial-num** command.

This is an example of the possible output:

rlghncxa03w 07-05-28 21:15:37 GMT EAGLE5 37.5.0 System serial number = nt00001231 System serial number is not locked . rlghncxa03w 07-05-28 21:15:37 GMT EAGLE5 37.5.0 Command Completed

- **9.** Compare the actual serial number (located on a label affixed to the control shelf, shelf 1100) to the output shown in the previous step, and do one of the following:
	- If the serial number is correct and locked, go to  $Step 13$ .
	- If the serial number is correct but not locked, go to Step 12.

# <span id="page-103-0"></span>**The 1100 TPS/Service Module Card for ITU NP Feature Feature Manual - INP/AINPQ**

- If the serial number is not correct, but is locked, this feature cannot be enabled and the remainder of this procedure cannot be performed. Contact the [Customer Care Center](#page-13-0) to get an incorrect and locked serial number changed.
- **10.** Enter the correct serial number into the database using the **ent-serial-num** command with the serial parameter.

For this example, enter this command:

```
ent-serial-num:serial=<EAGLE 5 ISS's correct serial number>
```
When this command has successfully completed, the following message appears:

rlghncxa03w 07-05-28 21:15:37 GMT EAGLE5 37.5.0 ENT-SERIAL-NUM: MASP A - COMPLTD

- **11.** Verify that the serial number entered into **Step 7** was entered correctly:
	- a. Enter the **rtrv-serial-num** command.

This is an example of the possible output:

rlghncxa03w 07-05-28 21:15:37 GMT EAGLE5 37.5.0 System serial number = nt00001231 System serial number is not locked. rlghncxa03w 07-05-28 21:15:37 GMT EAGLE5 37.5.0 Command Completed

- b. If the serial number was not entered correctly, repeat  $Step 10$  and  $Step 11$  and re-enter the correct serial number.
- **12.** Lock the serial number in the database by entering the **ent-serial-num** command with the serial number shown in [Step 8](#page-102-0) (if the serial number shown in Step 8 is correct) or with the serial number shown in Step 10 (if the serial number was changed in Step 10 ), and with the **lock=yes** parameter.

For this example, enter this command:

```
ent-serial-num:serial=<EAGLE 5 ISS's serial number>:lock=yes
```
When this command has successfully completed, a message similar to the following should appear.

rlghncxa03w 07-05-28 21:15:37 GMT EAGLE5 37.5.0 ENT-SERIAL-NUM: MASP A - COMPLTD

**13.** Enable the 1100 TPS/Service Module card for ITU NP feature with the permanent key by entering the **enable-ctrl-feat** command.

For this example, enter this command:

**enable-ctrl-feat:partnum=893018001:fak=<1100 TPS/Service Module card for ITU NP feature access key>**

**NOTE: The values for the feature access key (the fak parameter) are provided by Tekelec. If you do not have the feature access key for the 1100 TPS/Service Module card for ITU NP feature, contact your Tekelec Sales Representative or Account Representative.**

When the **enable-crtl-feat** command has successfully completed, a message similar to the following should appear.

rlghncxa03w 07-05-28 21:15:37 GMT EAGLE5 37.5.0 ENABLE-CTRL-FEAT: MASP B - COMPLTD

- <span id="page-104-0"></span>**14.** Do one of the following:
	- If you do not wish to turn the 1100 TPS/Service Module card for ITU NP feature on, skip this step and go to Step 16 . If you do not turn this feature on, the transaction rate will remain at 850 TPS/ Service Module card.
	- If you do wish to turn on the 1100 TPS/Service Module card for ITU NP feature, enter the **chgctrl-feat** command, specifying the 1100 TPS/Service Module card for ITU NP feature part number used in [Step 13](#page-103-0) and the **status=on** parameter and enter the command again as shown in the next step.

For this example, enter this command:

# **chg-ctrl-feat:partnum=893018001:status=on**

The following output message appears:

CAUTION: Rated TPS for this feature supports an engineered GTT traffic mix of no more than 70 percent EPAP-based traffic. Re-enter the command within 30 seconds to confirm change.

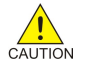

**CAUTION: If the EPAP-based traffic is higher than 70% of all traffic on the EAGLE 5 ISS, the Service Module card's performance may not reach 1100 TPS per Service Module card.**

**15.** Re-enter the chg-ctrl-feat command to turn the feature ON.

For example **chg-ctrl-feat:partnum=893018001:status=on**

When this command has successfully completed, a message similar to the following should appear:

rlghncxa03w 07-05-28 21:15:37 GMT EAGLE5 37.5.0 CHG-CTRL-FEAT: MASP B - COMPLTD

**16.** Verify the changes by entering the **rtrv-ctrl-feat** command with the 1100 TPS/Service Module card for ITU NP feature part number specified in Step 14 or Step 15.

# **rtrv-ctrl-feat:partnum=893018001**

The following is an example of the possible output:

rlghncxa03w 07-05-28 21:15:37 GMT EAGLE5 37.5.0 The following features have been permanently enabled: Feature Name **Partnum** Status Quantity TPS 893000110 on 1000<br>ISUP Normalization 893000201 on ----ISUP Normalization 893000201 on ----<br>Prepaid SMS Intercent Phi 893006701 on ----Prepaid SMS Intercept Ph1 893006701 on MNP Circ Route Prevent 893007001 on ---- 1100 TPS/DSM for ITU NP 893018001 on ---- The following features have been temporarily enabled: Feature Name **Partnum Status Quantity Trial Period Left**  TPS 893000140 on 4000 20 days 8 hrs 57 mins The following features have expired temporary keys: Feature Name **Part Num**<br>
0n0ffFeatV 893492401 OnOffFeatV

**17.** Backup the new changes by entering:

# **chg-db:action=backup:dest=fixed**

These messages should appear; the active Maintenance and Administration Subsystem Processor (MASP) appears first.

BACKUP (FIXED) : MASP A - Backup starts on active MASP. BACKUP (FIXED) : MASP A - Backup on active MASP to fixed disk complete. BACKUP (FIXED) : MASP A - Backup starts on standby MASP. BACKUP (FIXED) : MASP A - Backup on standby MASP to fixed disk complete.

**18.** If you wish to turn off TPS/Service Module card for ITU NP feature, enter the **chg-ctrl-feat** command, specifying the 1100 TPS/Service Module card feature part number used in [Step 14](#page-104-0) and the **status=off** parameter.

For this example, enter this command:

# **chg-ctrl-feat:partnum=893018001:status=off**

The following output message appears:

CAUTION: This command decreases the total TPS of the SCCP system from 1100 to 850 TPS for each DSM card.

**19.** Confirm that you wish to turn off TPS/Service Module card for ITU NP feature by re-entering the command, as shown below, within 30 seconds:

**chg-ctrl-feat:partnum=893018001:status=off**

When this command has successfully completed, the following message should appear:

```
rlghncxa03w 07-05-28 21:15:37 GMT EAGLE5 37.5.0 
CHG-CTRL-FEAT: MASP B - COMPLTD
```
# **Activating the E5-SM4G Throughput Capacity Feature**

This procedure is used to enable and turn on the E5-SM4G Throughput Capacity feature. This feature provides up to 75,000 transactions per second when the maximum number of Service Module cards are installed in the EAGLE 5 ISS and one or more EPAP-related features (such as G-Port, A-Port, G-Flex) are enabled and turned on.

The feature access key is based on the feature's part number and the serial number of the EAGLE 5 ISS, making the feature access key site-specific.

The **enable-ctrl-feat** command enables the E5-SM4G Throughput Capacity feature by inputting the feature's access key and the feature's part number with these parameters:

**:fak**

The feature access key provided by Tekelec. The feature access key contains 13 alphanumeric characters and is not case sensitive.

# **:partnum**

The Tekelec-issued part number of the E5-SM4G Throughput Capacity feature, 893019101.

This feature cannot be enabled with a temporary feature access key.

The E5-SM4G Throughput Capacity feature cannot be enabled if:

- The LNP feature is enabled.
- The STPLAN feature is turned on.
- The GTT feature is not turned on.

The E5-SM4G Throughput Capacity feature cannot be enabled unless the EAGLE 5 ISS contains Service Module cards, and Service Module cards cannot be installed in the EAGLE 5 ISS unless HIPR cards are installed in all

shelves containing Service Module cards. Enter the **rept-stat-gpl:gpl=hipr** command to verify if HIPR cards are installed in all shelves containing Service Module cards.

The status of the LNP feature is shown with the **rtrv-ctrl-feat** command output.

The status of the GTT is shown in the **rtrv-feat** command output.

The **enable-ctrl-feat** command requires that the database contain a valid serial number for the EAGLE 5 ISS, and that this serial number is locked. This can be verified with the **rtrv-serial-num** command. The EAGLE 5 ISS is shipped with a serial number in the database, but the serial number is not locked. The serial number can be changed, if necessary, and locked once the EAGLE 5 ISS is on-site, with the **ent-serialnum** command. The **ent-serial-num** command uses these parameters.

**:serial**

The serial number assigned to the EAGLE 5 ISS. The serial number is not case sensitive.

**:lock**

Specifies whether or not the serial number is locked. This parameter has only one value, yes, which locks the serial number. Once the serial number is locked, it cannot be changed.

**NOTE: To enter and lock the serial number of the EAGLE 5 ISS, the ent-serial-num command must be entered twice, first to add the correct serial number to the database with the serial parameter, then again with the serial and the lock=yes parameters to lock the serial number. Before locking the serial number, insure that the serial number in the database is correct. The serial number can be found on a label affixed to the control shelf (shelf 1100).**

Once the E5-SM4G Throughput Capacity feature has been enabled, the feature must be turned on with the **chgctrl-feat** command. The **chg-ctrl-feat** command uses these parameters:

# **:partnum**

The Tekelec-issued part number of the E5-SM4G Throughput Capacity feature, 893019101

**:status=on**

used to turn the E5-SM4G Throughput Capacity feature on.

This feature increases the processing capacity of SCCP traffic for an EAGLE 5 ISS processing EPAP-based traffic to 75,000 transactions per second. To achieve this increase in SCCP processing capacity, a maximum of 25 Service Module cards must be provisioned and installed in the EAGLE 5 ISS.

**1.** Display the status of the E5-SM4G Throughput Capacity feature by entering the **rtrv-ctrl-feat** command.

### **Possible output of this command follows:**

rlghncxa03w 07-05-28 21:15:37 GMT EAGLE5 37.0.0 The following features have been permanently enabled:

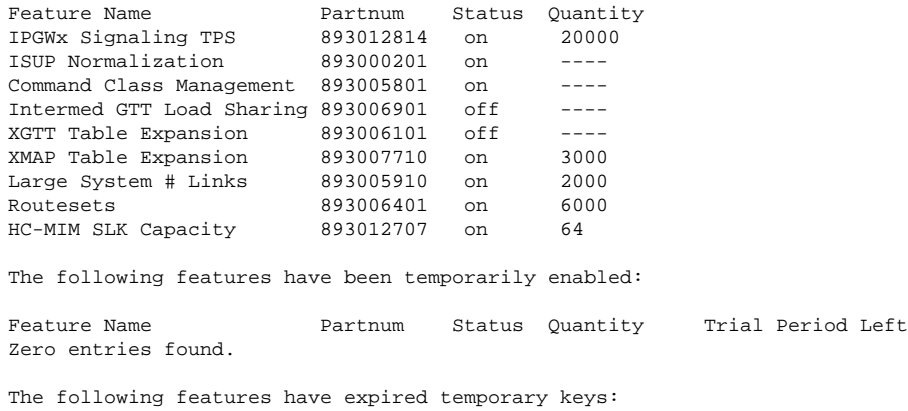

Feature Name **Partnum** 

Zero entries found. MNP Circ Route Prevent 893007001 On ---- 20 days 8 hrs 57 mins

If the **rtrv-ctrl-feat** output shows that the E5-SM4G Throughput Capacity feature is enabled, shown by the entry E5-SM4G Throughput Cap, and its status is on, no further action is necessary.

If the **rtrv-ctrl-feat** output shows that the LNP feature is enabled, this procedure cannot be performed. The E5-SM4G Throughput Capacity feature cannot be enabled if the LNP feature is enabled.

If the feature is enabled, and its status is off, go to  $\frac{\text{Step 9}}{\text{Step 2}}$  (skip  $\frac{\text{Step 2}}{\text{Step 3}}$  through  $\frac{\text{Step 8}}{\text{Step 3}}$ ).

If the E5-SM4G Throughput Capacity and LNP features are not enabled, go to Step 2 .

**2.** Enter the **rtrv-feat** command to verify the status of the STPLAN feature.

To enable the E5-SM4G Throughput Capacity feature, the STPLAN feature cannot be turned on.

The STPLAN feature is shown by the entry LAN in the **rtrv-feat** output.

If the STPLAN feature is turned on, this procedure cannot be performed.

If the STPLAN feature is turned off, go to  $Step 3$ 

**3.** Verify that the GTT feature is turned on.

To enable the E5-SM4G Throughput Capacity feature, the GTT feature must be turned on. The GTT feature is shown by the entry GTT in the rtrv-feat output executed in  $Step 2$ . If the GTT feature is turned on, go to Step 4 . If the GTT feature is turned off, perform "Adding a Service Module" in the *Database Administration Manual* - Global Title Translation in order to:

- Turn the GTT feature
- add the required number of Service Module cards to the database

After "Adding a Service Module" has been performed, go to  $\frac{\text{Step 5}}{\text{Step 4}}$  (skip  $\frac{\text{Step 4}}{\text{Step 4}}$ ).

**4.** Verify the number of Service Module cards that are provisioned in the database using the **rept-statgpl:gpl=sccphc** command.

This is an example of the possible output:

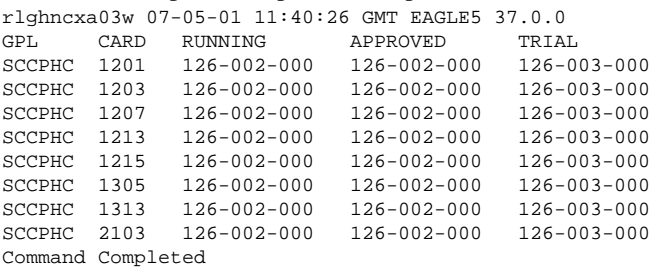

If the required number of Service Module cards are provisioned in the database, go to Step 5 .

If the required number of Service Module cards are not provisioned in the database, perform "Adding a Service Module" in the *Database Administration Manual* - Global Title Translation to add the required number of Service Module cards to the database. After the required number of Service Module cards are provisioned in the database, go to Step 5.

**5.** Verify whether HIPR cards are installed on all the EAGLE 5 ISS shelves containing Service Module card using the **rept-stat-gpl:gpl=hipr** command.

the rept-stat-gpl:gpl=hipr command. rlghncxa03w 07-05-01 11:40:26 GMT EAGLE5 37.0.0 GPL CARD RUNNING APPROVED TRIAL HIPR 1109 126-002-000 126-002-000 126-003-000
#### **Feature Manual - INP/AINPQ Activating the E5-SM4G Throughput Capacity Feature**

HIPR 1110 126-002-000 126-002-000 126-003-000 HIPR 1209 126-002-000 126-002-000 126-003-000 HIPR 1210 126-002-000 126-002-000 126-003-000 HIPR 1309 126-002-000 126-002-000 126-003-000 HIPR 1310 126-002-000 126-002-000 126-003-000 HIPR 2109 126-002-000 126-002-000 126-003-000 HIPR 2110 126-002-000 126-002-000 126-003-000 Command Completed

If HIPR cards are installed in all shelves containing Service Module cards , go to Step 6 .

If HIPR cards are not installed on all shelves containing E5-SM4G cards, refer to the *Installation Manual - EAGLE 5 ISS* and install the HIPR cards on each of the shelves. Once the HIPR cards have been installed, go to Step 6 .

**6.** Display the serial number in the database with the **rtrv-serial-num** command.

An example of output from this command follows: rlghncxa03w 07-05-28 21:15:37 GMT EAGLE5 37.0.0 System serial number = nt00001231 System serial number is not locked. rlghncxa03w 07-05-28 21:15:37 GMT EAGLE5 37.0.0 Command Completed

If the serial number is correct and locked, go to  $\frac{\text{Step 10}}{\text{Step 2}}$  (skip  $\frac{\text{Step 7}}{\text{Step 3}}$ ,  $\frac{\text{Step 8}}{\text{Step 9}}$ ). If the serial number is correct but not locked, go to  $\frac{Step 9}{Step 9}$  (skip  $Step 7$  and  $Step 8$ ). If the serial number is not correct, but is locked, this feature cannot be enabled and the remainder of this procedure cannot be performed. Contact the [Customer Care Center](#page-13-0) to get an incorrect and locked serial number changed. The serial number can be found on a label affixed to the control shelf (shelf 1100).

**7.** Enter the correct serial number into the database using the **ent-serial-num** command with the serial parameter .

For this example, enter this command:

```
ent-serial-num:serial=<EAGLE 5 ISS's correct serial number>
```
When this command has successfully completed, the following message appears.

rlghncxa03w 07-05-28 21:15:37 GMT EAGLE5 37.0.0 ENT-SERIAL-NUM: MASP A - COMPLTD

**8.** Verify that the serial number entered into  $\frac{Step 7}{Step 7}$  was entered correctly using the **rtrv-serial-num** command.

An example of output from this command follows: rlghncxa03w 07-05-28 21:15:37 GMT EAGLE5 37.0.0 System serial number = nt00001231 System serial number is not locked. rlghncxa03w 07-05-28 21:15:37 GMT EAGLE5 37.0.0 Command Completed

If the serial number was not entered correctly, repeat Step 7 and Step 8 and re-enter the correct serial number.

**9.** Lock the serial number in the database by entering the **ent-serial-num** command with the serial number shown in  $Step 6$ , if the serial number shown in  $Step 6$  is correct, or with the serial number shown in Step 8 , if the serial number was changed in Step 7 , and with the l**ock=yes** parameter.

For this example, enter this command:

<span id="page-109-0"></span>**ent-serial-num:serial=<EAGLE 5 ISS's serial number>:lock=yes**

When this command has successfully completed, the following message appears:

rlghncxa03w 07-05-28 21:15:37 GMT EAGLE5 37.0.0 ENT-SERIAL-NUM: MASP A - COMPLTD

**10.** Enable the E5-SM4G Throughput Capacity feature with the permanent key by entering the **enable-ctrlfeat** command.

For this example, enter the following command:

**enable-ctrl-feat:partnum=893019101:fak=<E5-SM4G Throughput Capacity feature access key>**

**NOTE: The values for the feature access key (the fak parameter) are provided by Tekelec. If the feature access key for the E5-SM4G Throughput Capacity feature is not known, contact your Tekelec Sales Representative or Account Representative.**

When the **enable-crtl-feat** command has successfully completed, this message appears:

```
rlghncxa03w 07-05-28 21:15:37 GMT EAGLE5 37.0.0
ENABLE-CTRL-FEAT: MASP B - COMPLTD
```
Note: If you do not wish to turn the E5-SM4G Throughput Capacity feature on, go to Step 12 (and skip Step 11).

**11.** Turn the E5-SM4G Throughput Capacity feature using the **chg-ctrl-feat** command, specifying the E5-SM4G Throughput Capacity feature part number used in Step 10 and the **status=on** parameter.

For example, enter the following command:

#### **chg-ctrl-feat:partnum=893019101:status=on**

**NOTE: Once this feature is turned on, it cannot be turned off.**

When this command has successfully completed, the following message appears: rlghncxa03w 07-05-28 21:15:37 GMT EAGLE5 37.0.0 CHG-CTRL-FEAT: MASP B - COMPLTD

**12.** Verify the changes by entering the rtrv-ctrl-feat command with the E5-SM4G Throughput Capacity feature part number specified in Step 10 or Step 11.

For example, enter the following command:

#### **rtrv-ctrl-feat:partnum=893019101**

An example of output from this command follows: rlghncxa03w 07-05-28 21:15:37 GMT EAGLE5 37.0.0 The following features have been permanently enabled:

```
Feature Name Partnum Status Quantity
E5-SM4G Throughput Cap 893019101 on ----
```
The following features have been temporarily enabled:

Feature Name **Partnum** Status Quantity Trial Period Left Zero entries found. G-Port Circ Route Prevent 893007001 On ---- 20 days 8 hrs 57 mins The following features have expired temporary keys: Feature Name **Partnum** Zero entries found.

**13.** Backup the new changes using the **chg-db:action=backup:dest=fixed** command.

The following messages appear, with the active Maintenance and Administration Subsystem Processor (MASP) appearing first, as shown.

BACKUP (FIXED) : MASP A - Backup starts on active MASP. BACKUP (FIXED) : MASP A - Backup on active MASP to fixed disk complete. BACKUP (FIXED) : MASP A - Backup starts on standby MASP. BACKUP (FIXED) : MASP A - Backup on standby MASP to fixed disk complete.

5

# **INP/AINPQ Maintenance and Measurements**

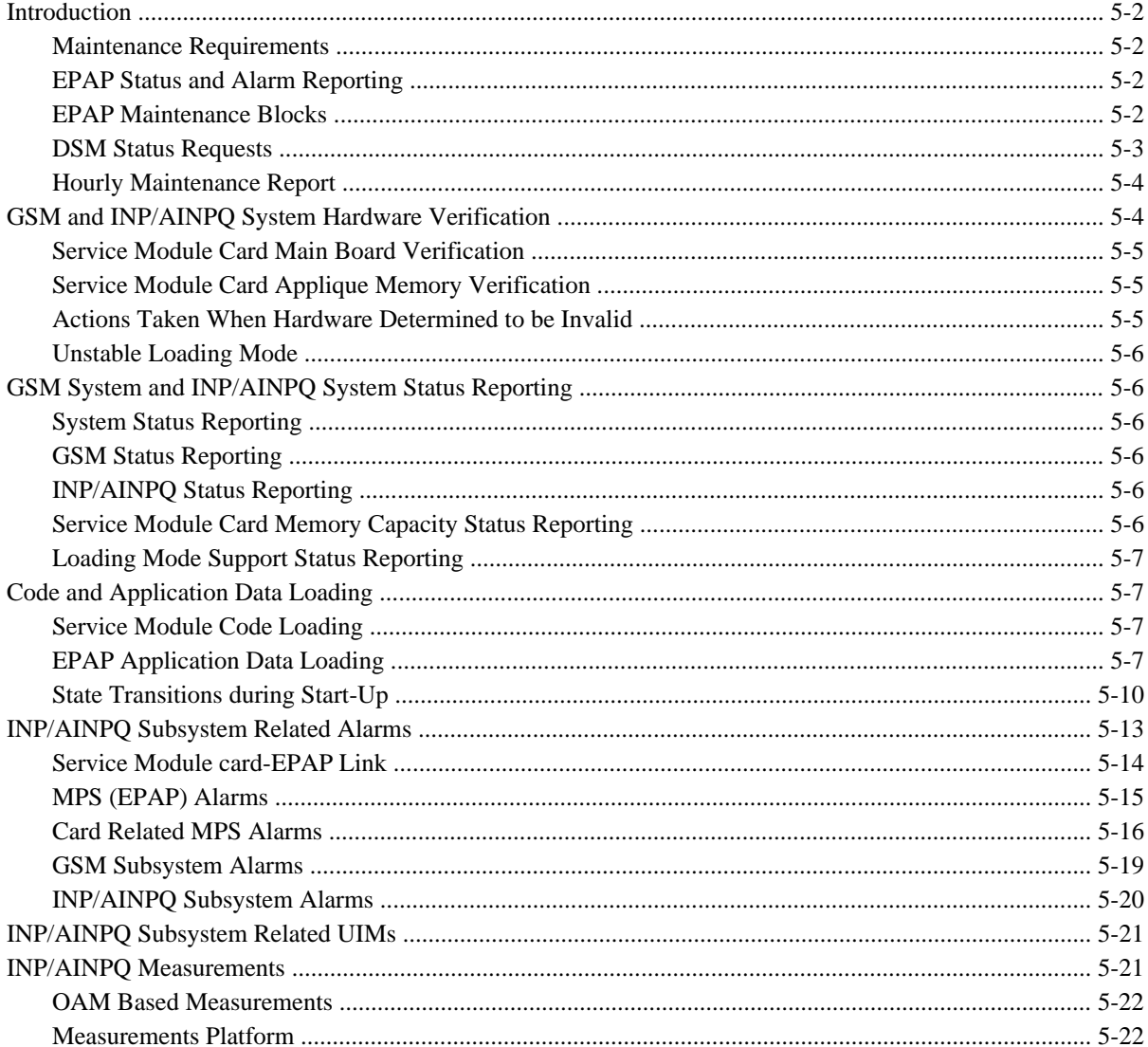

<span id="page-113-0"></span>[Measurement Reports ................................................................................................................................ 5-24](#page-135-0)

## **Introduction**

This chapter describes the changes and alterations to the EAGLE 5 ISS for implementing the Maintenance and Measurements for the INP and AINPQ features. This chapter also provides an overview of the interaction between the EPAP in the MPS subsystem and the EAGLE 5 ISS.

### **Maintenance Requirements**

Maintenance supports the INP and AINPQ features by providing these functions.

- EPAP status and alarm reporting
- Service Module card status reporting to the EPAP
- GSM and INP/AINPQ system hardware verification
- GSM and INP/AINPQ system status reporting
- Commands
- Code and application data loading
- Feature Related Alarms
- **Measurements**

These measurement and maintenance functions for INP and AINPQ are described in the following pages.

#### **EPAP Status and Alarm Reporting**

The EPAPs have no direct means of accepting user input or displaying output messages on EAGLE 5 ISS terminals, so Maintenance, Measurements, and Status information must be routed through a Service Module card. The EPAP sends two types of messages to the Service Module card:

- EPAP maintenance blocks
- Service Module card status requests

#### **EPAP Maintenance Blocks**

The active EPAP generates and sends maintenance blocks to the primary Service Module card. One maintenance block is sent as soon as the IP link is established between the active EPAP and the primary Service Module card. Additional maintenance blocks are sent whenever the EPAP needs to report any change in status or error conditions. The information returned in maintenance blocks is included in the output of the **rept-stat-sccp** commands. **rept-stat-mps** and

The EPAP sends maintenance blocks that contain (at least) the following information.

- <span id="page-114-0"></span>• Status of EPAP 'A' - actual states are active, standby, and down (inoperative). Maintenance blocks include a field so this information can be forwarded to the EPAP A Device Control Block (DCB), where it is available for the output of the **rept-stat-mps** command.
- Status of EPAP 'B' actual states are active, standby, and down (inoperative). Maintenance blocks include a field so this information can be forwarded to the EPAP B DCB, where it is available for the output of the **rept-stat-mps** command.
- Identification of active EPAP a field to identify the active EPAP.
- Congestion indicator an indicator showing provisioning link congestion. The link between the EPAPs and the external source of provisioning data can become congested in high provisioning traffic situations. When this occurs and subsequently as the congestion clears, the EPAP sends maintenance blocks to the Service Module card. The EPAP must ensure that no more than one maintenance block per second is sent to the primary Service Module card if the only reason is to report a change in congestion status.
- Alarm conditions an error code field. If the EPAP needs to report an alarm condition, it puts an appropriate UAM identifier in this field.
- Current MPS database size a field indicating the current RTDB size. The Service Module card uses this information to calculate the percentage of memory utilized by the RTDB.

#### **DSM Status Requests**

When the EPAP needs to know the status of a Service Module card, it sends a DSM status request to that Service Module card. Because status messages are sent over UDP, the EPAP broadcasts the DSM status request (to all Service Module cards) and each Service Module card returns its status to the EPAP.

#### *DSM Status Reporting to the EPAP*

The sections that follow describe the DSM status reporting for the EPAP.

#### *DSM Status Messages – When Sent*

Service Module cards send a DSM status message to the EPAP when any the following events occur in the Service Module card:

- The Service Module card is booted.
- The Service Module card receives a DSM Status Request message from the EPAP
- The Service Module card determines that it needs to download the entire database, for example, if the Service Module card determines that the RTDB needs to be downloaded (for instance, if the database is totally corrupted), or if a craftsperson requests that the database be reloaded.
- The Service Module card starts receiving database downloads or database updates. When a Service Module card starts downloading the RTDB or accepting database updates, it sends a DSM Status Message informing the EPAP of the first record received. This helps the EPAP keep track of downloads in progress.

#### <span id="page-115-0"></span>*DSM Status Messages Fields*

The DSM Status Message provides the following information to the EPAP:

**DSM Memory Size**. When the Service Module card is initialized, it determines the amount of memory present. The EPAP uses the value to determine if the Service Module card has enough memory to hold the RTDB.

Refer to the *Dimensioning Guide for EPAP Advanced DB Features Technical Reference* for important information on the dimensioning rules and the Service Module card database capacity requirements.

• **Load Mode Status**. This indicator indicates whether or not 80% of the IS-NR (In-Service Normal) LIMs have access to SCCP services.

#### **Hourly Maintenance Report**

The Hourly Maintenance Report, generated automatically, includes the alarm totals of the INP/AINPQ subsystem and Service Module card /EPAP IP links. A sample follows.

```
 eagle10506 99-10-10 16:00:01 EST EAGLE 37.5.0
     5072.0000 REPT COND GSM SS
     "GSM SS :0440,MTCEINT-0,SA,99-10-10,16:00:01,,,,*C"
;
    eagle10506 99-10-10 16:00:01 EST EAGLE 37.5.0
     5073.0000 REPT COND INP SS
     "INP SS :0440,MTCEINT-0,SA,99-10-10,16:20:01,,,,*C"
;
    eagle10506 99-10-10 16:00:01 EST EAGLE 37.5.0
    5077.0000 REPT COND EPAPDSM
     "EPAPDSM :0084,MTCEINT-0,SA,99-10-10,16:00:01,,,,**"
;
    eagle10506 99-10-10 16:00:01 EST EAGLE 37.5.0
     5007.0000 REPT COND CARD
     "CARD 1102:0422,SCMMA,SA,99-10-10,16:00:01,,,,**"
;
     eagle10506 99-09-13 16:00:01 EST EAGLE 37.5.0
     3561.0000 REPT COND ALARM STATUS
     "ALARMS:PERM. INHIBITED,0,0,0"
     "ALARMS:TEMP. INHIBITED,0,0,0"
     "ALARMS:ACTIVE,10,14,3"
     "ALARMS:TOTAL,10,14,3"
;
```
## **GSM and INP/AINPQ System Hardware Verification**

Service Module card loading also verifies the validity of the hardware configuration for Service Module cards. The verification of the hardware includes:

- Validity of the main board
- Verification of applique memory size

#### <span id="page-116-0"></span>**Service Module Card Main Board Verification**

An AMD-K6 (or better) main board is required to support the INP/AINPQ VSCCP (VxWorks Signalling Connection Port) application on the Service Module card. EAGLE 5 ISS maintenance stores the validity status of the VSCCP card's main board configuration. The EAGLE 5 ISS prevents the INP and AINPQ features from being enabled if the hardware configuration is invalid.

When the VSCCP application is being initialized, it determines the main board type. The SCCP maintenance block relays the main board information to OAM. This requires the application software to be loaded to the VSCCP card; then verification of the main board information is received in the SCCP maintenance block. If the main board is determined to be invalid for the INP or AINPQ application, loading the VSCCP card is automatically inhibited, and the card is booted via PMTC ( Peripheral Maintenance).

#### **Service Module Card Applique Memory Verification**

The VSCCP application performs two types of memory validation to determine whether a Service Module card has enough memory to run INP and/or AINPQ.

1. Local Memory Validation

When the INP FAK is first enabled, or when the INPQ feature is enabled and the Service Module card is initializing, the VSCCP checks to see if the Service Module card has at least one D1G applique. The INP FAK cannot be enabled if any Service Module card has less than 1GB of memory installed.

When the AINPQ FAK is first enabled, or when the AINPQ feature is enabled and the Service Module card is initializing, the VSCCP checks to see if the Service Module card has at least one D1G applique. The AINPQ FAK cannot be enabled if any Service Module card has less than 4GB of memory installed.

2. Real-time Memory Validation

When communication is established between the Service Module card and EPAP and the Service Module card has joined the RMTP tree, the EPAP starts downloading its copy of the RTDB to the Service Module card. The EPAP includes the size of the current RTDB in all records sent to the Service Module card.

The Service Module card compares the size required with the amount of installed memory; it issues a minor alarm if the database exceeds 80% of the Service Module card memory. If the database completely fills the Service Module card memory, an insufficient memory alarm is issued, the Service Module card leaves the RMTP tree, and the Service Module card status changes to *IS-ANR/Restricted* .

#### **Actions Taken When Hardware Determined to be Invalid**

When the hardware configuration for a Service Module card is determined to be invalid for the INP and/or AINPQ application, the SCM (System Configuration Manager) automatically inhibits loading that specific Service Module card. A major alarm is generated, indicating that card loading for that Service Module card has failed and has been automatically inhibited, that is, prevented from reloading again. See [Card Related MPS Alarms](#page-127-0) for information about the alarms that are generated.

When card loading is inhibited, the primary state of the card is set to OOS-MT-DSBLD and the secondary state of the card is set to MEA (Mismatch of Equipment and Attributes).

The following actions apply to a Service Module card determined to be invalid:

- <span id="page-117-0"></span>• The Service Module card does not download the EAGLE 5 ISS (STP) databases.
- The Service Module card does not download the Real Time Database from the EPAP.
- The Service Module card does not accept Real Time Database updates (such as *add, change, delete*) from the EPAP.

To activate loading of a Service Module card which has been automatically inhibited, the craftsperson must enter command. **alw-card:loc=xxxx**

#### **Unstable Loading Mode**

At some point, having some number of invalid Service Module cards results in some of the LIMs being denied SCCP services. A threshold must be monitored; if the number of valid Service Module cards is insufficient to provide service to at least 80% of the in-service (IS-NR) LIMs, the system is in an unstable loading mode. There are other reasons why an EAGLE 5 ISS might be in an unstable Loading Mode; refer to [Loading Mode Support](#page-119-0) for further information.

## **GSM System and INP/AINPQ System Status Reporting**

#### **System Status Reporting**

The **rept-stat-sys** command supports the Service Module cards running the VSCCP application. Refer to [rept-stat-sys](#page-50-0) for more details on the **rept-stat-sys** command changes.

The **rept-stat-sccp** command supports the Service Module cards running the VSCCP application and reports INP/AINPQ statistics. Refer to [rept-stat-sccp](#page-50-0) for more details on the **rept-stat-sccp** command changes.

#### **GSM Status Reporting**

The **rept-stat-mps** command is a new command that supports reporting of GSM system. This command concentrates on reporting the status of the GSM and INP provisioning system. Refer to [rept-stat-db](#page-55-0) for more details on the **rept-stat-mps** command.

#### **INP/AINPQ Status Reporting**

The **rept-stat-mps** command is a new command that supports reporting of INP/AINPQ system. This command concentrates on reporting the status of the GSM and INP/AINPQ provisioning system. Refer to [rept](#page-55-0)[stat-db](#page-55-0) for details on the **rept-stat-mps** command. INP statistics are placed in the **rept-stat-sccp** command.

#### **Service Module Card Memory Capacity Status Reporting**

As described in **DSM Status Reporting to the EPAP**, the Service Module card sends a message to the EPAP defining the Service Module card memory size. The EPAP determines whether the Service Module card has enough memory to store the RTDB and responds to the Service Module card with and ACK or NAK, indicating whether the Service Module card memory is large enough.

<span id="page-118-0"></span>When the EPAP sends database updates to the Service Module cards, the update messages include a field that contains the new memory requirements. Each Service Module card monitors the database size requirements, and issues a minor alarm if the size of the database exceeds 80% of its memory. If a database increases to the point that it occupies 100% of the Service Module card memory, an insufficient memory major alarm is issued. database

The **rept-stat-mps:loc=xxxx** command displays the amount of memory used by the RTDB as a percent of available Service Module card memory.

#### **Loading Mode Support Status Reporting**

The OAM application can determine whether the system is in an unstable loading mode because it knows the state of all LIM, SCCP, and Service Module cards in the system. When the loading mode is unstable, the **rept-statsys** command reports the existence of the unstable loading mode and the specific conditions that caused it. See [Loading Mode Support](#page-119-0) for additional information.

## **Code and Application Data Loading**

In general, administrative updates can occur while a Service Module card is loading. The Service Module card should also remain in an in-transition state if the EAGLE 5 ISS portion of the database has completed loading and is waiting for the RTDB to download.

#### **Service Module Code Loading**

The EAGLE 5 ISS OAM performs code loading of the Service Module card.

#### **EPAP Application Data Loading**

The INP/AINPQ feature requires that new TDM-resident data tables be loaded in addition to those currently supported by EAGLE 5 ISS. The GPL and data loading support this additional table loading while maintaining support for loading the existing EAGLE 5 ISS tables.

In order to support both RTDB and EAGLE 5 ISS data loading, the Service Module card GPL verifies its hardware configuration during initialization to determine if it has the capacity to support the RTDB.

The Service Module card GPL application data loader registers all tables for loading, independent of the INP/ AINPQ feature provisioning and main board / applique hardware configuration. As a result, load requests are always identical. During loading, multiple Service Module card load requests are combined into a single download, reducing the overall download time. The Service Module card stores or discards RTDB table data based on whether or not it has RTDB-capable hardware for features like G-Port, G-Flex, INP, and EIR.

The OAM, on the other hand, downloads or sets memory boundaries for the INP/AINPQ options, HOMERN, and service selector tables only if the INP/AINPQ feature is provisioned. When the INP/AINPQ feature is not provisioned, the OAM does not attempt to read these tables from disk. Instead, empty tables (i.e., tables without entries) are downloaded. All other tables requested for loading are read from disk and downloaded routinely.

#### *Non INP/AINPQ Data Initialization*

If the Service Module card's hardware configuration cannot support the RTDB, the INP/AINPQ tables are marked as absent during Service Management System initialization. Memory is not reserved for the INP/AINPQ table data. INP/AINPQ tables are registered with the application data loader (ADL), specifying a data discard function.

<span id="page-119-0"></span>INP/AINPQ table data is discarded during loading by the ADL discard function, rather than storing it in memory.

### *INP/AINPQ Data Initialization*

If the Service Module card detects INP/AINPQ-capable hardware, the INP/AINPQ tables are registered with ADL, specifying a data load function. Any INP/AINPQ table data downloaded are stored in memory during loading.

### *EPAP-Service Module Card Loading Interface*

The Service Module card must convey to the EPAP that it needs to download the RTDB. This occurs when the Service Module card sends a Full Download Request message to the EPAP.

### *Loading Mode Support*

No more than 16 LIMs can be serviced by each TSM card running the SCCP application (or Service Module card).

### *80% Threshold of Support*

Loading mode is based on the ability of the system to provide TSM card running the SCCP application service to at least 80% of the LIMs.

#### *Service Module card Capacity*

An insufficient number of Service Module cards that are in the is-nr (In Service - Normal) or oos-mt-dsbld (Out of Service - Maintenance Disabled) relative to 80% of the number of provisioned LIMs is called a "failure to provide adequate TSM card running the SCCP application capacity."

### *Insufficient TSM Card Running the SCCP Application Service*

It is also possible for LIMs or Service Module cards to be inhibited or to have problems that prevent them from operating normally. If enough Service Module cards are out of service, it may not be possible for the remaining is-nr Service Module cards to service at least 80% of the number of is-nr LIMs. This is called "insufficient TSM card running the SCCP application service." When this occurs, some of the LIMs are denied TSM card running the SCCP application service. It is possible to inhibit LIMs to bring the ratio back to 16:1 (or better).

### *Conditions That Create an Unstable Loading Mode*

The current system implementation interrupts and aborts card loading upon execution of an STP database **chg** command. Loading mode support denies the execution of EAGLE 5 ISS database **chg** commands when the system is in an unstable loading mode. An unstable loading mode exists when any of the following conditions are true:

- The system's maintenance baseline has not been established.
- Less than 80% of the number of LIMs provisioned are is-nr or oos-mt-dsbld.

- The number of is-nr and oos-mt-dsbld TSM card running the SCCP application is insufficient to service at least 80% of all provisioned LIMs.
- Insufficient TSM card running the SCCP application service occurs when an insufficient number of is-nr Service Module cards are available to service at least 80% of the number of is-nr LIMs.
- LIM cards are being denied TSM card running the SCCP application service and any Service Module cards are in an abnormal state (oos-mt or is-anr).

#### *Effects of System in an Unstable Loading Mode*

• No affect on RTDB downloads or updates.

Unstable loading mode has no impact on RTDB downloads or the stream of RTDB updates.

• **rept-stat-sys** reports unstable loading mode.

When the loading mode is unstable, the **rept-stat-sys** command response reports the existence of the unstable loading mode and the specific trigger that caused it.

• No STP database updates allowed.

When in an unstable loading mode, the EAGLE 5 ISS does not accept STP database updates. When updates are rejected, the reason is given as:

E3112 Cmd Rej: Loading Mode unstable due to TSM card running the SCCP application service is deficient.

The **inh-card** and **alw-card** commands can be used to alter TSM card running the SCCP application service levels to achieve the 80% threshold. This can be repeated for each card until the system is able to supply TSM card running the SCCP application services to at least 80% of the is-nr LIMs. The remaining 20% LIM or supporting Service Module cards may remain out of service until the stream of database updates ceases. This stream of updates can be temporarily interrupted to allow the remaining 20% of the system to come in service.

Once an STP database has been loaded, that database can be updated (as long as the system is not in an unstable loading mode). However, if an STP update arrives during STP database loading, the Service Module card aborts the current loading, issues a class 01D7 obit, and reboots. **Figure 5-1** shows an example.

<span id="page-121-0"></span>**Figure 5-1.** Obit Message for Abort of Card Loading

```
tekelecstp 97-04-08 12:29:04 EAGLE 35.0.0
Card 1317 Module RADB MGR.C Line 337 Class 01d7
                 Module RADB MGR.C Line 337 Class 01d7
       Card 1317
       Register Dump :
          EFL=00000246
                                      EIP=0000808d
                                                    SS = 0060CS = 0058EAX=000a6ff3 ECX=000a0005
                                      EDX = 00000000EBX = 000a6fa0ESP=00108828 EBP=0010882c ESI=001f1e10 EDI=00000000
          DS = 0060ES = 0060FS = 0060GS = 0060Stack Dump :
       [SP+1E] = 001f[SP+16] = 0000[SP+OE] = 000a[SP+06] = 0010[SP+1C] = 1e10[SP+14] = 0004[SP+OC] = 6fa0[SP+04] = 8850[SP+1A] = 0010 [SP+12] = 001f[SP + 0A] = 0004[SP+02] = 0001[SP+18] = 886c [SP+10] = 4928[SP+08] = 7ec3[SP+00] = 504bUser Data Dump :
       14 02 fa ed 01 01 1d 01 5a 01 00
                                                     . . . . . . . . Z . .
   Report Date: 97-04-08 Time: 12:29:04
```
#### *Using the force Option*

Use the force option to force the execution of commands that would put the system in unstable loading mode. If executing the **ent-card** or **inh-card** commands would cause the system to enter an unstable loading mode, use the force option on the command.

#### **State Transitions during Start-Up**

**[Figure 5-2](#page-122-0)** through **[Figure 5-9](#page-124-0)** show the transitions that a Service Module card goes through as it boots, loads code and data, and runs various VSCCP services. These figures do not illustrate every possible situation, but they do include the most common scenarios.

#### **NOTE: These scenarios show the INP feature. Similar scenarios exist for the AINPQ feature, except that the minimum Service Module card memory size is 4 GB for the AINPQ feature.**

In **[Figure 5-2](#page-122-0)** , the INP feature is not enabled, and the Service Module card can operate in TSM emulation mode, although it does not provide INP operation.

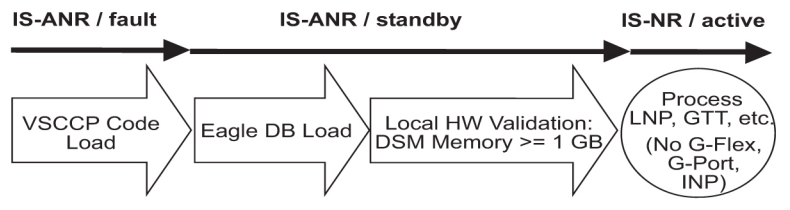

<span id="page-122-0"></span>**Figure 5-2.** INP Not Enabled, Service Module Card Running in TSM Emulation

In **Figure 5-3** , the INP feature is enabled, and the Service Module card memory is at least 1GB and is connected to the EPAP. A normal Service Module card operating sequence occurs, providing INP service.

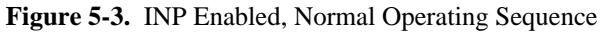

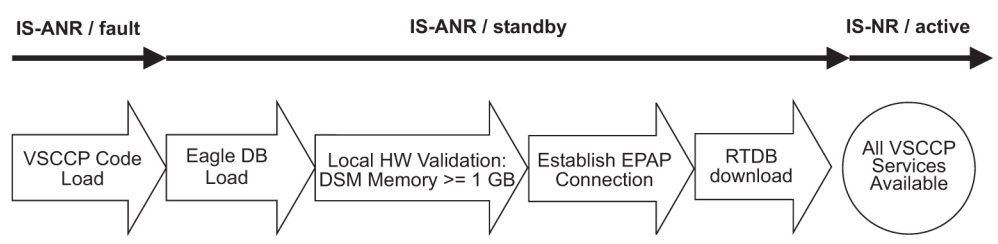

In **Figure 5-4** , the INP feature is enabled, but the Service Module card memory is less than 1GB. The INP feature cannot begin operation. Refer to the *Dimensioning Guide for EPAP Advanced DB Features Technical Reference* for important information on the dimensioning rules and the Service Module card database capacity requirements.

**Figure 5-4.** INP Enabled, but Service Module Card Memory Less Than 1GB

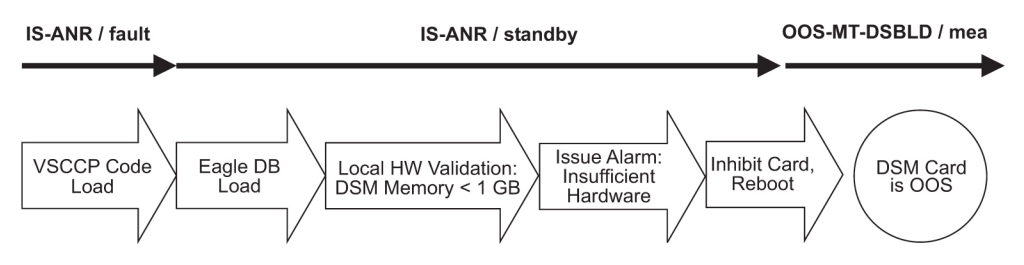

In **Figure 5-5** , the INP feature is enabled, the Service Module card memory has at least 1GB, but the Service Module card is unable to connect to the EPAP. The INP feature cannot begin operation.

**Figure 5-5.** INP Enabled, but Service Module Card Not Connected to EPAP

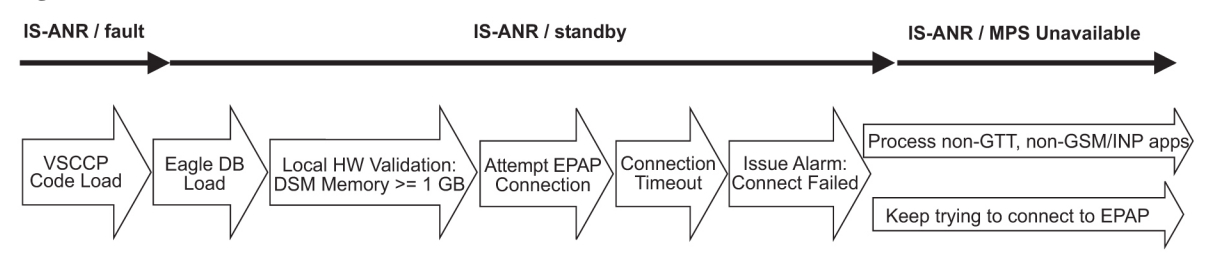

In **[Figure 5-6](#page-123-0)** , the INP feature is enabled, the Service Module card has the required 1GB memory and is connected to the EPAP, but the Service Module card is too small for the required database. The INP feature cannot <span id="page-123-0"></span>begin operation. Refer to the *Dimensioning Guide for EPAP Advanced DB Features Technical Reference* for important information on the dimensioning rules and the Service Module card database capacity requirements.

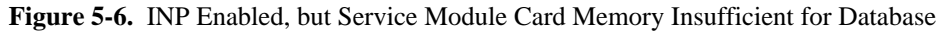

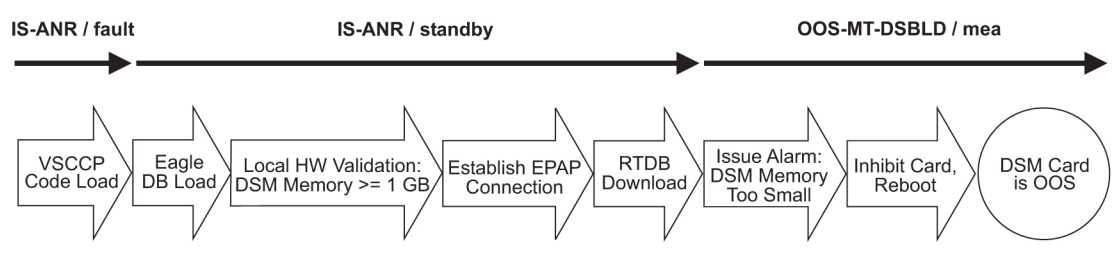

In **Figure 5-7** , the INP feature is enabled, the Service Module card is connected to the EPAP, but the RTDB grows eventually to exceed the capacity of the Service Module card memory, despite its memory size of at least 1GB (an alarm is issued when the Service Module card memory becomes full from the RTDB update). The INP feature cannot begin operation. Refer to the *Dimensioning Guide for EPAP Advanced DB Features Technical Reference* for important information on the dimensioning rules and the Service Module card database capacity requirements.

**Figure 5-7.** INP Enabled, but Database Exceeds Service Module Card Memory

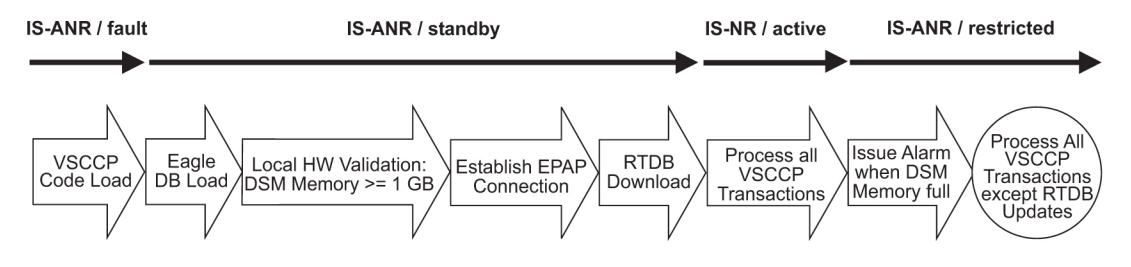

In **Figure 5-8** , the INP feature is not initially enabled; the Service Module card memory has at least 1GB but no EPAP connection; the Service Module card is running other applications when the INP feature is turned on. The Service Module card has sufficient memory to provide the INP feature service.

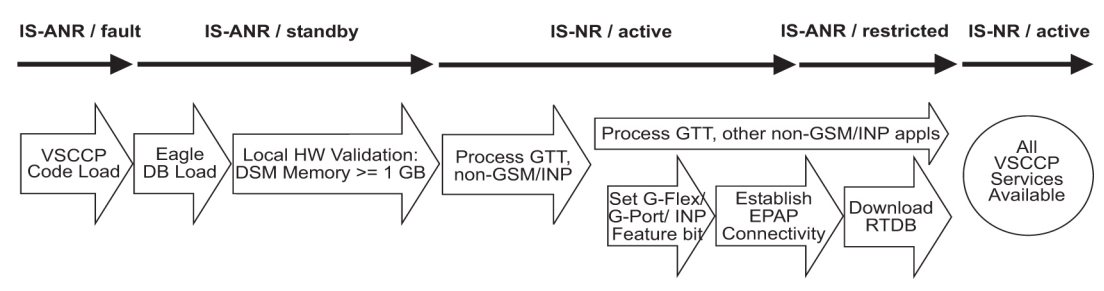

**Figure 5-8.** INP Not Enabled at First, but then Activated on Service Module Card

In **[Figure 5-9](#page-124-0)** , the INP feature is not initially enabled; the Service Module card memory has at least 1GB but no EPAP connection, and is running other applications when the INP feature is turned on. However, the Service Module card memory is insufficient for the needed database, and cannot perform the INP feature operation. Refer to the *Dimensioning Guide for EPAP Advanced DB Features Technical Reference* for important information on the dimensioning rules and the Service Module card database capacity requirements.

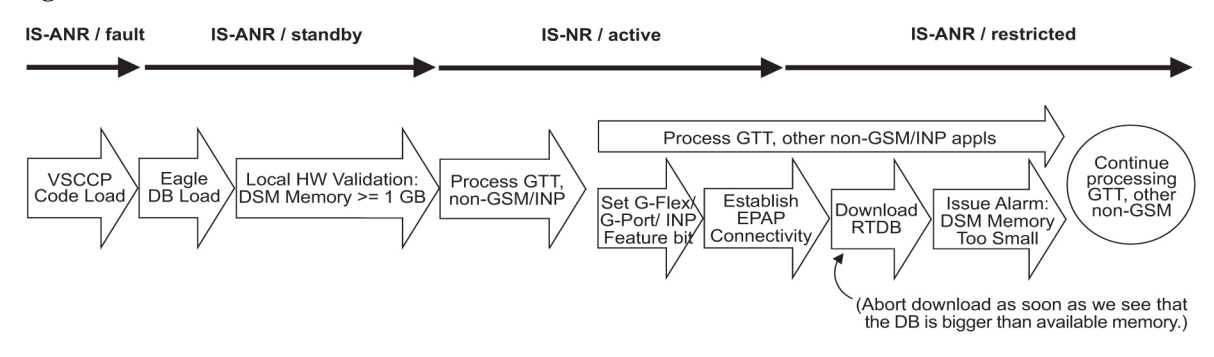

<span id="page-124-0"></span>**Figure 5-9.** INP Activation Unsuccessful due to Insufficient Database

## **INP/AINPQ Subsystem Related Alarms**

Refer to the *EAGLE 5 ISS Maintenance Manual* for a complete description and the associated corrective procedure for all INP/AINPQ related UAMs.

Refer to the *EAGLE 5 ISS Maintenance Manual* for more information and corrective procedures for the EAGLE 5 ISS related alarms. Refer to the *EAGLE 5 ISS-Tekelec 1000 ASMPS Platform Software and Maintenance Manual* for more information and corrective procedures for the MPS related alarms.

| <b>UAM</b> | <b>Severity</b> | <b>Message Text</b>                      | <b>MPS or EAGLE 5 ISS</b> |  |
|------------|-----------------|------------------------------------------|---------------------------|--|
| 0013       | Major           | Card is isolated from the system         | EAGLE 5 ISS               |  |
| 0084       | Major           | <b>IP Connection Unavailable</b>         | EAGLE 5 ISS               |  |
| 0085       | None            | <b>IP Connection Available</b>           | <b>EAGLE 5 ISS</b>        |  |
| 0099       | Major           | Incompatible HW for provisioned slot     | <b>EAGLE 5 ISS</b>        |  |
| 0250       | None            | MPS available                            | <b>MPS</b>                |  |
| 0261       | Critical        | MPS unavailable                          | <b>MPS</b>                |  |
| 0328       | None            | <b>SCCP</b> is available                 | <b>EAGLE 5 ISS</b>        |  |
| 0329       | None            | SCCP capacity normal, card(s) abnormal   | <b>EAGLE 5 ISS</b>        |  |
| 0330       | Major           | System SCCP TPS Threshold exceeded       | <b>EAGLE 5 ISS</b>        |  |
| 0331       | Critical        | SCCP is not available                    | <b>EAGLE 5 ISS</b>        |  |
| 0335       | None            | <b>SCCP</b> is removed                   | <b>EAGLE 5 ISS</b>        |  |
| 0336       | Major           | $LIM(s)$ have been denied $SCCP$ service | <b>EAGLE 5 ISS</b>        |  |
| 0370       | Critical        | Critical Platform Failure(s)             | <b>MPS</b>                |  |
| 0371       | Critical        | Critical Application Failure(s)          | <b>MPS</b>                |  |
| 0372       | Major           | Major Platform Failure(s)                | <b>MPS</b>                |  |

**Table 5-1. INP/AINPQ Subsystem Related UAMs**

<span id="page-125-0"></span>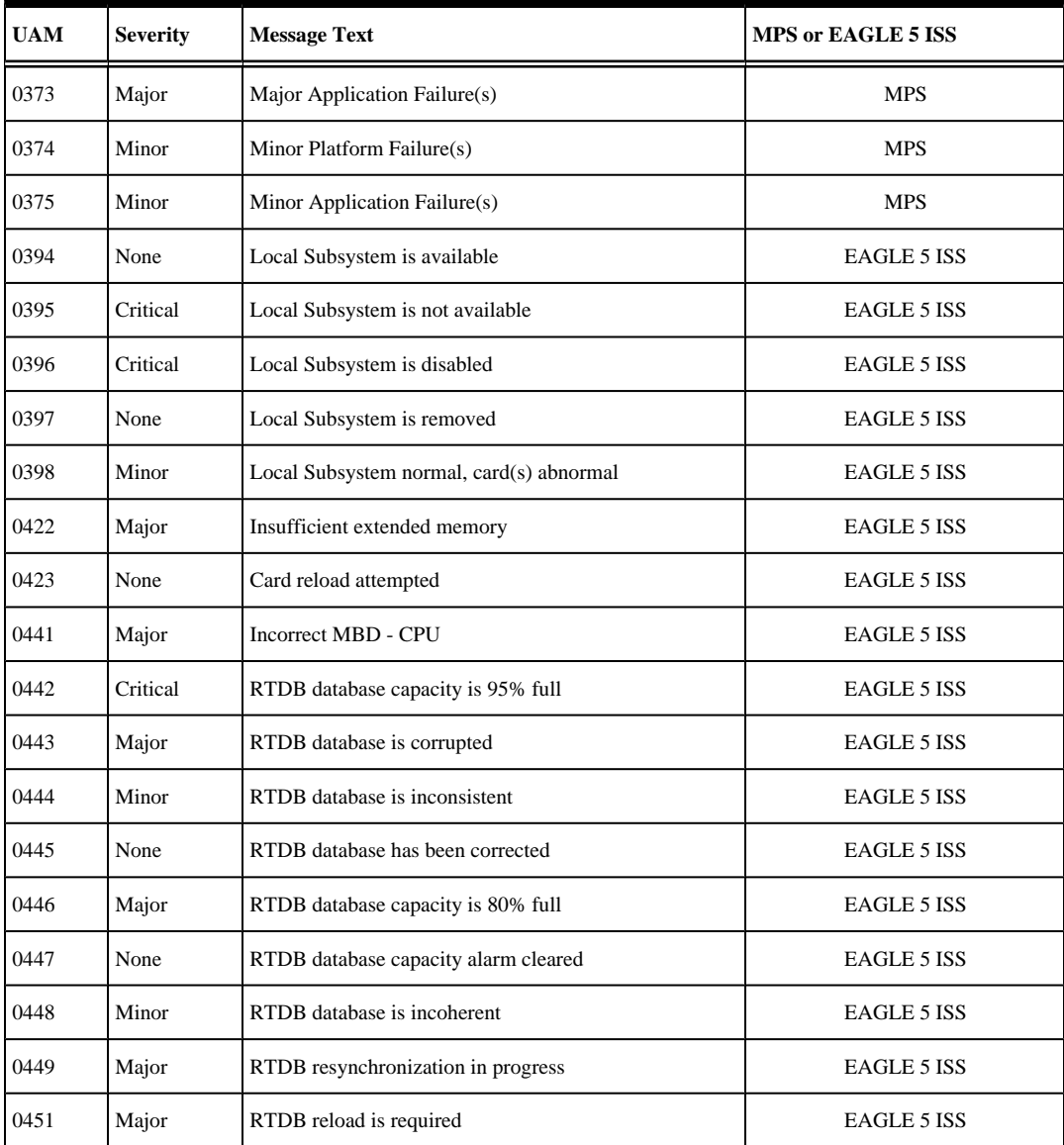

#### **Service Module card-EPAP Link**

Two alarms are used to indicate the Service Module card-to-EPAP link status. Refer to the **EAGLE 5 ISS** *Maintenance Manual*for more information and corrective procedures for the following alarms.

• **UAM 0084** - IP Connection Unavailable

This message indicates that an IP application socket is out of service due to a IP link down (Ethernet problem) or due to the Service Module card.

 station1234 06-09-30 16:28:08 EST EAGLE 37.5.0  $***$  5676.0084  $**$  DSM B 1101

• **UAM 0085** - IP Connection Available

This message indicates that a previously broken link between the EPAP and Service Module card is now functioning properly.

```
 station1234 06-09-30 16:28:08 EST EAGLE 37.5.0 
 5676.0085 DSM B 1101 IP Connection Available
```
#### **MPS (EPAP) Alarms**

The following alarms are output on the EAGLE 5 ISS and include an alarm data string in the output. Refer to the *EAGLE 5 ISS -Tekelec 1000 ASMPS Platform Software and Maintenance Manual* (except where noted) for more information and corrective procedures for the following MPS related alarms. The MPS (EPAP) alarms are output to the MPS Output Group.

#### • **UAM 0250** - MPS available

This indicates that a previous MPS platform association loss has been reestablished and is currently functioning properly.

Example:

 station1234 06-09-30 16:28:08 EST EAGLE 37.5.0 0259.0250 MPS B MPS available

• **UAM 0261** - MPS unavailable

This message indicates that the EAGLE 5 ISS is unable to communicate with the MPS or the MPS has an internal failure. Refer to the **EAGLE 5 ISS** *Maintenance Manual* for the corrective action procedure.

Example:

 station1234 06-09-30 16:28:08 EST EAGLE 37.5.0 \*C 0259.0261 \*C MPS B MPS unavailable

• **UAM 0370** - Critical Platform Failure (s)

This message indicates the application running in the MPS server has detected a critical platform failure. The Alarm Data in the message contains a 16-character hexadecimal string in the format of h'1xxxxxxxxxxxxxxx'. This alarm will be reset when UAM #250, MPS Available is issued.

Example:

```
station1234 06-09-30 16:28:08 EST EAGLE 37.5.0<br>*C 0259.0370 *C MPS B Critical Platform F
                                       Critical Platform Failure(s)
                       ALARM DATA = h'1000000000000008'
```
• **UAM 0371** - Critical Application Failure (s)

This message indicates the application running in the MPS server has detected a critical application failure. The Alarm Data in the message contains a 16-character hexadecimal string in the format of h'2xxxxxxxxxxxxxxx'. This alarm will be reset when UAM #250, MPS Available is issued.

Example:

 station1234 06-09-30 16:28:08 EST EAGLE 37.5.0 \*C 0259.0371 \*C MPS B Critical Application Failure(s) ALARM DATA = h'2000000000000001'

• **UAM 0372** - Major Platform Failure (s)

<span id="page-127-0"></span>This message indicates the application running in the MPS server has detected a major platform failure. The Alarm Data in the message contains a 16-character hexadecimal string in the format of h'3xxxxxxxxxxxxxxx'. This alarm will be reset when UAM #250, MPS Available is issued.

Example:

```
 station1234 06-09-30 16:28:08 EST EAGLE 37.5.0
** 0259.0372 ** MPS B Major Platform Failure(s)
               ALARM DATA = h'3000000000000002'
```
• **UAM 0373** - Major Application Failure (s)

This message indicates the application running in the MPS server has detected a major application failure. The Alarm Data in the message contains a 16-character hexadecimal string in the format of h'4xxxxxxxxxxxxxxx'. This alarm will be reset when UAM #250, MPS Available is issued.

Example:

```
station1234 06-09-30 16:28:08 EST EAGLE 37.5.0<br>** 0259 0373 ** MPS B Major Application Est
    0259.0373 ** MPS B Major Application Failure(s)
                     ALARM DATA = h'4000000000000008'
```
• **UAM 0374** - Minor Platform Failure (s)

This message indicates the application running in the MPS server has detected a minor platform failure. The Alarm Data in the message contains a 16-character hexadecimal string in the format of h'5xxxxxxxxxxxxxxx'. This alarm will be reset when UAM #250, MPS Available is issued.

Example:

```
 station1234 06-09-30 16:28:08 EST EAGLE 37.5.0
                          Minor Platform Failure(s)
               ALARM DATA = h'5000000000000004'
```
• **UAM 0375** - Minor Application Failure (s)

This message indicates the application running in the MPS server has detected a minor application failure. The Alarm Data in the message contains a 16-character hexadecimal string in the format of h'6xxxxxxxxxxxxxxx'. This alarm will be reset when UAM #250, MPS Available is issued.

Example:

```
 station1234 06-09-30 16:28:08 EST EAGLE 37.5.0
                                   Minor Application Failure(s)
             ALARM DATA = h'6000000000000001'
```
#### **Card Related MPS Alarms**

The following alarms are output on the EAGLE 5 ISS. Refer to the *EAGLE 5 ISS Maintenance Manual*for more information and corrective procedures for the following card related MPS alarms. The Card Related MPS alarms are output to the Card Output Group.

• **UAM 0013** - Card is isolated from the system

This indicates a card has become isolated and is unable to communicate to other cards in the system. This could be caused by a defective card, a power failure occurred on the card, or the system software has ordered a reset.

This also appears when the card has been manually reset by a command.

Example:

```
 station1234 06-04-30 16:28:08 EST EAGLE 37.5.0
** 0012.0013 ** CARD 1101 SCCP Card is isolated from the system
               ASSY SN: 102199815a1234
```
• **UAM 0099** - Incompatible HW for provisioned slot

This indicates a DCM or Service Module card does not have an extended memory. This card is automatically inhibited.

Example:

```
 station1234 06-04-30 16:28:08 EST EAGLE 37.5.0
** 0012.0099 ** CARD 1101 VSCCP Incompatible hardware for provisioned slot
                 ASSY SN: 102199815a1234
```
• **UAM 0422** - Insufficient extended memory

At least one SCCP card does not have enough memory for the INP and/or AINPQ application. Loading of the SCCP card is automatically inhibited.

Example:

```
 station1234 06-04-30 16:28:08 EST EAGLE 37.5.0
** 0012.0422 ** CARD 1108 SCCP Insufficient extended memory
```
• **UAM 0423** - Card reload attempted

Card loading is no longer inhibited. The once inhibited card is now attempting to load.

Example:

station1234 06-04-30 16:28:08 EST EAGLE 37.5.0 0012.0423 CARD 1108 SCCP Card reload attempted

• **UAM 0441** - Incorrect MBD - CPU

A Service Module card does not have the required hardware configuration for the INP and/or AINPQ application.

Example:

 station1234 06-04-30 16:28:08 EST EAGLE 37.5.0 \*\* 0012.0441 \*\* CARD 1108 VSCCP Incorrect MBD - CPU

• **UAM 0442** - RTDB database capacity is 95% full

This critical alarm is generated when a Service Module card detects that its applique memory is 95% full. Loading of the Service Module card is automatically inhibited when it reaches 100% of capacity. The actual memory usage can be displayed by entering the **rept-stat-mps:loc=xxxx** command.

Example:

station1234 06-04-30 16:28:08 EST EAGLE 37.5.0<br>\*C 0012.0442 \*C CARD 1108 VSCCP RTDB databa RTDB database capacity is 95% full

• **UAM 0443** - RTDB database is corrupted

A RTDB database is corrupt. The calculated checksum did not match the checksum value stored for one or more records.

Example:

 station1234 06-04-30 16:28:08 EST EAGLE 37.5.0 \*\* 0012.0443 \*\* CARD 1108 VSCCP RTDB Database is corrupted

• **UAM 0444** - RTDB database is inconsistent

One or more Service Module card real time database is not identical to the current real time database on the active EPAP fixed disks.

Example:

```
 station1234 06-04-30 16:28:08 EST EAGLE 37.5.0
0012.0444 * CARD 1108 VSCCP
```
• **UAM 0445** - RTDB database has been corrected

This message indicates that a problem with the RTDB has been corrected.

Example:

```
 station1234 06-04-30 16:28:08 EST EAGLE 37.5.0
0012.0445 CARD 1108 VSCCP
```
• **UAM 0446** - RTDB Database capacity is 80% full

This message is displayed when a Service Module card detects that its daughterboard memory is at least 80% full.

Example:

```
 station1234 06-04-30 16:28:08 EST EAGLE 37.5.0
** 0012.0446 ** CARD 1108 VSCCP RTDB Database capacity is 80% full
```
• **UAM 0447** - RTDB database capacity alarm cleared

This message indicates that a problem with the RTDB memory has been corrected.

Example:

```
 station1234 06-04-30 16:28:08 EST EAGLE 37.5.0
 0012.0447 CARD 1108 VSCCP RTDB database capacity alarm cleared
```
• **UAM 0448** - RTDB database is incoherent

This message indicates that the RTDB database download is in-process or that the update failed.

Example:

```
 station1234 06-04-30 16:28:08 EST EAGLE 37.5.0
* 0012.0448 * CARD 1108 VSCCP RTDB database is incoherent
```
• **UAM 0449** - RTDB resynchronization in progress

This message indicates that the MPS database resynchronization is in-process.

Example:

```
 station1234 06-04-30 16:28:08 EST EAGLE 37.5.0
** 0012.0449 ** CARD 1108 VSCCP RTDB resynchronization in progress
```
• **UAM 0451** - RTDB reload is required

The RTDB database on the Service Module card needs to be reloaded because the resynchronization log does not contain all of the required updates.

Example:

```
 station1234 06-04-30 16:28:08 EST EAGLE 37.5.0
** 0012.0451 ** CARD 1108 VSCCP RTDB reload is required
```
#### **GSM Subsystem Alarms**

The following alarms are output on the EAGLE 5 ISS for the GSM subsystem. The GSM Subsystem alarms are output to the GTT Output Group.

• **UAM 0328** - SCCP is available

The SCCP subsystem has returned to service.

Example:

```
 station1234 06-04-30 16:28:08 EST EAGLE 37.5.0
         SCCP SYSTEM SCCP is available
```
• **UAM 0329** - SCCP capacity normal, card(s) abnormal

1 SCCP card has GSM status of Active and there are 1 or more cards with an GSM status other than Active.

Example:

```
 station1234 06-04-30 16:28:08 EST EAGLE 37.5.0
 0056.0329 SCCP SYSTEM SCCP capacity normal, card(s) abnormal
```
• **UAM 0330** - System SCCP TPS Threshold exceeded

Indicates the EAGLE 5 ISS has exceeded its TPS (Transactions Per Second) message transport rate threshold.

Example:

station1234 06-04-30 16:28:08 EST EAGLE 37.5.0<br>\*\* 0056.0330 \*\* SCCP SYSTEM System SCCP TPS The System SCCP TPS Threshold exceeded

• **UAM 0331** - SCCP is not available

The SCCP subsystem is not available to any LIM(s). All Service Module-SCCP cards have failed.

Example:

station1234 06-04-30 16:28:08 EST EAGLE 37.5.0<br>0056.0331 \*C SCCP SYSTEM SCCP is not available  $*C 0056.0331 *C SCCP SYSTEM$ 

• **UAM 0335** - SCCP is removed

All SCCP cards have been deleted from the database; SCCP services are not available to the system.

<span id="page-131-0"></span>Example:

```
 station1234 06-04-30 16:28:08 EST EAGLE 37.5.0
0056.0335 SCCP SYSTEM SCCP is removed
```
• **UAM 0336** - LIM(s) have been denied service

Some LIM(s) are using the SCCP subsystem, but others have been denied service.

Example:

```
 station1234 06-04-30 16:28:08 EST EAGLE 37.5.0
** 0056.0336 ** SCCP SYSTEM LIM(s) have been denied SCCP service
```
#### **INP/AINPQ Subsystem Alarms**

The following alarms are output on the EAGLE 5 ISS for the INP/AINPQ subsystem. The INP/AINPQ Subsystem alarms are output to the Application Subsystem Output Group.

• **UAM 0394** - Local Subsystem is available

All SCCP cards are IS-NR and have an INP/AINPQ status of Active.

Example:

```
 station1234 06-04-30 16:28:08 EST EAGLE 37.5.0
 0056.0394 INP SYSTEM Local Subsystem is available
```
• **UAM 0395** - Local Subsystem is not available

Indicates no SCCP cards have an INP/AINPQ status of active. All are OOS or loading.

Example:

```
 station1234 06-04-30 16:28:08 EST EAGLE 37.5.0
*C 0056.0395 *C INP SYSTEM Local Subsystem is not available
```
• **UAM 0396** - Local Subsystem is disabled

The INP/AINPQ subsystem has been manually disabled using the **inh-map-ss** command.

Example:

 station1234 06-04-30 16:28:08 EST EAGLE 37.5.0 \*C 0056.0396 \*C INP SYSTEM Local Subsystem is disabled

• **UAM 0397** - Local Subsystem is removed

There are no VSCCP cards configured with this INP/AINPQ subsystem.

Example:

 station1234 06-04-30 16:28:08 EST EAGLE 37.5.0 0056.0397 INP SYSTEM Local Subsystem is removed

• **UAM 0398** - Local Subsystem normal, card(s) abnormal

<span id="page-132-0"></span>1 SCCP card has INP/AINPQ status of Active and there are 1 or more cards with an INP/AINPQ status other than Active.

Example:

```
 station1234 06-04-30 16:28:08 EST EAGLE 37.5.0
0056.0398 * INP SYSTEM Local Subsystem normal, card(s) abnormal
```
## **INP/AINPQ Subsystem Related UIMs**

The UIM (Unsolicited Information Message) alarms in **Table 5-2** support the INP/AINPQ subsystem. The *EAGLE 5 ISS Maintenance Manual* contains a complete description of all UIM text and formats. The INP/AINPQ Subsystem related UIMs are output to the Application Subsystem Output Group.

| <b>UIM</b> | <b>Text</b>                                   | <b>Description</b>                                                                                                    | <b>Action</b>                                                                                    |  |
|------------|-----------------------------------------------|----------------------------------------------------------------------------------------------------|--------------------------------------------------------------------------------------------------|--|
| 1174       | Inh INP SS request alrdy<br>outstanding       | A second attempt to inhibit the INP<br>subsystem has been made while the first<br>attempt is still being processed.                                                  | No action is necessary. The second<br>attempt will be ignored.                                   |  |
| 1175       | Failure Inhibiting INP SS                     | The inh-map-ss command did not take<br>the local subsystem off-line.                                                                                                 | Enter the $\text{inh-map-ss}$ command<br>with the force parameter.                               |  |
| 1242       | Conv to intl num -<br>Dflt CC not found       | Conversion to international number failed<br>because default CC was not found                                                                                        | Define the default CC with chq-<br>stpopts : defcc=xxx                                           |  |
| 1243       | Conv to intl num -<br>Dflt NC not found       | Conversion to international number failed<br>because default NC was not found                                                                                        | Define the default NDC with chg-<br>stpopts: defndc=xxxxx                                        |  |
| 1246       | Invalid length of<br>conditioned digits       | Invalid length of conditioned digits (length<br>of conditioned international number is less<br>than 5 or greater than 15)                                            | Use an international number with<br>length in the acceptable range                               |  |
| 1295       | Translation PC is EAGLE 5<br><b>ISSs</b>      | PC translation is invalid because it is one of<br>the point codes of the EAGLE 5 ISS                                                                                 | Change the point code                                                                            |  |
| 1296       | Translation PC type is ANSI                   | PC translation is invalid because it is an<br>ANSI point code                                                                                                    | Change the point code                                                                            |  |
| 1297       | Invalid length of prefix/<br>suffix<br>digits | Attempted digit action of prefixing or<br>suffixing the entity ID is invalid because the<br>combined length of entity ID and GT digits<br>is greater than 21 digits. | Change the attempted digit action or<br>decrease the length of the entity ID<br>and/or GT digits |  |
| 1382       | Too many digits for DRA<br>parameter          | Outgoing formatted digits exceeds the<br>maximum allowed limit (32 for ITU TCAP<br>Connect response and 21 for routing digits in<br>ANSI-41 Return result).          | Decrease the number of RN digits or<br>modify the querying node to send<br>fewer digits in DN.   |  |

**Table 5-2. INP/AINPQ Subsystem UIM Alarms**

**NOTE: The EPAP does not have any UIM requirements.**

## **INP/AINPQ Measurements**

Refer to the *EAGLE 5 ISS Maintenance Manual* for detailed measurement usage information.

#### <span id="page-133-0"></span>**OAM Based Measurements**

INP/AINPQ measurements are available via the FTA (File Transfer Area) feature and not directly via EAGLE 5 ISS terminals. The File Transfer Area feature supports the transfer of file data between an EAGLE 5 ISS and a remote computer. It provides the capability to download files from the EAGLE 5 ISS via a data communications link. The data communications link is accessed through a dial-up modem using one of the RS-232 I/O ports of the EAGLE 5 ISS. The link is illustrated in **[Figure 2-5](#page-41-0)** .

See the *Commands Manual* for details about using FTA commands, which are:

- Activate File Transfer: **act-file-trns**
- Copy to or from Transfer Area: **copy-fta**
- Delete Entry from File Transfer Area: **dlt-fta**
- Display File Transfer Area: **disp-fta-dir**

#### **Measurements Platform**

The Measurements Platform (MP) is required for an EAGLE 5 ISS with more than 700 links. It provides a dedicated processor for collecting and reporting STP, LNP, INP, AINPQ, G-Flex, A-Port, and G-Port measurements data. The interface to the customer's network supports the FTP transfer of Measurements reports to an FTP server. Following collection, scheduled reports are automatically generated and transferred to the customer's FTP server via the FTP interface.

#### **NOTE: Existing FTP file server reports are overwritten by subsequent requests that produce the identical file name.**

Reports can be scheduled or printed on-demand. Scheduled and on-demand reports are accessible by the following administrative commands:

- *chg-measopts* Used to enable or disable the automatic generation and FTP transfer of scheduled measurement reports to the FTP server.
- *rept-stat-meas* Reports the status of the measurements subsystem including card location and state, Alarm level, and Subsystem State.
- *rept-ftp-meas* Manually initiates generation and FTP transfer of a measurements report from the MCPM to the FTP server.
- *rtrv-measopts* Generates a user interface display showing the enabled/disabled status of all FTP scheduled reports.

The following Per System measurement peg counts of INP/AINPQ MSUs (Message Signalling Units) are supported for the INP and AINPQ features, as shown in **[Table 5-3](#page-134-0)** . The peg for "IDP received" is the total count of the number of the NPREQ and IDP queries received if both the NPREQ and either the INP feature or the AINPQ feature or both are turned on.

| <b>Event Name</b> | <b>Description</b>                                                                              | <b>Type</b> | Unit      |
|-------------------|-------------------------------------------------------------------------------------------------|-------------|-----------|
| <b>INPORCV</b>    | Number of total queries received by INPQS                                                       | System      | Peg count |
| <b>INPODSC</b>    | Number of invalid queries that are discarded as no reply can be<br>generated                    | System      | Peg count |
| <b>INPOTCPE</b>   | Number of error replies with TCAP error code                                                    | System      | Peg count |
| <b>INPSREP</b>    | Number of successful replies to INP/AINPQ non-queried queries.<br>These replies will be:        | System      | Peg count |
|                   | Either INP Connect or INP Continue for the INP feature<br>٠                                     |             |           |
|                   | Either Return Result with Digits or Return Result without<br>٠<br>Digits for the AINPO feature. |             |           |

<span id="page-134-0"></span>**Table 5-3. New Pegs for Per System INP/AINPQ Measurements**

The following equation applies:

#### INPQRCV = INPQDSC + INPQTCPE + INPSREP

The following Per SSP measurement peg counts of INP/AINPQ MSUs are supported for the INP and AINPQ features. See **Table 5-4** .

| <b>Event Name</b> | <b>Description</b>                                                                              |               | Unit         |
|-------------------|-------------------------------------------------------------------------------------------------|---------------|--------------|
| <b>INPOSCONN</b>  | Number of non-errored QS messages with QS                                                       | Point<br>Code | Peg<br>count |
| <b>INPOSCONT</b>  | Number of non-errored QS messages with QS Continue or Return Result<br>without Digits responses |               | Peg<br>count |
| <b>INPMRTR</b>    | Number of messages sent to MR service that receive MR translation                               | Point<br>Code | Peg<br>count |
| <b>INPMRGTT</b>   | Number of messages sent to MR service that fall through to GTT                                  |               | Peg<br>count |

**Table 5-4. Pegs for Per SSP INP/AINPQ Measurements**

The following equation applies:

INPSREP = INPQSCONN + INPQSCONT

The following measurement events are included on the STP Daily Maintenance (MTCD) and the STP Day-to-Hour (MTCDTH) measurement reports and include peg counts for INP/AINPQ MSUs. These reports are similar to those used for GTT. The existing GTT/SCCP measurements are used for both GTT and INP/AINPQ and appear in the same reports.

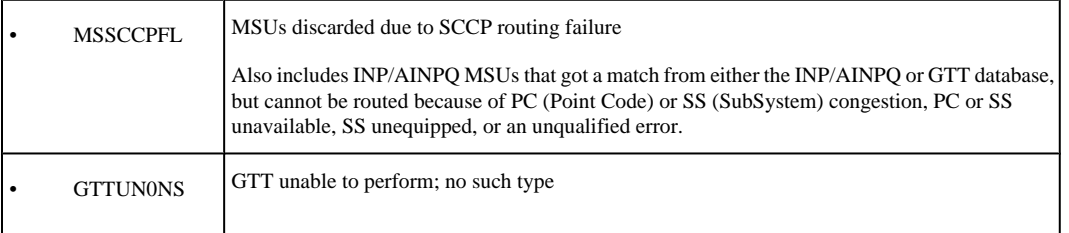

<span id="page-135-0"></span>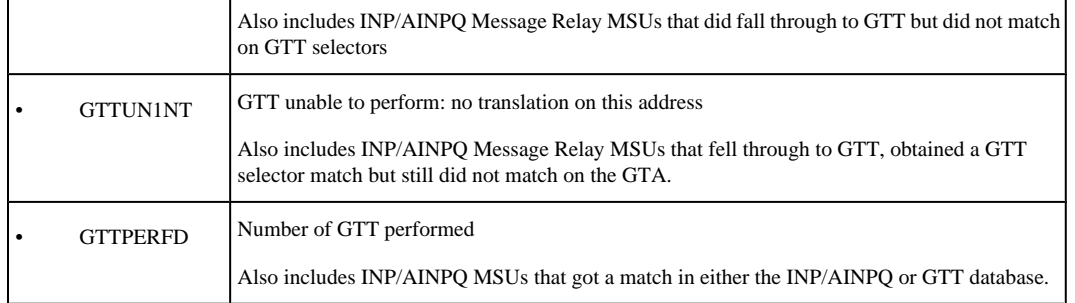

This implementation does not discriminate between the MSSCCPFL, GTTUN0NS, GTTUN1NT, or GTTPERFD pegs for INP/AINPQ or GTT applications. For example, a search failure could result from a problem in either the INP/AINPQ or GTT database.

### **Measurement Reports**

Measurements are available with these report commands. Refer to the *Commands Manual* for detailed usage information.

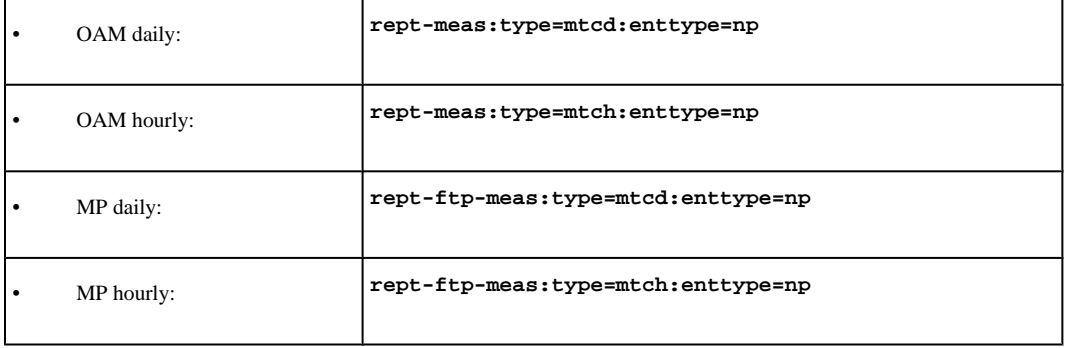

# **Flexible Prepaid IDP Query Relay Feature**

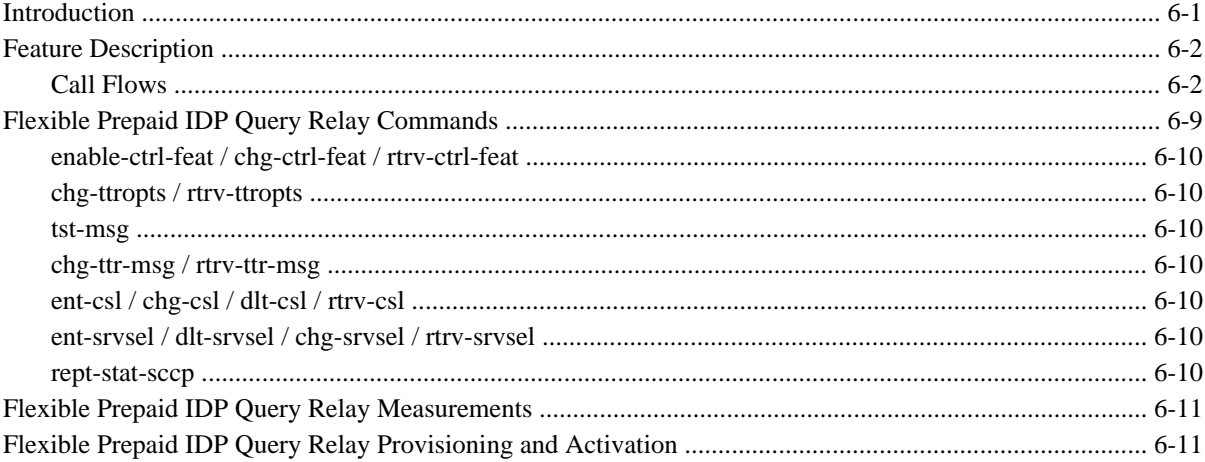

## **Introduction**

The Flexible Prepaid IDP Query Relay feature (Flexible IDP Relay) provides a mechanism to insure the correct charging for calls from prepaid subscribers in a portability environment.

When Mobile Switching Centers (MSCs) in the network are configured to send IDP prepaid query messages through the EAGLE 5 ISS MPS, the Flexible IDP Relay feature provides the following functions:

- Modification of incoming dialed and dialing digits for RTDB lookups
- RTDB lookups based on Calling and Called Parties
- Flexible formatting of outgoing numbers

The Numbering Plan Processor (NPP) provides the Flexible IDP Relay feature with the ability to configure additional functionality:

- Provisioning of message filters for classification of a particular incoming digit string
- Provisioning of customized EAGLE 5 ISS feature behavior based on filters
- Additional checks and decoding capabilities such as Location Area Information (LAI)
- Flexible encoding of outgoing messages based on filters

<span id="page-137-0"></span>The Additional Subscriber Data (ASD) feature enables operators to associate generic data with individual subscribers and ranges of subscribers (DN and DN Block subscriber records).

- Because ASD is generic, the data associated with DNs and DN Blocks is defined and interpreted by the operator
- ASD data is added and updated to DNs and DN Blocks using the EPAP Provisioning Database Interface (PDBI) or Graphical User Interface (GUI)
- The user can perform range retrievals on DNs and DN Blocks that are filtered based on ASD using the EPAP GUI
- The ASD entry field allows input of up to 10 hexadecimal digits
- Up to 1 million unique ASD entries are allowed. PDBI commands that would result in the PDBA exceeding the limit of allowed ASD entries do not succeed. Upon failure, the PDBI error message response code is 1046 (PDBI\_MAX\_ASD\_LIMIT).
- The PDBA View PDBA Status screen displays the number of unique ASD entries in use.

Flexible IDP Relay uses the EAGLE 5 ISS MPS platform to intercept IDP queries (based on a set of configurable criteria) and perform a number portability lookup on the number given in the IDP CalledPartyNumber (CDPN) parameter (or CalledPartyBCDNumber in CAMEL IDPs). If an entry is found in the INP database, the CDPN can be modified with the portability information (routing number or HLR address, or predefined delimiters from the TTROPTS table) and forwarded to the prepaid SCP (PPSCP) for processing. With the introduction of NPP, the customer can control the formatting of the outgoing digits (including the portability information).

When the SCP receives the IDP query, all information necessary for call processing and billing is present. The Flexible IDP Relay feature alleviates the need to launch a separate number portability database query.

## **Feature Description**

The EAGLE 5 ISS MPS platform intercepts the IDP query based on a set of configurable criteria, performs a number portability lookup on the called number, inserts the portability information (Routing Number or HLR Address), and forwards the IDP query to a prepaid SCP for processing. When a respective entry is found in the INP database, any work performed is controlled by NPP Service Actions an provisioning in the TTROPTS table. The CDPN can be modified with the portability information (routing number or HLR address) and the CGPN. Regardless of any actions performed on the IDP query by the Flexible IDP Relay feature, the query is always forwarded to the prepaid SCP (PPSCP) for processing.

The concept of IDP Relay is to prevent the SCP from having to perform its own number portability database query. Instead of the MSC routing the prepaid IDP query directly to the prepaid SCP, the EAGLE 5 ISS intercepts the IDP query and performs a portability check on the called and calling number. It inserts the portability information (Routing Number or HLR Address) and forwards the IDP query to a prepaid SCP for processing. When the SCP receives the IDP query, all of the information needed to correctly charge for and process the call is already present, without the need to launch a separate number portability database query.

### **Call Flows**

The scenarios that follow cover basic uses of the IDP Relay feature. The Flexible IDP Relay feature (addition of NPP capabilities) provides more complicated CdPN and CgPN functionality (not shown in these call flows).

#### *Mobile Originated Prepaid Call to a Ported Out Subscriber*

This scenario encompasses the following subscriber types:

- **Own Subscriber Ported Out** Refers to an Own Subscriber who has ported to a Foreign Network.
- **Foreign Subscriber Ported to Foreign Network** Refers to a Foreign Subscriber who has ported to a different Foreign Network.
- **Foreign Subscriber** (optional, dependent on how the RTDB is provisioned) Refers to a subscriber whose number belongs to the number range of a Foreign Network, and who has not ported to another Foreign Network.
- **Foreign Subscriber Not Known to be Ported** (optional, dependent on how the RTDB is provisioned) Refers to a Foreign Subscriber whose portability status is unknown by the querying network.

When a prepaid subscriber attempts to originate a call, the MSC/VLR must first query a prepaid SCP before attempting to complete the call in order to determine if the subscriber has enough credit to complete the call.

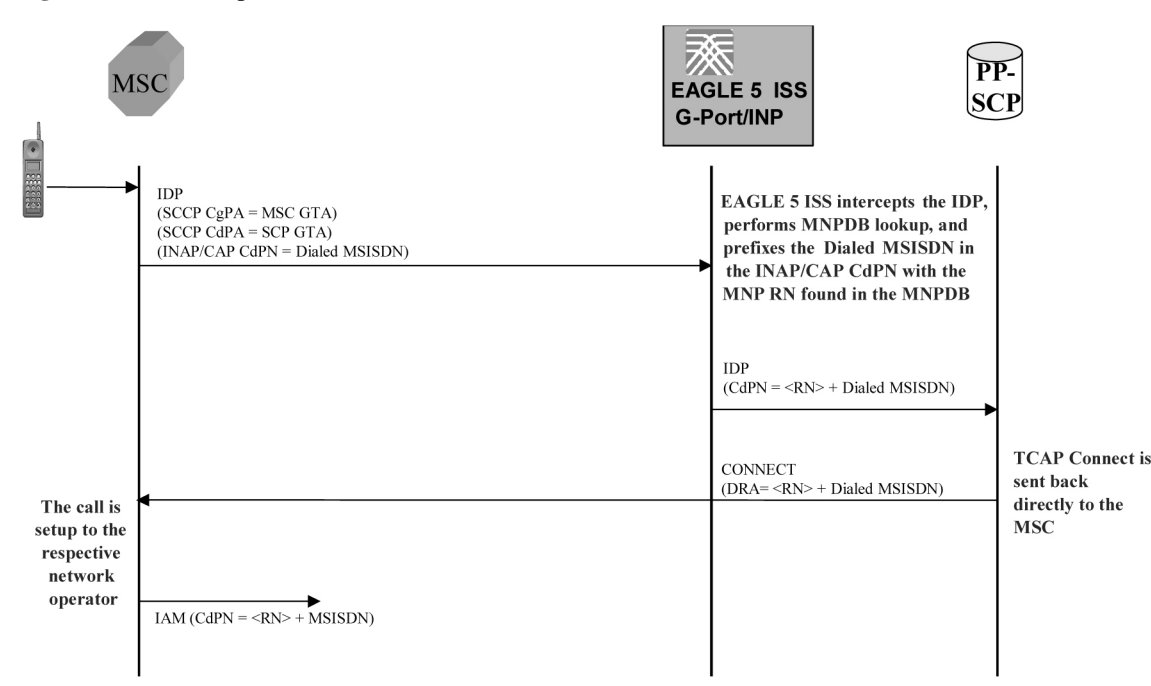

**Figure 6-1.** MO Prepaid Call to Ported Out Subscriber

When a prepaid subscriber originates a call, the MSC/MSC/VLR serving that subscriber formulates an INAP or CAP IDP message and routes it to the Prepaid SCP. This message is routed via GTT (SCCP CdPA must be a PPSCP GTA), with the EAGLE 5 ISS serving as either the Intermediate or Final GTT service provider. In either case, the EAGLE 5 ISS is either an Intermediate or Final GTT service provider for the message (message arriving at the EAGLE 5 ISS must have an MTP DPC (an Eagle 5 ISS PC), SCCP CdPA RI equal to route-on-GT, and SCCP CdPA GTA equal to PPSCP) in order for the Flexible IDP Relay service to be triggered.

Upon receipt of the IDP, the EAGLE 5 ISS first examines the SCCP CdPA TT, SSN, NP, NAI, and GTI (Service Selectors) to determine which of the EAGLE 5 ISS SCCP services is required (Flexible IDP Relay, INP, AINPQ, G-Port, A-Port, G-Flex, GTT, etc.). If the message parameters match the provisioned Service Selector combination for Flexible IDP Relay service in general, the EAGLE 5 ISS then determines whether this specific IDP requires processing by the Flexible IDP Relay service based examination of the SCCP CdPA GTA digits (which should be the GTA of a PPSCP), the TCAP Operation Code, and the combination of Service Key and EventTypeBCSM in the INAP/CAP layer. If the SCCP CdPA GTA matches one of the provisioned PPSCP addresses, the Operation Code signifies IDP, and the Service Key and EventTypeBCSM matches one of the provisioned service values for

the Flexible IDP Relay service, then the EAGLE 5 ISS enters the Flexible IDP Relay logic. Otherwise, the EAGLE 5 ISS continues with normal SCCP processing.

If the intercepted IDP is selected for Flexible IDP Relay service, the EAGLE 5 ISS enters the Flexible IDP Relay processing routing. The EAGLE 5 ISS extracts the B-party number (the number which was dialed by the prepaid subscriber) from the INAP/CAP CalledPartyNumber parameter, or from the CAP CalledPartyBCDNumber parameter (CDPN), and performs a lookup in the EAGLE 5 ISS G-Port/INP MNP database (after some number filtering and conditioning).

In this scenario, the EAGLE 5 ISS finds a match on the B-party DN in the RTDB with an association to a Routing Number (RN) or Signaling Point (SP) as configured using the TTROPTS NPTYPE parameter.

#### **NOTE: Typically, an DN entered in the database with an association to an RN indicates that the number is either (a) an Own Number ported to another network, or (b) a Foreign Number which has been ported to another foreign network. In some cases (depending upon how the customer chooses to provision the database), this may also indicate a Foreign Number which is not known to be ported.**

After finding a match on DN with an associated RN in the G-Port RTDB, the EAGLE 5 ISS modifies the INAP/ CAP CDPN parameter by prefixing the RN or SP information to the DN. The CDPN NAI parameter will be copied from the incoming value, or changed to 'Unknown', based on the provisioned value in the EAGLE 5 ISS. The Flexible IDP Relay service may be configured to send the same NAI that was received in the incoming CDPN, or to use the TTROPTS SNAI value.

#### **NOTE: The term CDPNNAI is used in this document to represent the value in the INAP/CAPCDPN parameter. In INAP, this parameter is known as "NAI", while in CAP, it is known as "Type of Number". CDPNNAI is used here to represent both for simplicity.**

After performing the required modifications, the EAGLE 5 ISS then routes the modified IDP via GT translation to the PPSCP indicated by the original GTA in the SCCP CdPA, which was not altered as a result of the Flexible IDP Relay operation. The PPSCP receives the modified IDP, containing the portability information needed to correctly charge for the call. The SCP then returns the appropriate response to the MSC/VLR, either allowing or denying the call.

In order for the Flexible IDP Relay feature to provide accurate portability information for all ported numbers, it is required that all ported numbers be entered into the MNP database, including Own numbers ported out as well as foreign numbers ported to foreign networks. If a foreign number ported to a foreign network is not entered in the database with a routing number (either in the individual or range entry tables), Flexible IDP Relay will not find a match, and will not be able to prefix the routing number information to the CDPN in the IDP with the routing number of the current subscription network. The EAGLE 5 ISS sends the original IDP unmodified to the SCP with a CDPN that is the dialed DN only. However, even in this case it is possible for the SCP to differentiate calls within the own network from calls to foreign networks very easily.

#### *Mobile Originated Prepaid Call to Imported or Own Non-Ported Subscriber*

This scenario encompasses the following subscriber types:

- **Own Subscriber** Refers to a subscriber whose number belongs to the number range of the Own Network and who has not ported to another network.
- **Foreign Subscriber Ported In** Refers to a Foreign Subscriber who has ported into the Own Network.

When a prepaid subscriber attempts to originate a call, the MSC/VLR must first query a prepaid SCP before attempting to complete the call in order to determine if the subscriber has enough credit to complete the call.

When a prepaid subscriber originates a call, the MSC/MSC/VLR serving that subscriber formulates an INAP or CAP IDP message and routes it to the Prepaid SCP. This message is routed via GTT (SCCP CdPA must be a PPSCP GTA), with the EAGLE 5 ISS serving as either the Intermediate or Final GTT service provider. In either case, the EAGLE 5 ISS is either an Intermediate or Final GTT service provider for the message (message arriving at the EAGLE 5 ISS must have MTP DPC (an Eagle 5 ISS PC), SCCP CdPA RI set to route-on-GT, and SCCP CdPA GTA must be a PPSCP) in order for the Flexible IDP Relay service to be triggered.

Upon receipt of the IDP, the EAGLE 5 ISS first examines the SCCP CdPA TT, SSN, NP, NAI, and GTI (Service Selectors) to determine which of the EAGLE 5 ISS SCCP services is required (Flexible IDP Relay, INP, AINPQ, G-Port, A-Port, G-Flex, GTT, etc.). If the message parameters match the provisioned Service Selector combination for Flexible IDP Relay service in general, the EAGLE 5 ISS then determines whether this specific IDP requires processing by the Flexible IDP Relay service based examination of the SCCP CdPA GTA digits (which should be the GTA of a PPSCP), the TCAP Operation Code, and the combination of Service Key and EventTypeBCSM in the INAP/CAP layer. If the SCCP CdPA GTA matches one of the provisioned PPSCP addresses in the CSL GTA table, the Operation Code signifies IDP, and the Service Key and EventTypeBCSM matches one of the provisioned service values for the Flexible IDP Relay service, then the EAGLE 5 ISS enters the Flexible IDP Relay logic. Otherwise, the EAGLE 5 ISS continues with normal SCCP processing.

If the intercepted IDP is selected for Flexible IDP Relay service, the EAGLE 5 ISS enters the Flexible IDP Relay processing routing. The EAGLE 5 ISS extracts the B-party number (the number which was dialed by the prepaid subscriber) from the INAP/CAP CalledPartyNumber parameter, or from the CAP CalledPartyBCDNumber parameter (CDPN), and performs a lookup in the EAGLE 5 ISS's G-Port/INP MNP database (after some number filtering and conditioning).

In this scenario, the EAGLE 5 ISS finds a match on the DN in the RTDB with an association to an SP entity ID (HLR GTA).

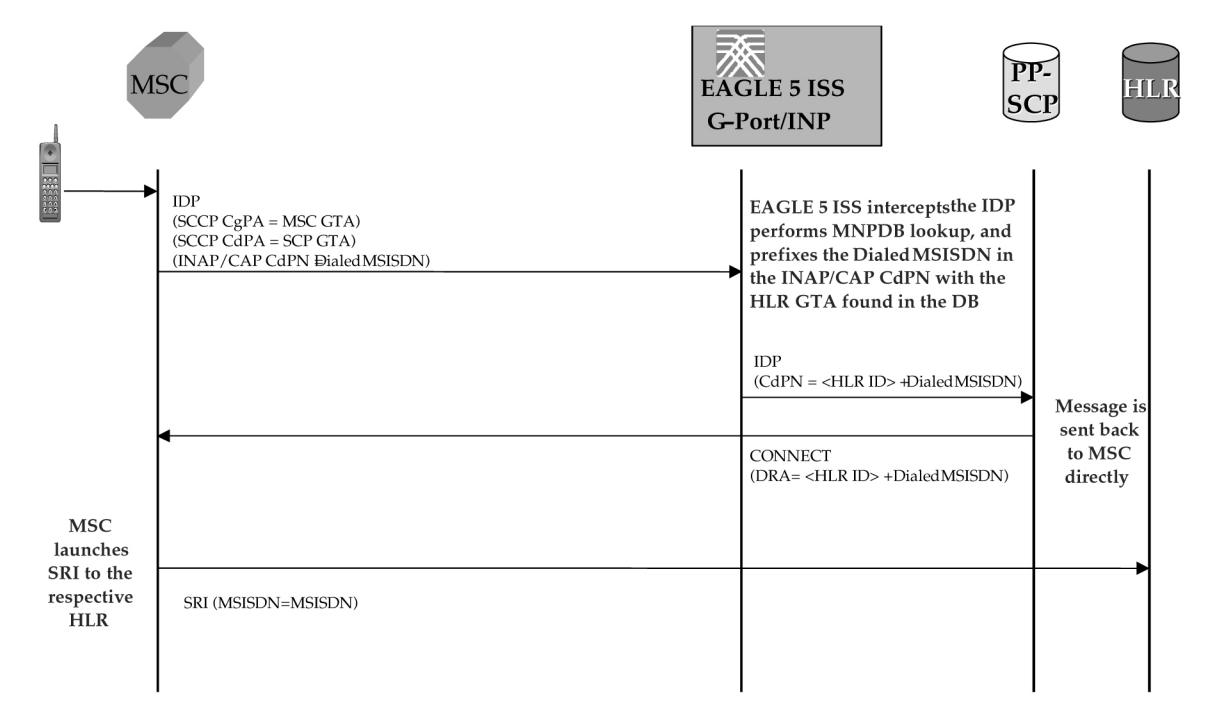

**Figure 6-2.** MO Prepaid Call to an Imported or Own-Non-Ported Subscriber

In this case, the PPSCP always requires an SP ID to be prefixed to the DN in the CDPN - for both Foreign Numbers Ported In as well as Own Numbers never ported. Based on this, Flexible IDP Relay requires that all such numbers be entered in the MNP database with an association to an SP ID, either as individual numbers (which is likely the case for imported numbers), or in a number range (which is likely the case of own numbers not ported). This distinction is made because in a standard MNP node, it is often standard practice not to enter Own Subscribers never ported because for SP queries, the standard GTT translation normally suffices for these subscribers, and it

is not required to enter them into the RTDB. If these numbers are not entered, Flexible IDP Relay will not find a match, and would simply transfer the IDP without modification to the PPSCP (containing DN only in CDPN).

This may not be an issue if the PPSCP correctly interprets when the PPSCP receives an IDP without any RN or SP ID, it assumes the DN is an Own Subscriber, and acts accordingly. There is also a value to enter all own subscribers with the respective HLR-ID to streamline MNP processing in networks with a high prepaid subscriber base.

#### *Mobile Originated Prepaid Call to Foreign (Non-Ported) Subscriber*

In this scenario, an IDP is received for a number which is a foreign (non-own-network) number and which has not been ported. There are two options in this scenario, both configurable via provisioning. In one case, a number range for the foreign network is entered with a generic routing number for the network. In this case, Flexible IDP Relay reacts in the same way as with a ported-out number, prefixing the CDPN with the RN taken from the number range entry. Although the number is technically not ported, the use of a range with an RN would still point to the correct network.

Alternatively, if the number is not provisioned in the RTDB at all, or is entered without an associated routing number/HLR ID, the IDP is not modified and the message is simply be relayed to the SCP. In this scenario, the SCP returns the IDP response to the MSC without any prefix.

Note that this method could also be used for Own Subscribers never ported - i.e. no entry in the RTDB, which would cause Flexible IDP Relay to send the unmodified IDP to the PPSCP.

#### *Service Selection*

When an IDP is sent by an MSC, it is sent to the PPSCP via the EAGLE 5 ISS for GTT processing. As such, the message will contain an MTP DPC (an Eagle 5 ISS PC) and SCCP CdPA must be a PPSCP GTA with RI equal to GT. Because the MTP destination of the message is the EAGLE 5 ISS, the message is delivered to the EAGLE 5 ISS SCCP subsystem for processing.

The EAGLE 5 ISS SCCP subsystem first examines the SCCP CdPA parameters to determine which service is being requested (the EAGLE 5 ISS contains a Service Selection table to inform the system of how to treat incoming messages according to basic SCCP parameters). The SCCP CdPA TT, NP, NAI, GTI, and SSN parameters are examined first for this purpose. This combination of parameters may or may not be enough to determine that the message should receive Flexible IDP Relay service, and is based on what other services are active on the EAGLE 5 ISS. (For example, if the Eagle is expected to receive other IDP messages that do not require Flexible IDP Relay, the Service Selectors would not provide a definitive decision point, as the TT, NP, NAI, GTI, and SSN would likely be identical for all IDPs.) Therefore, additional service selection criteria are required.

After examining the basic Service Selectors and determining that the combination is consistent with service selectors for the Flexible IDP Relay service, the EAGLE 5 ISS then examines the SCCP CdPA GTA digits against a provisioned list of Prepaid SCP GTAs. This list should contain all SCPs which could be the recipient of an IDP for prepaid query. The provisioning list is the CSL GTA table. If the SCCP CdPA GTA matches one of the provisioned PPSCP GTAs, the EAGLE 5 ISS then proceeds with service selection evaluation. If no match is found, the IDP is processed by standard GTT service in the EAGLE 5 ISS.

If the SCCP CdPA GTA matches one of the provisioned PPSCP GTAs, the EAGLE 5 ISS continues service selection to determine if Flexible IDP Relay is required. The TCAP Operation Code is next examined. The OpCode should be that for IDP. If it is not, the IDP is processed by standard GTT service in the EAGLE 5 ISS.

The EAGLE 5 ISS compares the combination of INAP/CAP Service Key and EventTypeBCSM from the message with a provisioned list of Service Keys + Event Types. If the Service Key + EventTypeBCSM match one of the provisioned combinations pointing to Flexible IDP Relay service, then the message is sent for Flexible IDP Relay service. This information is provisioned together in the CSL SKBCSM table as five byte entries. The first four bytes represent a Service Key, with the last byte representing the BCSM. The bytes are in hexadecimal format.

#### <span id="page-142-0"></span>**Feature Manual - INP/AINPQ Feature Description**

IDPs that do not match these criteria fall through to standard GTT service and are routed transparently (unless the message matches the service selectors for another SCCP service hosted on the EAGLE 5 ISS, in which case the message is sent for that service).

#### *CDPN Number Format Determination*

After determining that a particular IDP requires the Flexible IDP Relay service, the EAGLE 5 ISS must determine the format of the incoming number, and the context surrounding the call. These items factor into the conditioning of the number for the RTDB search, and, consequently, how the message is treated. The following details about the number must be known:

- Is the call terminating to a subscriber in the home country? (Calls terminating to numbers outside the home country are not subject to Flexible IDP Relay since number portability does not cross International boundaries).
- Is the calling subscriber roaming or dialing from inside the home country? (Determines if numbers dialed as national numbers are treated as in-country or out-of-country terminated).
- Was the number dialed with Escape Codes? (These must be deleted for DB lookup, but may be re-inserted for transmission). NPP filters deal with this case.

The INAP/CAP CDPN parameter includes a CDPN NAI parameter which indicates the nature of address for the dialed digits (International, National, Subscriber, or Unknown). This parameter alone cannot always be relied upon to determine the format of the CDPN. For example, it is possible for the CDPN to contain a National number, but the CDPN NAI may be marked "Unknown".

Other conditions also factor into how a received number should be treated. For example, a National number dialed while a subscriber is roaming must be treated differently than a National number dialed while a subscriber is in his/her home country/network. The condition of whether the calling subscriber is roaming or not cannot be determined from the CDPN NAI in the CDPN.

Additional checks are required in order to determine the true nature of the CDPN. The following sections describe the additional checks applied to the received IDP in order to determine how the message is treated.

#### *Escape Codes*

Escape Codes should be considered when creating the NPP filters for the Flexible IDP Relay CdPN and CgPN Rulesets.

Subscribers are normally required to enter International Escape Code (IEC) before dialing the digits an International number. For example, in some countries, the digits *00* must be dialed before dialing an International number.

Subscribers are also normally required to enter a National Escape Code (NEC) to before dialing long distance National numbers. For example, many countries require a single *0* to be dialed before dialing a National number.

Escape codes must be removed for Flexible IDP Relay to perform the database lookup, as the numbers in the RTDB are always provisioned in International format. When an Escape Code is used, the CDPN NAI should be *unknown*. Therefore, whether *IEC* or *NEC* is found will indicate whether the number is International or National. Countries may also have special prefixes for special toll calls or toll-free calls. These can be configured in a similar manner when creating the Flexible IDP Relay rules within NPP.

#### *Calling Subscriber Roaming*

Roaming is another factor that must be considered when determining the structure of the incoming IDP. and how it should be treated is whether or not the calling subscriber is roaming when the call is placed.

When a subscriber is roaming, all incoming IDPs generated from calls made by that subscriber are CAMEL Application Part (CAP) rather than INAP. When a roaming subscriber dials a National Number (number without a Country Code), it is treated differently that when a non-roaming subscriber dials a National Number. This is because when a subscriber dials a National number while roaming Internationally, it is assumed that the subscriber is attempting to dial a number in the country where they are currently roaming, and not in their home country (if the subscriber wishes to dial a number in their home country, it must be dialed as an International number since they are roaming).

Since MNP checks are not conducted across International boundaries, calls from a roaming subscriber to a National number should are subject to Flexible IDP Relay service. Calls from the same subscriber to a National number when the subscriber is not roaming are subjected to Flexible IDP Relay service because these numbers are assumed to be terminating in the subscriber's home country, where portability applies. The National number digits could be identical in these two cases, although the actual destination is different.

For these reasons, it may be required that the Flexible IDP Relay function be able to distinguish between an IDP received for a call generated by a roaming subscriber versus one generated by a non-roaming subscriber. The Flexible IDP Relay service offers a configurable option to select whether IDPs generated by roaming subscribers should be subjected to Flexible IDP Relay processing, or be routed via standard GTT (CGPACCCK option in the TTROPTS table).

If this option is activated, the calling subscriber's roaming status is determined by comparing the Country Code in the SCCP CGPA parameter of the IDP with the Default Country Code provisioned in the EAGLE 5 ISS. (There is only one Default CC provisioned in the EAGLE 5 ISS, and it corresponds to the *home* network. If a subscriber is roaming, the CC of the visited MSC will not match the Default CC provisioned in the EAGLE 5 ISS). If National roaming is allowed, the respective scenarios are treated as if the subscriber is not roaming. A roaming scenario is not detected by the CGPA check and Flexible IDP Relay processing is performed. This option is ON by default. If the operator wants the Flexible IDP Relay feature to treat IDPs generated from roaming subscribers, this option must be turned OFF.

#### **NOTE: Due to the implementation of Numbering Plan Processor, the following scenarios are now configurable (as shown in Table 6-1 ).**

#### *Call Placed to Country Other than Home Country*

The Flexible IDP Relay check does not apply if a subscriber dials a number in a country other than subscriber's home country. The INAP/CAP CDPN Country Code is checked against the Default CC provisioned in the EAGLE 5 ISS. If a match is not found, it means the subscriber has dialed a number outside his home country and Flexible IDP Relay is not required. The message simply falls through to GTT (or other SCCP service).

#### *Flexible IDP Relay Number Conditioning*

Once the format of the CDPN number has been determined as described in [CDPN Number Format Determination](#page-142-0) , conditioning (if necessary) is performed before an RTDB lookup. The INP MNP database stores numbers in full International format only. Numbers not received in International format must first be converted (conditioned) before performing an RTDB lookup. Since the incoming digits may or may not be in international format, they must be filtered. This is where the new NPP functionality is used. See **Table 6-1** for a sample NPP Ruleset for Flexible IDP Relay.

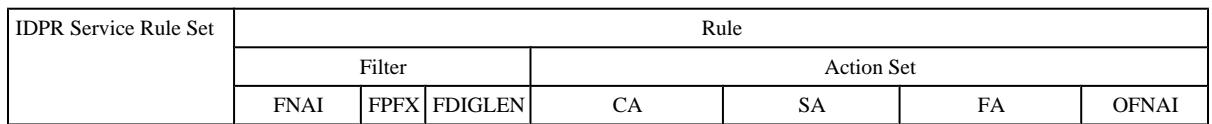

#### **Table 6-1. Sample NPP Configuration for Flexible IDP Relay CDPN Service**
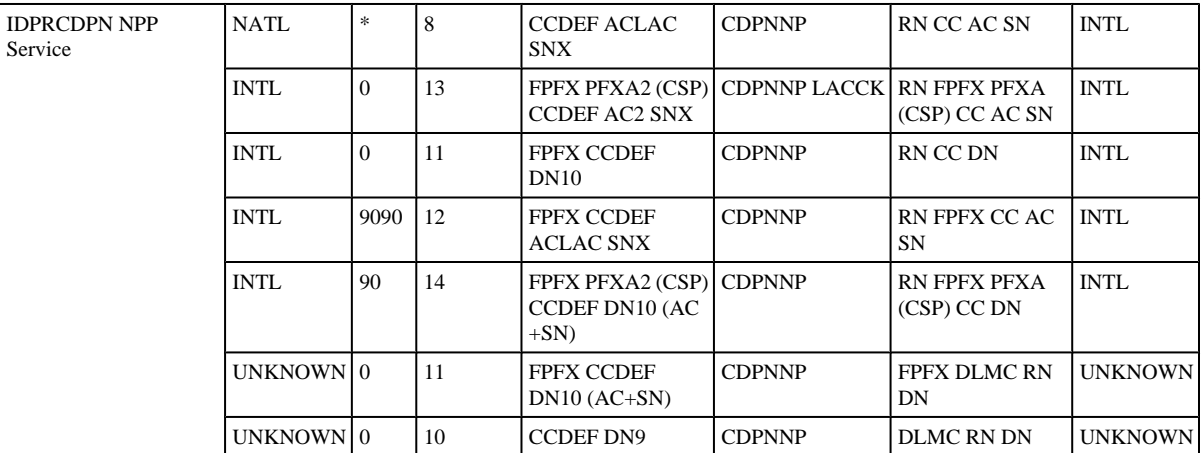

**Table 6-1** shows some of the flexibility that the NPP has added to the IDP Relay feature. The NAI types are not strictly defined, and should be able to adapt to any dial plan, regardless of complexity. The filtering process involves the NAI, the special prefix, and the digit length. This determines which rule to use. The conditioning process involves the CA column, or the Conditioning Actions. Afterwards, the digit string should be ready for the RTDB lookup. The SA column, or Service Actions, performs the RTDB lookup and any other functionality. Finally, the FA column, or Formatting Actions, performs the reassembly of the digits string.

Taking the second rule, the filter is looking for 13 digits starting with a '0' and an NAI of International. When found, the first digits is the Filter Prefix (FPFX). The next two digits save as the CSP (an additional prefix represented by PFXA2). The next two digits save as the Area Code (AC2). The remaining digits are the Subscriber Number (SNX). The DEFCC is a special placeholder that specifies use of the Eagle-defined default Country Code in the conditioned digits. Prefixes are not used when performing an RTDB lookup, so only the italicized Conditioning Actions make up the conditioned digit string (CCDEF+AC2+SNX). The Service Actions specify the work to be done. The CDPNNP SA performs the RTDB lookup, and determines success based on the NPTYPE option in the TTROPTS table. The LACCK SA is a regional Service Action that gets the LAC from the TCAP LAI parameter and performs other work related to the LAC. The final format of the digits when encoded is:

**RN+FPFX+CSP+CC+AC+SN** (with an NAI of International)

For further information, see the *Numbering Plan Processor (NPP) Overview*.

#### *MNP Database Search*

After service selection, number format determination, and number conditioning, the Flexible IDP Relay service searches the INP MNP database with the digits retrieved from the INAP/CAP CDPN parameter of the IDP message. The success of this search depends on the TTROPTS:NPTYPE for CpPN digits, and CGPNTYPE for CgPN digits.

# **Flexible Prepaid IDP Query Relay Commands**

This section provides a description of the maintenance, operations, and measurements commands for the Flexible Prepaid IDP Query Relay feature (Flexible IDP Relay). The commands that follow allow provisioning and operations activities for Service Module cards.

Complete descriptions of these commands are shown in detail in the *Commands Manual*, including parameter names, valid values, and output examples for the commands.

**NOTE: Numbering Plan Processor (NPP) commands used by the Flexible IDP Relay feature can be found in the** *Numbering Plan Processor (NPP) Guide***.**

#### <span id="page-145-0"></span>**enable-ctrl-feat / chg-ctrl-feat / rtrv-ctrl-feat**

These commands are used to enable, turn on, and display the on/off status of the Flexible IDP Relay feature.

#### **chg-ttropts / rtrv-ttropts**

The Triggerless TCAP Relay (TTR) options commands are used to modify or view TTROPTS parameters values.

#### **tst-msg**

The test message command is used to send a message, provisioned in the TSTMSG table, to an EAGLE 5 ISS Service Feature (indicated by the FEAT parameter). Test messages are used to study the call flow behavior when a message with specified parameters is injected into the call path. These messages are never sent out to the network.

#### **chg-ttr-msg / rtrv-ttr-msg**

These commands are used to modify or view TTR test message parameter values.

#### **ent-csl / chg-csl / dlt-csl / rtrv-csl**

Common screening list commands are used to define, change, and display screening requirements of various features. The screenings are performed on digit strings or point codes. For the Flexible IDP Relay feature, 4 screening lists are required. Each screening list is based on digit strings.

- GTA screening list This list is used to compare the SCCP CDPA GT from the incoming message into this list. If not found, the message falls to GTT handling.
- CCNDC screening list This screening list is used to compare the conditioned TCAP DN in international format into this list. If not found, the message falls to GTT handling.
- SKBCSM screening list This screening list is used to compare the concatenated SK + BCSM from the incoming message into this list. If not found, the message falls to GTT handling.

#### **ent-srvsel / dlt-srvsel / chg-srvsel / rtrv-srvsel**

The Flexible IDP Relay service selector (**srvsel**) commands are used to provision new selectors for the Flexible IDP Relay service, providing greater flexibility when provisioning the type of messages that require Flexible IDP Relay processing. There are four variants, each of which is described in the following sections: **ent-srvsel**, **chg-srvsel**, **dlt-srvsel**, and **rtrv-srvsel**.

#### **rept-stat-sccp**

This command is used to display the status of the SCCP and Service Module cards and the GTT (Global Title Translation), G-Flex (GSM Flexible Numbering), G-Port (GSM Mobile Number Portability), A-Port (ANSI Mobile Number Portability), INP (INAP-based Number Portability), AINPQ (ANSI-41 INP Query), EIR

(Equipment Identity Register), and Flexible IDP Relay services executing on those cards. This command also displays any cards that are denied SCCP service.

# **Flexible Prepaid IDP Query Relay Measurements**

Four measurement registers are defined for the Flexible Prepaid IDP Query Relay (Flexible IDP Relay) feature. All registers added in this feature are reported in the STP System Total (SYSTOT-STP) report. The registers are as follows:

- **IDPRMSRCV** Total number of Message Signaling Units (MSUs) received and selected for Flexible IDP Relay service. This register includes counts for MSUs that resulted in IDPRMSSUCC, IDPRMSFAIL, and IDPRMSERR (successful and unsuccessful MNPDB lookups).
- **IDPRMSSUCC** Number of MSUs selected for Flexible IDP Relay service that are successful (CDPN, CGPN or both that have been modified, encoded, and are counted).
- **IDPRMSFAIL** Total number of MSUs selected for Flexible IDP Relay service that failed to get RTDB output.

**NOTE: If both CDPN and CGPN lookups must be performed, the count will be incremented only for failure of both RTDB lookups. If only CDPN lookup is performed, count will be incremented if CDPN RTDB lookup has failed.**

- **IDPRMSERR** The total number of MSUs selected for Flexible IDP Relay service that fail to be modified after a successful RTDB lookup due to:
	- Message decoding failure
	- Non-ITU TCAP MSU, CSL GTA lookup failure
	- CCNCCHK failure
	- Unable to find NPP rule set failure
	- Encoding failure

# **Flexible Prepaid IDP Query Relay Provisioning and Activation**

The following gives the general sequence of the provisioning required to support Flexible IDP Relay on the EAGLE 5 ISS. This procedure assumes INP and GTT are provisioned and activated.

#### **Procedure**

**1.** Use the **ent-serial-num** to enter the NT serial number.

**ent-serial-num:serial=<System NT serial number>**

**ent-serial-num:serial=<System NT serial number>:lock=yes**

If the NT serial number is already entered, then ignore this step.

**2.** Enter the **enable-ctrl-feat** command to enable the IDP Relay feature.

#### **Flexible Prepaid IDP Query Relay Provisioning and Activation**

**enable-ctrl-feat:partnum=893016001:fak=<Feature Access Key>**

**3.** Enter the **chg-stpopts** command to enter the DEFCC (if not already present/entered due to another feature).

**chg-stpopts:DEFCC=48**

**4.** Enter the **chg-ctrl-feat** command to turn on the IDP Relay feature.

#### **chg-ctrl-feat:partnum=893016001:status=on**

**5.** Enter the **ent-srvsel** command to enter IDP Relay feature Global Title Selectors. These selectors trigger INP as well as IDP Relay processing.

```
ent-srvsel:gtii=4:tt=20:np=e164:nai=intl:serv=idpr:ssn=*
```
\*There can be multiple entries for this command. This example sets up the service selectors needed to select incoming messages with GTI=4, NP=E164, TT=20 and NAI=INTL selected for Flexible IDP Relay service.

**6.** Optional - Use the **chg-ttropts** command to enter the national insert prefix in the prefix table.

#### **chg-ttropts:DLMB=0**

**7.** Optional - Use the **chg-ttropts** command to to control for NAI in the incoming TCAP DN

#### **chg-ttropts:snai=Unknown**

**8.** Optional - Use the **chg-ttropts** command to specify the status of the SCCP CGPA DEFCC check as NONINTL, OFF, or ALWAYS.

#### **chg-ttropts:IDPR=always**

**9.** Use the **ent-csl** command to enter Digit String (DS) entries in the CC+NDC list

#### **ent-csl:pn=893016001:list=ccnc:ds=48**

There can be multiple entries for this command. There must be a minimum of one entry for the feature to work. The entry can be just with country code - same value as in DEFFCC parameter.

**10.** Use the **ent-csl** command to enter Digit String (DS) entries in the GT list.

#### **ent-csl:pn=893016001:list=gt:ds=456**

There can be multiple entries for this command. There must be a minimum of one entry for the feature to work. This digit should match the called party number in the SCCP CDPA.

**11.** Use the ent-csl command to enter Digit String (DS) entries in the SKBCSM list.

#### **ent-csl:pn=893016001:list=skbcsm:ds=h'0x0000001402**

There can be multiple entries for this command. There must be a minimum of one entry for the feature to work. This digit should match the service key value and the event BCSM value from the IDP message.

**12.** Use the **chg-npp-serv** command to provision NAI mapping for IDPRCDPN service.

#### **chg-npp-serv:srvn:IDPRCDPN:intl=4:natl=3:**

**13.** Optional - Use the **chg-npp-serv** to provision NAI mapping for IDPRCGPN service.

#### **chg-npp-serv:srvn:IDPRCGPN:intl=4: natl=3: nai1=2**

**14.** Use the **ent-npp-as** to define new action sets.

**ent-npp-as:asn=localcall:ca1=addcc:ca2=ACLAC:ca3:sn:sa1=CDPNNP: fa1=cc,fa2=rn:fa3:ac:fa4=sn:ofnai=int NOTE: There will be several action sets to be defined based on the requirements.**

- **15.** Enter the **ent-npp-srs** command to define and add a rule to service. **ent-npp-srs:srvn=IDPRCDPN:fnai=intl:fpfx=\*:fdl=8:asn=localcall NOTE: There will be several rules to be defined based on the requirements**
- **16.** Use the **chg-npp-serv** command to turn the IDPRCDPN service status ON. **chg-npp-serv:srvn=IDPRCDPN:status=on**
- **17.** Use the **chg-npp-serv** command to turn the IDPRCGPN service status ON. **chg-npp-serv:srvn=IDPRCGPN:status=on**

You have completed this procedure.

**7**

# <span id="page-150-0"></span>**IDP Screening for Prepaid Feature**

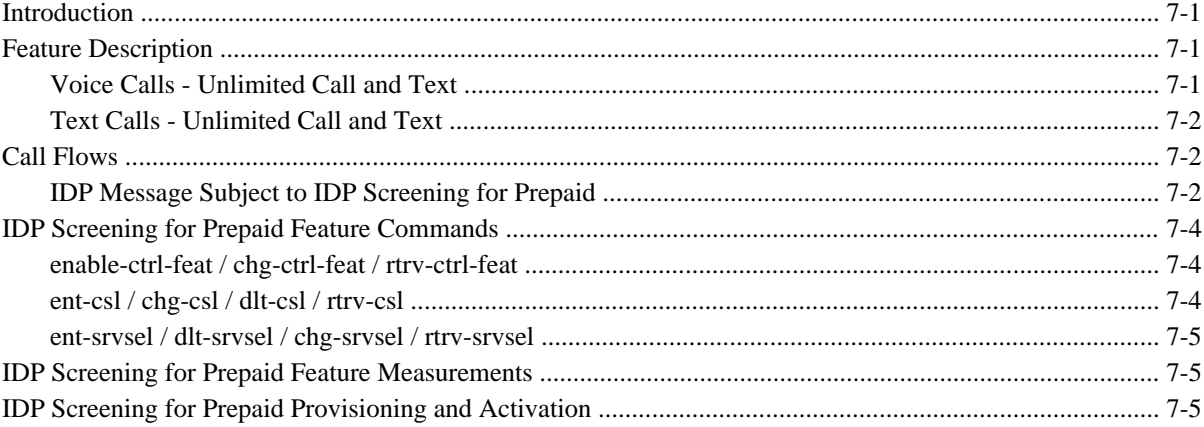

## **Introduction**

Normally, for voice or text (short message) calls originated by prepaid subscribers, the serving MSC formulates an INAP IDP message, destined for a prepaid engine, to check subscriber credit status.

The IDP Screening for Prepaid feature provides a mechanism to decide, prior to routing the calls to the prepaid engine, whether checking the credit status of prepaid subscribers is required. In-network voice and text (short message) calls from prepaid subscribers, with specified "unlimited" call and texting plans, are not subjected to credit checks (routing to a prepaid engine) and are delivered by the MSC to the intended destination.

# **Feature Description**

#### **Voice Calls - Unlimited Call and Text**

The EAGLE 5 ISS intercepts IDP messages and determines whether checking credit status is required prior to routing the calls to the prepaid engine. Voice calls originated by prepaid subscribers with specified "unlimited" call and text plans are identified by a predefined ServiceKey value that differs from the one used for other originating voice calls (either originated by prepaid subscriber with specified "unlimited" text plans or prepaid

<span id="page-151-0"></span>subscribers not subscribing to "unlimited" plans). The value assigned to the ServiceKey is set by the originating MSC when the call hits an Intelligent Network (IN) trigger.

## **EAGLE 5 ISS Voice Call Handling**

When voice calls originate by prepaid subscriber with a specified "unlimited" call and text plans, the EAGLE 5 ISS examines whether the calls are in-network. In-network calls are calls from a subscriber to another subscriber, described by a list of prefixes. For in-network voice calls, the EAGLE 5 ISS returns an INAP Continue message to instruct the MSC to continue the calls ( bypass the prepaid status check). For any other type of calls, the EAGLE 5 ISS relays the IDP message to the prepaid engine using Global Title Translation (GTT).

For voice calls that do not originated from prepaid subscribers with a specified "unlimited" call and text plan, the EAGLE 5 ISS relays the IDP message to its intended destination. If a text call has not originated from a "24/7 Call and Text Unlimited" or a "24/7 Text Unlimited" prepaid subscriber, then the EAGLE 5 ISS relays the IDP message to its intended destination.

## **Text Calls - Unlimited Call and Text**

Text calls (short messages) originated by prepaid subscribers with a specified "unlimited" call and text plan use the same ServiceKey as voice calls.

## **Text Calls - Unlimited and Text**

Text calls originated by prepaid subscribers with a specified "unlimited" text plan will be identified by a predefined ServiceKey value that differs from the one used for calls originated by prepaid subscribers with a specified "unlimited" call and text plan or prepaid subscribers not subscribed to the specified " unlimited" calling plans.

## **EAGLE 5 ISS Text Call Handling**

When text calls are originated from prepaid subscribers with a specified "unlimited" text or "unlimited" call and text plan, the EAGLE 5 ISS examines whether the call is an in-network call. If it is an in-network text call, the EAGLE 5 ISS returns an INAP Continue message to instruct the MSC to continue the call.

For any other types of calls, the EAGLE 5 ISS relays the IDP message to the prepaid engine.

# **Call Flows**

## **IDP Message Subject to IDP Screening for Prepaid**

**[Figure 7-1](#page-152-0)** illustrates an IDP message that is subject to IDP screening for prepaid.

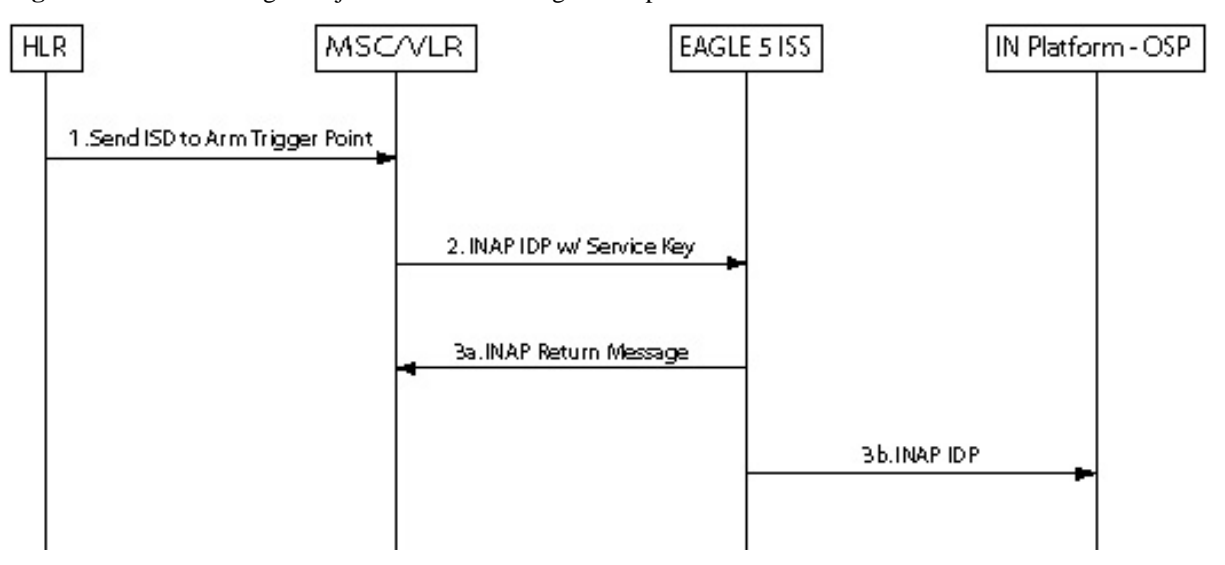

<span id="page-152-0"></span>**Figure 7-1.** IDP Message Subject to IDP Screening for Prepaid

- 1. HLR sends the MAP Insert\_Subscriber\_Data message to MSC to arm trigger points.
- 2. MSC formulates an INAP IDP message and sends it to EAGLE 5 ISS with a Service Key encoded as follows:
	- ServiceKey = xx for voice and text calls originated from prepaid subscribers with "unlimited" call and text plan
	- ServiceKey  $=$  yy for text calls originated from prepaid subscribers with "unlimited" call and text plan
	- $S$ ervice $Key = zz$  for all other types of prepaid calls

EAGLE 5 ISS intercepts the INAP IDP message and determines the disposition of the call by examining the following values of the parameters encoded in the INAP IDP message:

- ServiceKey
- TeleService
- CallingPartyNumber
- CalledPartyBCDNumber
- 3. Based on the Service Key parameter values, the EAGLE 5 ISS performs on of the following:
	- a. The EAGLE 5 ISS returns an INAP Continue Message to the MSC if any one of all the following 3 scenarios is identified:
		- Prepaid voice calls originated from prepaid subscribers with "unlimited" call and text that include:
			- $ServiceKey = xx$
			- TeleService = Telephony (value =  $17$ )
			- Both Calling Party Number and CalledPartyBCDNumber are found in the In-Network Subscriber List
		- Prepaid text calls originated from prepaid subscribers with "unlimited" call and text that include:
			- $ServiceKey = xx$
- <span id="page-153-0"></span> $TeleService = Short MessageMO-PP$  (value = 34)
- Both Calling Party Number and CalledPartyBCDNumber are found in the In-Network Subscriber List
- Prepaid text calls originated from prepaid subscribers with "unlimited" text that include:
	- $ServiceKey = yy$
	- TeleService = Short MessageMO-PP
	- Both Calling Party Number and CalledPartyBCDNumber are found in the In-Network Subscriber List
- b. For all other scenarios, the EAGLE 5 ISS relays the INAP IDP message to its intended destination.

# **IDP Screening for Prepaid Feature Commands**

This section provides a description of the maintenance, operations, and measurements commands for the IDP Screening for Prepaid feature. The commands that follow allow provisioning and operations activities for Service Module cards.

Complete descriptions of these commands are shown in detail in the *Commands Manual*, including parameter names, valid values, and output examples for the commands.

### **enable-ctrl-feat / chg-ctrl-feat / rtrv-ctrl-feat**

These commands are used to enable, turn on, and display the on/off status of the IDP Screening for Prepaid feature.

#### **ent-csl / chg-csl / dlt-csl / rtrv-csl**

Common screening list commands are used to define, change, delete, and display the screening requirements of various features. The following screening lists are required for the IDP Screening for Prepaid feature. Each screening is based on digit string.

- The In-Network Subscriber list (INSL) used to determine whether a call is in-network. The INSL contains up to 50 digit string entries specifying prefixes to be compared with the CalledPartyBCDNumber and the CallingPartyNumber digits of the incoming IDP message. If the leading digits of both numbers are found in the INSL, the call is considered in-network. Otherwise, it is an offnetwork call. The INSL is keyed off of a string of 1-15 digits.
- Service Key + TeleService (SKTS) screening list contains up to 25 digit string entries with digit strings that represent the service key + TeleService number in OCD format. The SKTS list is keyed off of a 4 digit string.

Refer to the *Commands Manual* for details on using this command.

#### <span id="page-154-0"></span>**ent-srvsel / dlt-srvsel / chg-srvsel / rtrv-srvsel**

The IDP Screening for Prepaid feature service selector (**srvsel**) commands are used to provision new selectors for the IDPS service, providing greater flexibility when provisioning the type of messages that require IDPS processing.

For further details on the IDP Screening for Prepaid feature service selector commands (such as command rules and output format), refer to the *Commands Manual*.

## **IDP Screening for Prepaid Feature Measurements**

Two measurement registers are defined for the IDP Screening for Prepaid feature. All registers added in this feature are reported in the STP System Total (SYSTOT-STP) report. The registers are:

- **MSIDPNOMCH** The total number of IDP messages that did not fully meet the criteria of the IDP Screening for Prepaid feature. These messages are relayed to their destination by GTT.
- **MSIDPMATCH** The total number of IDP messages that fully met the criteria of the IDP Screening for Prepaid feature. Instead of sending the IDP message onward, a Continue message is sent to the originating MSC. The criteria involve matching the following TCAP fields with EAGLE 5 ISS Common Screening Lists:
	- CgPA and CdPA are provisioned in the In-Network Subscriber List
	- The Teleservice and Service Key values are in the Service Key/Teleservice List

## **IDP Screening for Prepaid Provisioning and Activation**

The following gives the sequence of the provisioning required to support the IDP Screening for Prepaid feature on the EAGLE 5 ISS. This procedure assumes that the GTT feature is turned on.

#### **Procedure**

**1.** Use the following command to enter the NT serial number.

ent-serial-num:serial=<System NT serial number>

ent-serial-num:serial=<System NT serial number>:lock=yes

If the NT serial number is already entered, ignore this step.

**2.** Enter the enable-ctrl-feat command to enable the IDP Screening for Prepaid feature.

enable-ctrl-feat:partnum=893015501:fak=<Feature Access Key>

**3.** Assign the service selector for the IDP Screening for Prepaid feature.

ent-srvsel:gtii=4:tt=20:np=e164:nai=intl:serv=idps:ssn=\*

There can be multiple entries for this command.

#### **IDP Screening for Prepaid Provisioning and Activation Feature Manual - INP/AINPQ**

**4.** Enter Digit String (DS) entries in the In Network Subscriber List (INSL).

ent-csl:pn=893015501:list=insl:ds=123

There can be multiple entries for this command.

#### **NOTE: There must be minimum of one entry for the feature to work.**

**5.** Enter Digit String (DS) entries in the Service Key + TeleService (SKTS) List.

ent-csl:pn=893015501:list=skts:ds=1234

There can be multiple entries for this command.

**6.** Enter the chg-ctrl-feat command to turn on the IDP Screening for Prepaid feature.

chg-ctrl-feat:partnum=893015501:status=on

# **Glossary**

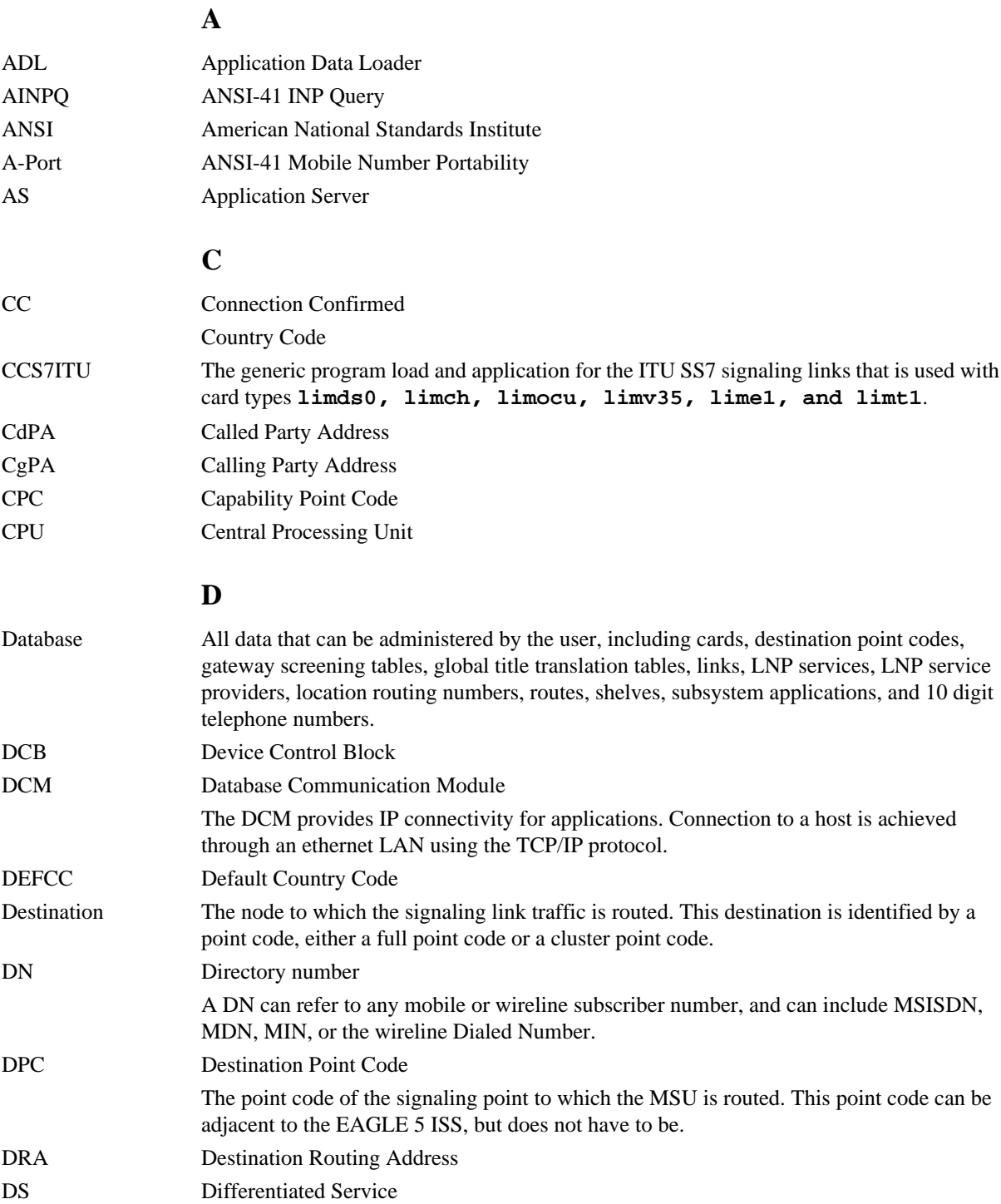

## **E**

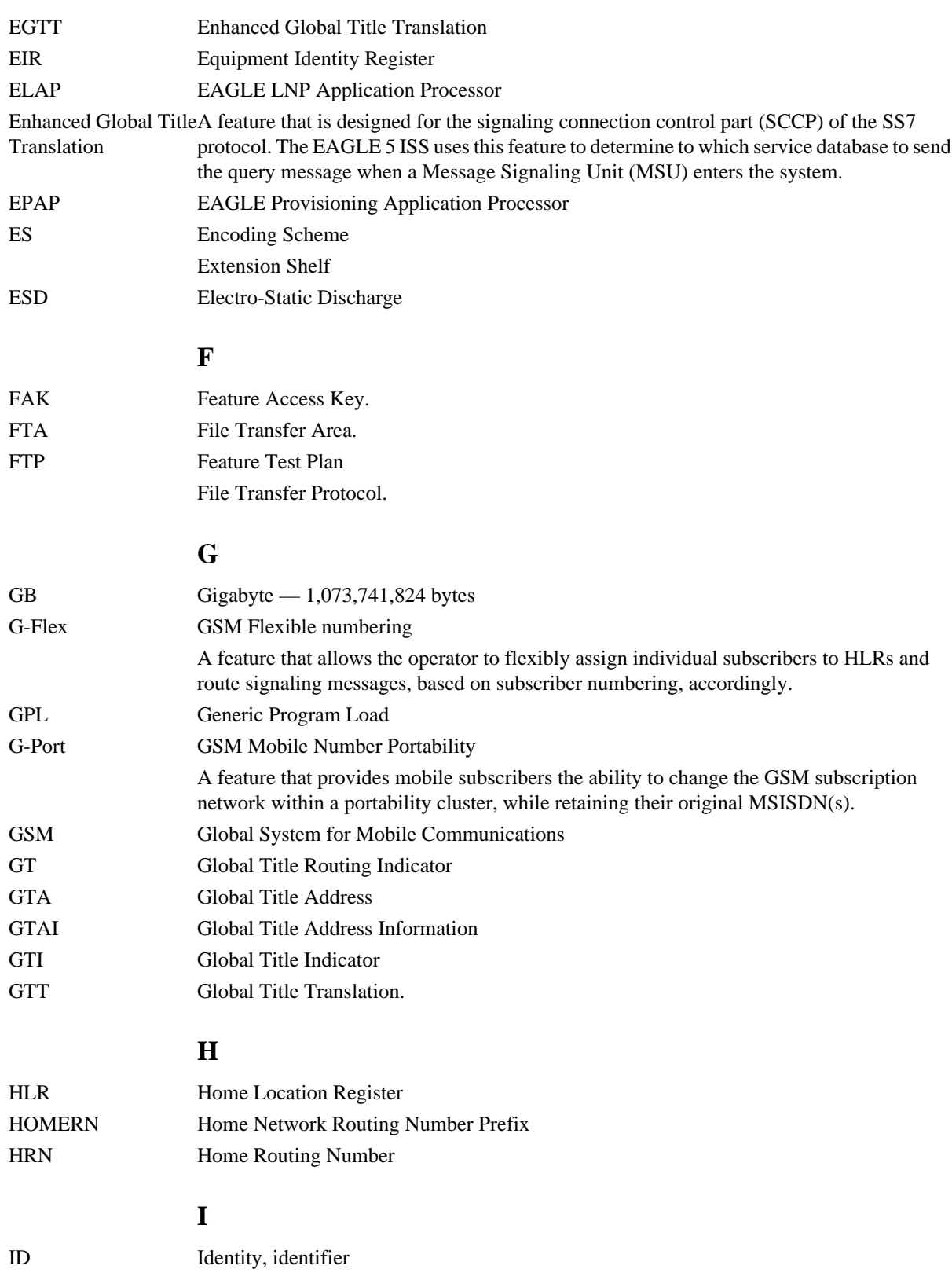

#### **Feature Manual - INP/AINPQ**

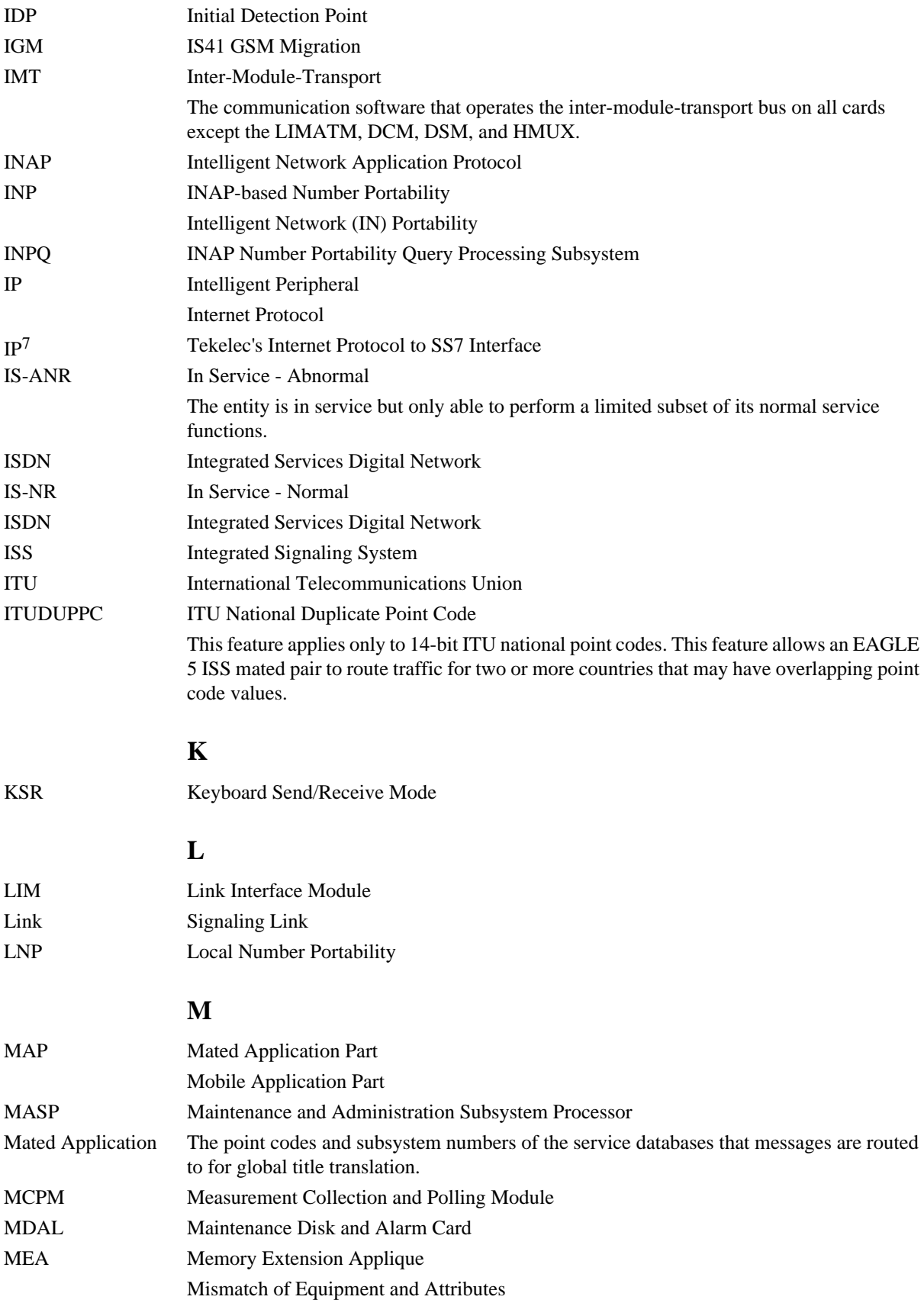

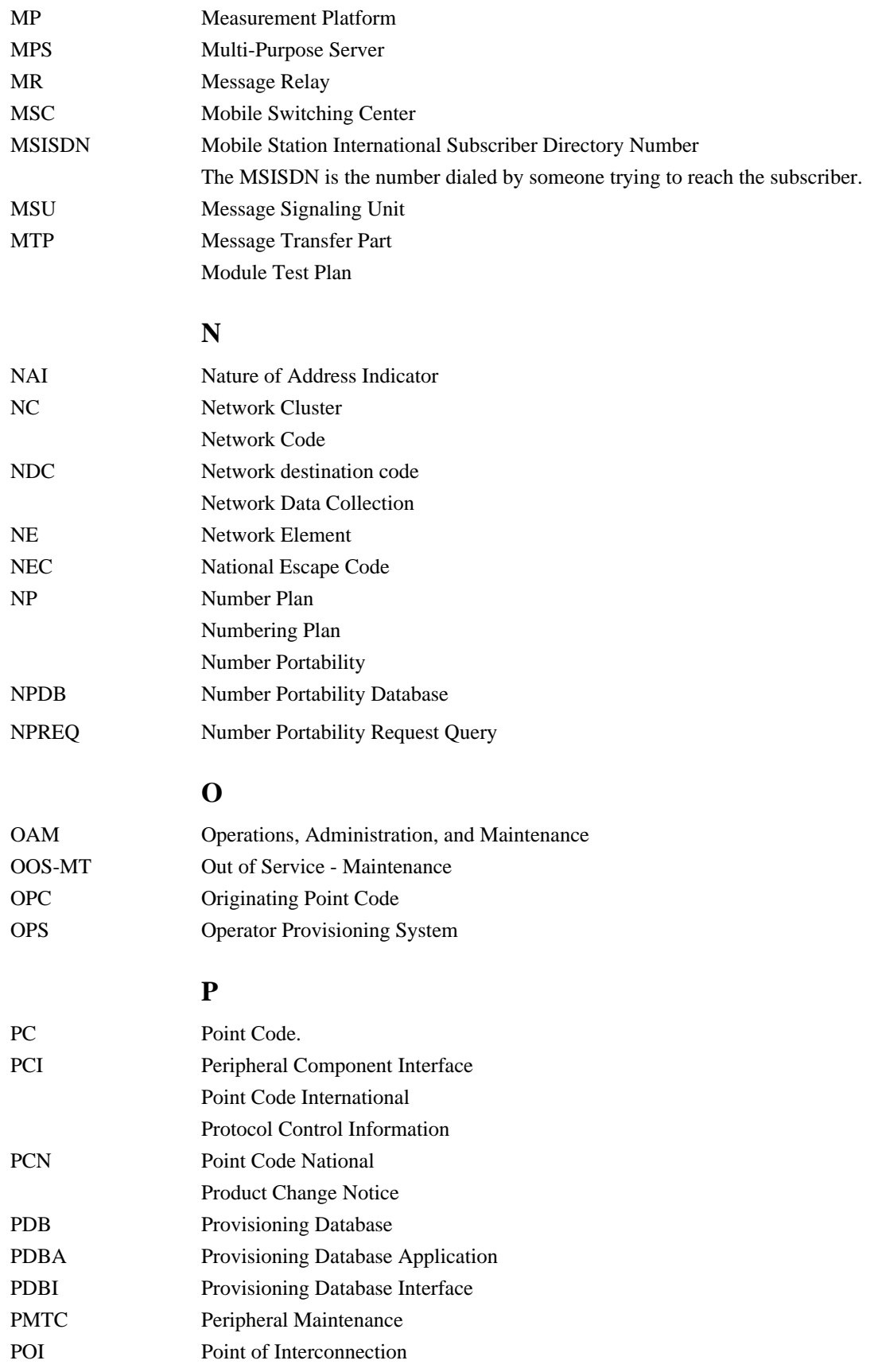

#### **Feature Manual - INP/AINPQ**

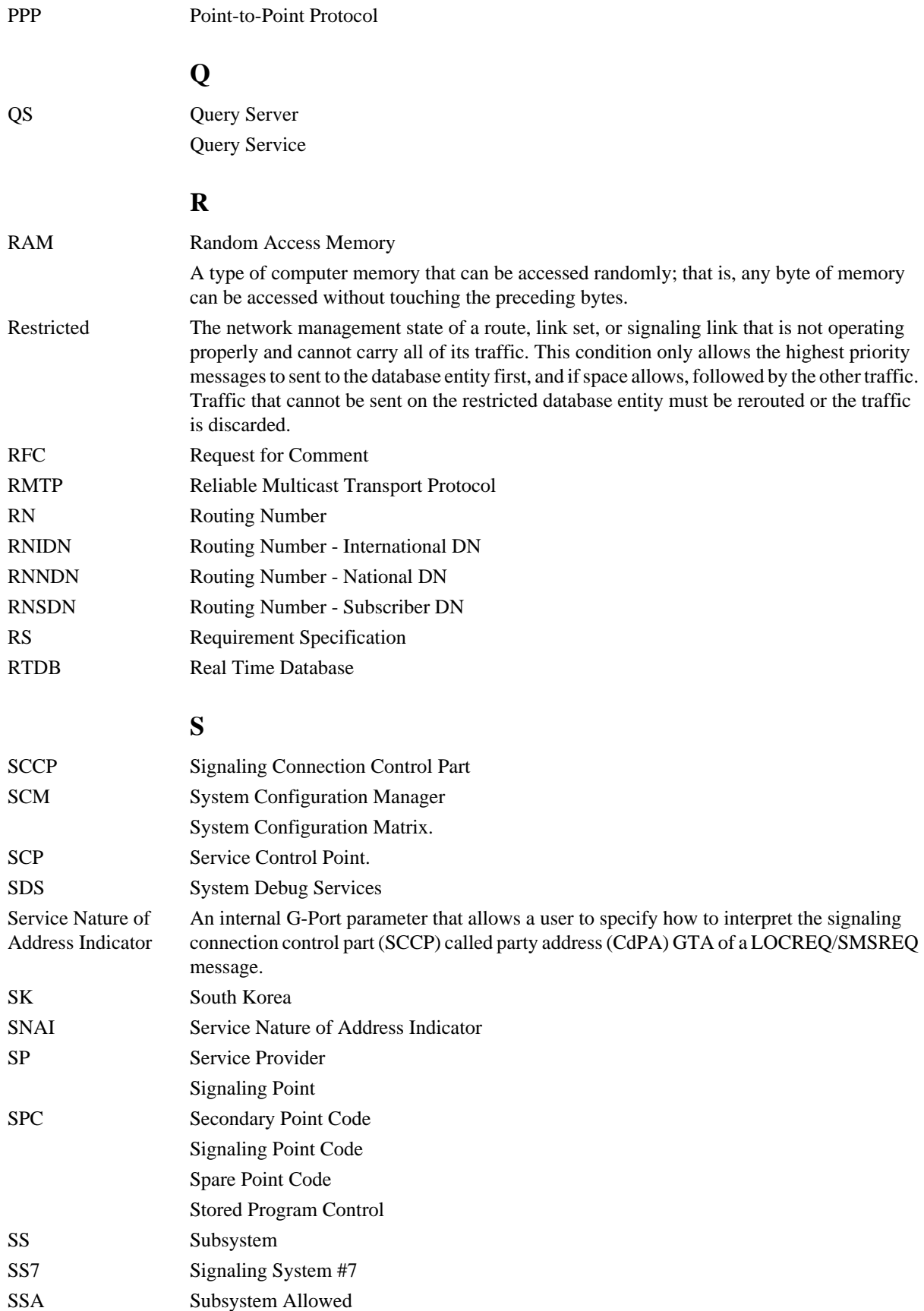

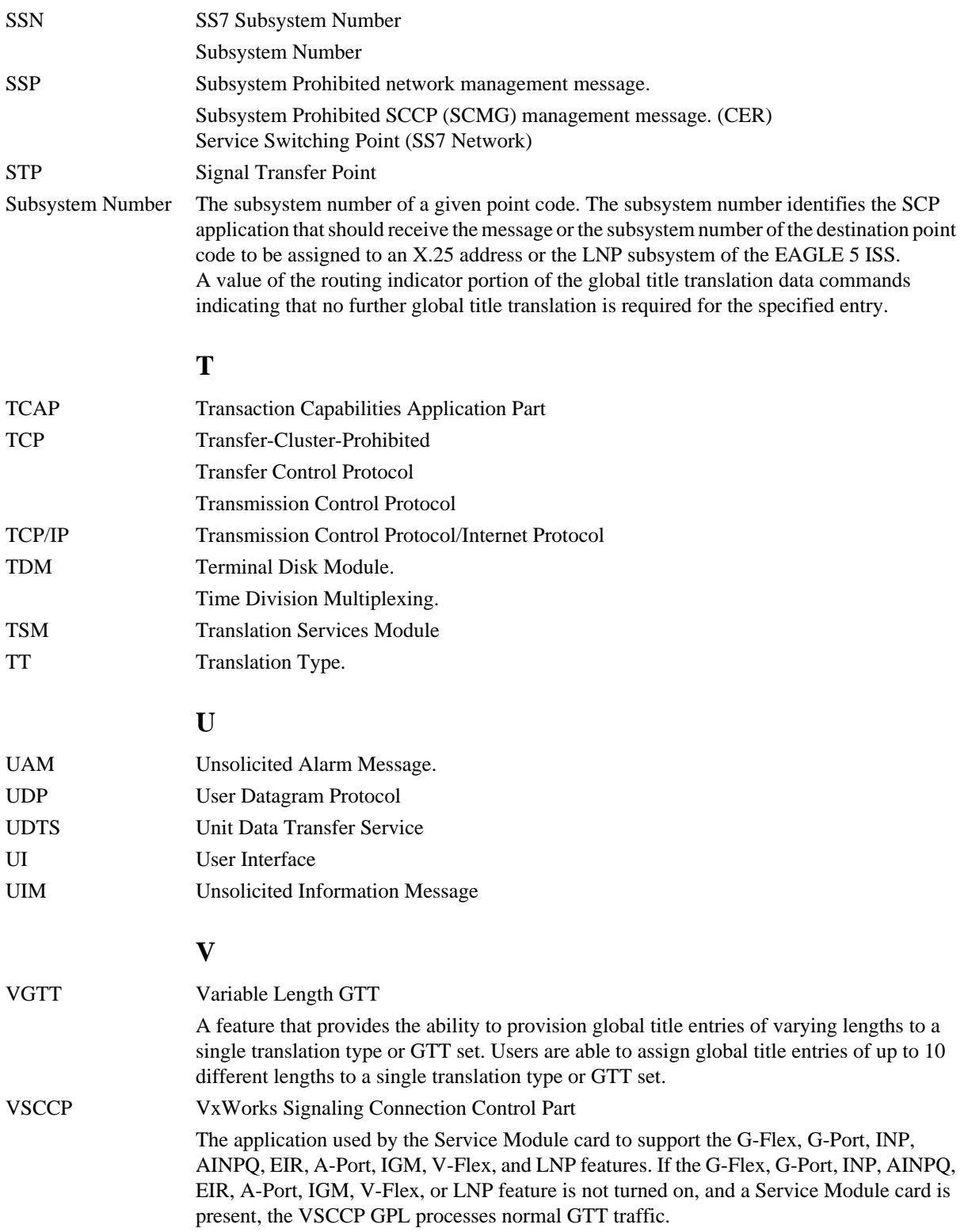

# **Index**

100% of Service Module card memory [5-7](#page-118-0) 100BASE-T Ethernet bus [2-13](#page-30-0) 10BASE-T Ethernet bus [2-13](#page-30-0) 21 digits of CDPA [2-4](#page-21-0)

#### **A**

access code [2-2](#page-19-0) , [2-3](#page-20-0) act-file-trns [5-22](#page-133-0) Activate File Transfer [5-22](#page-133-0) activate signaling link, act-slk SS7IPGW [4-29](#page-90-0) activate signaling link [4-29](#page-90-0) active/standby EPAP servers [2-16](#page-33-0) active EPAP [2-14](#page-31-0) , [2-17](#page-34-0) , [2-23](#page-40-0) , [3-10](#page-55-0) active EPAP RTDB process [2-17](#page-34-0) act-slk [4-4](#page-65-0) , [4-15](#page-76-0) add capability PC [4-7](#page-68-0) Additional Subscriber Data [2-8](#page-25-0) , [6-2](#page-137-0) add mated application [4-14](#page-75-0) add route for new DPC [4-13](#page-74-0) add signaling link [4-13](#page-74-0) ADL [5-8](#page-119-0) administering INP/AINPQ features [3-2](#page-47-0) admonishments, documentation [1-3](#page-12-0) alarm condition [5-3](#page-114-0) alarm totals [3-9](#page-54-0) allow inhibited card [4-20](#page-81-0) , [4-28](#page-89-0) allow Service Module card [4-37](#page-98-0) alw-card [4-4](#page-65-0) , [4-5](#page-66-0) , [4-15](#page-76-0) , [4-20](#page-81-0) , [4-28](#page-89-0) , [5-6](#page-117-0) , [5-9](#page-120-0) alw-map-ss [4-6](#page-67-0) , [4-37](#page-98-0) ANSI-41 Return Result without Routing Digits [2-9](#page-26-0) ANSI-41 Return Result with Routing Digits [2-9](#page-26-0) appl=vsccp [4-12](#page-73-0) , [4-17](#page-78-0) , [4-25](#page-86-0) application data loader [5-8](#page-119-0)

assign routes and linksets [4-7](#page-68-0) assign service selectors [4-36](#page-97-0) availability, documentation [1-3](#page-12-0)

#### **B**

broadcast signaling point code group [4-30](#page-91-0) **C** Called Party Number [2-3](#page-20-0) , [2-4](#page-21-0) capability point code [4-7](#page-68-0) , [4-8](#page-69-0) , [4-9](#page-70-0) , [4-30](#page-91-0) card loading interrupted or aborted [5-8](#page-119-0) CAUTION admonishment [1-3](#page-12-0) caution changing point code [4-4](#page-65-0) , [4-9](#page-70-0) init-sys command [4-4](#page-65-0) , [4-9](#page-70-0) CDPN [2-3](#page-20-0) , [2-7](#page-24-0) CDPN digits  $2-7$ CDPN NAI [2-7](#page-24-0) cdpnnai [2-7](#page-24-0) cdpnpfx [2-4](#page-21-0) , [2-10](#page-27-0) , [2-11](#page-28-0) change link parameters [4-18](#page-79-0) chg-ip-lnk [4-26](#page-87-0) change TCP/IP information for Service Module [4-19](#page-80-0) , [4-27](#page-88-0) change true  $PC$  [4-7](#page-68-0) changing point code caution [4-4](#page-65-0) , [4-9](#page-70-0) chg-feat [4-6](#page-67-0) gflex=on  $4-30$ chg-inpopts [2-4](#page-21-0) , [2-7](#page-24-0) , [4-6](#page-67-0) , [4-33](#page-94-0) chg-ip-card [4-5](#page-66-0) , [4-19](#page-80-0) , [4-27](#page-88-0) chg-ip-lnk [4-5](#page-66-0) , [4-18](#page-79-0) chg-sid [4-4](#page-65-0) , [4-6](#page-67-0) , [4-9](#page-70-0) , [4-30](#page-91-0) chg-stpopts [4-6](#page-67-0) , [4-32](#page-93-0) , [5-21](#page-132-0) Coherent [2-21](#page-38-0) command alw-card [5-6](#page-117-0)

alw-map-ss [4-37](#page-98-0) chg-inpopts [2-4](#page-21-0) , [2-7](#page-24-0) , [4-33](#page-94-0) chg-sid [4-4](#page-65-0) , [4-9](#page-70-0) , [4-30](#page-91-0) chg-stpopts [5-21](#page-132-0) ent-cspc [4-30](#page-91-0) ent-homern [4-35](#page-96-0) ent-map [4-31](#page-92-0) ent-srvsel [4-35](#page-96-0) ent-ss-appl [4-32](#page-93-0) init-sys [4-4](#page-65-0) , [4-9](#page-70-0) rept-stat-epap [5-2](#page-113-0) , [5-6](#page-117-0) rept-stat-sccp [4-37](#page-98-0) , [5-2](#page-113-0) , [5-6](#page-117-0) rept-stat-sys  $5-6$ ,  $5-7$ rtrv-cspc [4-31](#page-92-0) rtrv-homern [4-35](#page-96-0) rtrv-inpopts [4-34](#page-95-0) rtrv-map [4-32](#page-93-0) rtrv-sid [4-30](#page-91-0) rtrv-ss-appl [4-32](#page-93-0) complete database reload [2-21](#page-38-0) conditioning number [2-4](#page-21-0) configuration parameters [2-2](#page-19-0) configure Eagle point code [4-4](#page-65-0) , [4-9](#page-70-0) configuring INP capability point code [4-30](#page-91-0) congestion indicator [5-3](#page-114-0) connectivity [2-21](#page-38-0) Connect Response [2-9](#page-26-0) Continue Response [2-9](#page-26-0) copy-fta [5-22](#page-133-0) Copy to or from Transfer Area [5-22](#page-133-0) corrupted [3-10](#page-55-0) CPC [4-7](#page-68-0) **CPCTYPE** chg-sid  $4-30$ CPCTYPE parameter chg-sid [4-30](#page-91-0) CSRCustomer Service Request (CSR) Customer Service Request (CSR) [1-4](#page-13-0) Current [2-20](#page-37-0) Customer Care Center contact information [1-4](#page-13-0)

emergency response [1-6](#page-15-0) customer network [2-17](#page-34-0) Customer Service Request (CSR) [1-4](#page-13-0) Customer Support site how to access [1-7](#page-16-0) customer's external provisioning system [2-17](#page-34-0)

## **D**

DANGER admonishment [1-3](#page-12-0) database [2-8](#page-25-0) database exception status [3-10](#page-55-0) database GTT [5-23](#page-134-0) INP [5-24](#page-135-0) loading complete [5-7](#page-118-0) look up  $2-4$ look-up  $2-7$ look up  $2-8$ look-up failure [2-7](#page-24-0) MAP [4-32](#page-93-0) memory requirements [5-7](#page-118-0) national [2-5](#page-22-0) NPDB [2-2](#page-19-0) query [2-2](#page-19-0) , [2-3](#page-20-0) records [2-14](#page-31-0) database reload [2-21](#page-38-0) database search [2-4](#page-21-0) , [2-5](#page-22-0) size requirements [5-7](#page-118-0) subscriber lookup [2-9](#page-26-0) data from customer network [2-17](#page-34-0) DCBs [2-21](#page-38-0) debugging domain name server (DNS) to IP addressing tables [3-14](#page-59-0) decoded INAP CDPN digits [2-7](#page-24-0) defcc  $5-21$ defndc [5-21](#page-132-0) Delete Entry from File Transfer Area [5-22](#page-133-0) destination point code [2-27](#page-44-0) destination point codes [4-3](#page-64-0) , [4-7](#page-68-0) device control blocks [2-21](#page-38-0)

dial-up modem [5-22](#page-133-0) disp-fta-dir [5-22](#page-133-0) display current IP host information [4-19](#page-80-0) , [4-27](#page-88-0) display current link parameters [4-18](#page-79-0) , [4-26](#page-87-0) Display File Transfer Area [5-22](#page-133-0) display signaling link status, rept-stat-slk SS7IPGW [4-16](#page-77-0) dlt-card [4-5](#page-66-0) , [4-23](#page-84-0) dlt-fta [5-22](#page-133-0) dltpfx  $2-4$ ,  $2-5$ DNS [3-14](#page-59-0) documentation [1-3](#page-12-0) availability, packaging, and updates [1-3](#page-12-0) Documentation Bulletins [1-3](#page-12-0) electronic files [1-3](#page-12-0) locate on Customer Support site [1-7](#page-16-0) printed [1-3](#page-12-0) Related Publications [1-2](#page-11-0) Release Notice [1-3](#page-12-0) download files from STP [5-22](#page-133-0) DPC [4-3](#page-64-0) , [4-7](#page-68-0) dpci, dpcn parameters [4-7](#page-68-0) DSM/EPAP IP link alarms [3-8](#page-53-0) dual provisioning [2-17](#page-34-0)

## **E**

E.164 [2-3](#page-20-0) E.164 MSISDN number (DN) [3-15](#page-60-0) EAGLE 5 ISS commands [3-2](#page-47-0) EAGLE 5 ISS mated application table [2-26](#page-43-0) Eagle Provisioning Application Processor [2-12](#page-29-0) , [2-14](#page-31-0) , [2-17](#page-34-0) EAGLE Provisioning Application Processors [2-16](#page-33-0) Eagle Service Module card databases [2-12](#page-29-0) electronic files, documentation [1-3](#page-12-0) emergency response, Customer Care Center [1-6](#page-15-0) enable-ctrl-feat [4-6](#page-67-0) enable INP feature [4-29](#page-90-0) , [4-30](#page-91-0)

ent-card [4-4](#page-65-0) , [4-5](#page-66-0) , [4-12](#page-73-0) , [4-17](#page-78-0) , [4-25](#page-86-0) , [5-10](#page-121-0) ent-cspc [4-6](#page-67-0) , [4-30](#page-91-0) ent-dstn [4-4](#page-65-0) , [4-10](#page-71-0) enter destination PC [4-10](#page-71-0) enter DPC [4-10](#page-71-0) entering init-sys command [4-4](#page-65-0) , [4-9](#page-70-0) enter INP service selectors [4-6](#page-67-0) enter linkset [4-11](#page-72-0) ent-homern [4-6](#page-67-0) , [4-35](#page-96-0) ent-ip-host [4-5](#page-66-0) , [4-19](#page-80-0) , [4-27](#page-88-0) entity PC [2-26](#page-43-0) entity point codes [2-26](#page-43-0) ent-ls [4-4](#page-65-0) , [4-11](#page-72-0) ent-map [4-4](#page-65-0) , [4-6](#page-67-0) , [4-14](#page-75-0) , [4-31](#page-92-0) entries in the Internet Protocol host table [3-12](#page-57-0) ent-rte [4-4](#page-65-0) , [4-13](#page-74-0) ent-serial-num [4-39](#page-100-0) ent-slk [4-4](#page-65-0) , [4-13](#page-74-0) ent-srvsel [4-6](#page-67-0) , [4-35](#page-96-0) ent-ss-appl [4-6](#page-67-0) , [4-32](#page-93-0) ent-trace [3-15](#page-60-0) EPAP [2-12](#page-29-0) , [2-13](#page-30-0) , [2-14](#page-31-0) , [2-16](#page-33-0) , [2-17](#page-34-0) EPAP A, Link A  $2-19$ EPAP A, Link B [2-20](#page-37-0) EPAP A [2-16](#page-33-0) EPAP architecture [2-17](#page-34-0) EPAP automatically updates PDB [2-17](#page-34-0) EPAP B, Link A [2-20](#page-37-0) EPAP B, Link B [2-20](#page-37-0) EPAP B [2-16](#page-33-0) EPAP database [2-7](#page-24-0) EPAP network addresses [2-25](#page-42-0) ept-stat-epap [2-21](#page-38-0) Ethernet links [2-13](#page-30-0) exception status [3-10](#page-55-0)

## **F**

failure of database look-up [2-7](#page-24-0) feature access key [1-2](#page-11-0)

File Transfer Area [5-22](#page-133-0) Flexible IDP Relay [6-1](#page-136-0) Flexible Prepaid IDP Query Relay [6-1](#page-136-0) force option [5-10](#page-121-0) frequency limiting [2-7](#page-24-0) FTA [5-22](#page-133-0)

## **G**

Globalcast Communications [2-19](#page-36-0) Global Title digits (GT) [3-15](#page-60-0) Global Title Translation [2-3](#page-20-0) global title translations [1-2](#page-11-0) group code [4-7](#page-68-0) GSMOPTS table [3-4](#page-49-0) , [3-5](#page-50-0) GTT [1-2](#page-11-0)

## **H**

hexadecimal digits [2-4](#page-21-0) high-traffic situations [2-18](#page-35-0) HOMERN [2-10](#page-27-0) Home RNs [2-6](#page-23-0) host=epap-a [4-19](#page-80-0) , [4-27](#page-88-0) HRNs [2-6](#page-23-0)

# **I**

IDP Screening for Prepaid [7-1](#page-150-0) import/export traffic [2-22](#page-39-0) incoherent [3-10](#page-55-0) inconsistent [3-10](#page-55-0) incremental loading [2-20](#page-37-0) Incremental update [2-20](#page-37-0) incremental updates [2-20](#page-37-0) inh-card [4-5](#page-66-0) , [4-22](#page-83-0) , [5-9](#page-120-0) , [5-10](#page-121-0) inhibit LIMs [5-8](#page-119-0) init-card [4-6](#page-67-0) , [4-37](#page-98-0) , [4-38](#page-99-0) initializing Service Module cards [2-19](#page-36-0) init-sys [4-4](#page-65-0) , [4-9](#page-70-0) init-sys command caution [4-4](#page-65-0) , [4-9](#page-70-0) re-entering [4-4](#page-65-0) , [4-9](#page-70-0) INP/AINPQ number normalization [2-2](#page-19-0) INP/AINPQ VSCCP [5-5](#page-116-0)

INP capability point code configuring [4-30](#page-91-0) INP Message Relay [2-3](#page-20-0) , [2-9](#page-26-0) , [2-10](#page-27-0) INP Query [2-10](#page-27-0) INP Service Selectors [4-35](#page-96-0) INP Subsystem UIMs [5-21](#page-132-0) INP UAMs [5-13](#page-124-0) input/output interfaces [2-2](#page-19-0) insufficient memory alarm [5-7](#page-118-0) internal SNAI [2-3](#page-20-0) international [2-4](#page-21-0) international format [2-4](#page-21-0) international number [2-3](#page-20-0) International PC [2-6](#page-23-0) international version [2-2](#page-19-0) Internet Protocol host table [3-12](#page-57-0) intl [2-4](#page-21-0) , [2-11](#page-28-0) invalid DN [2-4](#page-21-0) IP [2-19](#page-36-0) ipaddr=192.168.122.nnn [4-19](#page-80-0) , [4-27](#page-88-0) IP host table [3-12](#page-57-0) IP link alarms [3-8](#page-53-0) IP Multicast [2-19](#page-36-0) ITUDUPPC [4-7](#page-68-0) ITU national duplicate PC [4-7](#page-68-0) ITU national point code [4-7](#page-68-0)

## **L**

LIMs denied TSM card running the SCCP application service [5-8](#page-119-0) link alarms [3-8](#page-53-0) link congestion [5-3](#page-114-0) linksets assigned [4-7](#page-68-0) list supported pass commands [3-14](#page-59-0) LNP [1-2](#page-11-0) load balancing [2-18](#page-35-0) loc=1103 [4-12](#page-73-0) , [4-17](#page-78-0) , [4-25](#page-86-0) Local Memory Validation [5-5](#page-116-0) Local Number Portability [1-2](#page-11-0) local provisioning terminal [2-17](#page-34-0) locate documentation on Customer Support site [1-7](#page-16-0)

loc parameter [4-13](#page-74-0) loss of connectivity [2-19](#page-36-0) , [2-21](#page-38-0)

## **M**

maintenance application traffic [2-23](#page-40-0) matching prefix [2-7](#page-24-0) mated application [4-31](#page-92-0) mated application table [2-26](#page-43-0) mated EPAP system [2-13](#page-30-0) mated MPS servers [2-13](#page-30-0) mated pair configuration [2-17](#page-34-0) MEA [5-5](#page-116-0) memory requirements [5-7](#page-118-0) Message discrimination [2-8](#page-25-0) Mismatch of Equipment and Attributes [5-5](#page-116-0) modem for remote access [2-17](#page-34-0) MPS [2-16](#page-33-0) MPS platform [2-12](#page-29-0) MSU trigger [3-15](#page-60-0) multi cast updates [2-17](#page-34-0) multiple Service Modules [2-20](#page-37-0) multiple trigger criteria [3-15](#page-60-0) Multi-Purpose Server (MPS) hardware [2-16](#page-33-0) Multi-Purpose Server [2-12](#page-29-0) MySQL [2-17](#page-34-0)

## **N**

NAI [2-4](#page-21-0) NAI value [2-5](#page-22-0) NAI values [2-2](#page-19-0) , [2-3](#page-20-0) national [2-4](#page-21-0) national database [2-5](#page-22-0) National PCs [2-6](#page-23-0) natl [2-4](#page-21-0) , [2-11](#page-28-0) network addresses [2-25](#page-42-0) network installations [1-2](#page-11-0) network number portability [2-1](#page-18-0) none [2-4](#page-21-0) non-standard values [2-7](#page-24-0) npcfmti option [4-8](#page-69-0) NPDB [2-2](#page-19-0)

number conditioning [2-2](#page-19-0) , [2-3](#page-20-0) , [2-4](#page-21-0) , [2-7](#page-24-0) , [2-7](#page-24-0) , [2-8](#page-25-0) number conditioning error [2-7](#page-24-0) number normalization [2-2](#page-19-0) , [2-3](#page-20-0) , [2-4](#page-21-0) number portability [2-1](#page-18-0) number portability database [2-2](#page-19-0) number portability translations [2-3](#page-20-0)

## **O**

OAM provisioning [2-24](#page-41-0) operator provisioning system [2-5](#page-22-0) OPS [2-5](#page-22-0) , [2-16](#page-33-0) original telephone number [2-1](#page-18-0) Origination point code [3-15](#page-60-0) out-of-sync [2-26](#page-43-0) out-of-sync condition [2-27](#page-44-0) overlapping database updates [2-17](#page-34-0)

## **P**

packaging, documentation [1-3](#page-12-0) parameter [4-9](#page-70-0) , [4-30](#page-91-0) pass [4-5](#page-66-0) , [4-21](#page-82-0) , [4-29](#page-90-0) PCN chg-sid [4-9](#page-70-0) PCN parameter chg-sid [4-9](#page-70-0) PDB [2-16](#page-33-0) PDBA [2-14](#page-31-0) , [2-22](#page-39-0) PDBI [2-15](#page-32-0) Peripheral Maintenance [5-5](#page-116-0) ping parameter [4-21](#page-82-0) , [4-29](#page-90-0) platforms [2-13](#page-30-0) PMTC [5-5](#page-116-0) POI [2-5](#page-22-0) point code [4-9](#page-70-0) point codes [2-6](#page-23-0) point of interconnection [2-5](#page-22-0) ported-in numbers [2-4](#page-21-0) ported number lengths [2-2](#page-19-0) prefix [2-2](#page-19-0) prefix digits [2-4](#page-21-0)

prefixed CDPN or DGTSDIAL [2-7](#page-24-0) prefix removal [2-7](#page-24-0) printed documentation [1-3](#page-12-0) provisioned prefix [2-4](#page-21-0) Provisioning Database [2-13](#page-30-0) , [2-16](#page-33-0) , [2-17](#page-34-0) Provisioning Database Application [2-14](#page-31-0) Provisioning Database Interface [2-15](#page-32-0) provisioning link congestion [5-3](#page-114-0) provisioning Service Module cards [2-17](#page-34-0) provisioning system [2-5](#page-22-0) provision Service Module cards [2-14](#page-31-0) provision V-Flex [2-14](#page-31-0)

#### **R**

RealTime Database [2-13](#page-30-0) real-time database [2-15](#page-32-0) Realtime Database [2-16](#page-33-0) Real-time Memory Validation [5-5](#page-116-0) re-entering init-sys command [4-4](#page-65-0) , [4-9](#page-70-0) reinitialize system [4-9](#page-70-0) Related Publications [1-2](#page-11-0) Release Notice [1-3](#page-12-0) Reliable Multicast Transport Protocol-II [2-19](#page-36-0) reloading multiple Service Modules [2-20](#page-37-0) reload traffic [2-21](#page-38-0) removal of prefix [2-7](#page-24-0) removal of RN prefixes [2-6](#page-23-0) replace TSM card with Service Module card [4-16](#page-77-0) , [4-24](#page-85-0) rept-stat-card [4-4](#page-65-0) , [4-5](#page-66-0) , [4-6](#page-67-0) , [4-15](#page-76-0) , [4-20](#page-81-0) , [4-23](#page-84-0) , [4-28](#page-89-0) , [4-38](#page-99-0) stat=nr [4-22](#page-83-0) rept-stat-db [4-7](#page-68-0) rept-stat-epap [5-2](#page-113-0) , [5-6](#page-117-0) rept-stat-mps [4-7](#page-68-0) rept-stat-sccp [4-6](#page-67-0) , [4-7](#page-68-0) , [4-37](#page-98-0) , [5-2](#page-113-0) , [5-6](#page-117-0) rept-stat-slk [4-4](#page-65-0) , [4-16](#page-77-0) rept-stat-sys [5-6](#page-117-0) , [5-7](#page-118-0) , [5-9](#page-120-0) reserve a subsystem number [4-32](#page-93-0) Return Result with Digits [5-23](#page-134-0)

Return Result without Digits [5-23](#page-134-0) Return Result without Routing Digits [2-9](#page-26-0) , [3-5](#page-50-0) Return Result with Routing Digits [2-9](#page-26-0) , [3-5](#page-50-0) RMTP channel [2-21](#page-38-0) RMTP-II [2-19](#page-36-0) RMTP multicast [2-14](#page-31-0) RNIDN [2-10](#page-27-0) RNNDN [2-10](#page-27-0) RN or SP address (Entity ID) [3-15](#page-60-0) RN prefixes [2-6](#page-23-0) RNSDN [2-10](#page-27-0) routes and linksets assigned to the DPCs [4-7](#page-68-0) route table [2-26](#page-43-0) routing number prefixes [4-35](#page-96-0) RS232 connection [2-15](#page-32-0) RS-232 I/O ports [5-22](#page-133-0) RS232 serial port [2-16](#page-33-0) RTDB [2-16](#page-33-0) RTDB database [2-17](#page-34-0) rtrv-card [4-4](#page-65-0) , [4-5](#page-66-0) , [4-12](#page-73-0) , [4-16](#page-77-0) , [4-18](#page-79-0) , [4-22](#page-83-0) , [4-23](#page-84-0) , [4-25](#page-86-0) rtrv-cspc [4-6](#page-67-0) , [4-31](#page-92-0) rtrv-ctrl-feat [4-40](#page-101-0) rtrv-dstn [4-3](#page-64-0) , [4-4](#page-65-0) , [4-7](#page-68-0) , [4-9](#page-70-0) , [4-11](#page-72-0) rtrv-homern  $4-6$ ,  $4-35$ rtrv-inpopts [4-34](#page-95-0) rtrv-ip-card [4-5](#page-66-0) , [4-20](#page-81-0) , [4-28](#page-89-0) rtrv-ip-host [4-5](#page-66-0) , [4-19](#page-80-0) , [4-27](#page-88-0) rtrv-ip-lnk [4-5](#page-66-0) , [4-18](#page-79-0) , [4-19](#page-80-0) , [4-26](#page-87-0) rtrv-ls [4-4](#page-65-0) , [4-11](#page-72-0) rtrv-map [4-4](#page-65-0) , [4-6](#page-67-0) , [4-8](#page-69-0) , [4-15](#page-76-0) , [4-32](#page-93-0) rtrv-rte [4-3](#page-64-0) , [4-4](#page-65-0) , [4-7](#page-68-0) , [4-9](#page-70-0) , [4-14](#page-75-0) rtrv-serial-num [4-39](#page-100-0) rtrv-sid [4-3](#page-64-0) , [4-4](#page-65-0) , [4-6](#page-67-0) , [4-7](#page-68-0) , [4-10](#page-71-0) , [4-30](#page-91-0) rtrv-slk [4-4](#page-65-0) , [4-13](#page-74-0) rtrv-srvsel [4-6](#page-67-0) , [4-36](#page-97-0) rtrv-ss-appl [4-6](#page-67-0) , [4-32](#page-93-0) rtrv-stpopts [4-4](#page-65-0) , [4-6](#page-67-0) , [4-8](#page-69-0) , [4-33](#page-94-0)

### **S**

SCCP portion [2-10](#page-27-0) SCM [5-5](#page-116-0) self identification of system [4-7](#page-68-0) send status message [2-20](#page-37-0) sequential steps to activate  $INP$  [4-1](#page-62-0) Service Module [2-16](#page-33-0) Service Module card polls [2-17](#page-34-0) Service Module card provisioning module [2-14](#page-31-0) Service Module cards [2-12](#page-29-0) Service Module multicast hardware [2-21](#page-38-0) Service Module-VxWorks-SCCP application [2-18](#page-35-0) service NAI values [2-2](#page-19-0) Service Nature of Address Indicator [2-3](#page-20-0) service provider number portability [2-1](#page-18-0) service selectors [4-36](#page-97-0) set trace [3-15](#page-60-0) signaling points [4-30](#page-91-0) SNAI [2-3](#page-20-0) , [2-4](#page-21-0) , [2-5](#page-22-0) special prefix  $2-2$ ,  $2-3$ ,  $2-4$ special prefixes [2-2](#page-19-0) specify ITU national PC format [4-8](#page-69-0) speed=10 [4-18](#page-79-0) , [4-26](#page-87-0) srvsel commands [3-5](#page-50-0) , [6-10](#page-145-0) , [7-5](#page-154-0) SS7IPGW activate signaling link, act-slk [4-29](#page-90-0) display signaling link status, rept-stat-slk [4-16](#page-77-0) SSPI/SSPN [3-15](#page-60-0) Stage 1 loading [2-20](#page-37-0) standby EPAP [2-14](#page-31-0) , [2-17](#page-34-0) , [2-23](#page-40-0) , [3-10](#page-55-0) steps to activate  $INP$  [4-1](#page-62-0) STP database updates sent [2-16](#page-33-0) sub [2-4](#page-21-0) , [2-11](#page-28-0) subscriber [2-4](#page-21-0) subscriber database lookup [2-9](#page-26-0) subsystem numbers [2-26](#page-43-0) switch telephone service [2-1](#page-18-0) System Configuration Manager [5-5](#page-116-0)

system point code [4-8](#page-69-0) system self-identification [4-7](#page-68-0) **T** TAC Regional Support Office [1-4](#page-13-0) TCP/IP socket [2-19](#page-36-0) TDM fixed disk [2-16](#page-33-0) TDM-resident data tables [5-7](#page-118-0) TOPPLE admonishment [1-3](#page-12-0) trace  $3-15$ translations [2-3](#page-20-0) trap-and-trace function [3-15](#page-60-0) trap messages [3-15](#page-60-0) trigger criteria [3-16](#page-61-0) troubleshooting network interface and routing configuration [3-13](#page-58-0) troubleshooting private EPAP/DSM IP network [3-13](#page-58-0) true point code [4-7](#page-68-0) type=dsm [4-12](#page-73-0) , [4-17](#page-78-0) , [4-25](#page-86-0)

## **U**

UDP [2-19](#page-36-0) UDTS [2-10](#page-27-0) UIM message [2-26](#page-43-0) Unitdata Service [2-10](#page-27-0) Unsolicited Information Message [5-21](#page-132-0) unstable loading mode [5-6](#page-117-0) , [5-7](#page-118-0) updates, documentation [1-3](#page-12-0) user interface for maintenance and measurements [3-2](#page-47-0) user interface traffic [2-22](#page-39-0)

## **V**

variable-length numbers [2-2](#page-19-0) verify and correct IP stack ARP tables [3-14](#page-59-0) verify IS-NR card status 4-20, [4-28](#page-89-0) verify new link parameters [4-19](#page-80-0) , [4-26](#page-87-0) VSCCP [2-18](#page-35-0) , [5-5](#page-116-0) VxWorks OS [2-18](#page-35-0) VxWorks Signalling Connection Port [5-5](#page-116-0)

## **W**

WARNING admonishment [1-3](#page-12-0)